**การพัฒนาโปรแกรมตรวจสอบความปลอดภัยพนฐาน ื้ สําหรบระบบปฏ ั ิบัติการลนีุกซเรดแฮต**

นาย นฤชัย ศรีแสงอยู

วิทยานิพนธ์นี้เป็นส่วนหนึ่งของการศึกษาตามหลักสูตรปริญญาวิทยาศาสตรมหาบัณฑิต สาขาวิชาวิทยาศาสตร์คอมพิวเตอร์ ภาควิชาวิศวกรรมคอมพิวเตอร์ คณะวิศวกรรมศาสตร์ จุฬาลงกรณ์มหาวิทยาลัย ปการศึกษา 2547 ISBN : 974-53-1072-7 ลิขสิทธิ์ของจุฬาลงกรณ์มหาวิทยาลัย ิ์

## **DEVELOPMENT OF A BASIC SECURITY SCANNING PROGRAM FOR RED HAT LINUX OPERATING SYSTEM**

Mr. Naruchai Srisangyu

A Thesis Submitted in Partial Fulfillment of the Requirements for the Degree of Master of Science in Computer Science Department of Computer Engineering Faculty of Engineering Chulalongkorn University Academic Year 2004 ISBN : 974-53-1072-7

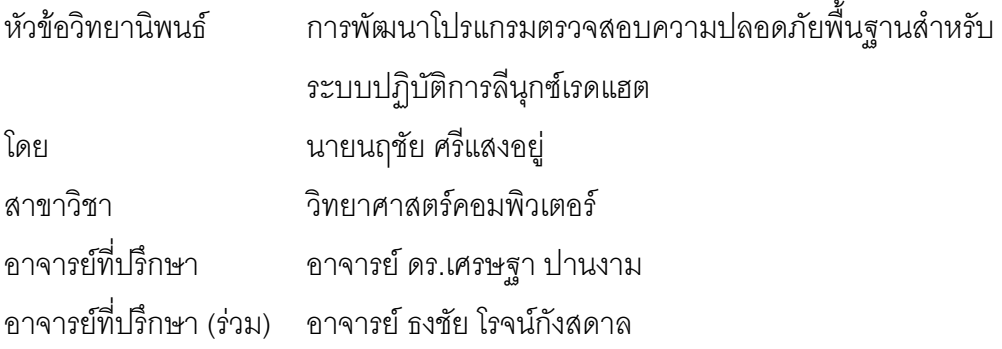

คณะวิศวกรรมศาสตร์ จุฬาลงกรณ์มหาวิทยาลัย อนุมัติให้นับวิทยานิพนธ์ฉบับนี้เป็นส่วน หนึ่งของการศึกษาตามหลักสูตรปริญญามหาบัณฑิต

………………………………………… คณบดีคณะวิศวกรรมศาสตร

(ศาสตราจารย์ ดร. ดิเรก ลาวัณย์ศิริ)

คณะกรรมการสอบวิทยานิพนธ์

………………………………………… ประธานกรรมการสอบ

(อาจารย์ ดร.ณัฐวุฒิ หนูไพโรจน์)

………………………………………… อาจารยทปรี่ ึกษา

(อาจารย์ ดร.เศรษฐา ปานงาม)

………………………………………… อาจารยทปรี่ ึกษา (รวม)

(อาจารย์ ธงชัย โรจน์กังสดาล)

………………………………………… กรรมการ

(อาจารย์ ดร.ชัย พงศ์พันธ์ภาณี)

นฤชัย ศรีแสงอยู่ : การพัฒนาโปรแกรมตรวจสอบความปลอดภัยพื้นฐานสำหรับระบบ ปฏิบัติการลีนกซุ เรดแฮต (Development of A Basic Security Scanning Program for Red Hat Linux Operating System) อ. ท ี่ปรึกษา: อาจารย ดร. เศรษฐา ปานงาม, อ. ที่ปรึกษาร่วม: อาจารย์ ธงชัย โรจน์กังสดาล, 108 หน้า. ISBN 974-53-1072-7.

ในปัจจุบันมีการนำระบบปฏิบัติการลีนุกซ์ตระกูลเรดแฮต มาใช้งานในองค์กรอย่างแพร่ หลาย ซึ่งโดยปกติลีนุกซ์จะมีโปรแกรมช่วยจัดการระบบอยู่ในชุดเดียวกับระบบปฏิบัติการ ซึ่งทำให้ ึ่ ผู้ดูแลระบบสามารถทำงานได้ง่ายขึ้น แต่ยังไม่มีโปรแกรม หรือเครื่องมือที่จะช่วยตรวจสอบในเรื่อง ื่ ี่ ื่ ความปลอดภัยโดยตรงให้กับผู้ดูแลระบบ ผู้ดูแลระบบจำเป็นที่จะต้องใช้ประสบการณ์ส่วนตัว ใน ี่ การตรวจสอบหาจุดหละหลวมในระบบของตน แต่เนื่องจากระบบลีนุกซ์เป็นระบบปฏิบัติการที่มี ื่ ี ความสลับซับซ้อน ผู้ดูแลระบบจึงอาจมองข้ามจุดบางจุด โดยเฉพาะผู้ที่ยังไม่มีประสบการณ์ เพียงพอ เพื่อเป็นการล<mark>ด</mark>ปัญหาดังกล่าว การวิจัยนี้จึงพัฒนาโปรแกรมตรวจสอบความปลอดภัย พื้นฐานบนระบบ ปฏิบัติการลีนุกซ์ตระกูลเรดแฮต เพื่อช่วยแบ่งเบาภาระของผู้ดูแลระบบในการ ื้ ื่ ตรวจสอบจุดหละหลวมในระบบให้มีประสิทธิภาพและมีความสะดวกเพิ่มขึ้น ิ่

บจุดหละหลวมในระบบให้มีประสิทธิภาพและมีความสะดวกเพิ่มขึ้น<br>สำหรับเครื่องมือที่ใช้ในการวิจัย ผู้วิจัยใช้ภาษาเพิร์ลในการพัฒนาโปรแกรมการตรวจสอบ ื่ และใช้เพิร์ลทีเค งเป็นเครื่องมือของภาษาเพิร์ลในการพัฒนาส่วนติดต่อกับผู้ใช้ โดยแยกเป็น **่** หมวดของผู้ใช้งานและหมวดผู้ดูแลระบบ ี้ โดยเริ่มต้นโปรแกรมตรวจสอบจะมีการทำงานในการ ตรวจสอบแยกตามฟังก์ชันได้แก่ ตรวจสอบบิตอนุญาตของแฟ้มข้อมูลและไดเรกทอรี ตรวจสอบ ระบบบัญชีผู้ใช้และรหัสผ่าน ตรวจสอบระบบทีซีพีไอพี และบริการที่เกี่ยวข้อง ได้แก่ บริการเว็บ  $\mathcal{L}^{\text{max}}_{\text{max}}$ ี่ เซิร์ฟเวอร์ บริการโอนแฟ้มข้อมูล และบริการเมล์เซิร์ฟเวอร์ โดยการตรวจสอบความถูกต้องจะอิง จากเอกสารตรวจสอบความปลอดภัยบนยูนิกซ์เวอร์ชันสองของหน่วยงานเซิร์ต และหน่วยงานเอยู เอสเซิร์ต ในการแสดงผลโปรแกรมสามารถแสดงผลในโหมดภาษาไทยและภาษาอังกฤษตาม เวอร์ชันของลีนุกซ์ที่ติดตั้งในระบบ นอกจากนี้โปรแกรมตรวจสอบสามารถทำงานในแบบเบื้องหลัง เพื่อเพิ่มความสามารถในการตรวจสอบเมื่อพบปัญหาก็จะทำการแจ้งเมล์ไปยังผู้ดูแลระบบ ซึ่งเป็น ื่ ประโยชน์สำหรับผู้ดูแลระบบในการป้องกันหรือแก้ไขปัญหาที่จะเกิดขึ้นต่อไปในระบบ ี่ ึ้

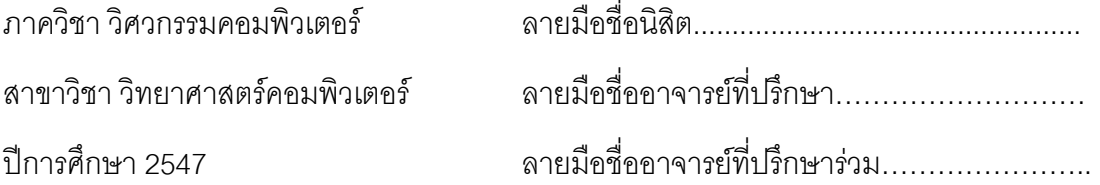

# # # 4471422321 : MAJOR COMPUTER SCIENCE KEY WORD: LINUX / SECURITY / PROGRAM / SCANNING / REDHAT NARUCHAI SRISANGYU : DEVELOPMENT OF A BASIC SECURITY SCANNING PROGRAM FOR RED HAT LINUX OPERATING SYSTEM. THESIS ADVISOR : SETHA PAN-NGUM,Ph.D, THESIS COADVISOR : THONGCHAI ROJKANGSADAN,M.Sc, 108 pp. ISBN : 974-53-1072-7

 Nowadays, RedHat Platform of Linux Operating System is chosen widely as an operating system in many organizations. The management system in Linux is easy to use for system administrator. However, there is no security checking tool that help user directly. An experienced user might be able to identify any security holes in their systems. Anyhow, Linux operating system is so complicated that less experience users might not be able to. This research is therefore to develop a program to help user to efficiently identify security holes as well as make the system more convenient to use.

 Perl Programming Language and Perl TK development tool is used for the research. Perl TK is used to develop a program that connects users which are separated into two types system users and system administrator. At the beginning, the program contains several functions to check out the system such as function to check permission of file and directory, function to check user ID and password, function to check TCP/IP setting and other services such as web server, file transfer, and mail server. The reliability check of the programs is based on Unix Security Checklist v.2.0 of CERT and AusCERT. The result of the operation is displayed according to the language setting from Linux version installed. Furthermore, the program can be run as a background process which will increase its checking capability. When problems occur, the program will automatically e-mail the problems to corresponding users to help protect the system and solve further problems.

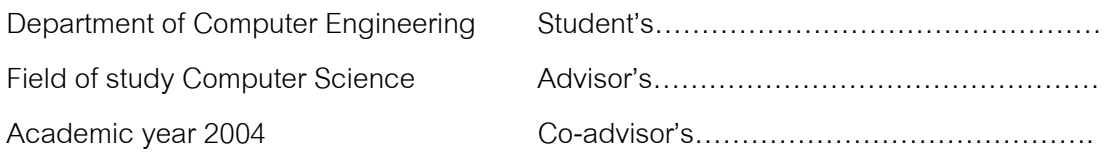

# **กิตติกรรมประกาศ**

วิทยานิพนธ์ฉบับนี้สำเร็จลุล่วงไปด้วยความช่วยเหลืออย่างดียิ่ง ของอาจารย์ ดร. เศรษฐา ปานงาม อาจารย์ที่ปรึกษาวิทยานิพนธ์ และอาจารย์ธงชัย โรจน์กังสดาล อาจารย์ที่ ปรึกษาร่วมวิทยานิพนธ์ ซึ่งท่านได้ให้คำแนะนำและข้อคิดเห็นต่างๆ ที่เป็นประโยชน์เป็นอย่างยิ่งแก่ ผู้วิจัยและได้ช่วยกรุณาตรวจสอบแก้ไขวิทยานิพนธ์ฉบับนี้ ทำให้มีความถูกต้องและสมบูรณ์มาก ที่สุด ผู้วิจัยขอขอบพระคุณในความกรุณาเป็นอย่างสูง

ขอขอบพระคุณ ท่านคณะกรรมการสอบวิทยานิพนธ์ ี่ไดชวยพิจารณาให คําแนะนํา ตรวจทาน แกไขวิทยานิพนธฉบับน

ขอขอบคุณเพื่อนๆ สาขาวิทยาศาสตร์คอมพิวเตอร์ทุกท่านที่ได้ให้ความช่วยเหลือ ื่ และเปนกาลํ ังใจแกผูวิจัยตลอดมา

ขอขอบคุณพี่ๆและน้องๆ บริษัทโปรลายน์ทุกท่านที่ได้ให้ความช่วยเหลือในเรื่อง ี่ เวลาในการทําวิจัย

ท้ายสุดนี้ ผู้วิจัยใคร่กราบขอบพระคุณ บิดา-มารดา ซึ่งเป็นผู้ที่มีพระคุณแก่ผู้วิจัย อย่างหาที่เปรียบมิได้ ซึ่งคอยให้กำลังใจและเชื่อมั่นในตัวผู้วิจัยมาโดยตลอด

# **สารบัญ**

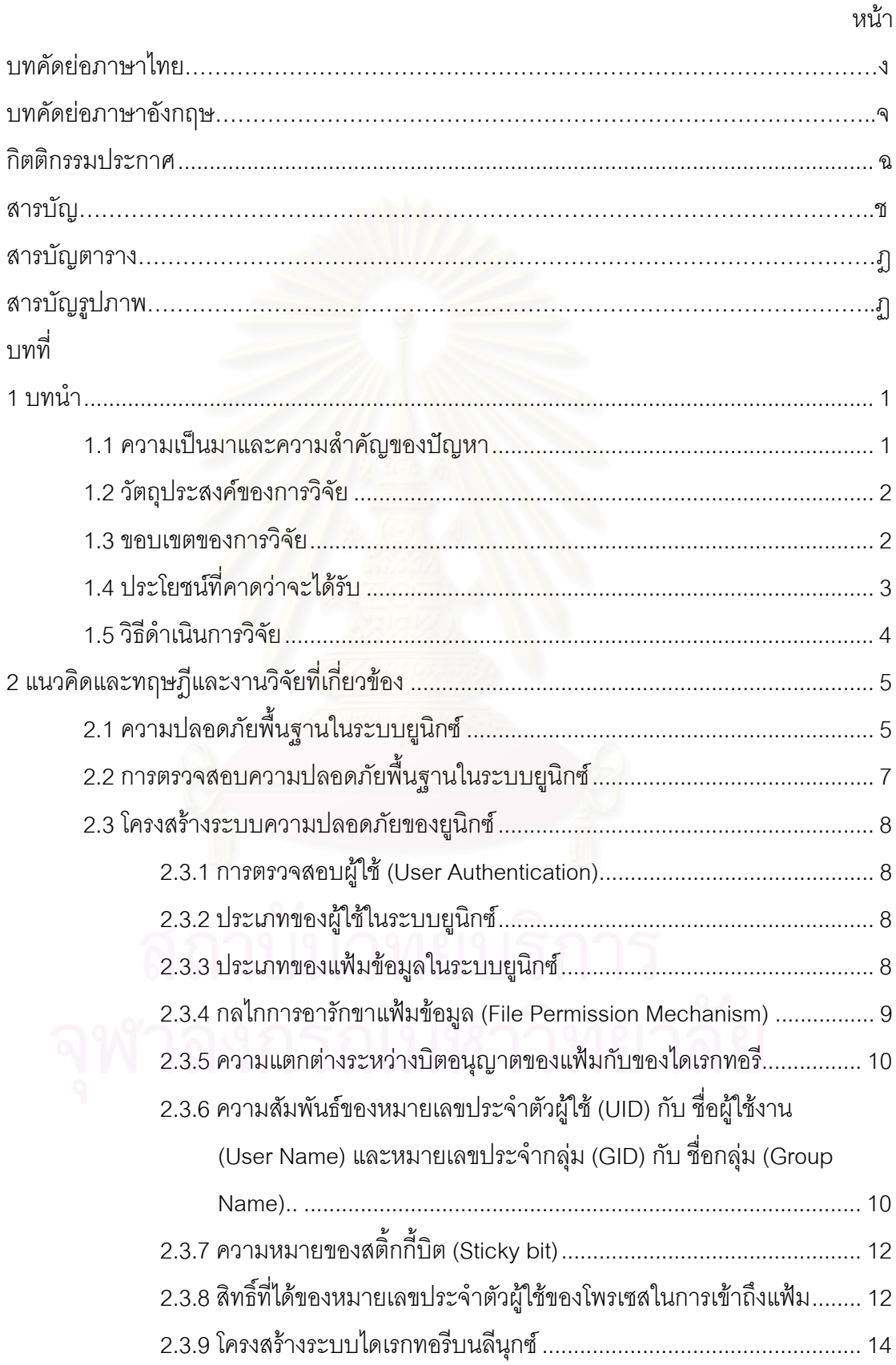

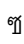

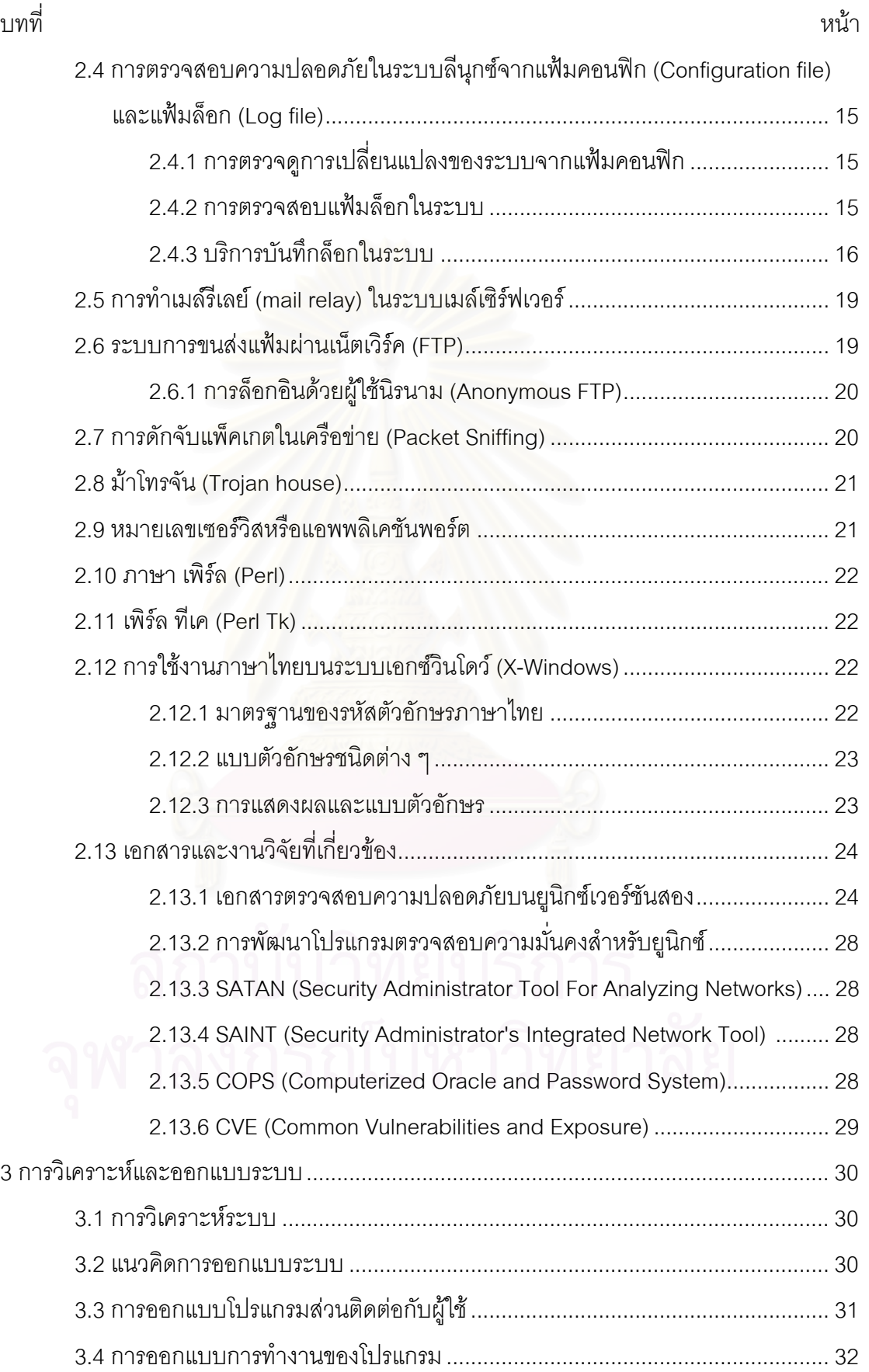

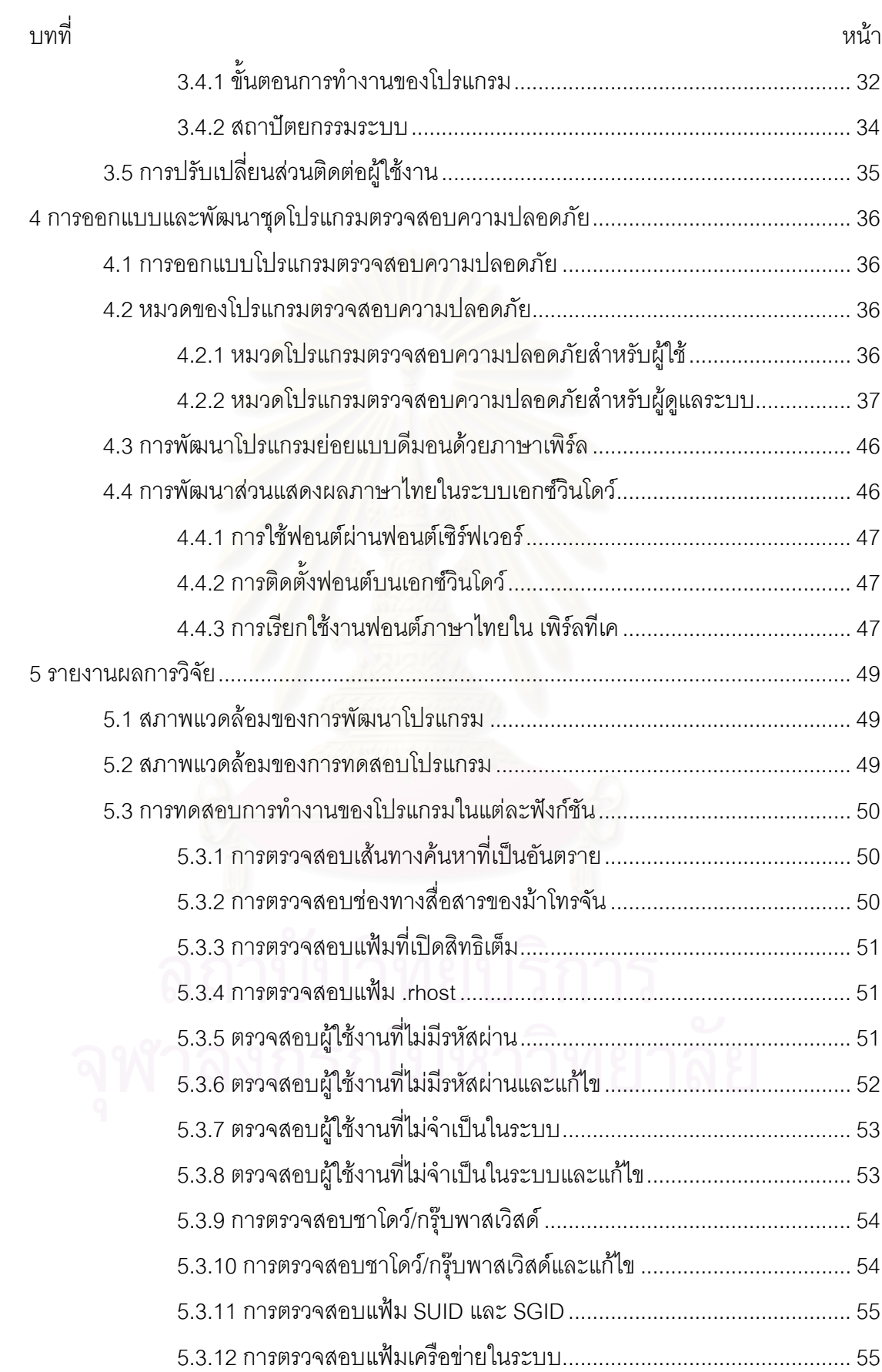

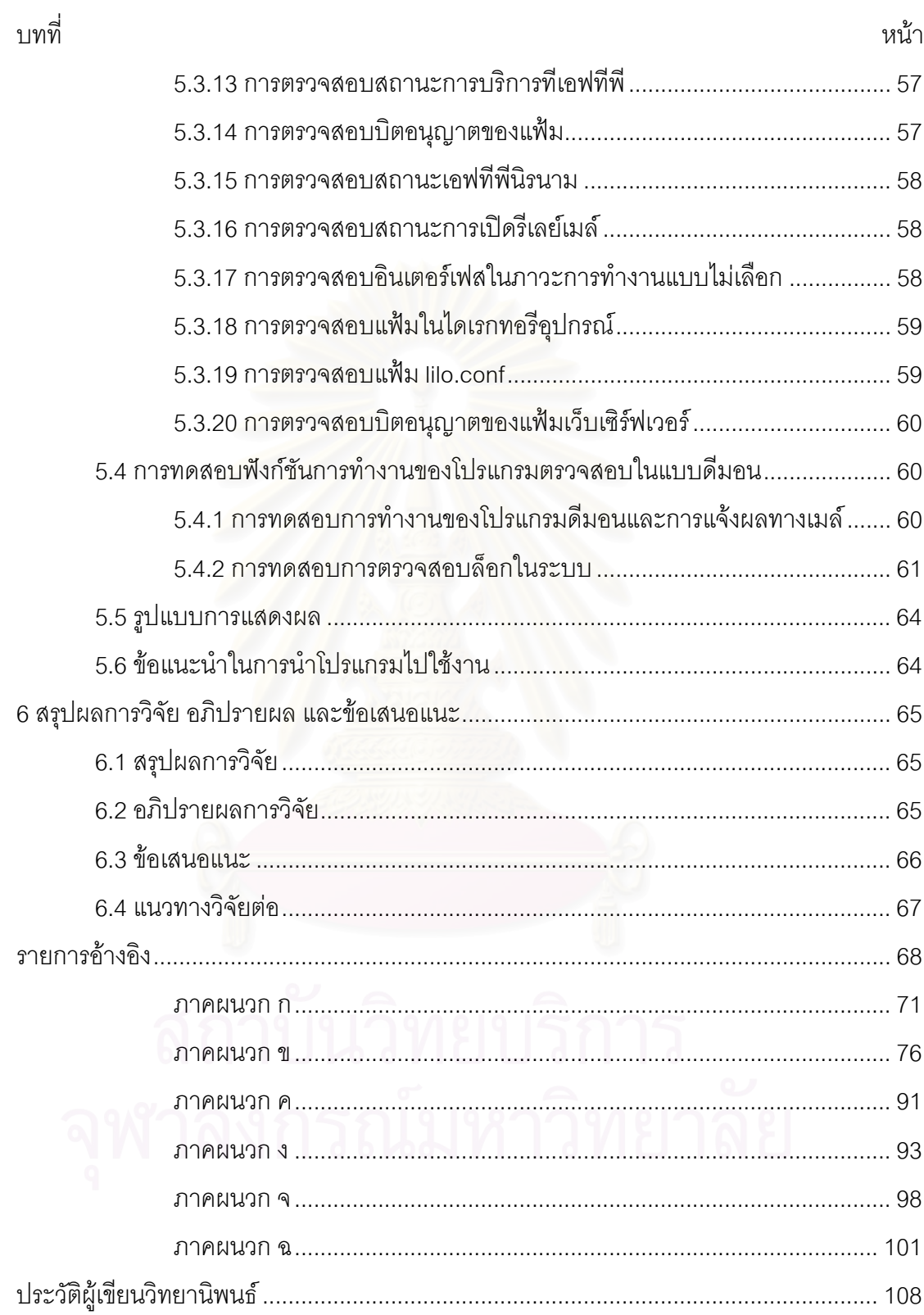

ญู

# **สารบัญตาราง**

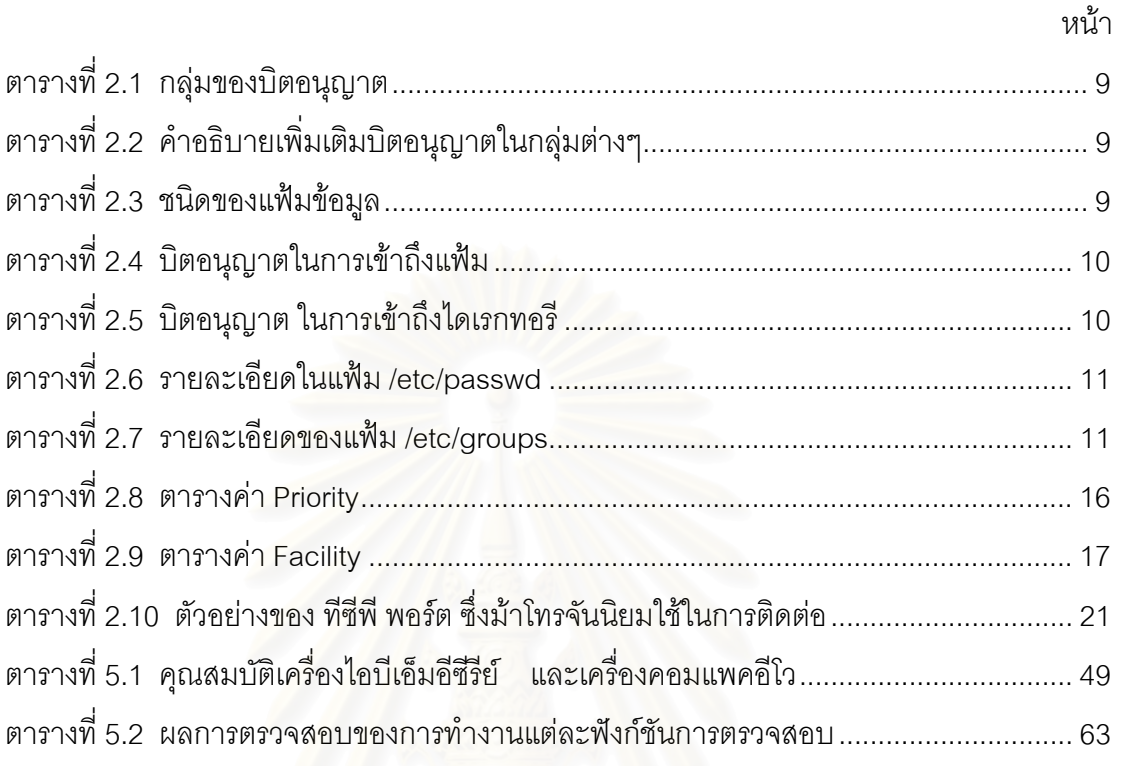

# **สารบัญภาพ**

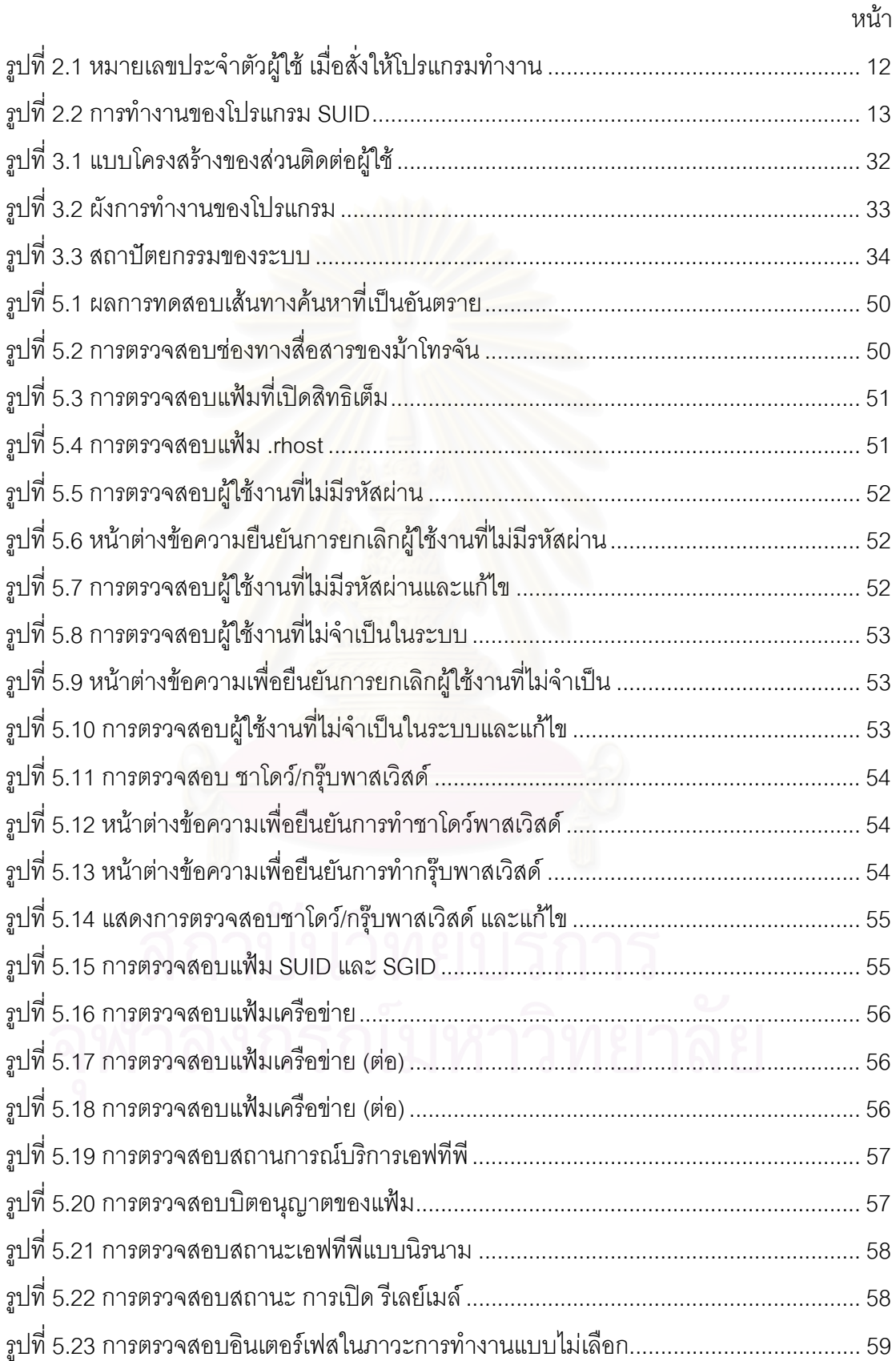

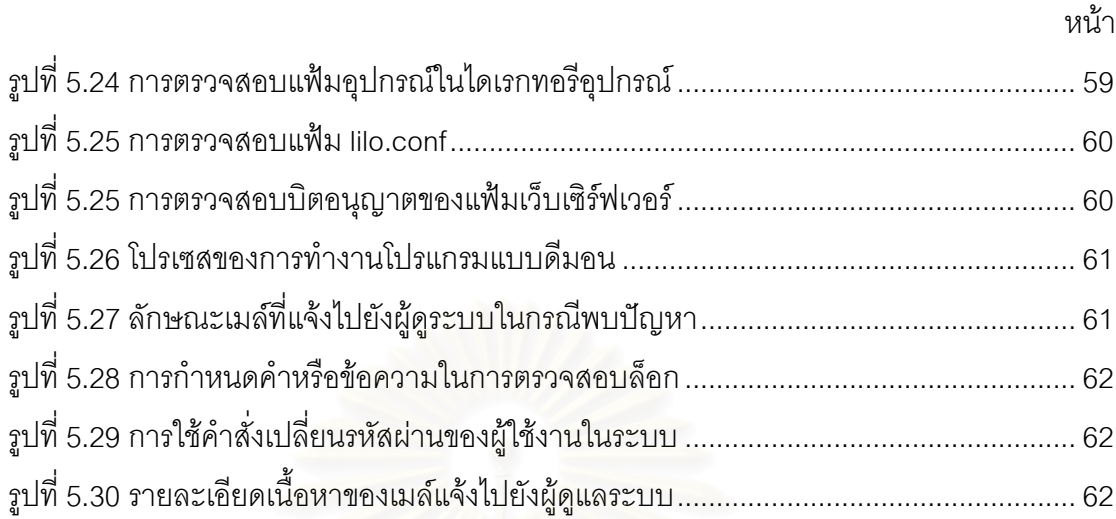

## ฐ<br>เงิ

 **บทท ี่ 1** 

### **บทนํา**

## **1.1 ความเปนมาและความสําคัญของปญหา**

ยูนิกซ์ (UNIX) เป็นระบบปฏิบัติการ (Operating System) ที่ถูกคิดค้นโดย เคน ทอมป์สัน (Ken Thompson) และเดนนิส ริทชี (Dennis Ritchie) แห่งบริษัทเอทีแอนด์ที่ (AT&T)หลังจาก นั้นก็ได้มีผู้นำยูนิกซ์ไปติดตั้ง (port) ไปยังเครื่องคอมพิวเตอร์ต่างๆ ทำให้ยูนิกซ์ เป็นที่รู้จักกันอย่าง ั้ ื่ แพร่หลาย

ในปัจจุบันระบบปฏิบัติการยูนิกซ์ ได้แตกออกมาเป็นอีกหลายตระกูลด้วยกัน หนึ่งในนั้น ่ ในปัจจุบันระบบปฏิบัติการยูนิกซ์ ได้แตกออกมาเป็นอีกหลายตระกูลด้วยกัน หนึ่งในนั้น<br>ได้แก่ ยูนิกซ์ตระกูลลีนุกซ์ (Linux) ลีนุกซ์ถือกำเนิดขึ้นโดย ลีนุส ทอร์วัลด์ส (Linus Torvalds) เนื่องจากเป็นลักษณะของโอเพนซอส (Open source) จึงไม่เป็นปัญหาเรื่องลิขสิทธิ์ในการใช้งาน อีกทั้งสามารถแก้ไขโปรแกรมของลื่นกซ์ ั้ ให้สามารถใช้งานได้บนตัวประมวลผลกลางได้หลาก หลาย ตั้งแต่ อินเทล โมโตโรลา ดิจิตอลอัลฟา พาวเวอร์พีซี ไปจนถึง สปาร์คของซัน อีกทั้งยังมี ั้ โปรแกรมประยุกต์มากมายที่สามารถทำงาน บนระบบปฏิบัติการลีนุกซ์ ด้วยเหตุนี้ ลีนุกซ์จึงเป็น ี่ ยูนิกซ์ ที่ได้รับความนิยมอย่า<mark>ง</mark>มากในปัจจุบัน

เนื่องจากผู้ออกแบบลีนุกซ์เป็นโปรแกรมเมอร์ จุดประสงค์ของลีนุกซ์เริ่มแรก คือเพื่อให้ ิ่ โปรแกรมเมอร์ใช้ลีนุกซ์เป็นสภาพแวดล้อมในการพัฒนาโปรแกรมบนเครื่องพีซี และเพื่อให้ใช้งาน ได้โดยสะดวก เนื่องจากระบบมินิกซ์ (Minix) ที่เป็นยูนิกซ์บนพีซีขณะนั้น ยังมีความสามารถไม่ ื่ เพียงพอแก่ความต้องการ ดังนั้นผู้ออกแบบจึงไม่ได้คำนึงถึงระบบความปลอดภัย (Security) มาก นัก ซึ่งต่อมาได้มีนักพัฒนามาช่วยทำการพัฒนาลีนุกซ์ให้มีความสามารถมากขึ้นในด้านต่างๆ แต่ ในส่วนของความปลอดภัยยังไม่ได้รับการพัฒนาเพิ่มเติมเท่าที่ควร แม้โดยรวมลีนุกซ์จะมีระบบ ิ่ ความปลอดภัยที่ดี แต่ทั้งนี้ก็ขึ้นอยู่กับผู้ดูแลระบบว่ามีความเข้าใจในระบบมากน้อยเพียงใด ซึ่งถ้า ั้ มีความเข้าใจในระบบทั้งหมด ก็สามารถที่จะบริหารจัดการปิดจุดอ่อนของระบบได้ ในทางตรงข้าม ั้ ี่ ถ้าหากไม่มีความเข้าใจในระบบดีพอ ระบบปฏิบัติการลีนุกซ์ก็จะเป็นระบบปฏิบัติการที่มีจุดอ่อน ในดานความปลอดภัย ซ ึ่งในทางปฏิบัติเปนการยากที่ผูดูแลจะมีความเขาใจในระบบลีนกซุ ทั้งหมด อีกทั้งในปัจจุบันเทคโนโลยีทางด้านเครือข่าย (Network) ได้เจริญก้าวหน้ามากขึ้น จึงได้มี ั้ ผู้พัฒนา โปรแกรมเพื่อให้ระบบลีนุกซ์สามารถเป็นเซิร์ฟเวอร์ ให้บริการทางด้านต่างๆ เช่น เมล์ เซิรฟเวอร (Mail Server) อินเตอรเน็ตเซริฟเวอร (Internet Server) หรือเว็บเซิรฟเวอร แฟม เซิร์ฟเวอร์ (File Server) การใช้เครื่องในระยะไกล (Remote Login) และส่งแฟ้มระหว่างเครื่อง

(File Transfer) ทําใหระบบไมไดเปนระบบปดแบบสมัยกอน การควบคุมดานความปลอดภัยยิ่ง ต้องเพิ่มความระมัดระวังมากขึ้น ยิ่งกว่านั้น ปัจจุบันเครือข่ายอินเตอร์เน็ตได้เข้ามามีบทบาท ิ่ ิ่ สำคัญในการเชื่อมต่อคอมพิวเตอร์ทั่วโลกให้สามารถติดต่อสื่อสารเชื่อมโยงข้อมูลถึงกันได้ง่ายดาย ื่ ยิ่งทำให้มีโอกาสหรือช่องทางที่จะมีผู้บุกรุก ทำให้เกิดความล่อแหลมด้านความปลอดภัยต่อระบบ ิ่ ี่ ได้ ซึ่งสิ่งเหล่านี้ทำให้การดูแลทางด้านความปลอดภัยของระบบลีนุกซ์ทำได้ยากและซับซ้อนยิ่งขึ้น ึ่ ิ่

สำหรับดิสตริบิวเตอร์ (Distributor) ของลีนุกซ์ในปัจจุบันที่มีชื่อเสียงและได้รับความนิยม ในการใช้งานก็คือ เรดแฮต เนื่องจากมีอินเตอร์เฟสที่ใช้งานค่อนข้างง่ายและสามารถนำไปติดตั้ง ื่ บนฮาร์ดแวร์ที่หลากหลาย ตั้งแต่เครื่องระดับไมโครคอมพิวเตอร์จนถึงเครื่องระดับมินิเมนเฟรม ทำ ี่ ั้ ให้เรดแฮตเป็นลีนุกซ์ที่ผู้จัดการระบบคอมพิวเตอร์เลือกใช้งานในหน่วยงาน หรือองค์กรของตนเอง มากที่สุดในปจจ ุบัน

โปรแกรมวิเคราะห์ความปลอดภัยสำหรับลีนุกซ์เรดแฮต จะช่วยแบ่งเบาภาระของผู้จัดการ ระบบ ทำให้ผู้จัดการระบบทราบถึงปัญหาที่เกิดขึ้น และสามารถแก้ไขหรือป้องกันปัญหาอันจะ เกิดข ึ้นได

### **1.2 วัตถุประสงคของการวิจัย**

เพื่อพัฒนาโปรแกรมตรวจสอบความปลอดภัยพื้นฐานสำหรับระบบปฏิบัติการลีนุกซ์เรดแฮต ื่ ื้

## **1.3 ขอบเขตของการวิจยั**

1.3.1 โปรแกรมตรวจสอบความปลอดภัยพื้นฐานสำหรับระบบปฏิบัติการลีนุกซ์เรดแฮต ื้ สามารถที่จะนำมาใช้งานได้บน ระบบปฏิบัติการลีนุกซ์ ตระกูลเรดแฮต ซึ่งใช้ เคอร์เนล (kernel) รุ่น ี่ 2.4.18

1.3.2 โปรแกรมชวยตรวจสอบระบบความปลอดภัยจะแสดงขอความ (Message) ใหทราบถึง ส่วนที่หละหลวม หรือจุดที่น่าสงสัย โดยโปรแกรมสามารถที่จะแก้ไขปัญหาที่เกิดขึ้นบางอย่าง หรือ ี่ ึ้ ปัญหาเบื้องต้นได้ โดยมีข้อจำกัดว่าปัญหาที่เกิดขึ้นนั้น ไม่ใช่ปัญหาที่เกิดจากเคอร์เนลหรือปัญหา ื้ ึ้ ี่ ที่จะต้องมีการแก้ไขเคอร์เนล ซึ่ ี่ ึ่ งกรณีที่โปรแกรมไม่สามารถแก้ไขปัญหาที่เกิดขึ้นได้โปรแกรมจะ แนะนาวํ ธิีการแกไขและใหผูใชแกไขดวยตนเอง

1.3.3 โปรแกรมสามารถบันทึกล็อก (Log) ของการทำงานที่เกิดขึ้นได้ โดยเมื่อผู้ใช้งานมีการใช้ งานโปรแกรมช่วยตรวจสอบระบบความปลอดภัย ื่อโปรแกรมพบปญหาและมีการแกไข ปัญหาที่พบ โปรแกรมจะทำการเขียนกิจกรรมที่ทำ บันทึกลงสู่แฟ้มข้อมูล ี่

1.3.4 ภาษาทใชี่ ในการพัฒนาคือภาษาเพิรล (Perl) และโปรแกรมอรรถประโยชน (Utility program) ต่างๆ ที่มีอยู่ในระบบยูนิกซ์

1.3.5 ผู้ใช้งาน สามารถที่จะปรับแต่งส่วนติดต่อผู้ใช้ (User Interface) ให้เหมาะสมตามความ ต้องการของผู้ใช้แต่ละคน

1.3.6 ตัวโปรแกรมมีส่วนที่มีการทำงานเป็นลักษณะดีมอน (Daemon) มีการตรวจจับปัญหาที่ เกิดขึ้น กรณีที่มีปัญหาเกิดขึ้นจะมีเมล์แจ้งไปยังผู้ดูแลระบบ โดยสามารถระบุว่า ให้การทำงานเป็น ึ้ แบบดีมอน ในโมดูลใดบ้าง

1.3.7 โปรแกรมสามารถที่จะแสดงผลเปนภาษาไทยโดยโปรแกรมจะตรวจสอบจากระบบปฏิบัติ การที่ติดตั้งว่ามีฟอนต์ภาษาไทยติดตั้งอยู่ในระบบปฏิบัติการอยู่หรือไม่ ถ้ามีก็จะสามารถแสดงผล ั้ ั้ อยูในรูปแบบภาษาไทย

1.3.8 โปรแกรมสามารถควบคุมระดับการใช้งานของเป็น สอง ระดับ โดยยกเลิกฟังก์ชัน การทำ งานบางอย่าง สำหรับผู้ใช้งานที่เป็นผู้ใช้งานธรรมดาและ เปิดฟังก์ชันการทำงานทั้งหมด กับผู้ใช้ ั้ งาน ที่เป็นระดับผู้ดูแลระบบ (super user) โดยมีรหัสผ่านในการตรวจสอบ ก่อนเข้าในฟังก์ชันการ ทํางานสําหรับผูดูแลระบบ

1.3.9 ส่วนติดต่อผู้ใช้ ใช้โปรแกรมเพิร์ลทีเค (Perl Tk) ในการพัฒนา

1.3.10 ขอบเขตของการตรวจสอบความปลอดภัย ในระบบลีนุกซเรดแฮต โดยสามารถตรวจ สอบบิตอนุญาต (Permission) ระบบแฟ้มข้อมูล และไดเรกทอรี่ ตรวจสอบ ระบบที่ซีพี ไอพี (TCP/IP) และเซอร์วิส (Service) ที่เกี่ยวข้อง ได้แก่บริการเว็บเซิร์เวอร์ บริการเอพทีพีเซิร์เวอร์ และ ี่ บริการเมล์เซิร์เวอร์ เป็นขั้นต่ำ โดยเป็นโปรแกรมที่มาพร้อมกับชุดลีนุกซ์เรดแฮต ได้แก่ โปรแกรมอา ั้ ปาเช (Apache) และ โปรแกรมเซนเมล์ (Send mail) โดยการตรวจสอบความถูกต้องจะอิงจาก เอกสารตรวจสอบความปลอดภัยบนยูนกซิ เวอรชันสอง (Unix Security Checklist v.2.0) ของ หน่วยงานเซิร์ต (Computer Emergency Response Team) และหน่วยงานเอยูเอสเซิร์ต (Australian Computer Emergency Resonses Team)

## **1.4 ประโยชนที่ คาดวาจะไดรับ**

1.4.1 ทำให้ผู้ดูแลระบบตระหนักถึงปัญหาของระบบความปลอดภัยในระบบปฏิบัติการลีนุกซ์ หรือเครือขายที่ตัวเองรับผิดชอบ

1.4.2 ช่วยแบ่งเบาภาระของผู้ดูแลระบบในการตรวจสอบความปลอดภัยทำให้ผู้ดูแลระบบ สามารถทราบถึงจุดที่เกิดปัญหา และสามารถแก้ไขได้ทันท่วงที

1.4.3 สามารถใช้เป็นแนวทางในการพัฒนาระบบตรวจสอบความปลอดภัยสำหรับลีนุกซ์ ที่ มีความสามารถยิ่งขึ้น ิ่ ึ้

#### **1.5 วิธีดาเนํ นการว ิ ิจัย**

- 1.5.1 ศึกษาโครงสร้างระบบแฟ้มข้อมูลและไดเรกทอรี ที่สำคัญของยูนิกซ์ในด้านความ ปลอดภัย
- 1.5.2 ศึกษาโครงสราง ระบบโปรโตคอล (Protocol) ทีซีพีไอพีและบริการ (Service) ตางๆ ที่จะตรวจสอบ<mark>ความป</mark>ลอดภัย
- 1.5.3 ศึกษาการเขียนโปรแกรมดวยภาษาเพิรล
- 1.5.4 ศึกษาการใชงานโปรแกรมเพิรลทีเค
- 1.5.5 ออกแบบตัวเชื่อมโยงผู้ใช้และ โมดูลของโปรแกรมต่างๆ
- 1.5.6 พัฒนาโปรแกรม
- 1.5.7 ทดสอบโปรแกรม
- 1.5.8 ปรับแก้ไขโปรแกรมเพื่อให้มีประสิทธิภาพมากขึ้น
- 1.5.9 สรุปผลการวิจยและ ั ขอเสนอแนะ

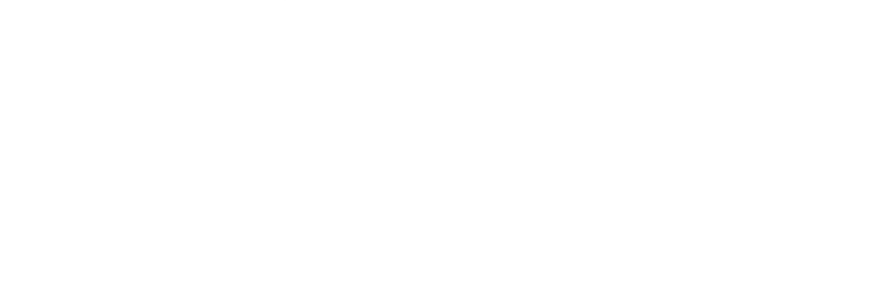

#### **บทท ี่ 2 แนวคิดและทฤษฎีและงานวิจัยท เก ยวของ ี่ ี่**

## 2.1 ความปลอดภัยพื้นฐานในระบบยูนิกซ์

โดยปกติผู้ใช้งานทุกคนต้องการความเป็นส่วนตัวในการทำงาน ซึ่งไม่ต้องการให้ผู้อื่นรับรู้ เนื่องจากยูนิกซ์เป็นระบบปฏิบัติการแบบผู้ใช้หลายคน (Multi User) ถ้าผู้หนึ่งผู้ใดสามารถเข้าไป ื่ แทรกแซงในการทำงานของผู้อื่นแล้วย่อมเกิดความไม่ปลอดภัย หรือการกระทำของบุคคลใด บุคคลหนึ่งแล้วส่งผลกระทบถึงผู้อื่นก็เช่นกัน ดังนั้นระบบปฏิบัติการประเภทผู้ใช้หลายคนอย่าง ึ่ ยูนิกซ์จึงจำเป็นต้องมีมาตรการในการรักษาความปลอดภัยพื้นฐานในระบบ

## **2.1.1 จุดประสงคการรักษาความปลอดภัย [9]**

ในการรักษาความปลอดภัย โดยพื้ นฐานแลวในระบบย นู ิกซจะเป นการรักษาความ ปลอดภัยของข้อมูลเป็นหลัก เนื่องจากเป็นระบบปฏิบัติการที่มองทุกสิ่งในลักษณะแฟ้มข้อมูลโดย ี่ มีจุดประสงค์หลักของการรักษาความปลอดภัยทางข้อมูลคือ

2.1.1.1 รักษาความลับ (Confidentiality) ซึ่งรวมถึงทุกสิ่งทุกอย่างในระบบ เช่น ึ่ อุปกรณ์ต่าง ๆ หรือบรรดาแฟ้มข้อมูลจะสามารถเข้าถึงได้เฉพาะบุคคลที่ได้รับสิทธิเท่านั้น

2.1.1.2 รักษาการบูรณภาพ (Integrity) ข้อมูลต่างๆ จะมีการแก้ไขหรือเปลี่ยน แปลงได้เพียงบุคคลที่ได้รับสิทธิเท่านั้น ผู้อื่นจะทำการเปลี่ยนแปลงไม่ได้

2.1.1.3 รักษาสภาพพร้อมใช้งาน (Availability) ข้อมูลและอุปกรณ์ต่าง ๆ ภายใน ระบบจะต้องเข้าถึงได้เสมอเมื่อต้องการใช้ โดยมีเงื่อนไขว่าผู้ใช้จะต้องเป็นผู้มีสิทธิในอุปกรณ์หรือ ื่ ข้อมูลต่าง ๆ นั้น

#### <u>2.1.2 สิ่งที่ต้องคำนึงการออกแบบการรักษาความปลอดภัยพื้นฐาน</u> **ิ่**

การออกแบบการรักษาความปลอดภัยพื้นฐานเป็นสิ่งที่ยาก เพราะหากมีการควบคุมอย่าง ิ่ ี่ ิ ละเคียดมากเกินไป การทำงานจะต้องใช้ความระมัดระวังอย่างมาก และเกิดความไม่สะดวกใน ึ การทำงาน ระบบการรักษาความปลอดภัยข้อมูลที่ดี นอกจากจะต้องคำนึงถึงหลักการต่าง ๆ แล้ว สิ่งที่จะมองข้ามไม่ได้คือ ความรู้สึกของผู้ใช้งานระบบโดยมีหลักการคือ ิ่ ี่

- 2.1.2.1 ระบบรักษาความปลอดภัยตองงายและตรงไปตรงมา
- 2.1.2.2 ให้สิทธิกับผู้ใช้น้อยที่สุดเท่าที่จะทำงานได้ ี่
- 2.1.2.3 ทำการตรวจสอบระบบอย่างรอบคอบในการเข้าถึงหรือการทำงานทุกอย่าง
- 2.1.2.4 กำหนดสิทธิแบบเจาะจงว่ามีสิทธิใดบ้างในข้อมูลและอุปกรณ์ต่าง ๆ
- 2.1.2.5 กลไกการรักษาความปลอดภัยต้องใช้งานง่าย

#### **2.1.3 บุคคลท เส ยงตอการทําลายขอมลู ี่ ี่**

2.1.3.1 ผู้ใช้งานภายในระบบที่มีความรู้ไม่เพียงพอ บุคคลในกลุ่มนี้จัดว่าอันตราย มาก และส่วนใหญ่จะนึกไม่ถึง อันตรายที่จะเกิดจากกลุ่มนี้ส่วนใหญ่เป็นการกระทำที่ไม่มีเจตนา ี่ ร้าย แต่จะเกิดจากการใช้คำสั่งโดยรู้เท่าไม่ถึงการณ์ เช่น ใช้คำสั่ง "rm" ลบไฟล์สำคัญ ๆ ไป

2.1.3.2 ผู้ใช้งานที่ต้องการศึกษาการทำงานของระบบ (Hacker) บุคคลกลุ่มนี้ส่วน ใหญ่จะเป็นนักคอมพิวเตอร์ที่มีความสามารถ ชอบศึกษาระบบและเจาะระบบที่มีการรักษาความ ปลอดภัย โดยส่วนใหญ่แล้วบุคคลกลุ่มนี้ เมื่อสามารถเจาะเข้าระบบได้แล้วก็จะเพียงประกาศ ื่ จุดอ่อนของระบบให้ผู้ดูแลระบบนั้นทราบ ั้ หรือไม่ก็อาจจะนำโปรแกรมที่สามารถทำให้ ประสิทธิภาพโดยรวมของระบบลดลง เช่น โปรแกรมลักษณะลูป เพื่อทำให้ระบบทำงานผิดปกติใน ื่ ช่วงเวลาหนึ่ง แต่ก็มีไม่น้อยที่เข้าไปแล้วทำลายข้อมูล บุคคลกลุ่มนี้การป้องกันจะทำได้ยากกว่า ี่ กลุมอื่น

2.1.3.3 กลุ่มส<sub>ื</sub>อดแนมล้วงความลับข้อมูล (Cracker) บุคคลกลุ่มนี้จะมีเจตนาร้าย โดยจะล้วงความลับข้อมูล โดยเฉพาะอย่างยิ่งข้อมูลทางธุรกิจ ซึ่งถือว่าเป็นความลับสุดยอดของแต่ ิ่ ึ่ ละบริษัท

2.1.3.4 ผู้ใช้ที่ต้องการทำลายเอง มีจำนวนไม่น้อยที่ปัญหาเกี่ยวกับการรักษาความ ี่ ปลอดภัยขอมูล เกิดจากผูใชภายในระบบเองที่อาจจะไมพอใจอะไรบางอยาง เชน ไมพอใจความ ยุ่งยากของมาตรการต่าง ๆ เลยหาทางออกโดยการทำลายระบบรักษาความปลอดภัยของข้อมูล เอง

## **2.1.4 กลวธิพีื้ นฐานการเขาทาลายข ํ อมูล [9]**

กลวิธีพื้นฐานที่นิยมใช้ได้แก่

2.1.4.1 แอบดูรหัสผ่านขณะพิมพ์ ซึ่งส่วนใหญ่จะเป็นบุคคลที่รู้จักกัน ึ่

2.1.4.2 ใช้เครื่องมือวัดที่เรียกว่า เครื่องวิเคราะห์โปรโตคอล (Protocol Analyzer) ื่ ื่ ไปดักจับทางสายสื่อสารข้อมูลและแพ็คเกต ในกรณีที่อินเตอร์เฟสอยู่ในโหมดการทำงานแบบไม่ ื่ เลือก

2.1.4.3 ม้าโทรจัน (Trojan horse) เป็นการเขียนโปรแกรมหรือสคริปต์ โดยจะทำ การสร้างจอภาพให้เหมือนกับจอภาพตอนเริ่ม (login) เข้าสู่ระบบทุกประการ โดยโปรแกรมหรือ

สคริปต์นั้น จะรอให้ผู้ใช้งานที่ไม่ระวังพิมพ์ชื่อ และรหัสผ่านเข้าสู่โปรแกรมแล้วทำการส่งผ่านชื่อ สคริปต์นั้น จะรอให้ผู้ใช้งานที่ไม่ระวังพิมพ์ชื่อ และรหัสผ่านเข้าสู่โปรแกรมแล้วทำการส่งผ่านชื่อ<br>และรหัสผ่านของผู้ใช้ไปยังผู้ไม่หวังดี หรืออาจจะเก็บในชื่อแฟ้มใดแฟ้มหนึ่งก็ได้ ซึ่งไม่เป็นที่สะดุด ี่ ิตา หลังจากนั้นโปรแกรมก็จะเรียกเชลล์ของ login แท้จริงออกมา เช่น การสร้างคำสั่ง su ปลอม ขึ้นมา การทำงานของสคริปต์หรือโปรแกรมนี้เกิดขึ้นเนื่องจากลำดับการค้นหาในไดเรกทอรี โดยได้ ึ้ กำหนดการค้นหาที่ไดเรกทอรีบ้านของตนเองก่อน ไดเรกทอรีคำสั่งของระบบ เช่น กำหนด PATH ั่ เป็น :/bin:/usr/bin แทนที่จะเป็น /bin:/usr/bin:: ในแฟ้ม .profile ในบางกรณีม้าโทรจันใช้วิธีเปิด ช่องทางสื่อสารทิ้งไว้ เพื่อติดต่อเข้าม<mark>า</mark>ผ่านทางช่องสื่อสารนี้ภายหลัง ื่ ื่ ื่ ี้

2.1.4.4 ประตูกล (trap door) เป็นการเขียนโปรแกรมเล็ก ๆ ขึ้นมาทิ้งไว้ โดย ึ้ โปรแกรมนี้จะอาศัยหลักก<mark>ารอยู่ที่การเปลี่ยนค่าบิ</mark>ต setuid เมื่อไหร่ที่บิตนี้ทำงานโปรแกรมจะทำ การเปลี่ยนค่าได้ user id เป็น 0 คือ รูท (root) ชั่วคราว แล้วหากเขียนโปรแกรมที่สามารถสร้าง ั่ เชลล์ขึ้นมาใหม่ในขณะนั้นได้ก็จะมีสิทธิเท่าเทียม กับรูทซึ่งอาจเกิดความไม่ปลอดภัย ึ่

## **2.2 การตรวจสอบความปลอดภัยพนฐานในระบบย ื้ ูนิกซ**

การรักษาความปลอดภัยพื้นฐานในระบบนั้น สามารถที่ ี่ จะกําหนดการตรวจสอบเพื่อ ป้องกันควบคุมการรักษาความปลอดภัย โดยสามารถแบ่งการตรวจสอบออกเป็นสองประเภทคือ

**2.2.1 การตรวจสอบภายนอกระบบ (PhysicalSecurity)** เปนการตรวจสอบทางกาย ภาพ โดยไม่ให้ผู้ที่จะมาทำลายข้อมูลกระทำการได้ เช่น

2.2.1.1 ระมัดระวังบุคคลแปลกปลอมที่จะเข้ามาใช้งานระบบ โดยอาจจะมีการจัด เวรยามคอยดูแล

2.2.1.2 ทำการล็อกอุปกรณ์ที่ใช้งานในระบบ

2.2.1.3 เก็บข้อมูลที่มีความสำคัญลงเทปหรือดิสค์แล้วลบข้อมูลในระบบออก

**2.2.2 การตรวจสอบภายในระบบ (Logical Security)** เปนการปองกันภายในตัวระบบ เอง โดยจะแบ่งได้เป็น 2 ประการหลัก ๆ คือ

2.2.2.1 ป้องกันเกี่ยวกับการตรวจสอบผู้ใช้งาน

2.2.2.2 ป้องกันเกี่ยวกับระบบแฟ้มข้อมูล

โดยสองประการนี้ เป็นส่วนการป้องกันความปลอดภัยพื้นฐานที่สำคัญในระบบปฏิบัติการประเภท ยูนิกซ์ ซึ่งผู้ใช้งานในระบบยังสามารถแบ่งออกเป็นผู้ใช้ประเภทต่างๆ เพื่อแบ่งสิทธิในการใช้งาน ึ่ ื่ ระบบ ทั้งยังมีในส่วนของกลไกการอารักขาแฟ้มข้อมูล ซึ่งจะช่วยป้องกันความปลอดภัยในการ ั้ เขาถึงแฟมขอมูลในระบบ สามารถอธิบายรายละเอียดไดในหัวขอโครงสรางพนฐานระบบความ ื้ ปลอดภัยของยูนิกซ

## **2.3 โครงสรางระบบความปลอดภ ัยของยูนิกซ**

#### **2.3.1 การตรวจสอบผูใช (User Authentication)**

ระบบยนิกซ์ใช้รหัสผ่าน(Password) ในการตรวจสอบผ้ใช้แต่ละคนหลังจากที่ผ้ใช้เลือก รหัสผ่านของตัวเองแล้ว ระบบยูนิกซ์จะให้ตัวเลขสุ่ม (random number) 12 บิต ที่เรียกว่าซอลต์ (salt) ซึ่งจะนำมาต่อกับรหัสผ่านที่ผู้ใช้เลือก จากนั้นยูนิกซ์จะทำการเข้ารหัสลับ (encrypt) ซึ่ง ึ่ ผลลัพธ์ของการเข้ารหัส จะได้ตัวเลขสุ่ม 64 บิตเก็บไว้ที่แฟ้มข้อมูล /etc/passwd และแฟ้มข้อมูล /etc/shadow

#### **2.3.2 ประเภทของผูใชในระบบยูนิกซ**

2.3.2.1 ผู้จัดการระบบ (Super user) ในระบบยูนิกซ์ทุกเครื่องจะมีผู้ใช้พิเศษซึ่ง ื่ จะปรากฏในแฟ้ม /etc/passwd โดยมีชื่อบัญชีผู้ใช้ว่า รูท (root) ซึ่งจะมีหมายเลขประจำตัว (User ึ่ Identification) เป็น 0 ในการที่จะเป็นรูทนี้ ผู้ใช้ต้องใส่รหัสผ่านเหมือนผู้ใช้ประเภทอื่นๆ ซึ่งมัก ึ่ เรียกว่ารหัสผ่านรูท (root password) เนื่องจากว่าผู้จัดการระบบมีอำนาจสิทธิสูงสุดในระบบ ื่ สามารถ ที่จะล้มเลิกสิทธิใดๆ (override permission) ได้ ดังนั้นรหัสผ่านสำหรับการเป็นผู้จัดการ ี่ ั้ ระบบนี้ จึงมีความสำคัญที่สุดสำหรับระบบยูนิกซ์ทุกเครื่อง ื่

2.3.2.2 ผู้ใช้ธรรมดา (Ordinary) ผู้ใช้ประเภทนี้จะมีสิทธิเท่าที่ผู้จัดการระบบ อนุญาตเท่านั้น เป็นผู้ใช้งานธรรมดาทั่วๆ ไป ผู้ใช้ส่วนใหญ่มักจะจัดอยู่ในประเภทนี้ ั่

2.3.2.3 ผู้ใช้พิเศษ (Special user) เพื่อลดอันตรายอันเกิดจากการที่ผู้จัดการ ื่ ระบบมีอำนาจสูงสุด ระบบยูนิกซ์ส่วนใหญ่จะมีชื่อผู้ใช้ที่มีอำนาจพิเศษบางอย่าง เช่น สามารถ เข้าถึงแฟ้มหรือไดเรกทอรีบางส่วนของระบบ ส่วนใหญ่ผู้ใช้พิเศษเหล่านี้จะเกี่ยวข้องกับการทำงาน ี่ ของระบบมากกว่าผู้ใช้ที่มีตัวตนจริง ได้แก่ ชื่อผู้ใช้ปริยาย (default user) เช่น ยูยูซีพี (uucp) เมล์ ื่ (mail) แอลพี (lp) บิน (bin) หรือผู้ใช้ที่เกิดจากการติดตั้งเซิร์ฟเวอร์ เช่น เวิลด์วายเว็บ (www) ั้

## **2.3.3 ประเภทของแฟมขอม ูลในระบบยูนิกซ**

2.3.3.1 แฟ้มข้อมูลแบบธรรมดา (Ordinary file) คือแฟ้มข้อมูลที่เก็บข้อมูลใน  $\mathcal{L}^{\mathcal{L}}(\mathcal{L}^{\mathcal{L}})$  and  $\mathcal{L}^{\mathcal{L}}(\mathcal{L}^{\mathcal{L}})$  and  $\mathcal{L}^{\mathcal{L}}(\mathcal{L}^{\mathcal{L}})$ ลักษณะข้อความ (text) หรืออาจจะอยู่ในรูปที่สามารถกระทำการได้ (executable program)

2.3.3.2 แฟ้มข้อมูลแบบไดเรกทอรี (Directory file) คือแฟ้มข้อมูลที่เก็บรายการ  $\mathcal{L}^{\mathcal{L}}$ ของแฟ้มข้อมูลต่างๆ

2.3.3.3 แฟ้มข้อมูลแบบพิเศษ (Special file) คือแฟ้มข้อมูลที่อ้างอิงกับอุปกรณ์ ต่างๆ ผู้ใช้สามารถที่จะเขียนหรืออ่านข้อมูลจากแฟ้มแบบนี้ได้ เหมือนกับแฟ้มข้อมูลธรรมดา แต่จะ มีการกระทำกับอุปกรณ์ทางกายภาพจริงๆ

## **2.3.4 กลไกการอารักขาแฟมขอมลู (File Permission Mechanism) [23]**

บิตอนุญาตของแฟ้มข้อมูล (File permission bit) ของระบบยูนิกซ์ สามารถแสดงในตารางที่ 2.1

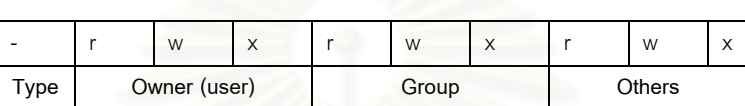

ตารางท ี่ 2.1 กลุมของบิตอนุญาต

อธิบายในแต่ละส่วนเพิ่มเติมในตารางที่ 2.2 ได้ดังนี้

#### ตารางที่ 2.2 คำอธิบายเพิ่มเติมบิตอนุญาตในกลุ่มต่างๆ ิ่

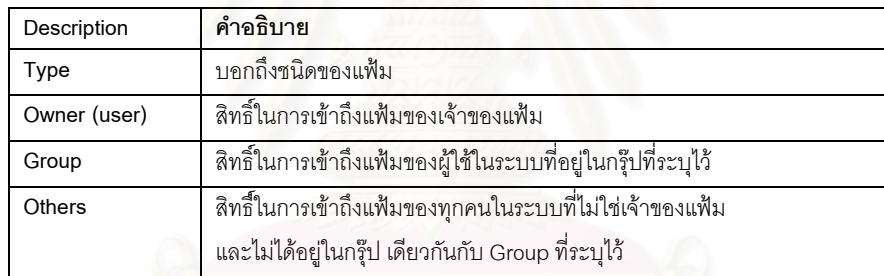

# โดยตารางที่ 2.3 จะอธิบายชนิดของแฟ้มที่มีในระบบลีนุกซ์

## ิตารางที่ 2.3 ชนิดของแฟ้มข้อมูล

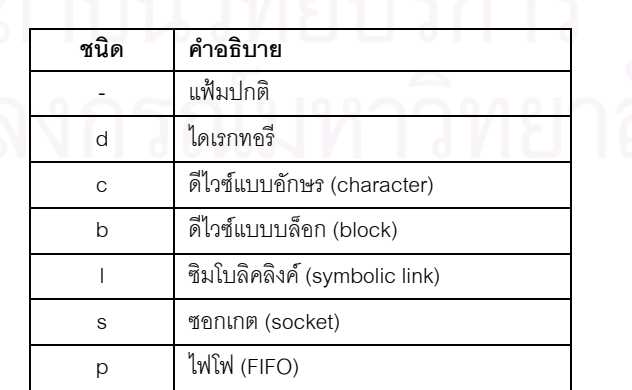

# **2.3.5 ความแตกตางระหวางบ ิตอนุญาตของแฟมกบของไดเรกทอร ั ี**

ลีนุกซ์มองทุกสิ่งทุกอย่างในระบบเป็นแฟ้ม ดังนั้นบิตอนุญาตของแฟ้มจึงเป็นเรื่องสำคัญ ื่ ที่สุดต่อการใช้งาน และมักจะพบว่าเป็นความผิดพลาดเบื้องต้น ที่ผู้ดูแลระบบมองข้ามหรือไม่ ื้ สนใจอยู่บ่อยครั้งทำให้ระบบเกิดจุดอ่อนได้ง่าย ความหมายของบิตอนุญาตหรือสิทธิ์ในการเข้าถึง ั้ แฟ้มปกติ ที่ไม่ใช่ไดเรกทอรีแสดงในตารางที่ 2.4 คือ

# ตารางท ี่ 2.4 บิตอนุญาตในการเขาถึงแฟม

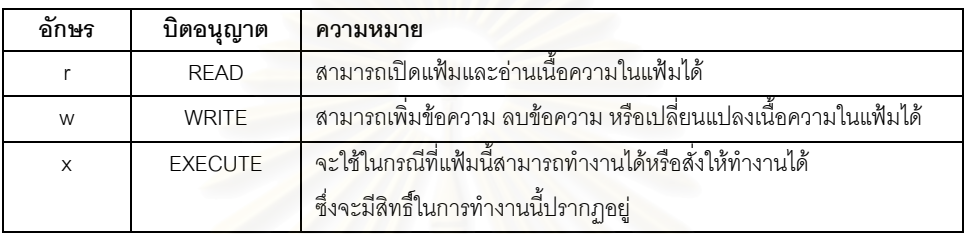

แต่เมื่อนำมาใช้กับไดเรกทอรีจะมีสิทธิ์ในอีกความหมายหนึ่งแสดงในตารางที่ 2.5 ดังนี้ ื่

# ตารางที่ 2.5 บิตอนุญาต ในการเข้าถึงไดเรกทอรี

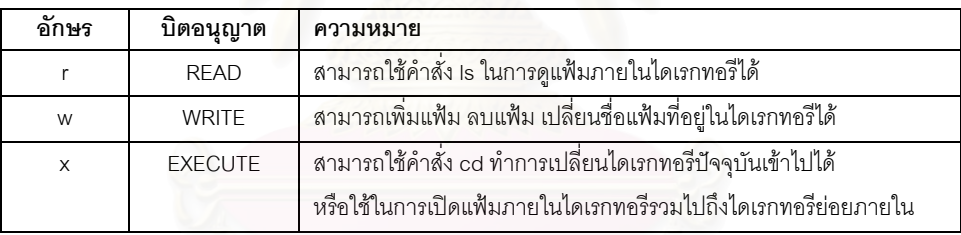

# **2.3.6 ความสัมพันธของหมายเลขประจําตัวผูใช (UID) กับ ชื่ อผูใชงาน (User Name) และหมายเลขประจํากลุม (GID) กับ ชื่ อกลมุ (Group Name)**

ในระบบลีนุกซ์ใช้วิธีในการยืนยันตัวตนและสิทธิ์ที่ได้รับของผู้ที่จะเข้ามาในระบบ โดยผ่าน กระบวนการล็อกอินโดยใช้ชื่อผู้ใช้งาน เพื่อระบุผู้ใช้ที่จะเข้ามาในระบบและรหัสผ่านของผู้ใช้คนนั้น เพื่อยืนยันการเข้าสู่ระบบ ซึ่งชื่อผู้ใช้งานของผู้ใช้ในสมัยก่อนอนุญาตให้มีชื่อผู้ใช้งานได้ยาวมากที่ ื่ ึ่ ื่ สุดเพียงแปดตัวอักษร แต่ในปัจจุบันลีนุกซ์อนุญาตให้ใช้ชื่อผู้ใช้งาน ได้ยาวมากที่สุดถึง 256 ตัว อักษร

สมมุติในระบบมีผู้ใช้คนหนึ่งชื่อ sample พิจารณาแฟ้ม /etc/passwd ที่ระบุชื่อผู้ใช้ชื่อ ี่

sample

sample:x:100:200:Sample account:/home/sample:/bin/bash

อธิบายฟิลด์ต่างๆ แสดงในตารางที่ 2.6 ดังนี้(แต่ละฟิลด์คั่นด้วยเครื่องหมาย ':') ื่

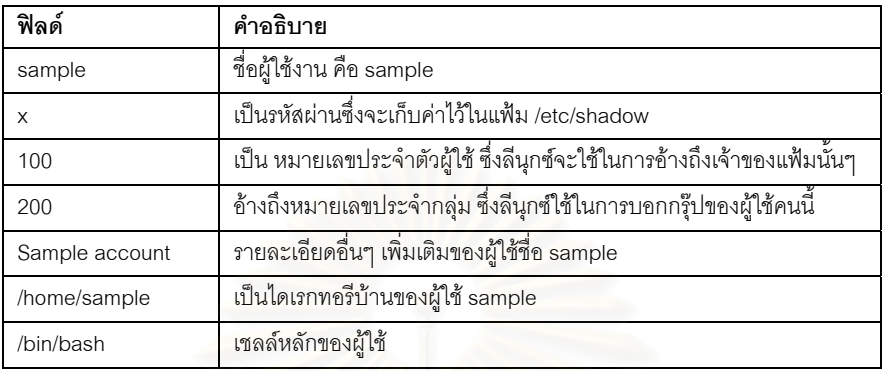

ตารางที่ 2.6 รายละเอียดในแฟ้ม /etc/passwd

ผู้ใช้ที่ชื่อ sample อยู่ในกลุ่ม staff พิจารณาแฟ้ม /etc/group รายละเอียดคือ "staff:x:200:"

อธิบายถึงฟิลด์ต่างๆ แสดงในตารางที่ 2.7 ดังนี้

ตารางท ี่ 2.7 รายละเอียดของแฟม /etc/groups

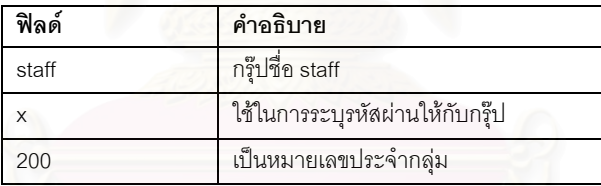

ผู้ใช้ชื่อ sample มีหมายเลขประจำตัวผู้ใช้งานเป็น 100 และชื่อกลุ่มเป็น staff ซึ่งมีหมายเลข ื่ ึ่ ู ประจำตัวกล่ม เป็น 200 ซึ่ง หมายเลขประจำตัวผ้ใช้ และ หมายเลขประจำกล่ม เป็นเลขจำนวน จริงขนาด 16 บิตมีค่าตั้งแต่ 0 จนถึง 65535 บางระบบอาจมีหมายเลขประจำตัวผู้ใช้ หรือ ั้ หมายเลขประจำกลุ่ม เป็นเลข 32 บิตได้ มนุษย์จะใช้ตัวอักษรในการอ้างถึง ส่วนลีนุกซ์จะอ้างถึง เป็นตัวเลขเสมอเป็นแนวคิดที่ไม่ซับซ้อนใช้ได้มีประสิทธิภาพมาก โดยหมายเลขประจำตัวผู้ใช้ และ หมายเลขประจำกลุ่ม ของผู้ใช้จะกำหนดสิทธิ์ในการเข้าถึงแฟ้มในระบบ โดยจับคู่กันระหว่างชื่อ ผู้ใช้กับ หมายเลขประจำตัวผู้ใช้ และกรุ๊ป กับ หมายเลขประจำกลุ่ม ถ้าผู้ใช้สองคนมี หมายเลข ประจำตัวผู้ใช้ เหมือนกัน ลีนุกซ์จะถือว่าผู้ใช้สองคนนี้เป็นคนเดียวกันแม้ว่าชื่อบัญชีผู้ใช้ และ รหัสผ่านจะต่างกัน เนื่องจากเป็นคนเดียวกันในระบบทำให้มีสิทธิ์เหมือนกันทุกอย่าง เช่น สามารถ ลบแฟ้มของอีกคนหนึ่งก็ได้ สามารถหยุดโพรเซสของอีกคนหนึ่งได้ (ความหมายของคำว่าอีกคน

หนึ่งในที่นี้คือใช้ชื่อผู้ใช้งานคนละชื่อ) ความไม่รอบคอบในลักษณะนี้อาจจะทำให้ระบบทำงานได้ ไมถูกตองและมีผลในแงความปลอดภัยของระบบ

ผู้ใช้ในระบบที่ หมายเลขประจำตัวผู้ใช้ เป็น 0 คือผู้ดูแลระบบ (Superuser) มีสิทธิ์ทุก อย่างในระบบ ในการเปลี่ยนผู้ใช้ในระบบไปเป็นผู้ใช้คนอื่น ลีนุกซ์มีคำสั่งที่เกี่ยวข้องสองคำสั่ง ั่ ั่ คำสั่งแรกคือ su ซึ่งย่อมาจากคำว่า Substitute User ใช้ในการเปลี่ยนหมายเลขประจำตัวผู้ใช้ ั่ ึ่

#### **2.3.7 ความหมายของสต กกี้บิต (Sticky bit) ิ้**

มีบิตพิเศษอีกหนึ่งบิตเรียกว่า สติ้กกี้บิต ซึ่งในปัจจุบันจะใช้กับไดเรกทอรีเท่านั้นมีความ ิ้ หมายคือ ไดเรกทอรีไดก็ตามที่มีบิตที่เรียกว่าสติ์กกี้บิตอยู่ หมายถึงแฟ้มในไดเรกทอรีจะมีการ ี่ ิ้ เปลี่ยนแปลง ลบ เปลี่ยนชื่<mark>อ เพิ่มเนื้อหาได้เฉพาะบุคคลสามคนนี้เ</mark>ท่านั้นคือ เจ้าของแฟ้ม (แฟ้ม ิ่ ั้ ภายใต้ไดเรกทอรีที่มี สติ์กกี้บิต) เจ้าของไดเรกทอรีที่มีบิตพิเศษ และผู้ดูแลระบบหรือผู้ใช้งานที่ชื่อ ิ้ วารูท มักใชในไดเรกทอรี /tmp ของลีนุกซ

# **2.3.8 สิทธิ์ที่ไดของหมายเลขประจําตวผั ูใชของโพรเซสในการเขาถ ึงแฟม**

โพรเซสบนยูนิกซ์ในเวลาใดๆ ่ำจะมีหมายเลขประจำที่บอกให้ทราบถึงสิทธิ์ในการเข้าถึง แฟ้ม และหรือ ไดเรกทอรีใดๆ ในระบบของโพรเซส เรียกว่า Effective UID หรือ EUID โดยปกติจะ มีค่าเท่ากับ หมายเลขประจำตัวผู้ใช้ของผู้ที่สั่งให้โพรเซสในระบบยูนิกซ์ทำงาน ตัวอย่างเช่น สั่งให้ โปรแกรม passwd ทำงาน โดยปกติเมื่อผู้ใช้สั่งให้โปรแกรม passwd ทำงาน โพรเซสจะมี EUID **่** เท่ากับ หมายเลขประจำตัวผู้ใช้ ของคนที่สั่งให้โปรแกรมนี้ทำงานขึ้นมา และ EUID นี้เองจะเป็น ตัวกำหนดและบอกว่าโพรเซสใดจะมีสิทธิ์ในระบบมากน้อยแค่ไหน ดังรูปที่ 2.1

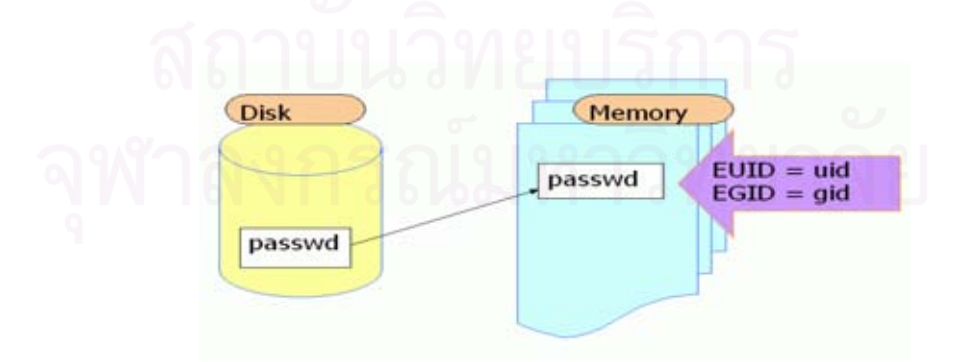

รูปที่ 2.1 หมายเลขประจำตัวผู้ใช้ เมื่อสั่งให้โปรแกรมทำงาน ื่

แต่บางครั้งจำเป็นต้องใช้สิทธิ์มากกว่าที่มีอยู่ ในการเข้าถึงแฟ้มสำคัญ ไม่ว่าจะเป็นการ ั้ อ่านการเขียนแฟ้มสำคัญของระบบ ซึ่งโดยทั่วไปผู้ใช้ทั่วไปไม่มี ยกตัวอย่างเช่นโปรแกรม passwd ซึ่งเป็นโปรแกรมที่ใช้ในการเปลี่ยนรหัสผ่านของผู้ใช้ในระบบ ซึ่ ึ่ ี่ซึ่งทราบกันดีว่าข้อมูลของผู้ใช้ใน ระบบทุกคนจะเก็บไว้ในแฟ้ม /etc/passwd และรหัสผ่านเก็บในแฟ้ม /etc/shadow ซึ่งอนุญาตให้ ึ่ เฉพาะผู้ดูแลระบบหรือ รูท มีสิทธิ์ในการเขียนแฟ้มสองแฟ้มนี้ ดังนั้นตามกฎเกณฑ์ของระบบเมื่อจะ ั้ ทำการเปลี่ยนรหัสผ่านของตนเอง เมื่อสั่งให้โปรแกรม passwd ทำงาน จะได้โพรเซสของ passwd ื่ ขึ้นมาซึ่งจะมี EUID เท่ากับ หมายเลขประจำตัวผู้ใช้ ของผู้ใช้ในระบบไม่ใช่ผู้ดูแลระบบที่มีสิทธิ์อ่าน ึ้ เขียนแฟ้ม ดังนั้นจะไม่สามารถเปลี่ยนรหัสผ่านได้

ดังนั้นจึงมีวิธีการที่เรียกว่าบิตกำหนดผู้ใช้ (SUID) และ บิตกำหนดกลุ่มผู้ใช้ (SGID) ใน การเพิ่มความสามารถในการทำงานภายใต้กฎเกณฑ์ดังกล่าวนี้ เพื่อแก้ปัญหาที่เกิดขึ้นนี้ ยูนิกซ์ ื่ รวมไปถึงลีนุกซ์ได้ออกแบบให้โพรเซสที่ทำง<mark>า</mark>นนั้นมีกฏยกเว้นในการเปลี่ยนให้ EUID เป็นผู้ใช้คน อื่นได้ หรือใช้สิทธิ์จาก EUID ของคนอื่นได้เช่นจากตัวอย่างของโปรแกรม passwd นั้นเมื่อผู้ใช้ใน ิ์ ั้ ื่ ระบบสั่งให้โปรแกรมท<mark>ำงานจะมี EUID เท่ากับ หมายเลขประจำตัวผู้ใช้ ของผู้ใช้ที่สั่งให้โปรแกรม</mark> passwd ทำงานแต่ในกรณีนี้ต้องการให้ โพรเซส passwd ใช้สิทธิ์ของผู้ดูแลระบบในที่นี้คือผู้ใช้งาน ิ์ ชื่อรูท ในการเข้าถึงแฟ้มส<mark>ำคัญ</mark>สองแฟ้ม ดังนั้นจึงจำเป็นต้องเปลี่ยนให้ EUID ของโพรเซสจาก ื่ ้หมายเลขประจำตัวผู้ใช้ ของผู้ใช้ที่สั่งให้โปรแกรมทำงานไปเป็นหมายเลขประจำตัวผู้ใช้ของผู้ดูแล ระบบ

โปรแกรมที่มีการเปลี่ยน หมายเลขประจำตัวผู้ใช้ ขณะที่มีการทำงานหรือเมื่อเป็นโพรเซส เรียกว่าโปรแกรม SUID (Set User ID) โดยจะใช้วิธีการเปลี่ยนหมายเลขประจำตัวผู้ใช้ ให้ตรงกับ เจ้าของโปรแกรมนั้นๆ โดยในตัวอย่างนี้คือ passwd ซึ่งเจ้าของแฟ้มนี้คือผู้ใช้งานชื่อว่ารูท ดังนั้น ึ่ เจ้าของโปรแกรมนั้นๆ โดยในตัวอย่างนี้คือ passwd ซึ่งเจ้าของแฟ้มนี้คือผู้ใช้งานชื่อว่ารูท ดังนั้น<br>เมื่อโปรแกรมทำงานจะได้โพรเซสที่มี EUID เป็นรูท หรือเจ้าของโปรแกรม passwd ซึ่งจะไม่ใช่ผู้ใช้ ที่สั่งให้โปรแกรม passwd ทำงานอย่างในกรณีทั่วไป ดังรูปที่ 2.2

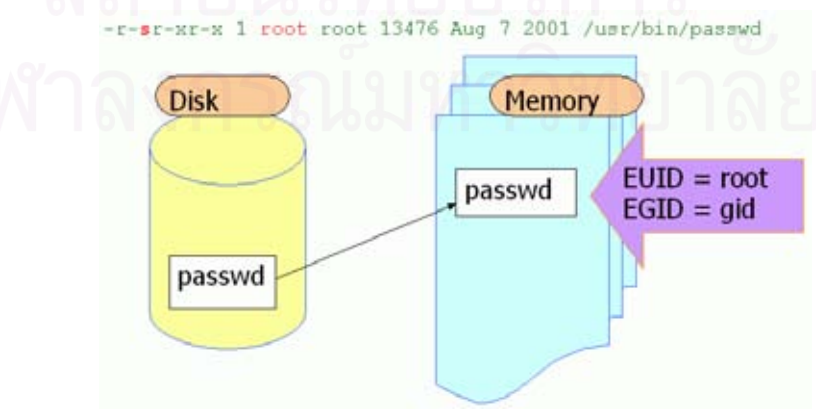

รูปที่ 2.2 การทางานของโปรแกรม ํ SUID

สำหรับบิตกำหนดกลุ่มผู้ใช้ ใช้แนวความคิดเดียวกันแต่เปลี่ยนจากเจ้าของแฟ้มเป็น กลุ่มเดียวกับ แฟ้มนั้นๆ สำหรับการระบุบิตกำหนดผู้ใช้ และบิตกำหนดกลุ่มผู้ใช้ จะระบุในตำแหน่งเดียวกับ ั้ excute ในบิตอนุญาตของแฟมหรือโปรแกรมในระบบตัวอยางเชน โปรแกรม passwd

-r-sr-xr-x 1 root root 13476 Aug 7 2001 /usr/bin/passwd

จะเห็นว่ามีเครื่องหมายว่า 's' ใช้ในการระบุ SUID ของโปรแกรม passwd และตัวอย่างโปรแกรมที่ ื่ มี SGID เชน

-r-xr-sr-x 1 root root 4562 Aug 8 2001 /tmp/samples

ผู้ดูแลระบบมักจะเข้าใจผิดว่าแนวความคิดดังกล่าวนี้ ทำให้เกิดจุดอ่อนขึ้นในระบบ แต่ใน ความเป็นจริงแล้ว จุดอ่อนจะเกิดได้จากสองจุดเท่านั้นคือ ั้

- 1. การเขียนโปรแกรมที่ต้องใช้บิตกำหนดผู้ใช้หรือบิตกำหนดกลุ่มผู้ใช้ไม่ถูกต้องมีฟังก์ชัน ในการทำงานเกินขอบเขตของระบบ และเป็นอันตรายต่อระบบ
- 2. ผู้ดูแลระบบอนุญาตให้ผู้ใช้ทั่วไปในระบบสามารถสร้างแฟ้มหรือโปรแกรมที่มีสิทธิ์ของ บิตกำหนดผู้ใช้หรือบิตกำหนดกลุ่มผู้ใช้ ได้ตามอำเภอใจ

ซึ่งจะเห็นได้ว่าไม่ใช่ปัญหาของแนวความคิดในการมีทั้ง SUID และ SGID เพราะว่าความ ึ่ ผิดพลาดเกิดจากผู้ดูแลระบบที่ไม่รอบคอบและไม่ตรวจสอบว่าแฟ้มในระบบมีแฟ้มที่มี SUID และ SGID มากน้อยแค่ไหนในระบบ และไม่ทราบถึงขอบเขตการทำงานของโปรแกรมที่มีรูปแบบที่ต้อง ใชแนวความคดนิ ี้ในการทางาน ํ

# **2.3.9 โครงสรางระบบไดเรกทอรีบนลนีุกซ**

ระบบลีนุกซ์ใช้การเก็บข้อมูลโดยใช้แฟ้มและไดเรกทอรีเข้ามาช่วย เช่นเดียวกับในระบบ ยูนิกซ์ทั่วไป โดยจะมีลักษณะเป็นแบบโครงสร้างแบบต้นไม้ (Hierarchy) ไดเรกทอรีบนสุดเรียกว่า ไดเรกทอรีราก (root directory) ซึ่งจะประกอบไปด้วยแฟ้มและไดเรกทอรีต่างๆ ย่อยลงไปเรื่อยๆ ซึ่งราย ละเอียดไดเรกทอรีมาตรฐานในระบบลีนุกซ์แสดงได้ดังนี้ ึ่

ไดเรกทอรีรูท (/) เปนไดเรกทอรีแรกสุดในระบบเก็บไดเรกทอรียอยตางๆในระบบ ี ไดเรกทอรียูเอสอาร์ (/usr) ใช้เก็บคำสั่งและไลบรารี (library) และคู่มือช่วยเหลือ (man page) ไดเรกทอรีลิบ (/lib) ใชเก็บไลบรารีตางๆในระบบแฟมรทู ไดเรกทอรีดีไวซ์ (/dev) ใช้เก็บแฟ้มต่างๆ ที่เกี่ยวข้องกับอุปกรณ์ ี ไดเรกทอรีบูท (/boot) ใช้เก็บแฟ้มที่จำเป็นในการบู๊ตโหลดเดอร์ (boot loader) ต่างๆ ไดเรกทอรี (/var) ใชเก็บแฟมท ี่มีการเปลี่ยนแปลงขนาดไปตามเวลา เชน ล็อกระบบ ไดเรกทอรีโฮม (/home) ใชเก็บไดเรกทอรีบานของผูใชแตละคน ไดเรกทอรีพร็อก (/proc) เปนระบบแฟมทเปี่ นตัวตนอยูในหนวยความจํา เชนโพรเซส (process) ไดเรกทอรีเท็ม (tmp) เป็นไดเรกทอรีที่โปรแกรมต่างๆมักใช้เก็บแฟ้มชั่วคราวในระบบ ไดเรกทอรีบิน (/bin) เป็นไดเรกทอรีที่เก็บคำสั่งต่างๆของผู้ใช้งานทั่วไป ั่ ไดเรกทอรีเอสบิน (/sbin) เป็นไดเรกทอรีที่เก็บคำสั่งต่างๆของผู้ดูแลระบบ ั่ ไดเรกทอรี (/etc) เป็นไดเรกทอรีใช้เก็บแฟ้มที่เป็นองค์ประกอบต่างๆ ของระบบไว้

# **2.4 การตรวจสอบความปลอดภัยในระบบลีนกซุ จากแฟมคอนฟก (configuration file) และ แฟมล็อก (log file)**

# **2.4.1 การตรวจดูการเปลยนแปลงของระบบจากแฟ ี่ มคอนฟก** แฟ้มคอนฟิกในระบบลีนุกซ์ มีแฟ้มสำคัญที่ต้องตรวจสอบดังนี้

2.4.1.1 แฟ้ม /etc/passwd ตรวจสอบว่ามีการลบ หรือเพิ่มผู้ใช้บ้างหรือไม่ หรือมี ิ่ การแกไขขอมูลของผูใชบางหรือไม

 2.4.1.2 แฟม /etc/inetd.conf มีการเปด การใหบริการที่ผิดปรกติจากเดิมหรือไม และ มีการปิดการให้บริการใดบ้าง

2.4.1.3 ระบบที่มีการใช้คำสั่ง "r-commands" (rlogin, rsh, rexec) ต้องตรวจสอบ แฟ้ม /etc/hosts.equiv หรือแฟ้มที่เกี่ยวข้องกับ .rhosts ว่ามีการแก้ไขใดๆ บ้างหรือไม่  $\mathcal{L}^{\mathcal{L}}(\mathcal{L}^{\mathcal{L}})$  and  $\mathcal{L}^{\mathcal{L}}(\mathcal{L}^{\mathcal{L}})$  and  $\mathcal{L}^{\mathcal{L}}(\mathcal{L}^{\mathcal{L}})$ ี่

่ 2.4.1.4 ตรวจสอบบิตกำหนดผ้ใช้ และบิตกำหนดกล่มผ้ใช้ของแฟ้มที่ถกสร้างขึ้น ึ้ มาใหม่ ซึ่งเป็นไปได้ที่แฟ้มเหล่านั้นอาจจะเป็นโปรแกรมประเภทประตูลับ (Backdoor Program)

2.4.1.5 ตรวจสอบบิตอนุญาตของไดเรกทอรี ที่สำคัญของระบบ เช่น ไดเรกทอรี /bin ไดเรกทอรี /etc และไดเรกทอรี /sbin ฯลฯ

## **2.4.2 การตรวจสอบแฟมล็อกในระบบ**

การตรวจสอบการบุกรุกจากแฟมล็อกจะชวยในการหาข อม ูลไดวาระบบถูกบุกรุกและแกไข อย่างไร สามารถตรวจว่าการบุกรุกเกิดขึ้นเมื่อไร เกิดอะไรบ้างในขณะบุกรุก และตรวจสอบการเข้า ใช้ระบบ ในระบบ ลีนุกซ์ หาเส้นทางที่ระบุแฟ้มล็อก ได้จากแฟ้ม /etc/syslog.conf ี่

แฟ้มต่อไปนี้เป็น แฟ้มล็อกในระบบลีนุกซ์ โดยแต่ละแฟ้มมีความแตกต่างตามหน้าที่และ โปรแกรมที่ใช้สร้างแฟ้ม

2.4.2.1 แฟ้ม /var/log/message ล็อกประเภทข้อความ (messages log) จะเก็บ ข้อมูลหลากหลายแบบ ี้สามารถใชในการหาการแกไขแฟม โดยมีขอมูลของเวลาและ เหตุการณ์ เพื่อช่วยตรวจสอบการบุกรุกได้

 2.4.2.2 แฟม /etc/log.d/scripts/logfiles/xferlog การบุกรุกผานทาง เอฟทพีี เซิร์ฟเวอร์ (ftp server) แฟ้ม xferlog จะทำหน้าที่เก็บข้อมูลการทำงานของบริการนี้ แฟ้มนี้สามารถ ี้ ตรวจสอบการถ่ายโอนข้อมูลที่แปลกปลอมระหว่างระบบกับผู้บุกรุก

2.4.2.3 แฟ้ม /var/run/utmp เป็นแฟ้มที่ให้ข้อมูลว่า มีใครเข้าสู่ระบบอยู่บ้างใน ขณะนั้น

2.4.2.4 แฟ้ม /var/log/wtmp เป็นแฟ้มที่ให้ข้อมูลการล็อกอินเข้าสู่ระบบสามารถ ตรวจสอบว่ามีผู้ใช้คนใดเข้าใช้ และออกจากระบบเมื่อใด

2.4.2.5 แฟ้ม /etc/log.d/script/services/secure เป็นแฟ้มที่เก็บล็อกของ โปรแกรม ที<sub>่</sub>ซีพีแรพเปอร์ (tcp wrapper) ในแฟ้มซีเคียวทุกครั้งที่มีการเชื่อมต่อกับระบบผ่าน โปรแกรม ไอเน็ตดี (inetd) ที่ใช้โปรแกรมทีซีพีแรพเ<mark>ป</mark>อร์ ล็อกแมทเสดจะเกิดขึ้น โดยสามารถ ตรวจสอบได้ว่ามีการสร้างกา<mark>รเชื่อมต่อจากบริการที่ผิดปรก</mark>ติหรือมีการเชื่อมต่อบริการกับเซิร์ฟเวอร์ ื่ ื่ ท ี่ไมใหสทธิ หริ ือไม

# **2.4.3 บริการบันทึกล็อกในระบบ**

2.4.3.1 โปรแกรมซิสล็อกดีมอน (syslogd) [24] เป็นกลไกที่ใช้ในการเก็บข้อมูล ล็อกของเคอร์เนลและแอพพลิเคชันบนระบบลินุกซ์ เป็นดีมอนที่ติดตั้งมาให้พร้อมกับระบบปฏิบัติ การลีนกซ์ในเกือบทุกตระกูล โดยผู้ดูแลระบบสามารถปรับแต่งแฟ้มคอนฟิก ื่ อควบคุมการ ้ทำงานของ ซิสล็อกดีมอน ได้ เช่น ให้ ซิสล็อกดีมอนเก็บข้อมูลไปไว้ที่แฟ้มใด หรือให้ส่งข้อมูลล็อกนี้ ไปเก็บไว้ยังเครื่องอื่นในเครือข่าย ข้อมูลล็อกที่ควบคุมโดยโปรแกรมซิสล็อกดีนั้น จะถูกกำหนดให้มี ื่ ค่า facility และค่า priority โดยส่วนของค่า facility นั้น เป็นข้อมูลที่อธิบายถึงแหล่งกำเนิดของ ข้อมูลล็อกนั้นๆ เช่น ข้อมูลล็อกที่ส่งมาจากระบบเมล์ก็จะมีค่า facility มีค่าเป็น mail ส่วนค่า priority นั้น จะแสดงถึงระดับความสำคัญของเหตุการณ์ที่เกิดขึ้นในแต่ละค่าของ facility สามารถ ั้ แสดงรายละเคียด ในตารางที่ 2.8 และตารางที่ 2.9

## ตารางที่ 2.8 ตารางค่า Priority

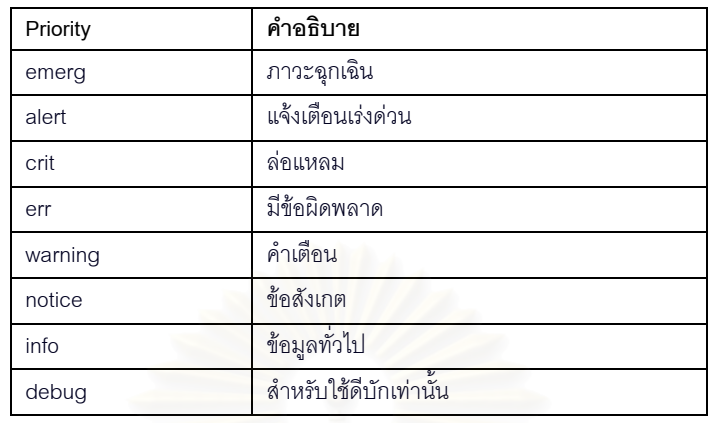

## ตารางท ี่ 2.9 ตารางคา Facility

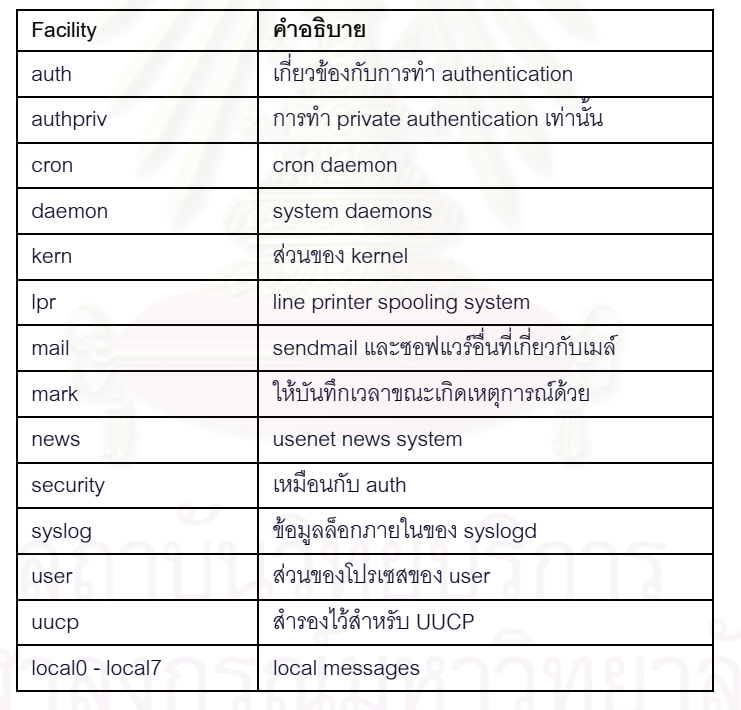

2.4.3.2 แฟ้ม /etc/syslog.conf การทำงานของซิสล็อกดีมอนนั้น จะขึ้นอยู่กับ ึ้ แฟ้ม /etc/syslog.conf เป็นหลักการแก้ไขใดๆ ที่เกิดขึ้นกับแฟ้มนี้นั้นจะยังไม่มีผลต่อการทำงาน ของ syslogd ในทันที จะต้องทำการเปิดปิดบริการซิสล็อกดีมอนใหม่เสียก่อน รูปแบบคำสั่งใน แฟม /etc/syslog.conf น นมีรูปแบบดังน ั้ facility.level action

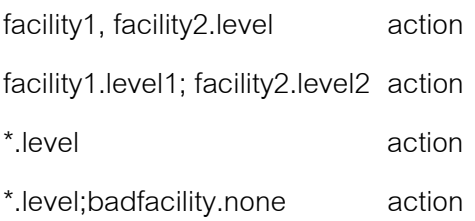

หมายความว่า เมื่อมีข้อมูลล็อกที่มีค่า facility และค่า level ที่ตรงหรือมากกว่ากับที่ตั้งไว้ก็ ื่ ี่ จะกระทำตามค่า action ที่กำหนดไว้ทั้งนี้เพราะค่า level ที่ตั้งไว้นั้นเป็นค่าต่ำสุด (minimum) ซึ่ง ี้ ่ํ หมายความว่าถ้าตั้งค่า level เท่ากับ debug ก็จะคลอบคลุมทุกระดับของค่า facility นั้นๆ เลย ั้ ทั้งนี้สามารถใช้เครื่องหมาย " \* " แทนทุก<mark>ๆ ค่าใ</mark>น facility หรือค่า priority level นั้นๆ ได้ เช่น ั้ ื่ ั้ mail.\* /var/log/mail หมายความว่าให้ซิสล็อกดีมอนเก็บข้อมูลล็อกของเมล์ ทุก level ไปไว้ยังแฟ้ม /var/log/mail ในขณะที่ level ที่มีค่าเท่ากับ "none" นั้น หมายความว่าไม่ให้สนใจ facility ที่ ประกาศค่า level เป็น none เช่น

**\***.emerg;mail.none /var/log/emer.log

คือให้เก็บข้อมูลล็อกที่มี level เป็นค่า "emerg" สำหรับทุก facility ยกเว้น mail facility สำหรับค่า Action นั้นสามารถเลือกได้ดังนี้คือ ั้

filename : เก็บข้อมูลล็อกนั้นลงในแฟ้มที่กำหนด

@hostname : ส่งต่อข้อมูลล็อกไปยังซิสล็อกดีมอนบนเครื่องที่กำหนด ื่

@ipaddress : ส่งต่อข้อมูลล็อกไปยังเซิร์ฟเวอร์ที่มีเลขที่อยู่ไอพีตามที่กำหนด ี่

user1, user2 : ส่งข้อมูลล็อกไปยังหน้าจอของผู้ใช้งานที่กำหนด ถ้าผู้ใช้งานเหล่านั้นยัง ั้ ล็อกอินอยูในระบบ

ส่งข้อมูลล็อกไปยังทุกๆ ผู้ใช้งานที่ยังล็อกอินอยู่ในระบบ

/dev/console เพื่อส่งข้อมูลล็อกไปยังคอนโซลดีไวซ์ หรือดีไวซ์อื่นๆ ตามที่ต้องการ ื่

สำหรับลีนุกซ์เรดแฮต ได้ขยายความสามารถของซิสล็อกดีมอนเพิ่มเติมโดยอนุญาตให้ข้อมูลล็อก ิ่ ี่ สามารถถูกส่งแบบไพป์ (pipe) ไปยังแฟ้มได้ โดยแก้ไขในแฟ้ม syslog.conf และยังสามารถใช้ เคร องหมาย**=**และ **!** ในแฟม syslog.conf ได ื่

เคร องหมาย**=** หมายถึง priority ที่กําหนดเทานั้น ื่

เครื่องหมาย ! หมายถึง priority อื่นที่ไม่ใช่ priority นี้และสูงกว่า ื่ ื่ ี้

## ตัวคย่าง เช่น

mail.info ความหมายคื<mark>อ ข้อมู</mark>ลล็อกที่เกี่ยวข้องกับเมล์และมีค่า priority เป็น "info" และสูงกว่า mail.=info ความหมายคือ ข้อมูลล็อกที่เกี่ยวข้องกับเมล์และมีค่า priority เป็น"info"เท่านั้น ี่ mail.info;mail.!err ความหมายคือ ข้อมูลล็อกที่เกี่ยวข้องกับเมล์และมี priority เป็น "info" "notice"และ"warning"

mail.debug;mail.!=warning ความหมายคือ ข้อมูลล็อกที่เกี่ยวข้องกับเมล์และมี priority ทุกระดับ ี่ ที่ไม่ใช่ warning และลีนุกซ์เรดแฮตนั้น โดยปกติจะเก็บข้อมูลล็อกไว้ในแฟ้มซึ่ง อยู่ภายใต้โฟลเดอร์ /var/log และถูกติดตั้งมาพร้อมกับล็อกโรเทน (logrotate) ซึ่งเป็นเครื่องมือที่ช่วยจัดการล็อกแฟ้มได้ ั้ ้ อย่างมีประสิทธิภาพ ปกติแล้วจะโรเทนล็อกแฟ้มอาทิตย์ละครั้ง และจะเก็บล็อกไว้ 4 รอบ หรือ 1 เดือน ผู้ดูแลระบบสามารถปรับเปลี่ยนค่าเหล่านี้ได้ที่แฟ้ม /etc/logrotate.conf

# **2.5 การทําเมลรีเลย (mail relay) ในระบบเมลเซิรฟเวอร [20]**

ความหมายของคําวา รีเลย คือการสงอี-เมลจากภายนอกโดเมนผานเมล เซิรฟเวอรไปที่ โดเมนอื่น โดยที่ทั้งผู้ส่งและผู้รับไม่ใช่ผู้ที่อยู่ภายใต้โดเมนที่เมล์เซิร์ฟเวอร์ให้บริการนี้ จะถือว่าเป็น การรีเลย์ในอดีตการรีเลย์ช่วยให้การส่งอี-เมล์ทำได้สะดวกเป็นการส่งกันต่อไปเป็นทอดๆ เหมือน กับที่แพ็กเกจของโพรโตคอลทีซีพีไอพี ที่วิ่งผ่านเส้นทางอื่นได้ แต่ปัจจุบันการเปิดให้เมล์เซิร์ฟเวอร์ ี่ สามารถรีเลย์ได้ถือเป็นอันตรายอย่างยิ่งเพราะสามารถนำไปใช้ในทำเมล์สแปม (mail spamming) ้ ทำการส่งอี-เมล์จำนวนมหาศาลไปยังผู้รับจำนวนมาก ซึ่งเป็นการเปลืองทรัพยากรระบบโดยใช่เหตุ ดังนั้นการกำหนด รีเลย์ จึงควรคำนึงถึงความจำเป็นและความเหมาะสม

# **2.6 ระบบการขนสงแฟมผานเน็ตเวิรค (FTP)**

ระบบการขนส่งแฟ้มผ่านเน็ตเวิร์ค (File Transfer Protocol) เป็นโพรโตคอลที่ใช้ในการ ขนส่งแฟ้มระหว่างเครื่อง 2 เครื่องซึ่งโพรโตคอลเอฟทีพีนั้นทำงานอยู่บน โพรโตคอลทีซีพีไอพีซึ่งจะ ื่ แบ่งออกเป็นในส่วนการให้บริการ กับส่วนที่ใช้บริการโดย ้<br>เคฟที่พี่เซิร์ฟเวคร์ นั้นจะกำหนด

ิทรัพยากรที่ต้องการแชร์ให้กับผู้ใช้บริการเข้ามาดาวน์โหลด หรือผู้ใช้บริการสามารถอัพโหลดข้อมูล มาเก็บไว้ก็ได้ โดยสามารถกำหนดสิทธิ์ตามผู้ใช้ได้ ิ์

## **2.6.1 การล็อกอินดวยผูใชนิรนาม (Anonymous FTP)**

เป็นการให้บริการเอฟทีพีเซิร์ฟเวอร์ กับผู้ใช้บริการทั่วไป ซึ่งอาจมีเป็นจำนวนมากซึ่งไม่ ึ่ สามารถที่จะมาสร้างบัญชีผู้ใช้ให้รองรับกับทุกๆคนได้ การล็อกอินในแบบนี้จึงทำขึ้นมาเพื่อให้ผู้ใช้ ี่ บริการที่ไม่มีบัญชีผู้ใช้อยู่บนเซิร์ฟเวอร์สามารถเข้ามาใช้บริการได้ โดยล็อกอินเข้ามาด้วยผู้ใช้งาน นิรนาม (anonymous user) และระบุรหัสผ่านเป็น อีเมล์แอดเดรส ของผู้เข้ามาใช้บริการก็สามารถ ใช้บริการได้แล้ว โดยปกติในระบบปฏิบัติการลีนุกซ์ถ้ามีการติดตั้ง เอฟทีพีเซิร์ฟเวอร์ ก็จะทำการ ติดตั้งระบบการล็อกอินด้วยผู้ใช้ที่ไม่มีอยู่ในระบบมาโดยอัตโนมัติ โดยจะติดตั้งแพ็จเกจต่างๆ ที่ได ั้ ั้ เรกทอรี /var/ftp/ ซึ่งถือว่าเป็นไดเรกทอรีรูทจำลองของ ผู้ใช้งานนิรนาม โดยจำกัดขอบเขตการ ึ่ ี่ เข้าถึงข้อมูลภายในเครื่<mark>องให้อยู่ภายใต้ไดเรกทอรีที่กำหนด ซึ่งภายใ</mark>ต้ไดเรกทอรี /var/ftp/ ก็จะ ประกอบไปด้วย ไดเรกทอรี /etc/ ซึ่งจะเก็บแฟ้ม passwd และ แฟ้ม group เพื่อกำหนดค่า ื่ ผู้ใช้งานเอฟทีพีสามารถล็อกอินเข้ามาที่ไดเรกทอรีหรือห้ามใช้คำสั่งในเส้นทาง(path) ใด และสร้าง กลุ่มของเอฟทีพี นอกจากนั้นยังมีในส่วนของไดเรกทอรี /bin และ /lib ซึ่งเก็บคำสั่งที่ใช้ในการ ั้ ึ่ ั่ ขนส่งแฟ้ม และคำสั่งอำนวยความสะดวกต่างๆ ในการใช้งานเอฟทีพี ซึ่งจะสังเกตุได้ว่า ไดเรกทอรี ั่ ึ่ และแฟ้มต่าง ๆ ที่เกี่ยวข้องกับการทำการล็อกอินด้วยผู้ใช้ที่ไม่มีอยู่ในระบบ ก็เพื่อจำกัดขอบเขต  $\mathcal{L}^{\mathcal{L}}$ ื่ ในการเข้าถึงข้อมูลภายในเครื่อง ซึ่งหากมีการกำหนด บิตอนุญาต ที่ไม่ถูกต้องย่อมเป็นอันตรายต่อ ึ่ ้ ความปลอดภัยของระบบ จึงควรประเมินความจำเป็นในการทำงานเอฟที่พี่เซิร์ฟเวอร์ และคำนึงถึง การเปิดการล็อกอินด้วยผู้ใช้นิรนามถือเป็นเรื่องจำเป็นด้วยหรือไม่

# **2.7 การดกจั บแพ ั ็คเกตในเครือขาย (Packet Sniffing)**

การดักจับข้อมูลที่ผ่านไปมาระหว่าง เน็ตเวิร์คเรียกว่าสนิพฟิง (Sniffing) เนื่องจากระบบ ื่ อีเทอร์เน็ต ถูกสร้างขึ้นมาบนกฎของการใช้ร่วมกันนั่นคือคอมพิวเตอร์ทุกเครื่องบนเครือข่ายท้องถิ่น ิ่ (Local Area Network) จะใชสายเน็ตเวิรค เดียวกนั ฮารดแวรของอีเทอรเน็ต ถูกสรางมาดวย "ตัว กรอง" (filter) ที่จะไม่สนใจข้อมูลที่วิ่งในเครือข่าย ที่เป็นของคนอื่น ซึ่งทำได้โดยจะไม่สนใจเฟรมที่มี ึ่ หมายเลขประจำเครื่อง (MAC address) ไม่ตรงกับของตนเอง แต่โปรแกรม สนิพฟิ่ง หรือวายแท็บ ื่ (wiretap) จะตัดตัวกรองนี้ออกไปทำให้ฮาร์ดแวร์อินเตอร์เฟสอยู่ในภาวะ"การทำงานแบบไม่เลือก" (promiscuous mode) หมายถึงจะรับทุก ๆ แพ็กเก็ตโดยไม่สนใจว่าแพ็กเก็ตเฮดเดอร์จะสื่อสารว่า ื่

อย่างไร ซึ่งผู้ไม่ประสงค์ดีมักใช้คุณสมบัตินี้ในการดักจับและวิเคราะห์แพ็คเก็ตทุกๆ แพ็คเก็ตที่วิ่ง ิ่ ในเครือขายนน ั้

## **2.8 มาโทรจนั (Trojan house) [3]**

ม้าโทรจันเป็นโปรแกรมที่ทำหน้าที่ในการสร้างประตูลับไว้ในระบบ เพื่อวัตถุประสงค์บาง ื่ ้ อย่างของผู้สร้างโปรแกรมโทรจัน ตัวอย่างเช่น การปล่อยโปรเซสซึ่งจะคอยฟังอยู่บนพอร์ต ทีซีพี (TCP listener) และขโมยเชลล์ (shell) ผ่านทางช่องทางสื่อสารกับเซอร์วิสที่มาติดต่อพอร์ต ทีซีพี ื่ ี่ นั้นๆ ั้ ันๆ กลับไปยังเครื่องแฮกเกอร์ เพื่อให้แฮกเกอร์ติดต่อไปยังพอร์ตที่เปิดไว้เพื่อเข้าไปในระบบ ื่ ื่ ปริมาณของเทคนิคการใช้โทรจันที่มีแนวโน้มเป็นไปได้นั้นมีมากมาย ซึ่งขึ้นอยู่กับจินตนาการและ ึ่ ความคิดของแฮกเกอร์การเฝ้าตรวจตรา และคอยมอนิเตอร์ดูการใช้งานรวมทั้งจัดทำฐานข้อมูลที่ เก็บหมายเลขพอร์ตทั้งหมดที่เปิดไว้ในระบบนั้น มีส่วนช่วยป้องกันการโจมตีของม้าโทรจันได้ ั้

ต่อไปนี้เป็นฐานข้อมูลตัวอย่างของ ทีซีพี พอร์ตซึ่งม้าโทรจันนิยมใช้ในการติดต่อเข้ามาใน ึ่ ระบบ จากเวบไซต ็ http://www.anti-trojan.com ในตารางที่ 2.10

| ม้าโทรจัน              | พอร์ตที่ใช้ | ม้าโทรจัน            | พอร์ตที่ใช้ | ม้าโทรจัน    | พอร์ตที่ใช้ |
|------------------------|-------------|----------------------|-------------|--------------|-------------|
| BackOrifice 1.x        | 31337       | GateCrasher          | 6969        | GirlFriend   | 21554       |
| NetBus 1.x             | 12346       | NetBus 2.x           | 20034       | NetSphere    | 30100       |
| Portal of Doom         | 10167       | The tHing            | 6400        | SubSeven     | 1243        |
| Deep Throath 1,2,3.x   | 6670        | Master Paradise      | 31          | Silencer     | 1001        |
| Millenium              | 20000       | <b>Devil 1.03</b>    | 65000       | NetMonitor   | 7306        |
| Streaming Audio Trojan | 1170        | Socket <sub>23</sub> | 30303       | Telecommando | 31466       |
| Gjamer                 | 12076       | IcqTrojen            | 4950        | Priotrity    | 16969       |

ตารางที่ 2.10 ตัวอย่างของ ทีซีพี พอร์ต ซึ่งม้าโทรจันนิยมใช้ในการติดต่อ ึ่

## **2.9 หมายเลขเซอรวิสหรอแอพพล ื ิเคชันพอรต [3]**

้ เนื่องจากอุปสรรคที่ใหญ่ที่สุดในการประเมินด้านความปลอดภัย ก็คือการทำความเข้าใจ ว่ามีเซอร์วิสอะไรกำลังเปิดให้บริการหรือกำลังทำงานอยู่ในระบบ หมายเลขพอร์ต (Port Listing) พร้อมด้วยรายชื่อเซอร์วิสที่กำลังทำงานอยู่บนพอร์ตนั้น เป็นปัจจัยในการแยกแยะหาช่องโหว่ต่างๆ ื่ ที่มีอยู่ในระบบ การสแกนหมายเลขพอร์ต ทีซีพี ทั้งหมด 65535 พอร์ต ปกติเป็นสิ่งที่ต้องใช้ ั้ ิ่ เวลานาน หากมีรายชื่อพอร์ตของเซอร์วิสที่ได้ตรวจสอบแล้วว่า มักเป็นที่นิยมใช้บ่อยซึ่งรวบรวม ื่ โดย สถาบันวิทยาการสารสนเทศแห่ง University of Southern California จัดทำไว้ที่ไซต์ ftp://ftp.isi.edu/in-notes/iana/assignments/port-numbers ึ่ ชื่งจะช่วยให้สามารถพุ่งเป้าไปที่ เชอรวิสที่มีแนวโนมว าจะเก ดชิ องโหวขึ้นได

#### **2.10 ภาษา เพิรล (Perl)**

เพิร์ล ย่อมาจาก Practical Extraction and Report Language เป็นภาษาที่ใช้ใน การ เขียนโปรแกรม สามารถใช้กับงานต่างๆ ได้หลายรูปแบบ สามารถทำงานได้ดีกับแฟ้มข้อมูล ประเภทข้อความ (text file) ประมวลผลข้อมูลจากแฟ้มข้อมูลประเภทข้อความ และพิมพ์ผลลัพธ์ การประมวลผลนั้นออกมา เพิร์ล เป็นภาษาที่ง่ายกับการเรียนรู้และใช้งาน เพิร์ล มีข้อดีหลายๆ ้อย่างของภาษาซี (C) ภาษาเอสอีดี (sed) ภาษาเอดับบลิวเค (awk) และเชลล์สคริปต์ เพิร์ลยังมี ส่วนเพิ่มเติมในการพัฒนาส่วนติดต่อกับผู้ใช้งานแบบกราฟิก เรียกว่า ทีเค ซึ่งเป็นทูลคิต (Toolkit) ิ่ ที่จะช่วยให้การพัฒนากร<mark>าฟิกสำหรับ เพิร์ล ทำได้</mark>ง่ายขึ้น ี่

## **2.11 เพิรล ทเคี (Perl Tk)**

ทีเค เป็นไลบรารี (library) ที่ใช้เรียกในส่วนของการพัฒนา ส่วนติดต่อผู้ใช้เป็นกราฟิก ทีเค พัฒนาโดย John Quste<mark>r</mark>hout ซึ่งในตอนแรกมีไว้ใช้สำหรับภาษาทีซีแอล (TCL) เพื่อใช้ในการเขียน ี ส่วนติดต่อผู้ใช้ที่เป็นกราฟิก ต่อมา Nick Ing-Simmons ทำการผนวก ทีเค เวอร์ชัน 4 เป็นส่วน เพิ่มเติมของ เพิร์ล เรียกโดยทั่วไปว่า เพิร์ล ทีเค และยังได้เพิ่มวิดเก็ด (widgets) ใหม่ๆ เข้าไปเพื่อ ิ่ ิ่ เพิ่มความสามารถของ ทีเค ใช้ในการพัฒนาส่วนติดต่อกับผู้ใช้งาน ิ่

## **2.12 การใชงานภาษาไทยบนระบบเอกซวินโดว (X-Windows)**

# **2.12.1 มาตรฐานของรหสตั ัวอักษรภาษาไทย [18]**

2.12.1.1 TIS-620 หรือมอก. 620 หรือที่เรียกกันทั่วไปว่า รหัส สมอ. เป็นมาตรฐาน ของรหัสตัวอักษร (Charset Code) ที่ใช้บนระบบคอมพิวเตอร์ ซึ่งกำหนดโดยสำนักงานมาตรฐาน อุตสาหกรรม หรือ สมอ. (Thai Indrustial Standards Institute [TISI]). TIS-620 เปนรหัสตัวอกษร ั ที่ต่อเพิ่มจากรหัสตัวอักษรของ ISO-646 ซึ่งเป็น รหัสตัวอักษรแบบ 7 bit คล้ายกับรหัสแอสกี ิ่ (ASCII) มาตรฐาน TIS-620 ตัวแรกคือ TIS-620 2529 (1986) ซึ่งได้มีการแก้ไขเพิ่มเติมอีก ในปี 2533 เป็น TIS-620 2533 (1990) เพื่อเพิ่มเนื้อหาบางส่วนให้สอดคล้องกับ ISO/IEC 2022 แต่ ื่ ิ่ ื้ ตารางรหัสตัวอักษรทั้งหมดยังคงเดิม ปัจจุบัน GNU C library (GLIBC) ได้สนับสนุนมาตรฐาน ั้ TIS-620 ในการใช้งาน สำหรับกับท้องถิ่นประเทศไทยและภาษาไทย ภายใต้ชื่อ th\_TH (th\_TH.TIS-620)

2.12.1.2 ISO8859-11 รหัสตัวอักษรแบบ 8 bit ของ TIS-620 คล้ายกับ กับ รหัสตัวอักษรในระบบ ISO/IEC 8859 มาก เนื่องจาก สมอ. (TISI) นั้นไม่ประสบความสำเร็จมาก ื่ นักในการกระตุ้นให้ TIS-620 เป็นมาตรฐานจึงได้คิดจะใส่ไว้ในระบบ ISO/IEC 8859 แทนเพื่อให้ ในระบบอุตสาหกรรมต่าง ๆ หันมาใช้ตารางรหัสภาษาไทยตามมาตรฐานมากขึ้น ตารางนี้ได้รับ ึ้ การใสไวในสวนท ี่ 11 (Part 11) ของมาตรฐาน ISO/IEC 8859 ถึงแมจะมีการปฏิเสธการใช มาตรฐานนี้เนื่องจากภาษาไทยนั้นต่างจากภาษาแบบละติน ตรงที่มีต้องมีการประกอบตัวอักษร ี้ เขาดวยกนั แตในภายหลงกั ็มีการผลกดั ันให ISO/IEC 8859 Part 11 ผานในที่ประชุม ISO และ ประกาศเป็นทางการในปลายปี พ.ศ. 2544

2.12.1.3 ISO-10646-1 โปรแกรมในปัจจุบันได้เริ่มออกแบบให้สามารถใช้ได้ หลายภาษา โดยใช้ มาตรฐานของตัวอักษร ของ ISO/IEC 10646 (Universal Multi-octet Coded Character Set - UCS) ซึ่งเป็นระบบสำหรับเก็บข้อมูลตัวอักษรสากลในระบบ 8bit (หรือ byte) ซึ่ง ึ่ อาจอยูในรูป 8 bit หลายๆ ตัวตอกัน และรูจักกันดีในชื่อ Unicode UCS หรือ UTF-8

#### **2.12.2 แบบตัวอักษรชนดติ าง ๆ**

2.12.2.1 แบบตัวอักษรชนิดบิตแมพ (Bitmapped) สำหรับเอกซ์วินโดว์จะมีสอง รูปแบบ คือ BDF และ PCF ฟอนต์ BDF จะมีรูปแบบเป็นแฟ้มข้อความ สามารถใช้เอดิเตอร์ (editor) เปิดและแก้ไขได้ ส่วน PCF จะเป็นแฟ้มไบนารีที่คอมไพล์แล้ว ซึ่งจะมีขนาดเล็กกว่า

2.12.2.2 แบบตัวอักษรชนิด Postscript Type 1 เป็นเทคโนโลยีฟอนต์เวกเตอร์จาก ค่าย Adobe และนิยมใช้มากในงานพิมพ์

2.12.2.3 แบบตัวอักษรชนิด True Type (TTF) เป็นฟอนต์เวกเตอร์ที่นิยมใช้มากใน ไมโครซอฟทวนโดว ิ โดยเฉพาะในงานสรางเอกสารแบบ What You See Is What You Get (WYSIWYG) สำหรับเอกซ์วินโดว์แล้วก็ได้มีความพยามยามสนับสนุนฟอนต์ทรูไทร์ (TrueType Font) มาเป็นลำดับ

## **2.12.3 การแสดงผลและแบบตัวอักษร**

เอกซ์วินโดว์สนับสนุนการใช้แบบตัวอักษรหลายชนิด โดยเฉพาะรุ่นใหม่ ๆ นั้น สามารถใช้ งาน แบบตัวอักษรที่เป็นทรูไทร์ (True Type) ได้ด้วย (ฟอนต์ที่ใช้บน ไมโครซอฟท์วินโดว์) แต่ อย่างไรก็ตามการใช้ภาษาไทยก็ยังทำได้ไม่ดีนัก เนื่องจากโปรแกรมต่าง ๆ บน เอกซ์วินโดว์ยังใช้ งานรหัสตัวอักษรภาษาไทย เช่น TIS-620 ไม่ได้
#### **2.13 เอกสารและงานวิจยทั ี่ เก ยวของ ี่**

### **2.13.1 เอกสารตรวจสอบความปลอดภัยบนยนู ิกซเวอร ชันสอง [13]**

หน่วยงานเซิร์ต CERT (Computer Emergency Response Team) และหน่วยงานเอยเอ สเซิร์ต AusCERT (Australian Computer Emergency Reponses Team) ได้ร่วมมือกันจัดทำ เอกสารตรวจสอบความปลอดภัยบนยูนิกซ์เวอร์ชันสองเป็นเวอร์ชันล่าสุด ทำการเผยแพร่ตั้งแต่ วันที่ 8 ตุลาคม ค.ศ. 2001 ซึ่งจะมีรายละเอียดเกี่ยวกับการแก้ไขและข้อแนะนำในการป้องกัน ึ่ ้ ความปลอดภัยของระบบปฏิบัติการยูนิกซ์ โดยสามารถจำแนกเป็นหมวดการตรวจสอบพื้นฐาน ื้ ของระบบปฏิบัติการได้ดังนี้คือ

2.13.1.1 **หมวดบริการเครือข่าย (Network Service) เป็นส่วนการตรวจสอบ** ความปลอดภัยเกี่ยวกับแฟ้มที่เกี่ยวข้องในการทำงานด้านเครือข่ายโดยมีรายละเอียดดังนี้ แฟม /etc/inetd.conf

- ต้องแน่ใจว่าบิตอนุญาตในการเข้าถึงแฟ้มถูกตั้งค่าเป็น 600 ั้
- ์ต้องแน่ใจว่าเจ้าขอ<mark>งแฟ้มถกตั้งเป็น root</mark>
- ทำการยกเลิกบริการต่างๆที่ไม่ต้องการใช้ ทำการยกเลิกบริการทั้งหมดโดยการใส่ เครื่องหมาย "#" ไว้ต้น<mark>บรรทัดทุกๆ บรรทัด</mark> ื่

● หลีกเลี่ยงการใช้คำสั่ง "tftp" ซึ่งอาจเป็นแหล่งกำเนิดของความไม่ปลอดภัย แฟม /etc/hosts.equiv

- ตรวจสอบว่ามีความจำเป็นต้องใช้แฟ้ม /etc/hosts.equiv ซึ่งถ้ามีการเรียกคำสั่ง "r" แฟ้มนี้ ึ่ จะเป็นการอนุญาตให้ระบบเชื่อถือ host อื่นได้ หากไม่ได้มีการเรียกคำสั่ง "r" หรือไม่ ื่ ต้องการไว้ใจระบบอื่นๆ แนะนำว่าไม่ควรมีแฟ้มนี้อยู่ในระบบ ี้
- $\bullet$   $\quad$  หากจำเป็นต้องการใช้แฟ้ม /etc/hosts.equiv ควรแน่ใจว่าไม่มีเครื่องหมาย "+" ที่ใดก็ตาม ื่ ในแฟ้มซึ่งอาจอนุญาตให้ผู้ใช้งานเข้าถึงระบบได้
- ควรแน่ใจว่า บิตอนุญาตในการเข้าถึงแฟ้มถูกตั้งมีค่าเท่ากับ 600 ั้
- ควรแน่ใจว่าเจ้าของแฟ้มถูกตั้งเป็นรูท

แฟม /etc/netgroup

- ควรแนใจวาบตอน ิ ุญาตในการเขาถงแฟ ึ มนี้มีคาเทากับ 600
- ควรแน่ใจว่าเจ้าของแฟ้มถูกตั้งเป็นรูท

แฟม \$HOME/.rhost

● ควรแน่ใจว่าไม่มีผู้ใช้งานคนใดมีแฟ้ม .rhosts ในไดเรกทอรีบ้าน แฟ้มเหล่านี้มีความเสี่ยงต่อ ี่ ความปลอดภัยมากกว่าแฟ้ม /etc/hosts.equiv เพราะผู้ใช้งานคนหนึ่งสามารถสามารถสร้างแฟ้ม ึ่ นี้ได้หนึ่งแฟ้ม ควรพิจารณาเป็นกรณีในการใช้แฟ้มนี้

แฟม /etc/services

- ควรแนใจวาบตอน ิ ุญาตในการเขาถงแฟ ึ มนี้มีคาเทากับ 644
- ควรแน่ใจว่าเจ้าของแฟ้มถูกตั้งเป็นรูท

แฟม /etc/hosts.lpd

- ควรแนใจวาบตอน ิ ุญาตในการเขาถงแฟ ึ มนี้มีคาเทากับ 600
- ควรแน่ใจว่าเจ้าของแฟ้มถูกตั้งเป็นรูท

แฟม /etc/securetty

- ควรแนใจวาบตอน ิ ุญาตในการเขาถงแฟ ึ มนี้มีคาเทากับ 600
- ควรแน่ใจว่าเจ้าของแฟ้มถูกตั้งเป็นรูท
- ไมอนุญาตใหเขาถึงระบบดวย รูท จากระยะไกล

บริการ Trivial FTP (tftp)

- ทำการยกเลิกบริการที่เอฟที่พี่ถ้าไม่มีความจำเป็น บัญชีผู้ใช้ ยูยูซีพี
- ทําการยกเลิก บัญชีผูใชยูยูซพีีหากไมมีความจําเปน
- $\bullet$   $\qquad$  ลบแฟ้ม .rhosts ที่อยู่ในไดเรกทอรีบ้านของบัญชีผู้ใช้ ยูยูซีพี ี่

**2.13.1.2 หมวดบิตอนุญาตของแฟม (File System Security)** เปนสวนการ ตรวจสอบความปลอดภัยของแฟ้มต่างๆ ในระบบในด้านของบิตอนุญาต และความเป็นเจ้าของ แฟมท เหมาะสม  $\mathcal{L}^{\text{max}}_{\text{max}}$ 

- ตรวจสอบให้แน่ใจว่าเคอร์เนล ถูกครอบครองโดยรูท และมีค่าบิตอนุญาตเป็น 644
- ตรวจสอบใหแนใจวาไดเรกทอร ี /etc /bin /sbin /usr/bin /var/tmp ถูกครอบครองโดยรูท และมีคาบิตอนุญาตเปน 644
- ตรวจสอบใหแนใจวาไดเรกทอร ี /tmp ถูกครอบครองโดยรูท และมีคาบตอน ิ ุญาตเปน 1777
- ตรวจสอบใหแนใจวาไม มี world writable file ในไดเรกทอรีที่ไมไดถูกสรางจากระบบ
- ตรวจสอบแฟ้มซึ่งมีการกำหนดค่า suid และ sgid bit ซึ่งควรจะเป็นแฟ้มตามค่าปริยายของ ึ่ ระบบ

● ตรวจสอบให้แน่ใจว่าทุกแฟ้มที่อยู่ในไดเรกทอรี /dev เป็นแฟ้มชนิดพิเศษ กล่าวคือ ตำแหน่ง แรกของบิตอนุญาตของแฟ้มดังกล่าวจะเป้นตัวอักษร เช่น "c" สำหรับ character และ "b" สําหรับ block

**2.13.1.3 หมวดความปลอดภัยของบญช ั ีผูใช (Account Security)** เปนสวน การตรวจสอบความปลอดภัยของบัญชีผู้ใช้ในระบบ

- ตรวจสอบใหแนใจวา บัญชีผใชู ในระบบมีรหัสผาน
- $\bullet$  ทำการยกเลิกบัญชีผู้ใช้ที่ไม่มีรหัสผ่าน
- ตรวจสอบให้แน่ใจว่ามีการใช้ ชาโดว์พาสเวิสด์ (shadow password)ในระบบ การทำชาโดว์ ้ พาสเวิสด์ จะจำกัดการเข้าถึงของผ้ใช้ที่มีการเข้ารหัสไว้
- ทำการยกเลิกผู้ใช้งานปริยายทั้งหมด ซึ่งมากับระบบปฏิบัติการซึ่งควรมีการตรวจสอบทุก ั้ ึ่ ึ่ ครั้งหลังจากมีการ update หรือติดตั้ง ั้
- ้ไม่ควรล็อกอินด้วย รูท ข้ามเครือข่าย
- ควรใช้วิธีเรียกคำสั่ง "su" ของผู้ใช้ธรรมดาดในการล็อกอินเป็นรูทแทน
- ควรแน่ใจว่าไม่มี "." อยู่ในเส้นทางค้นหาคำสั่งของรูท ั่
- ควรแนใจวารทู ไมมีแฟม ~/.rhosts อยู

 **2.13.1.4 หมวดการพิสจนู ตน (Authentication)** เปนสวนการตรวจสอบ การ ใช้งานระบบชาโดว์พาสเวิสด์ (Password Shadowing) หรือผลิตภัณฑ์อื่น ๆ ที่เกี่ยวข้องการทำ  $\mathcal{L}^{\mathcal{L}}(\mathcal{L}^{\mathcal{L}})$  and  $\mathcal{L}^{\mathcal{L}}(\mathcal{L}^{\mathcal{L}})$  and  $\mathcal{L}^{\mathcal{L}}(\mathcal{L}^{\mathcal{L}})$ ี่ ชาโดว์พาสเวิสด์

 **2.13.1.5 หมวดการเฝาตรวจระบบ (System Monitoring)** เปนส วนการ ตรวจสอบข้อมูลระบบโดยใช้โปรแกรมซิสล็อกดีมอน ในการบันทึกเหตุการณ์ในเครือข่าย และเก็บ ไว้ในเครื่องอื่นๆ ด้วยถ้าเป็นไปได้ ื่

 **2.13.1.6 การตรวจสอบบริการพ นฐาน** เปนการตรวจสอบบริการพ นฐานท **ื้** ื้ มากับระบบ ได้แก่ บริการด้าน เมล์เซิร์ฟเวคร์ เว็บเซิร์ฟเวคร์ และเคฟที่พีเซิร์ฟเวคร์

## บริการเอฟทีพเซี ิรฟเวอร

้ ไม่ควรเปิดบริการเอฟทีพีแบบนิรนามหากไม่มีความจำเป็น หรือยกเลิกบัญชีผู้ใช้ เอฟทีพี

- $\bullet$  ควรแน่ใจว่าตั้งค่าบิตอนุญาตของ ไดเรกทอรีบ้านของเอฟทีพี (FTP home directory) มีค่า เป็น 555 และตั้งค่าเจ้าของเป็นรูท ั้
- ควรแนใจวาไมมีแฟม .rhost ในไดเรกทอรีบานของเอฟทีพี
- ควรแน่ใจว่าไม่มีแฟ้มหรือไดเรกทอรีใดในพื้นที่ของ เอฟทีพีที่ทุกคนเขียนทับได้ ี่
- ควรแนใจวาบตอน ิ ุญาตของแฟมใน ~/ftp/bin มีคาเปน 111 และถูกครอบครองโดยรูท
- ควรแนใจวาบตอน ิ ุญาตของแฟมใน ~/ftp/etc มีคาเปน 444 และถูกครอบครองโดยรูท
- ควรแนใจวาบตอน ิ ุญาตของแฟมใน /usr/spool/mail/ftp มีคาเปน 400 และถูกครอบครอง โดยรูท

บริการเว็บเซิรฟเวอร

- $\bullet$  ควรให้ รูทครอบครองไดเรกทอรีของสคริปต์ เช่น cgi-bin และตั้งค่าบิตอนุญาตเป็น 751 ั้ เพื่อป้องกันไม่ให้ผู้ใช้งานเข้าดูรายละเอียดระหว่างที่ดีมอนรันสคริปต์ทำงานภายใต้ไดเรกทอ ี่ สู<sup>้</sup><br>จำไ11
- ควรตั้งให้รูทเป็นเจ้าข<mark>องไดเ</mark>รกทอรีเว็บเซิร์ฟเวอร์
- ควรแน่ใจแฟ้มคอนฟิก <mark>แ</mark>ฟ้มล็อก และแฟ้มไบนารีทั้งหมดที่ใช้สำหรับเว็บเซิร์ฟเวอร์ทั้งหมด ถูกครอบครองโดยรูท และมคีาบิตอนุญาตเปน 755
- ควรใช้เครื่องเว็บเซิร์ฟเวอร์เพื่อจุดประสงค์ของการให้บริการด้านเว็บเท่านั้น กล่าวคือไม่ควร ื่ ื่ ติดตั้งบริการอื่นๆ เช่น เมล์ ดีเอนเอส และทำการลบ บัญชีผู้ใช้อื่นๆ ที่ไม่จำเป็นออก ั้ ื่

บริการเมลเซิรฟเวอร

- ควรแน่ใจว่าได้ทำการติดตั้ง แพ็ทช์ (patch) ล่าสุด เพื่อป้องกันแหล่งที่อาจจะเป็นช่องโหว่ ตางๆ
- ควรแน่ใจว่าโปรแกรมเซนเมล์ จะไม่ทำการรีเลย์จากเซิร์ฟเวอร์ที่ไม่รู้จัก ซึ่งจะเป็นการป้องกัน ไมใหเซนเมลถ ูกใชไปในทางที่ไมเหมาะสม
- ควรแนใจวาไดเรกทอรีซึ่งใชเก ็บแฟมคอนฟก มีคาบิตอนุญาตเปน 755 และถูกครอบครอง โดยรูท

หน่วยงานเซิร์ตแห่งประเทศสหรัฐอเมริกา ซึ่งมีที่ทำการ ณ มหาวิทยาลัยคาร์เนกีเมลลอน ึ่ เป็นศูนย์กลางการแก้ปัญหาภัยคุกคามบนอินเตอร์เน็ตของอเมริกา โดยเซิร์ทได้เผยแพร่คำแนะนำ (Advisories) ข้อมูลของความไม่ปลอดภัยและข้อบกพร่องในระบบคอมพิวเตอร์ บนเว็บไซต์ http://www.cert.org

### <u>2.13.2 การพัฒนาโปรแกรมตรวจสอบความมั่นคงสำหรับยูนิกซ์</u> [10]

โปรแกรมช่วยตรวจสอบความปลอดภัยของระบบปฏิบัติการยูนิกซ์ตระกูลบีเอสดี 4.2 และ ซิสเต็มแฟ้มใช้ตรวจสอบระบบความปลอดภัยในแบบเท็กซ์โหมด และจะแสดงข้อความให้ทราบถึง จุดที่หละหลวม หรือจุดที่น่าสงสัย แต่จะไม่เข้าไปแก้ไขในส่วนนั้นโดยโปรแกรมจะแนะนำวิธีแก้ไข ี่ ให้และผู้ใช้งานจะดำเนินการแก้ไขด้วยตนเอง

### **2.13.3 SATAN (Security Administrator Tool For Analyzing Networks) [14]**

เครื่องมือที่ใช้จากที่อื่น (Remote site) ในการตรวจสอบและพิสูจน์ทราบถึงความล่อแหลม ื่ ของระบบ บนเครือข่ายไอพี เป็นโปรแกรมฟรีแวร์ (freeware) ที่มีขีดความสามารถสูงที่ช่วยใน การหาจุดอ่อนทางด้านคว<mark>ามปลอดภัยของระบบ ปัจจุบันไม่ได้เป็นที่นิยมใช้แล้</mark>ว

### **2.13.4 SAINT (Security Administrator's Integrated Network Tool) [15]**

เป็นเครื่องมือที่ช่ว<mark>ยหาและพิสูจน์ทราบถึงความล่อแหลมของระบบเค</mark>รือข่ายไอพี โดย ื่ รวบรวมขอมูลของการรีโมด (Remote) ผานเครือขายและทําการตรวจสอบ จําแนก วิเคราะหความ เป็นไปได้ที่จะเกิดปัญหาและข้อบกพร่อง กับบริการเครือข่ายประเภทต่างๆ โดยดูจากข้อมูลที่แสดง ี่ ออกมาจากโปรแกรม ซึ่งโปรแกรมเซ็นต์ (SAINT) นี้เป็นโปรแกรมที่พัฒนาเพิ่มเติมความสามารถ จากโปรแกรมซาตานในอดีต

### **2.13.5 COPS (Computerized Oracle and Password System) [16]**

COPS เป็นเครื่องมือที่ทำหน้าที่ ช่วยตรวจสอบสถานะความปลอดภัยบนระบบยูนิกซ์ ซึ่งมี ื่ ึ่ ใช้ตั้งแต่ปี 1990 โดยจุดที่ตรวจสอบ จะเป็นจุดในเรื่องความปลอดภัยโดยทั่วๆ ไป ไม่ว่าจะเป็นเรื่อง ี่ ื่ ของการตรวจสอบสิทธิ์ ในการเข้าถึงแฟ้มข้อมูลต่างๆ ตรวจสอบการ SUID (Set User ID) การ ตรวจสอบการกำหนดรหัสผ่าน ของผู้ใช้งานขั้นต่ำให้มีความปลอดภัย โดยจุดประสงค์หลักคือ เพื่อ ั้ ตรวจสอบการกำหนดรหัสผ่าน ของผู้ใช้งานขั้นต่ำให้มีความปลอดภัย โดยจุดประสงค์หลักคือ เพื่อ<br>อำนวยความสะดวกให้กับผู้ใช้งานบนระบบยูนิกซ์ ที่จะง่ายในการค้นหาความล่อแหลมที่จะเกิด ี่ ปัญหาด้านความปลอดภัยกับระบบได้ ทั้งนี้ผู้ใช้งานจะต้องเป็นผู้แก้ไขปัญหาจากการตรวจสอบจุด ั้ ที่ล่อแหลมนั้นด้วยตนเอง ั้

#### **2.13.6 CVE (Common Vulnerabilities and Exposure) [17]**

CVE (Common Vulnerabilities and Exposure) ซ ึ่งเปนของ Mitre Corporation (cve.mitre.org) ทำหน้าที่รวบรวมข้อบกพร่องจากแหล่งต่างๆ และจัดหมวดหมู่ให้อยู่ในฐานการ อ้างอิงเดียวกัน เพื่อจะได้ตรงกันและลดปัญหาความซ้ำซ้อนของวิธีการอ้างอิงโดยใช้ชื่อที่แตกต่าง กันไปของแต่ละหน่วยงาน ตัวอย่าง เอกสารหมายเลข CAN-2003-0694 หัวข้อ Buffer Overflow in Send mail แสดงรายละเอียดช่องโหว่ที่พบในโปรแกรมเซนเมล์ อนุญาตให้ผู้โจมตีจากภายนอก ส่งโปรแกรมเข้ามาทำงานในระดับสิทธิ์ของโปรแกรมเซนเมล์ ซึ่งโดยปกติจะเป็นรูท หรือเอกสาร หมายเลข CAN-2002-1219 หัวข้อ Multiple Vulnerabilities in BIND แสดงรายละเอียดช่องโหว่ ของ BIND ซึ่งมีผลกระท<mark>บแต</mark>กต่างกันออกไป โดยช่องโหว่เหล่านี้จะอนุญาตให้ผู้โจมตีทำการเรียก ี้ โค้ดโดยใช้สิทธิพิเศษของผู้ที่เรียกบริการเนมดีมอน (named) ปกติจะเป็นรูท หรือของแอพพลิเคชัน ื อาจจะอนุญาตให้ผู้โจมตีทำการรบกวนการทำงานของดีเอนเอสที่รันอยู่บนเซิร์ฟเวอร์ เป็นต้น

# **บทท ี่ 3 การวิเคราะหและออกแบบระบบ**

### **3.1 การวิเคราะหระบบ**

ในระบบปฏิบัติการประเภทยูนิกซ์ โดยทฤษฎีด้านการรักษาความปลอดภัยพื้นฐานแล้ว จะเกี่ยวข้องกับแฟ้มข้อมูลและผู้ใช้งานเป็นหลัก เนื่องจากยูนิกซ์มองทุกอย่างในระบบเป็นลักษณะ ี่ แฟ้มข้อมูล โดยมีผู้ใช้งานเป็นผู้เรียกแฟ้มข้อมูลในระบบเพื่อจุดประสงค์ในการทำงานต่างๆ จึงทำ ให้การตรวจสอบหรือป้องกันภายในตัวระบบ ี่ ยวของกับการตรวจสอบผูใชงานและการ ตรวจสอบเกี่ยวกับแฟ้มข้อมูลในระบบ โดยปกติระบบปฏิบัติการยูนิกซ์เองจะมีกลไกการอารักขา ี่ แฟ้มข้อมูล ซึ่งจะช่วยปกป้องการเข้าถึงแฟ้มข้อมูล และผู้ใช้งานจะมีรหัสผ่านในการตรวจสอบสิทธิ ึ่ ของผู้ใช้งานในการเข้าถึงแฟ้มข้อมูลในระบบ แต่เนื่องจากกลไกการป้องกันเหล่านี้มักถูกผู้ไม่หวังดี ทำการเปลี่ยนแปลงแก้ไขค่า ทำให้เกิดช่องโหว่ในระบบซึ่งไม่ปลอดภัย จึงจำเป็นต้องมีการ ิ ตรวจสอบค่าคอนฟิกและกลไกการป้องกันในระบบให้มีความถูกต้องมากที่สุด โดยการวัดค่าความ ถูกต้องจะใช้มาตรฐานความปลอดภัยพื้นฐานบนยูนิกซ์ จากเอกสารตรวจสอบความปลอดภัยบน ื้ ยูนิกซ์เวอร์ชันสอง ซึ่งเป็นเอ<mark>กสารแสดงรายละเอียดขั้นตอนการปรับปรุงระบบความปลอดภัยข</mark>อง ระบบปฦิบัติการประเภทยูนิกซ์ ตามมาตรฐานของหน่วยงานเซิร์ต และหน่วยงานเอยูเอสเซิร์ต ซึ่ง ระบบปฏิบัติการประเภทยูนิกซ์ ตามมาตรฐานของหน่วยงานเซิร์ต และหน่วยงานเอยูเอสเซิร์ต ซึ่ง<br>รายละเอียดค่าความถูกต้องจากเอกสารนี้ จะเป็นการแนะนำข้อปฏิบัติเกี่ยวกับ การกำหนดค่า ี่ คอนฟิกของระบบ บิตอนุญาตที่เหมาะสมเกี่ยวกับแฟ้มข้อมูลและบัญชีผู้ใช้งานพื้นฐานในระบบ เพื่อให้เกิดความปลอดภัย แต่ทั้งนี้ก็ขึ้นอยู่กับสภาพแวดล้อมของระบบนั้นๆ ั้ ว่าเหมาะสมหรือ สามารถที่จะทำตามค่าที่แนะนำตามเอกสารตรวจสอบความปลอดภัยได้มากน้อยแค่ไหน ซึ่งอาจ ี่ ี่ ึ่ แตกต่างกันโดยจุดประสงค์ของการใช้งานระบบและนโยบายของผู้ดูแลระบบนั้นๆ ั้ โดยรายการ ตรวจสอบความปลอดภัยพื้นฐาน จะเป็นเกณฑ์ในการวัดค่าความปลอดภัยของระบบเพื่อให้ระบบ ื้ มีการทำงานที่มีเสถียรภาพมากที่สุด

### **3.2 แนวคิดการออกแบบระบบ**

แนวคิดในการออกแบบโปรแกรมวิเคราะหความปลอดภ ยแบ ั งเปนโมด ลู โดยแตละโมดูล จะมีหน้าที่ในการตรวจสอบความปลอดภัยในหมวดต่างๆ ซึ่งการตรวจสอบความถูกต้องจะอิงตาม ึ่ เอกสารตรวจสอบความปลอดภัยบนยูนกซิ เวอรชันสอง ในหมวดการตรวจสอบความปลอดภัย พื้นฐานที่เกี่ยวข้องของระบบปฏิบัติการลีนุกซ์เรดแฮต โดยการออกแบบโปรแกรมตรวจสอบความ ื้ ี่

ปลอดภัยของระบบลีนุกซ์เรดแฮตนี้ ได้แยกออกเป็นสองส่วนด้วยกัน คือ โปรแกรมส่วนติดต่อกับ ผู้ใช้ และชุดโปรแกรมที่ใช้ในการตรวจสอบความปลอดภัย โดยในบทนี้จะกล่าวถึงการออกแบบ และพัฒนาโปรแกรมสวนติดตอผูใช

### **3.3 การออกแบบโปรแกรมสวนติดตอกับผูใช**

ในการออกแบบส่วนติดต่อกับผู้ใช้ พัฒนาโดยใช้ เพิร์ลทีเค ซึ่งเป็นทูลคิดในการสร้าง โปรแกรมแบบกราฟกของภาษา เพิรล บนสภาพแวดลอมเอกซวนโดว ิ เพิรลทีเค มีรูปแบบการ เขียนโปรแกรมเป็นแบบภาษาสคริปต์ โดยจะมีรูปแบบคล้ายกับภาษาเพิร์ลปกติแต่จะมีตัวแปรและ ฟังก์ชัน ในส่วนของการสร้างส่วนประกอบกราฟิก (Graphic Component) เพิ่มเข้ามาได้แก่ ิ่ หน้าต่างหลัก (Main Windows) ปุ่ม (Button) ลาเบล (Label) เช็คบอกส์ (Checkbox) เฟรม (Frame) เรดิโอ บัททอน (Radio Button) ฯลฯ โดยในการเรียกใช้จะมีการประกาศให้เพิร์ล คอมไพเลอร์ (perl compiler) ทราบก่อนว่า มีการใช้ เพิร์ลทีเค เพื่อเรียกส่วนประกอบกราฟิกต่างๆ ื่ ที่ตองการใชงาน ลักษณะการประกาศตัวแปรแบบกราฟกของ เพิรลทีเค จะมีลักษณะเรียง ตามลำดับชั้นของตัวแปรชนิดกราฟิกที่ประกาศ โดยมีการอ้างอิงกับตัวแปรก่อนหน้าที่เรียกใช้ เช่น ถ้ามีการประกาศตัวแปร <mark>ห</mark>น้าต่างหลัก เป็นลำดับชั้นที่หนึ่ง ภายใต้ตัวแปรหน้าต่างหลัก จะ ประกอบด้วย ตัวแปรเฟรม ซึ่งอิงกับตัวแปรหน้าต่างหลัก เพื่อเป็นการบอกว่าตัวแปรเฟรมอยู่ ึ่ ภายใต้ตัวแปรหน้าต่างหลักเป็นลำดับที่สอง หากต้องการเพิ่มส่วนประกอบกราฟิก ในตัวแปรเฟรม ี่ ิ่ เช่น ลาเบล ก็ต้องประกาศตัวแปรชนิด ลาเบล โดยอิงกับตัวแปรชนิด เฟรม เป็นลำดับชั้นที่สาม ั้ ี่ หากต้องการเพิ่มส่วนประกอบ กราฟิกอื่นๆ เพิ่มเติมจำเป็นต้องมีการประกาศตัวแปรแบบกราฟิก ิ่ ื่ ิ่ เพิ่มในลักษณะที่กล่าวมา ซึ่งอาจเป็นลำดับชั้นเดียวกันกับตัวแปรก่อนหน้าหรือต่างลำดับชั้นกันก็ ั้ ั้ ได้เพียงแต่ต้องมีการอ้างชื่อตัวแปรก่อนหน้า การประกาศตัวแปรแบบอิงกันเป็นลำดับชั้นนี้ เพื่อให้ ื่ ั้ เพิร์ลคอมไพเลอร์ทราบว่าตัวแปรที่ประกาศทั้งหมดเป็นส่วนเดียวกัน โดยปกติมักมีการเรียกใช้ตัว แปรแบบกราฟิกไม่เกินสามลำดับ ใช้ในส่วนประกอบเดียวกัน ตัวอย่างเช่น ในหน้าต่างหลัก ประกอบดวย เฟรม และใน เฟรม อาจจะมีสวนประกอบกราฟก ชนิด ลาเบล และชนิดบัททอน ซึ่งทั้งหมดอยู่ในส่วนประกอบเดียวกัน นอกจากนี้ตัวแปรชนิดกราฟิกของ เพิร์ลทีเค สามารถที่จะ ึ่ ี่ กําหนดคุณสมบัติที่จะแสดงผลในโหมดกราฟก เชน สีขนาด ฟอนต หรือความสามารถในการ เรียกโปรแกรมย่อย (sub program) ของเพิร์ลสคริปต์ ทั้งนี้การกำหนดคุณสมบัติต่างๆ ยังแตกต่าง ั้ ี้ กัน ขึ้นอยู่กับชนิดของตัวแปรแบบกราฟิกที่เรียกใช้ด้วย  $\mathcal{L}^{\text{max}}_{\text{max}}$ 

โดยในการพัฒนาส่วนติดต่อผู้ใช้สามารถแสดงรูปแบบดังรูปที่ 3.1

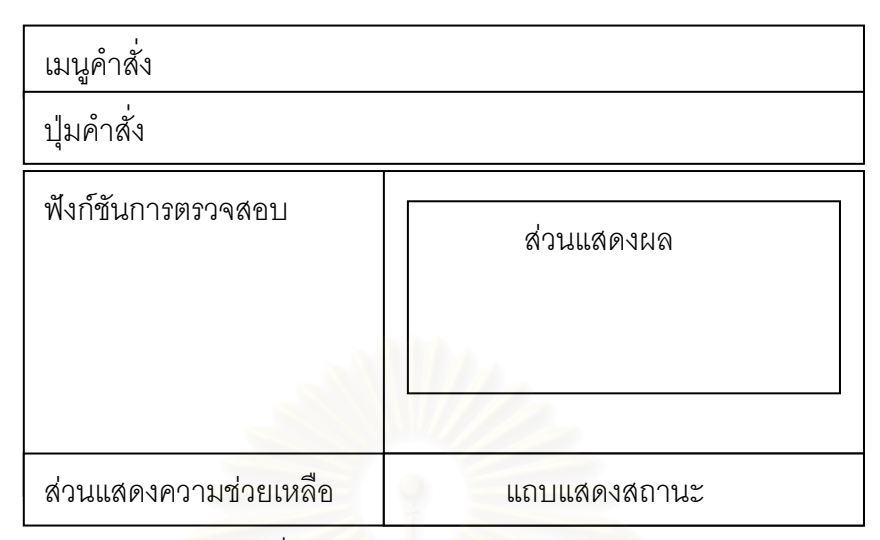

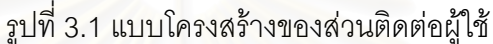

โดยโปรแกรมที่<mark>อ</mark>อกแบบมีลักษณะดังต่อไปนี้

- 1. มีส่วนติดต่อผู้ใช้ลักษณะเป็นกราฟิก ซึ่งทำงานบนสภาพแวดล้อมเอกซ์วินโดว์ ึ่
- 2. แบ่งเป็นส่วนของฟังก์ชันที่ใช้ในการเลือกตรวจสอบความปลอดภัย และส่วนแสดงผล การตรวจสอบ
- 3. มีในส่วนของเมนูคำสั่งและปุ่มคำสั่งได้แก่ เมนูคำสั่ง จะแสดงเอกสารความต้องการ ของระบบและเอกสารอ้างอิงความถูกต้องของการตรวจสอบความปลอดภัยบนยูนิกซ์ ส่วนปุ่มคำสั่ง จะใช้ในการเริ่มต้นการทำงานและหยุดการทำงานของโปรแกรมในแบบ เบื้องหลัง (Daemon Program) ใช้แสดงผลล็อกของระบบ การกำหนดค่าที่ใช้ในการ ื้ ตรวจสอบล็อกและคําส ั่งออกจากโปรแกรม
- 4. โปรแกรมตรวจสอบมีทั้งรุ่นที่แสดงผลที่เป็นภาษาอังกฤษและรุ่นที่แสดงผลภาษาไทย

การออกแบบโปรแกรมส่วนติดต่อกับผู้ใช้ได้แยกออกเป็น 2 ลักษณะได้แก่ โหมดตรวจสอบความ ปลอดภัยของผู้ดูแลระบบ และโหมดตรวจสอบความปลอดภัยสำหรับผู้ใช้งาน

### **3.4 การออกแบบการทางานของโปรแกรม ํ**

ในการออกแบบสามารถแบ่งเป็นขั้นตอนการทำงานของโปรแกรม และสถาปัตยกรรม ั้ ระบบ

# **3.4.1 ขั้นตอนการทางานของโปรแกรม ํ**

่ ในการทำงานของโปรแกรมสามารถแสดงในรูปแบบผังการทำงานได้ในรูปที่ 3.2

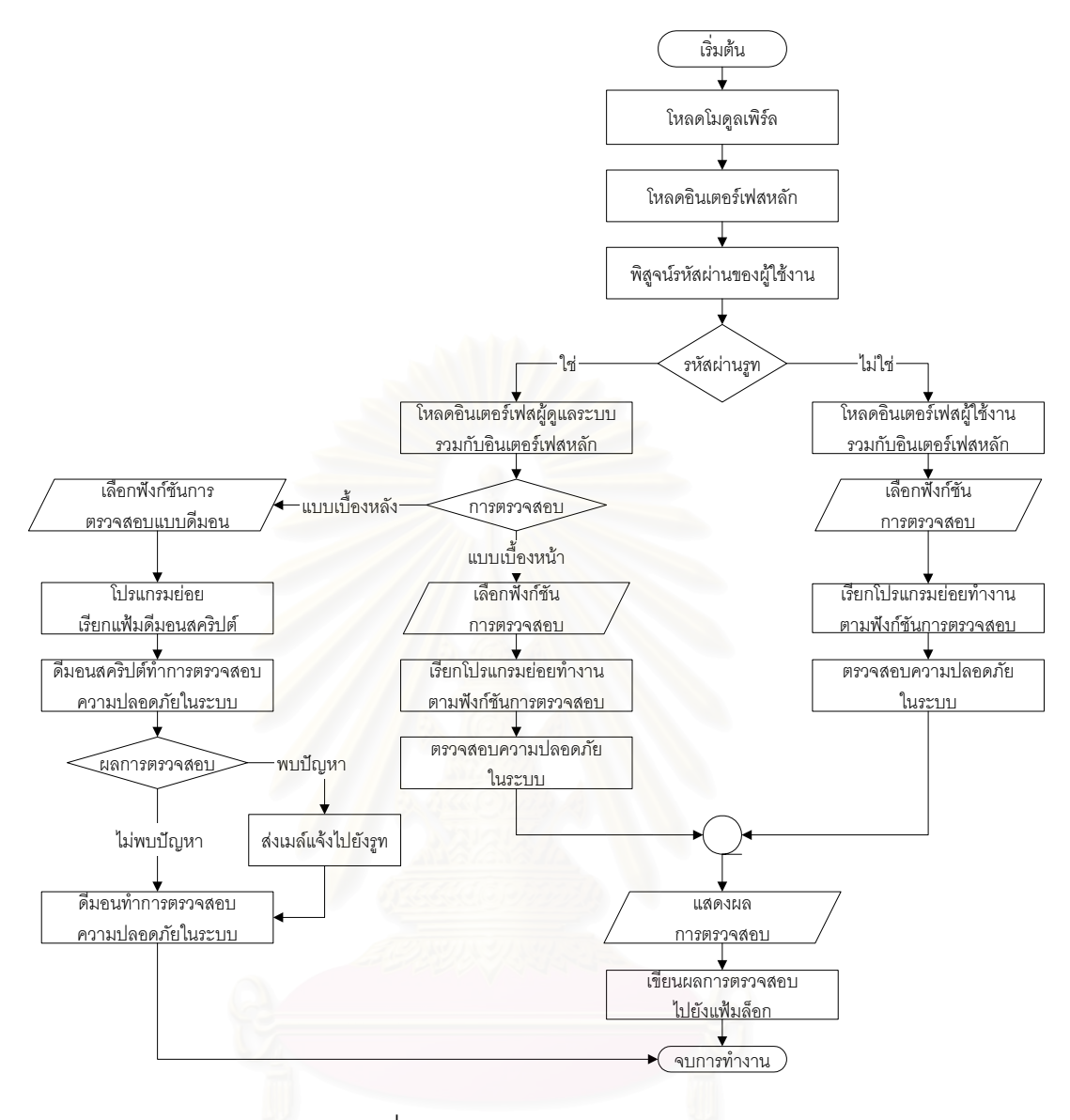

รูปที่ 3.2 ผังการทํางานของโปรแกรม

สามารถอธิบายขั้นตอนการทำงานของโปรแกรมตามรูปผังงานดังนี้

โปรแกรมจะทำการโหลดโมดูลที่จำเป็นในการใช้งาน ทั้งโมดูลแบบกราฟิกของทีเค และ โมดูลที่ใช้ในการทำงานของเพิร์ล จากนั้นทำการสร้างส่วนติดต่อผู้ใช้หลัก เพื่อรองรับส่วนติดต่อ ื่ ผู้ใช้ลักษณะของผู้ใช้งานกับส่วนติดต่อผู้ใช้ลักษณะผู้ดูแลระบบ ซึ่งจะมารวม ประสานกับส่วน ึ่ ติดต่อผู้ใช้หลักหลังจากผ่านการพิสูจน์รหัสผ่านของผู้ใช้งาน ในกรณีที่ผู้ใช้งานที่ผ่านการพิสูจน์ ไม่ใช่รูท ก็จะเข้าสู่ส่วนติดต่อผู้ใช้ลักษณะผู้ใช้งาน พร้อมทั้งแสดงฟังก์ชันการตรวจสอบ เมื่อ ไม่ใช่รูท ก็จะเข้าสู่ส่วนติดต่อผู้ใช้ลักษณะผู้ใช้งาน พร้อมทั้งแสดงฟังก์ชันการตรวจสอบ เมื่อ<br>ผู้ใช้งานเลือกฟังก์ชันการตรวจสอบ โปรแกรมจะเรียกโปรแกรมย่อยตามฟังก์ชันนั้นๆ ตรวจสอบ ั้ ความปลอดภัยในระบบพร้อมทั้งแสดงผลการตรวจสอบ และทำการเขียนผลการตรวจสอบไปยัง ั้

แฟ้มล็อกของโปรแกรม ในกรณีที่การพิสูจน์ผู้ใช้งานผลเป็นรูท โปรแกรมจะทำการโหลดส่วนติดต่อ ผู้ใช้ในลักษณะผู้ดูแลระบบ ผู้ใช้งานที่เป็นผู้ดูแลระบบสามารถเลือกการตรวจสอบทั้งในแบบเบื้อง หน้าและการตรวจสอบในแบบเบื้องหลัง องหลัง โดยการตรวจสอบในแบบเบื้องหน้าจะมีลักษณะ เช่นเดียวกับลักษณะผู้ใช้งานแบบปกติ แต่จะมีฟังก์ชันการตรวจสอบในระบบส่วนของผู้ดูแลระบบ เพิ่มเติมเข้ามา ส่วนการตรวจสอบในแบบเบื้องหลัง โปรแกรมตรวจสอบจะทำการเรียกแฟ้มดีมอน ิ่ สคริปต์เพื่อทำงานในแบบดีมอน ื่ โดยสามารถเลือกว่าจะให้มีการตรวจสอบฟังก์ชันใดในแบบ เบื้องหลัง ในกรณีเจอปัญหาจะทำการแจ้งเมล์ไปยังผู้ดูแลระบบได้แก่รูท ื้

### **3.4.2 สถาปตยกรรมระบบ**

สถาปตยกรรมระบบ จะแสดงโครงสรางของระบบในโปรแกรมตรวจสอบความปลอดภัย โดยจะประกอบไปด้วยส่วนของทีเคอินเตอร์เฟสและเพิร์ลโมดูลต่างๆ ดังแสดงในรูปที่ 3.3

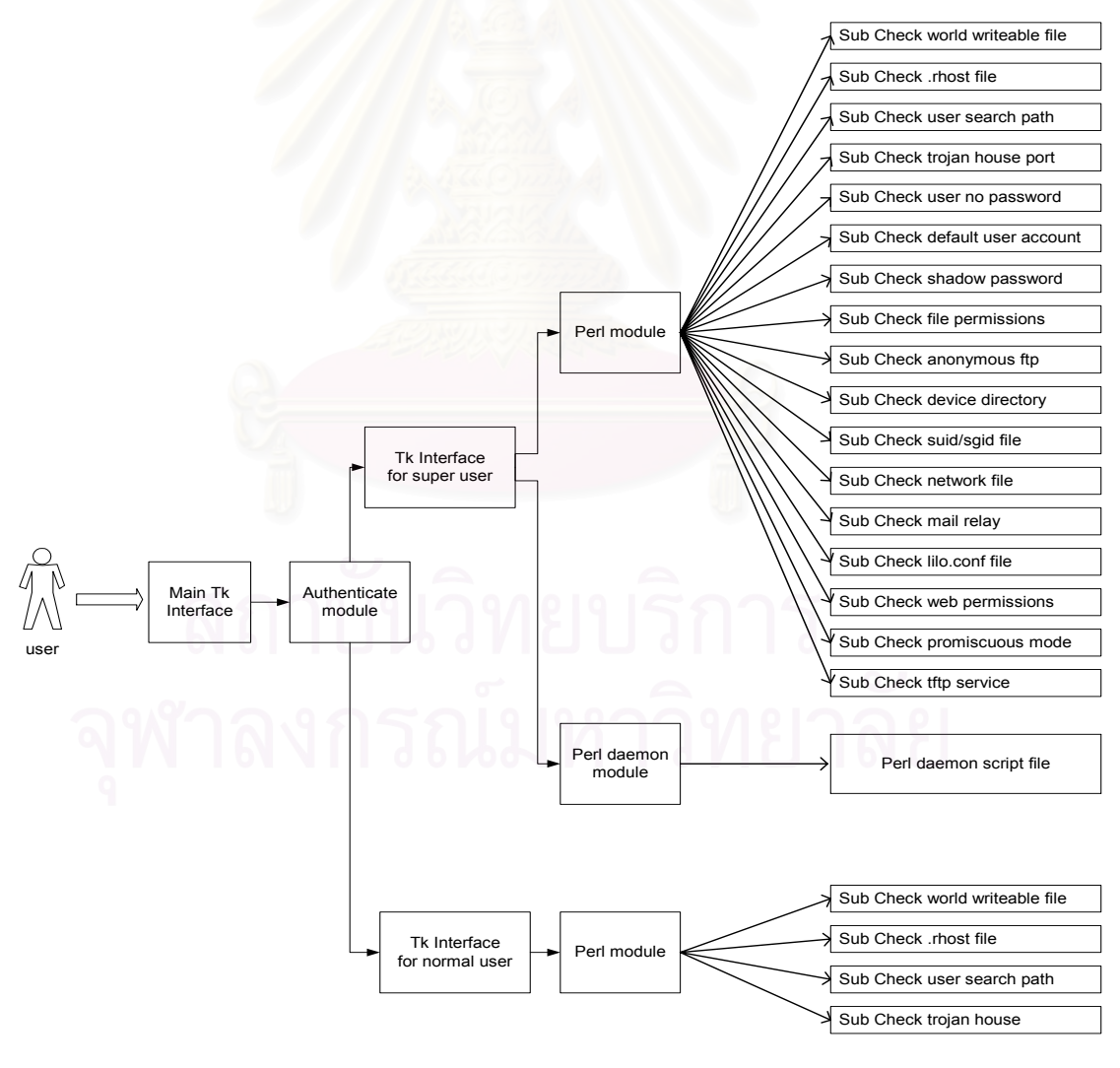

รูปที่ 3.3 สถาปตยกรรมของระบบ

### สถาปัตยกรรมในระบบประกอบด้วย

1. Main Tk Interface เป็นอินเตอร์เฟสหลักสร้างโดยที่เค ทำหน้าที่ประสานกับอินเตอร์เฟสผู้ดูแล ระบบ (Interface for super user) หรือ อินเตอร์เฟสผู้ใช้งานปกติ (Interface for normal user) ซึ่ง จะตรวจสอบโดยโมดูลการพิสูจน์ตน (Authenticate module) เพื่อเป็นส่วนติดต่อผู้ใช้

2. Authenticate module เป็นโมดูลในการพิสูจน์รหัสผ่านของผู้ใช้ ถ้าผู้ใช้งานเป็นรูท จะโหลด อินเตอร์เฟสผู้ดูแลระบบรวมกับอินเตอร์เฟสหลัก ถ้าผู้ใช้งานไม่ใช่รูท จะโหลดอินเตอร์เฟสผู้ใช้งาน ำใกติรวมกับคินเตคร์เฟสหลัก

3. Tk Interface for super user เป็นอินเตอร์เฟสสำหรับผู้ดูแลระบบสร้างโดยทีเค ทำหน้าที่แสดง พังก์ชันการตรวจสอบของผู้ดูแลระบบ

4. Tk Interface for normal user เป็นอินเตอร์เฟสสำหรับผู้ใช้งานปกติสร้างโดยทีเค ทำหน้าที่ แสดงฟงกชันการตรวจสอบของผูใชงานปกติ

5. Perl module เป็นโมดูลของฟังก์ชันการตรวจสอบสร้างโดยเพิร์ล เป็นโปรแกรมย่อยทำหน้าที่ ิตรวจสอบความปลอดภัยในระบบ จะถูกเรียกทำงานตามฟังก์ชันที่ผู้ใช้งานเลือกจากอินเตอร์เฟส

6. Perl daemon module เป็นโมดูลของฟังก์ชันการตรวจสอบแบบเบื้องหลังสร้างโดยเพิร์ล เป็น แฟมเพิรลสครปติ จะถูกเรียกทํางานตามฟงกชันที่ผูใชงานเลือกจากอินเตอรเฟส

### **3.5 การปรับเปลี่ ยนสวนต ิดตอผูใชงาน**

ผู้ใช้งานในลักษณะของผู้ดูแลระบบ สามารถที่จะปรับเปลี่ยนรูปแบบเพิ่มหรือลดฟังก์ชัน การตรวจสอบความปลอดภัยโดยการเรียกโปรแกรมเพิร์ลสคริปต์ ในการคอมไพล์ตัวโปรแกรมหลัก ใหม่ โดยจะมีการตอบคำถามเพื่อเลือก เพิ่มหรือลดฟังก์ชันที่จะใช้ในการตรวจสอบ ให้เหมาะสม ื่ ิ่ ้ตามความต้องการดังแสดงรายละเอียดในภาคผนวก ง หัวข้อการปรับเปลี่ยนฟังก์ชันการตรวจสอบ

# **บทท ี่ 4 การออกแบบและพัฒนาชุดโปรแกรมตรวจสอบความปลอดภัย**

## **4.1 การออกแบบโปรแกรมตรวจสอบความปลอดภัย**

ในการออกแบบชุดของโปรแกรมตรวจสอบความปลอดภัยได้คำนึงถึงสิ่งต่อไปนี้

1. มีแฟ้ม ที่ทำหน้าที่ค้นหาชื่อเต็ม (Absolute pathname) ของไดเรกทอรีต่างๆ ซึ่งใน ื่ โมดูลของโปรแกรมที่มีการค้นหาแฟ้มที่กำหนดจะเรียกใช้ แฟ้มนี้ ทั้งนี้เพราะว่าระบบลีนุกซ์ต่างรุ่น กันจะมีโครงสร้างของไดเรกทอรีต่างกัน การที่กำหนดให้มีแฟ้มที่เก็บชื่อไดเรกทอรีและทุกโปรแกรม จะเรียกใช้แฟ้มนี้ เพื่อ<mark>ความสะดวกในการนำโปรแกรมไปทำงานยังระบบ</mark>ลีนุกซ์เครื่องอื่น แทนที่ ื่ จะต้องไปแก้ไขทุกโปรแกรม เพื่อแก้ไขโครงสร้างไดเรกทอรีของระบบปฏิบัติการ โดยที่นี้ใช้แฟ้ม ื่ find.dir ซึ่งเก็บเส้นทางของไดเรกทอรีที่โปรแกรมใช้ในการค้นหาและแฟ้ม perms.dir ซึ่งเก็บ ึ่ ึ่ ์ต้นแบบของบิตอนญาตของแฟ้มและไดเรกทอรีที่ใช้ในการเปรียบเทียบ แสดงรายละเอียดของแฟ้ม ใน ภาคผนวก จ ซึ่งอิงจากเ<mark>อกสารตรวจสอบความปลอดภัยบนยู</mark>นิกซ์เวอร์ชันสอง

2. คำสั่งหรือโปรแก<mark>ร</mark>มอรรถประโยชน์ที่ชุดของโปรแกรมเหล่านี้ ั่ ี้ใช จะเลือกใชเฉพาะ คำสั่งที่มีอยู่ในระบบลีนุกซ์ส่วนใหญ่เท่านั้น จะหลีกเลี่ยงการใช้คำสั่งที่มีอยู่ในลีนุกซ์เวอร์ชันใหม่ๆ ั่ ั่ ถึงแม้คำสั่งใหม่จะมีประสิทธิภาพมากกว่า เพื่อหลีกเลี่ยงปัญหาการเคลื่อนย้ายของโปรแกรม ไป ื่ ื่ ยังเครื่องอื่น ื่ ื่ และในกรณีที่ต้องเลือกใช้คำสั่ง จะเลือกใช้คำสั่งภายในมากกว่าคำสั่งภายนอก ั่ เนื่องจากคำสั่งภายในทำงานได้รวดเร็วกว่าคำสั่งภายนอก ั่

3. แต่ละส่วนของโปรแกรมที่ทำหน้าที่ตรวจสอบความปลอดภัยจะเป็นลักษณะโปรแกรม ย่อย (sub program) เพื่อสะดวกแก่การเรียกใช้งาน และแก้ไข ื่

# **4.2 หมวดของโปรแกรมตรวจสอบความปลอดภัย**

### **4.2.1 หมวดโปรแกรมตรวจสอบความปลอดภัยสําหรับผูใช ตรวจสอบบตอน ิ ุญาตของแฟมที่เหมาะสมในไดเรกทอรีบาน (Home directory) ของผูใช ไดแก แฟมทม ี่ ีลักษณะเปดบ ิตอนุญาตท งหมด (World Writable File) ั้**

หลักการคือ ตรวจสอบแฟ้มที่มีลักษณะเปิดบิตอนุญาตทั้งหมด ซึ่งสามารถเรียกโดยผู้ใช้ที่ไม่ใช่ ั้ ้ เจ้าของแฟ้มซึ่งไม่ปลอดภัย โดยตรวจสอบในไดเรกทอรีบ้านของผู้ใช้งานที่รันโปรแกรม โดยใช้ซิส

เต็มคอลล์ (system call) ชื่อ Istat ซึ่งเป็นฟังก์ชันที่แสดงค่าข้อมูลต่างๆ ของแฟ้มในไดเรกทอรีที่ ระบุ ไดแก หมายเลขของไอโหนด (i-node number) โหมดของบิตอนุญาต (permission mode) จํานวนฮารดลิงค (hardlink) หมายเลขประจําตัวผูใช (user id) กลุมของเจาของแฟม (group id) และประเภทของแฟ้ม (Device type) ซึ่งเมื่อพบว่าโหมดของแฟ้มใดที่จะตรวจสอบมีการเปิดสิทธิ ึ่ ของบิตอนุญาตทั้งหมดจะทำการรายงานผล ั้

## **ตรวจสอบวาผูใชคนใดมีแฟม .rhosts**

หลักการคือ อยู่บนเครื่องที่มีกำหนดไว้ในแฟ้ม .rhosts สามารถเข้าไปเป็นผู้ใช้เจ้าของแฟ้ม ื่ .rhosts ได้โดยไม่ต้องใส่รหัสผ่าน ซึ่งอาจไม่ใช่คนๆ เดียวกันจึงไม่ควรมีแฟ้มนี้ในไดเรกทอรีของผู้ใช้ ในโหมดผู้ใช้งานจะทำการค้นหาแฟ้ม .rhosts โดยใช้ตัวตรวจสอบ –e ในภาษาเพิร์ล ตรวจสอบใน ไดเรกทอรีบ้านของผู้ใช้งานซึ่งล็อกอินอยู่ ณ ขณะนั้น ึ่ ั้

# **ตรวจสอบผูใชคนใดมีการกําหนดการคนหาค ําสั่ง (Search path) ท ี่เปนอันตราย**

่ หลักการคือ โดยปกติการกำหนดการค้นหาที่ถูกต้องควรเป็นดังนี้

 PATH=/bin:/usr/:bin/etc/. แต่ถ้าผู้ใช้กำหน<mark>ดการค้นหาคำสั่งเป็นดังนี้</mark>

## PATH=.:/bin:/etc:/usr/bin

เป็นการค้นหาคำสั่งโดยเริ่มจากไดเรกทอรีที่อยู่ปัจจุบัน แล้วจึงตามด้วยไดเรกทอรีที่กำหนดไว้ซึ่ง อาจเรียกแฟ้มซึ่งมีชื่อเหมือนกับคำสั่งพื้นฐาน (System binary file) ซึ่งอาจเป็นม้าโทรจัน ั่ ื้

## **ตรวจสอบชองทางการส อสารของม ื่ าโทรจันในระบบ**

หลักการคือ การค้นหาจะอิงจากเอกสารดังแสดงรายละเอียดในบทที่ 2 หัวข้อม้าโทรจัน ซึ่งจะ ึ่ แสดง พอร์ต ของม้าโทรจันที่นิยมใช้ในการเข้าถึงระบบจากเว็บไชต์ www.anti-trojan.com ว่ามี การเปิดใช้งานอยู่หรือไม่ โดยทำการติดต่อไปยังแต่ละพอร์ต โดยทำการเปรียบเทียบกับตัวแปรซึ่ง เก็บหมายเลขพอร์ตที่ม้าโทรจันนิยมใช้ หากพบว่ามีการเปิดพอร์ตตามที่ระบุในตัวแปร ระบบจะทำ ี่ การแสดงผลการตรวจสอบ พร้อมทั้งแสดงชื่อม้าโทรจันที่คาดว่าจะใช้พอร์ตดังกล่าว ในการติดต่อ

# **4.2.2 หมวดโปรแกรมตรวจสอบความปลอดภัยสําหรับผูดูแลระบบ**

ในหมวดนี้ ระบบจะแสดงฟังก์ชันการตรวจสอบทั้งหมด ทั้งในส่วนของการ ตรวจสอบความปลอดภัยสำหรับผู้ใช้ ซึ่งจะแสดงรายละเอียดในหมวดโปรแกรมตรวจสอบความ ปลอดภัยสำหรับผู้ใช้ และส่วนของการตรวจสอบความปลอดภัยสำหรับผู้ดูแลระบบ ดังแสดงใน รายละเอียดการตรวจสอบดังตอไปนี้

**ตรวจสอบแฟมที่มลีักษณะเปดบิตอนุญาตท งหมด (World Writeable File) ในระบบ ั้**

หลักการคือ ตรวจสอบแฟมที่มีลักษณะเปดบิตอนุญาตท ั้งหมดในระบบ โดยตรวจสอบจากไดเรก ทอรีที่จะค้นหา โดยจะมองจากแฟ้มที่เก็บค่าไดเรกทอรีของระบบไว้ หรือจากการระบุไดเรกทอรี โดยตรงจากผู้ใช้งาน โดยจะใช้ซิสเต็มคอลล์ ชื่อ Istat ซึ่งเป็นฟังก์ชันที่แสดงค่าข้อมูลต่างๆ ของ แฟ้มในไดเรกทอรีที่ระบุ ได้แก่ หมายเลขของไอโหนด (i-node number) โหมดของบิตอนุญาต (permission mode) จำนวนฮาร์ดลิงค์ (hardlink) หมายเลขประจำตัวผู้ใช้ (user id) กลุ่มของ เจ้าของแฟ้ม (group id) และประเภทของแฟ้ม (Device type) ซึ่งเมื่อพบว่าโหมดบิตอนุญาตของ ึ่ แฟ้มใดที่จะตรวจสอบมีการเปิดสิทธิของ บิตอนุญาตทั้งหมด ก็จะทำการรายงานผล ั้

### **ตรวจสอบแฟม .rhosts ในระบบ**

หลักการคือ ในโหมดผู้ดูแลระบบจะทำการค้นหาแฟ้ม .rhosts โดยตรวจสอบไดเรกทอรีที่จะค้นหา จากแฟ้มที่เก็บไดเรกทอรีของระบบไว้ซึ่งก็คือแฟ้ม find.dir ซึ่งเก็บเส้นทางของไดเรกทอรีมาตรฐาน ึ่ ในระบบลีนุกซ์ได้แก่ /boot, /dev, /etc, /home, /lib, /opt, /root, /sbin, /share, /src, /tmp, /usr, /var โดยใช้ตัวตรวจสอบ –e ในภาษาเพิร์ลในการตรวจสอบว่ามีแฟ้ม .rhosts ในไดเรกทอรี ดังกล่าวหรือไม่พร้อมแสดงผลการตรวจสอบ

#### ตรวจสอบว่าผู้ดูแลระบบได้แก่ รูท มีการกำหนดการค้นหาคำสั่งที่เป็นอันตรายหรือไม่ **ั่**

หลักการคือ โดยปกติในลีนุกซ์การกำหนดการค้นหาที่ถูกต้องในลีนุกซ์ควรเป็นดังนี้

 PATH=/bin:/usr/:bin/etc/. แต่ถ้าผู้ใช้กำหนดการค้นหาคำสั่งเป็นดังนี้

PATH=.:/bin:/etc:/usr/bin

เป็นการค้นหาคำสั่งโดยเริ่มจากไดเรกทอรีปัจจุบัน แล้วจึงตามด้วยไดเรกทอรีที่กำหนดไว้ซึ่งใน ลักษณะนี้ รูท อาจเรียกคำสั่งพื้นฐานที่ไม่ได้อยู่ในไดเรกทอรีคำสั่งของระบบซึ่งอาจเป็นม้าโทรจัน ั่ ั่

## **ตรวจสอบ ชองทางการสอสารของม ื่ าโทรจันในระบบ**

หลักการคือ โดยการค้นหาจะอิงจากเอกสารดังแสดงรายละเอียดในบทที่ 2 หัวข้อม้าโทรจัน ซึ่งจะ ึ่ แสดง พอร์ตของม้าโทรจัน ที่นิยมใช้ในการเข้าถึงระบบจากเว็บไซต์ www.anti-trojan.com ว่ามี การเปิดใช้งานอยู่หรือไม่ โดยทำการติดต่อไปยังแต่ละพอร์ต โดยทำการเปรียบเทียบกับตัวแปรซึ่ง

เก็บหมายเลขพอร์ตที่ม้าโทรจันนิยมใช้ หากพบว่ามีการเปิดพอร์ตตามที่ระบุในตัวแปร ระบบจะทำ ี่ การแสดงผลการตรวจสอบพร้อมทั้งแสดงชื่อม้าโทรจันที่คาดว่าจะใช้ พอร์ตดังกล่าวในการติดต่อ ั้ ี่ **ตรวจสอบผูใชคนใดที่ไมม ีรหัสผาน ซึ่ งถาพบจะทําการยกเลิกการใชงานของผูใช คน ดังกลาว**

หลักการคือ ผู้ใช้ทุกคนควรมีรหัสผ่าน ั้งนี้เพื่อไม่ให้บุคคลภายนอกสามารถเข้ามาแอบใช้ได้ แฟ้ม /etc/passwd เป็นแฟ้มที่เก็บรายชื่อผู้ใช้ทุกคนในระบบ โดยในระบบลีนุกซ์จะเก็บรหัสผ่านที่ ื่ ผ่านการเข้ารหัสแล้วในแฟ้ม /etc/shadow ซึ่งแฟ้มนี้ไม่ควรให้ผู้ใช้ทั่วไปสามารถดูได้ โปรแกรมจะ ทําการตรวจสอบผูใชที่ไมมีรหัสผานในแฟมน ี้ในคอลัมน (column) ของรหัสผานหากไมพบคาการ เข้ารหัสผ่านจะแสดงหน้าต่างข้อความ เพื่<mark>อ</mark>ยืนยันการยกเลิกการใช้งานของผู้ใช้ โดยใช้คำสั่งบน ื่ ั่ ระบบลีนุกซ์คือ คำสั่ง "usermod" (modify user account) โดยใช้ parameter "-L" คำสั่งนี้จะทำ ั่ ี้ เครื่องหมาย "!" หน้าส่วนคอลัมน์การเข้ารหัสของรหัสผ่าน (encrypted password column) เพื่อ ื่ ไมใหผูใชงานนั้น เขาสูระบบได

#### **ตรวจสอบในแฟม /etc/passwd วามีบญช ั ีผูใชโดยปริยาย (default user account) อ นๆท ี่ไม ื่ จําเปน เชน "gopher" "news" "bin" "www" หรือไม**

หลักการคือ โปรแกรมจะตรวจสอบ แฟ้ม /etc/shadow โดยมีเงื่อนไขว่าเมื่อพบบัญชีผู้ใช้งานที่ไม่ ื่ จำเป็น และไม่มีเครื่องหมาย "!" ในคอลัมน์การเข้ารหัสผ่านของผู้ใช้งาน ซึ่งเป็นสัญลักษณ์บ่งถึง ื่ การยกเลิกการใช้งานบัญชีผู้ใช้งานในแฟ้ม /etc/shadow โดยรายชื่อผู้ใช้งานที่ไม่จำเป็นจะเก็บอยู่ ในตัวแปรเพื่อใช้ในการเปรียบเทียบขณะตรวจสอบ หากพบก็จะแสดงหน้าต่างข้อความแสดงการ ยืนยันเพื่อทำการยกเลิกบัญชีผู้ใช้งานที่ไม่จำเป็นนั้น โดยใช้คำสั่งบนระบบลีนุกซ์คือ คำสั่ง ั่ "usermod" (modify user account) โดยใช้พารามิเตอร์ "-L" คำสั่งนี้จะทำเครื่องหมาย "!" หน้า ั่ ี้ ื่ ส่วนคอลัมน์การเข้ารหัสผ่าน (encrypted password column) เพื่อไม่ให้ผู้ใช้งานนั้นเข้าสู่ระบบได้

## **ตรวจสอบวาระบบมีการใชชาโดวพาสเว ิรด (Shadow password) หรือไม**

หลักการคือ โปรแกรมตรวจสอบความปลอดภัยจะทำการตรวจสอบแฟ้ม /etc/passwd โดยจะทำ การตรวจสอบในคอลัมน์รหัสผ่านว่ามีรูปแบบ (pattern) เท่ากับ "\*:x:" อยู่หรือไม่ หากมีแสดงว่า ระบบมีการทำชาโดว์พาสเวิร์ดอยู่แล้ว ระบบจะแสดงผลการตรวจสอบหากทำการตรวจสอบแล้ว ไม่พบระบบจะแสดงผลการตรวจสอบ พร้อมทั้งแนะนำให้เรียกใช้คำสั่ง "pwconv" ซึ่งเป็นคำสั่งใน ลีนกซ์เรดแฮต ใช้ในการทำชาโดว์พาสเวิร์ด นอกจากนี้ระบบจะทำการตรวจสอบแฟ้ม ี้ /etc/group โดยใช้หลักการเดียวกัน หากไม่มีการทำกรุ๊ปชาโดว์พาสเวิร์ด (group shadow

password) ระบบจะแนะนำให้เรียกใช้คำสั่ง "grpconv" ซึ่งเป็นคำสั่งในลีนุกซ์เรดแฮตที่ใช้ในการ ทำกรุ๊ปชาโดว์พาสเวิร์ด

## **ตรวจสอบวาผูใชทั่วไปสามารถที่ จะเขยนลงในแฟ ี มและไดเรกทอร ีระบบไดหร ือไม (ตรวจสอบบตอน ิ ุญาตของแฟม และไดเรกทอรี)**

หลักการคือ ไดเรกทอรีระบบที่จะตรวจสอบ เช่น /bin /boot /etc /usr /home /var /sbin ซึ่ง ี่ โดยทั่วไป บิตอนุญาตของไดเรกทอรีระบบ ควรจะเป็นค่า 755 หรือ 750 ยกเว้นบางไดเรกทอรี เท่านั้น เช่น ไดเรกทอรี /tmp ซึ่งผู้ใช้ทั่วไปสามารถที่จะเก็บแฟ้มไดเรกทอรีเหล่านี้ได้ หรือแฟ้มบาง ึ่ แฟ้มในไดเรกทอรี /etc ควรจะมีบิตอนุญาตมีค่าเป็น 600 คือเฉพาะ ผู้ดูแลระบบเท่านั้นที่จะมีสิทธิ แกไขแฟม โปรแกรมตรวจสอบความปลอดภัยจะมีแฟมซ งเก็บรายละเอียดตนแบบของบิตอนุญาต ึ่ ของแฟ้ม ไดเรกทอรี รายละเอียดของเจ้าของแฟ้ม และกลุ่มของเจ้าของแฟ้มที่เหมาะสม โดยอิง จากเอกสารตรวจสอบความปลอดภัยบนยูนิกส์เวอร์ชันสองในแฟ้มที่ชื่อว่า perms.dir โดยแบ่งแต่ ละส่วนแยกออกเป็นดังนี้คือ แฟ้มหรือไดเรกทอรี บิตอนุญาต ชื่อเจ้าของแฟ้ม และกลุ่มเจ้าของ ื่ แฟ้ม เริ่มแรกระบบจะทำการตรวจสอบว่ามี แฟ้มหรือไดเรกทอรี ที่จะตรวจสอบหรือไม่โดยเทียบ ิ่ ี่ กับข้อมูลในแฟ้ม perms.dir ถ้าไม่พบชื่อแฟ้มหรือไดเรกทอรีที่ระบุในแฟ้ม perms.dir ระบบจะทำ การข้ามการตรวจ สอบไปยังแฟ้มหรือไดเรกทอรีอื่นในบรรทัดถัดไป แต่ถ้าหากพบแฟ้มที่ระบุจะทำ ี่ การเปรียบเทียบบิตอนุญาตของแฟ้มหรือไดเรกทอรีนั้น กับข้อมูลในแฟ้ม perms.dir โดยใช้ ซิสเต็ม คอลล์คือ "stat" ซึ่งจะแสดงค่าข้อมูล (information) ต่างๆ เกี่ยวกับแฟ้มส่วนหนึ่งที่แสดงคือข้อมูล ึ่ ี่ ึ่  $\mathcal{L}^{\mathcal{L}}(\mathcal{L}^{\mathcal{L}})$  and  $\mathcal{L}^{\mathcal{L}}(\mathcal{L}^{\mathcal{L}})$  and  $\mathcal{L}^{\mathcal{L}}(\mathcal{L}^{\mathcal{L}})$ ของค่าบิตอนุญาตของแฟ้มหากข้อมูลบิตอนุญาตตรงกันก็จะแสดงผลรายงานการตรวจสอบ แต่ หากพบว่าข้อมูลไม่ตรง โปรแกรมจะแสดงผลการตรวจสอบพร้อมทั้งแนะนำ ั้ <u>ค่าบิตอนุญาตที่</u> ้เหมาะสม คันดับต่อไประบบจะทำการตรวจสอบ ค่าความเป็นเจ้าของของแฟ้มหรือไดเรกทอรี (หมายเลขประจำตัวผู้ใช้) โดยใช้คำสั่งบนลีนุกซ์ "getpwnam" เพื่อแสดงค่าความเป็นเจ้าของ ของ ั่ ื่ แฟ้มและไดเรกทอรีที่ระบุเพื่อเปรียบเทียบกับข้อมูลที่อยู่ในแฟ้ม perms.dir และแสดงผลการ ี่ ตรวจสอบ ข ั้ ้ขั้นตอนสดท้ายระบบจะทำการตรวจสอบค่าความเป็นกล่มของแฟ้มหรือไดเรกทอรี (หมายเลขประจำกลุ่ม)โดยใช้คำสั่งบนลีนุกซ์ "getgrnam" เพื่อแสดงค่าความเป็นกลุ่มของของ ั่ ื่ แฟ้มและไดเรกทอรีที่ระบุเพื่อเปรียบเทียบกับข้อมูลที่อยู่ในแฟ้ม perms.dir และแสดงผลการ ี่ ตรวจสอบ

### **ตรวจสอบบตอน ิ ุญาตของแฟมและไดเรกทอรีในการทําเอฟทีพแบบน ี ิรนาม**

หลักการคือ โปรแกรมตรวจสอบความปลอดภัยจะทำการตรวจสอบสถานะของ ทีซีพี พอร์ต 21

้ว่ามีการเปิดใช้งานอยู่หรือไม่หากไม่มี ระบบจะทำการรายงานว่าบริการ เอฟทีพี ไม่ได้เปิดการให้ บริการ หากพบวา ทีซพีีพอรต 21 เปดอยูโปรแกรมจะทําการตรวจสอบบิตอนุญาตของแฟมและ ไดเรกทอรีในการทําเอฟทีพีแบบนิรนาม และทําการแสดงผลการตรวจสอบ

## **ตรวจสอบบตอน ิ ุญาตของไดเรกทอรแฟี มอุปกรณ (device file) และตรวจสอบแฟมท ไมใชชนิดแฟมอุปกรณ (device file) วาปรากฏอยูในไดเรกทอร /dev ี หรือไม**

หลักการคือ โดยทั่วไปแฟ้มอุปกรณ์ควรจะอยู่ในไดเรกทอรี /dev ซึ่งไม่ควรมีแฟ้มอื่นที่ไม่ใช่แฟ้ม ชนิดอุปกรณ์บรรจุอยู่ภายใต้ไดเรกทอรีนี้ โดยโปรแกรมจะตรวจสอบแฟ้มที่ไม่ใช่แฟ้มอุปกรณ์และ แสดงผลการตรวจสอบ ปกติแฟ้มอุปกรณ์จะมีชนิด (type) บอกใน ตำแหน่งแรกของบิตอนุญาต ได้แก่ type c จะแสดงถึงแฟ้มอุปกรณ์แบบ character และ type b แสดงถึงแฟ้มอุปกรณ์แบบ block type p แสดงถึงแฟ้มแบบแน็บไพป์ (name pipe) type d แสดงถึงไดเรกทอรี และ type s แสดงถึงแฟ้ม socket โดยในการตรวจสอบโปรแกรมจะใช้คำสั่งบนลีนุกซ์ในการตรวจสอบชนิด ั่ ของแฟ้มที่อยู่นอกเหนื<mark>่อชนิดที่ได้กล่า</mark>วมา โดยมีรูปแบบของคำสั่งคือ "/usr/bin/find /dev –not – ี่ ั่ xtype b -not -xtype c –not –xtype s –not –xtype p –not –xtype d" หากพบแฟมที่มีชนิด ้นอกเหนือ ระบบจะแสดงชื่อแฟ้มดังกล่าว

#### **ตรวจสอบแฟม lilo.conf โดยจะตรวจสอบคาในแฟมวาม ีการกาหนดพาราม ํ เตอร ิ รหัสผาน (password parameter) หรือไม รวมทงตรวจสอบค ั้ าบิตอนุญาตท เหมาะสม ี่**

หลักการคือ โปรแกรมจะทำการตรวจสอบแฟ้ม lilo.conf ว่ามีพารามิเตอร์รหัสผ่านอยู่หรือไม่โดย การตรวจสอบในเนื้อหาของแฟ้มและตรวจสอบบิตอนุญาตที่เหมาะสมพร้อมทั้งแสดงผลการ ั้ ตรวจสอบ

# **ตรวจสอบเพอให ื่ แนใจวาเคอร เนลถูกครอบครองโดยกรุปรูท (root group) และ บิต อนุญาตมีคาเปน 644**

หลักการคือ ปกติในระบบปฏิบัติการลีนุกซ์ เคอร์เนลจะถูกเก็บอยู่ภายใต้ไดเรกทอรี /boot ซึ่งชื่อ ึ่ แฟ้มจะเท่ากับ vmlinux ตามด้วยเวอร์ชันของเคอร์เนล โดยโปรแกรมตรวจสอบจะทำการเปรียบค่า บิตอนุญาต และชื่อเจ้าของแฟ้มกับแฟ้ม perms.dir ซึ่งเก็บรายละเอียดต้นแบบของบิตอนุญาตที่ ื่ ึ่ เหมาะสมของแฟ้ม และรายละเอียดของเจ้าของแฟ้มรวมทั้งกลุ่มของเจ้าของแฟ้มที่เหมาะสม หาก ั้ ข้อมูลตรงกัน ก็จะแสดงผลรายงานการตรวจสอบแต่หากข้อมูลไม่ตรงระบบจะแสดงผลการตรวจ สอบพร้อมทั้งแนะนำ ค่าบิตอนุญาตและชื่อเจ้าของแฟ้มที่เหมาะสม ั้  $\mathcal{L}^{\mathcal{L}}(\mathcal{L}^{\mathcal{L}})$  and  $\mathcal{L}^{\mathcal{L}}(\mathcal{L}^{\mathcal{L}})$  and  $\mathcal{L}^{\mathcal{L}}(\mathcal{L}^{\mathcal{L}})$ 

## **ตรวจสอบแฟมที่มี SUID และ SGID ในระบบ**

หลักการคือ เนื่องจากแฟ้มที่มี SUID และ SGID สามารถทำให้ผู้ใช้คนอื่นที่เรียกแฟ้มเหล่านี้ มี  $\mathcal{L}^{\text{max}}_{\text{max}}$ สิทธิเท่าเจ้าของแฟ้ม โดยยิ่งเสี่ยงต่อความปลอดภัยถ้าแฟ้มนั้นมีค่า SUID เป็นรูท ทำให้ผู้ใช้ที่เรียก แฟ้มนั้นสามารถมีสิทธิเทียบเท่าเป็นรูทได้ โปรแกรมจะทำการค้นหาแฟ้ม SUID และ SGID ทุกๆ ไดเรกทอรีในระบบตามค่าที่เก็บไว้ในแฟ้ม find.dir ซึ่งเป็นแฟ้มที่เก็บข้อมูลไดเรกทอรีต่างๆ ของ ระบบ ปฏิบัติการลีนุกซ์เรดแฮตไว้ และผู้ใช้งานสามารถที่จะระบุไดเรกทอรีที่จะตรวจสอบแฟ้ม ี่ SUID และ SGID ได้ตามต้องการ

### **ตรวจสอบแฟมดานเครือขายในระบบเปนการตรวจสอบทีซีพีไอพีพื้ นฐาน**

ทำการตรวจส<mark>อบบิ</mark>ตอนุญาตของแฟ้มที่เหมาะสม และโครงสร้างภายในแฟ้มที่เกี่ยวข้อง ี่  $\mathcal{L}^{\text{max}}_{\text{max}}$ ี่ กับโปรแกรมทีซีพีไอพีพื้นฐาน ได้แก่ แฟ้ม /etc/hosts แฟ้ม /etc/hosts.equiv แฟ้ม /etc/ftpusers แฟม /etc/service แฟม /etc/inetd.conf และแฟม /etc/securetty ดังตอไปนี้

แฟ้ม /etc/hosts จะเก็บชื่<mark>อเค</mark>รื่องและเลขที่อยู่ไอพี ที่อยู่บนเครือข่าย แฟ้ม /etc/hosts.equiv เก็บ ื่ ื่ ี่ ี่ ชื่อเครื่องซึ่งผู้ใช้ที่มีชื่อเหมือนกันสามารถเข้าไปใช้ได้โดยไม่ต้องใส่รหัสผ่าน ซึ่งเครื่องที่เก็บในแฟ้ม ื่ ื่ ึ่ ึ่ ื่ /etc/hosts.equiv มีคำว่า "+" หมายถึงยอมให้ทุกเครื่องเป็น ทรัชโฮส (trust host) ซึ่งเป็นสิ่งที่ไม่ เหมาะสม จึงต้องมีการตรวจสอบทรัชโฮสในแฟ้มนี้

หลักการคือ โปรแกรมตรวจสอบจะทำการตรวจสอบเนื้อหาของแฟ้ม /etc/hosts.equiv ถ้าพบ เคร องหมาย "+" ก็จะทําการรายงานผล ื่

แฟ้ม /etc/ftpusers เก็บชื่อผู้ใช้ที่ไม่สามารถใช้คำสั่งเอฟทีพี ในกรณีที่ระบบมีแฟ้ม /etc/ftpusers ื่ ควรจะมีชื่อ รูท เป็นเจ้าของแฟ้มนี้ เพื่อป้องกันผู้อื่นแก้ไขค่าโดยเพิ่มชื่อบัญชี รูท ในการ เอฟทีพี หลักการคือ โปรแกรมตรวจสอบจะทำการตรวจสอบบิตอนุญาตของแฟ้ม /etc/ftpusers โดยใช้ หลักการเดียวกันกับฟังก์ชันการตรวจสอบบิตอนุญาตของแฟ้มในระบบ คือเทียบค่าบิตอนุญาตกับ แฟ้มต้นแบบ ซึ่งเก็บค่าบิตอนุญาตและชื่อเจ้าของแฟ้มที่เหมาะสม หากข้อมูลตรงกัน ก็จะแสดงผล ึ่ ื่ รายงานการตรวจสอบ แต่หากข้อมูลไม่ตรงระบบจะแสดงผลการตรวจสอบพร้อมทั้งแนะนำ ค่าบิต ั้ อนุญาตและ ชื่อเจ้าของแฟ้มที่ควรจะเป็น ื่

แฟ้ม /etc/services เป็นแฟ้มที่เก็บชื่อบริการ (service) ของโปรแกรมทีซีพีไอพีที่อยู่บนเครื่องนั้น ื่ ื่ ควรแน่ใจว่า เจ้าของแฟ้มนี้เป็นรูท

หลักการคือ โปรแกรมตรวจสอบความปลอดภัยจะทําการตรวจสอบบิตอนุญาตของแฟม /etc/services โดยใช้หลักการเดียวกันกับการตรวจสอบบิตอนุญาตของแฟ้มในระบบ

แฟ้ม /etc/inetd.conf เป็นแฟ้มที่เก็บชื่อบริการ ซึ่งโปรแกรมไอเน็ตดีมอน (inetd) จะอ่านจากแฟ้ม ื่ นี้ซึ่งหากโครงสร้างภายในแฟ้มทั้งสองนี้ไม่ถูกต้อง จะมีผลทำให้โปรแกรมทีซีพีไอพีทำงานผิดผลาด ได้ ควรทำเครื่องหมาย "#" ไว้ที่ต้นบรรทัด เพื่อยกเลิกบริการที่เสี่ยงต่อความปลอดภัย เช่น บริการ ื่ ี่ echo และบริการ changen ก็อาจถูกใช้ในการโจมตีด้วย DoS (Deny off Services) ได้ หรือควร หลีกเลี่ยงคำสั่ง " r " เช่น rsh, rlogin และที<sub>่</sub>เอฟทีพีซึ่ง<mark>อา</mark>จเป็นแหล่งกำเนิดของความไม่ปลอดภัย ี่ เป็นต้น

หลักการคือ โปรแกรมตรวจสอบความมั่นคงจะทำการตรวจสอบเนื้อหาของแฟ้ม /etc/ined.conf ถ้าพบบรรทัดที่ไม่มีเครื่องหมาย "#" ก็จะทำการรายงานผลการให้บริการของระบบไอเน็ตดีมอน ื่ เพ อพิจารณา ื่

แฟ้ม /etc/securetty เป็นแฟ้มที่เก็บข้อมูลเพื่อให้ผู้ใช้งานที่ใช้ชื่อบัญชีรูทสามารถล็อกอินผ่านทาง ี่ ี่ ที่ที่วาย ดีไวซ์ (tty devices) หรือผ่านทางเครือข่ายจากระยะไกลที่ไม่ใช่คอนโซลเทอร์มินอล (console terminal) ซึ่งอาจเกิดความไม่ปลอดภัยหากมีผู้ไม่หวังดีทำการดักจับข้อมูลในเครือข่าย เพื่อทราบรหัสผ่านของผู้ดูแลระบบ ซึ่งทำการล็อกอินจากเครือข่ายระยะไกลได้ ื่ ึ่ หลักการคือ โปรแกรมตรวจสอบความปลอดภัยจะทําการตรวจสอบแฟม /etc/securetty วามีการ กำหนดค่าเท่ากับ "pts/x" หรือไม่ โดยค่า "x" คือลำดับของเครื่องที่สามารถจะล็อกอินจาก ื่ ี่ เครือข่ายระยะไกลได้ เนื่องจากการกำหนดค่านี้ในแฟ้มจะเป็นอนุญาตให้บัญชีผู้ใช้งานรูท สามารถ ื่ ้ล็คกคินจากเครือข่ายระยะไกลที่ไม่ใช่ เครื่องคอนโชล

### **ตรวจสอบการโอนแฟมโดยใชคําสงท ั่ ีเอฟทีพี tftp (Trivial FTP) ไดหรือไม**

หลักการคือ ที่เอฟทีพีเป็นโปรแกรมที่ใช้ในการโอนแฟ้มระหว่างเครื่อง ซึ่งมีความเสี่ยงต่อความ ื่ ีบลอดภัย โปรแกรมที่เอฟที่พี่ จึงไม่ควรเปิดบริการใช้งานหากไม่มีความจำเป็น โปรแกรมที่เอฟที่พี่ จะใช้โปรโตคอลยูดีพี (udp) พอร์ต 69 ในการติดต่อสื่อสาร คำสั่งในระบบลีนุกซ์ที่ใช้ในการ ื่ ตรวจสอบสถานะ การทำงานของโปรแกรมที่เอฟทีพี คือคำสั่ง "/bin/netstat –na | grep :69" ซึ่ง หากโปรแกรมตรวจสอบความปลอดภัยพบวา มีโปรโตคอลยูดีพี พอรต 69 เปดอยูแสดงวา โปรแกรมทีเอฟทีพีมีการทำงานอยู่ในระบบ โปรแกรมตรวจสอบความปลอดภัยจะทำการแสดงผล การตราจสอบ

## **ตรวจสอบแฟมและไดเรกทอรีการใหบร ิการดานเว ็บเซิรฟเวอร (Program Apache)**

หลักการคือ ตรวจสอบความเป็นเจ้าของและสิทธิ์การใช้งานไดเรกทอรีและแฟ้มที่เกี่ยวข้องให้ เหมาะสม ได้แก่ ไดเรกทอรีที่เก็บแฟ้มคอนฟิกของเว็บเซิร์ฟเวอร์ (conf) ไดเรกทอรีที่เก็บแฟ้ม เอกสารทั้งหมดของเว็บไซต์ (Document Root) ไดเรกทอรีที่เก็บสคริปต์ซีจีไอ (CGI-Bin) ไดเรกทอ รีที่เก็บแฟ้มล็อกของบริการเว็บ ไดเรกทอรีที่เก็บคำสั่งของโปรแกรมอาปาเช โปรแกรมตรวจสอบ จะมีแฟ้มซึ่งเก็บรายละเอียดของบิตอนุญาตของแฟ้ม ไดเรกทอรีที่เกี่ยวข้องกับการบริการด้านเว็บ ึ่ และรายละเอียดของเจ้าของแฟ้มรวมทั้งกลุ่มของเจ้าของแฟ้มที่ถูกต้อง โดยอิงจากเอกสารตรวจ สอบความปลอดภัยบนยูนิกซ์เวอร์ชันสอง ในแฟ้มที่ชื่อว่า webperms.dir โดยแบ่งแต่ละส่วน ออกเป็นดังนี้คือ แฟ้มหรือ ไดเรอทอรี บิต<sub>ิ</sub>อนุญาต ชื่อเจ้าของแฟ้ม กลุ่มเจ้าของแฟ้ม เริ่มแรก ิ่ ระบบจะทำการตรวจสอบว่ามี แฟ้มหรือไดเรกทอรี ที่จะตรวจสอบหรือไม่โดยมองข้อมูลในแฟ้ม webperms.dir ถ้าไม่ ระบบจะทำการข้ามการตรวจสอบไปยังแฟ้มถัดไปในแฟ้ม webperms.dir จากนั้นทำการเปรียบเทียบบิตอนุญาตของแฟ้มหรือไดเรกทอรีนั้นกับข้อมูลในแฟ้ม webperms.dir ั้ หากข้อมูลตรงกัน ก็จะแสดงผลรายงานการตรวจสอบ แต่หากข้อมูลไม่ตรงระบบจะแสดงผลการ ตรวจสอบพร้อมทั้งแนะนำค่าบิตอนุญาตที่ควรจะเป็น อันดับต่อไประบบจะทำการตรวจสอบ ค่า ั้ ความเป็นเจ้าของของแฟ้มหรือไดเรกทอรี (หมายเลขประจำตัวผู้ใช้) ั่ โดยใช้คำสั่งบนลีนุกส์ "getpwnam" เพื่อแสดงค่าค<mark>วามเป็นเจ้าของ ของแฟ้มและไดเรกทอรีที่ระบุ เพื่อเปรียบเทียบกับ</mark> ื่ ข้อมูลที่อยู่ในแฟ้ม perms.dir และทำการแสดงผลการตรวจสอบ ขั้นตอนสุดท้ายระบบจะทำการ ี่ ั้ ตรวจสอบค่าความเป็นกลุ่มของแฟ้มหรือไดเรกทอรี (หมายเลขประจำกลุ่ม) โดยใช้คำสั่งบนลีนุกส์ ั่ "getgrnam" ื่ อแสดงค่าความเป็นกลุ่มของของแฟ้มและไดเรกทอรีที่ระบุเพื่อเปรียบเทียบกับ ข้อมูลที่อยู่ในแฟ้ม webperms.dir และทำการแสดงผลการตรวจสอบ ี่

## ตรวจสอบการทำรีเลย์ ผ่านเมล์เ**ซิร์ฟเว**อร์

ในระบบปภิบัติการลีนกซ์ โปรแกรมเซนเมล์ เป็นโปรแกรมที่ใช้ในการให้บริการเมล์เซิร์ฟเวอร์ ปัญหาหนึ่งของเมล์เซิร์ฟเวอร์ก็คือการถูกการทำ รีเลย์ ซึ่งการทำรีเลย์ คือการส่งอีเมล์จากภายนอก ึ่ โดเมนผ่านเมล์เซิร์ฟเวอร์ไปที่โดเมนอื่น ทั้งผู้ส่งและผู้รับไม่ใช่ผู้ที่อยู่ภายใต้โดเมนที่เมล์ เซิร์ฟเวอร์ให้บริการนี้จะถือว่าเป็นการ รีเลย์ ในอดีต การรีเลย์ช่วยให้การส่งอีเมล์ทำได้สะดวกเป็น ี้ การส่งกันต่อไปเป็นทอดๆ เหมือนกับที่แพ็กเกจของโพรโตคอลทีซีพีไอพีที่วิ่งผ่านเส้นทางอื่นได้ แต่ ปัจจุบันการเปิดให้เมล์เซิร์ฟเวอร์สามารถ รีเลย์ ได้ถือเป็นอันตรายอย่างยิ่ง เพราะสามารถนำไปใช้ ในการทําเมลสแปม (mail spamming) ทําการสงอีเมลจํานวนมหาศาลไปยังผูรับจํานวนมาก ซึ่ง เปนการเปลืองทรัพยากรโดยใชเหตุ

หลักการคือ โดยปกติการพิจารณาสิทธิ์ของเครื่องใดบ้างที่อนุญาตให้ รีเลย์ ผ่านไปได้จะแก้ไข ี่ แฟม /etc/mail/access โปรแกรมตรวจสอบความปลอดภัยจะทําการตรวจสอบพอรต การ ให้บริการเมล์ คือ ทีซีพี พอร์ตหมายเลข 25 เมื่อตรวจพบจะทำการทดสอบการ รีเลย์ โดยการส่ง ื่ แพคเก็ด (packet) รีเลย์ผ่าน พอร์ต นี้ ถ้าสามารถส่งได้นั่นคือ โปรแกรมเซนเมล์ ได้เปิดการรีเลย์ ไว้ ระบบจะทำการรายงานผล

### **ตรวจสอบสถานะ การเปดช องทางส ื่อสารในระบบ**

หลักการคือ เป็นการตรวจสอบช่องทางสื่อสาร (tcp port) ที่ใช้ในระบบพร้อมรายงานผลการ ตรวจสอบ โดยอิงจากหมา<mark>ยเลขพอร์ตที่สถาบันวิทยาการสารสนเทศแห่ง University of Southem</mark> ี่ California จัดทำไว้ดังกล่าวในบทที่ 2 หัวข้อหมายเลขเซอร์วิสหรือแอพพลิเคชันพอร์ต

### **ตรวจสอบภาวะ การทํางานแบบไมเลือกในอินเตอรเฟส**

้หลักการคือ จะทำการสอบถามไปยังอินเตอร์เฟส ว่ากำลังทำงานในภาวะ การทำงานแบบไม่เลือก โดยใช้คำสั่ง "/sbin/ifconfig" ถ้าพบว่าทำงานในภาวการณ์ทำงานแบบไม่เลือก โดยแสดงผลลัพธ์ ของการเรียกคำสั่งมีค่าเท่ากับ "PROMISC" ในอินเตอร์เฟสใดๆ ก็ตาม โปรแกรมตรวจสอบความ ั่ ้ปลอดภัย จะทำการแสดงผลการตรวจสอบว่า อินเตอร์เฟสกำลังทำงานในภาวะ การทำงานแบบ ไม่เลือก หากไม่พบโปรแกรมตรวจสอบความปลอดภัยจะแสดงผลการตรวจสอบว่า อินเตอร์เฟส ไม่ได้ทำงานในภาวะ การทำงานแบบไม่เลือก

## **ตรวจสอบคําหรือขอความที่ลอแหลมตอความปลอดภ ัย ในแฟมล็อกของระบบ**

ผู้ใช้งานทำการกำหนดข้อความที่ต้องการให้โปรแกรมตรวจสอบในล็อกของระบบ เมื่อโปรแกรม ตรวจสอบพบข้อความที่ระบุ โปรแกรมจะทำการส่งเมล์แจ้งเตือนไปยัง รูท ตัวอย่างเช่น ต้องการ ี่ ตรวจสอบการใช้คำสั่งการเปลี่ยนรหัสผ่านในระบบ คือคำสั่ง "passwd" ดังนั้นผู้ใช้งานสามารถใช้ ั้ ้คำว่า "passwd" มาใช้เป็น trigger ได้ โดยระบุคำที่ใช้เป็น trigger ป้อนให้กับระบบ โดยเมื่อ โปรแกรมพบคาวํ า "passwd" ในล็อกของระบบ โปรแกรมจะทาการแจ ํ งเมลเตือนไปยังผูดูแลระบบ หลักการคือ โดยปกติในลีนุกซ์จะมีบริการซิสล็อก (syslog) ทำหน้าที่ในการเขียนล็อกที่เกิดขึ้นใน ระบบลงสู่แฟ้มล็อกชนิดต่างๆซึ่งแฟ้มที่เก็บล็อกจากบริการซิสล็อกจะระบุอยู่ในแฟ้ม ี่

/etc/syslog.conf โดยบริการซิสล็อกจะมาอ่านค่าในแฟ้มนี้และทำการเขียนล็อกของระบบลงสู่ ี้ แฟ้มล็อกตามที่ระบุในแฟ้มดังกล่าว ในโปรแกรมตรวจสอบความปลอดภัยในส่วนการตรวจการณ์ ี่ ล็อก (Monitor Log) จะอานคาล็อกในระบบผานแฟมชนิดแนบไพป Named pipe (FIFO) ซ ึ่งเปน

แฟ้มที่รับค่าล็อกจากบริการซิสล็อกก่อนส่งผ่านไปยังแฟ้มล็อกอีกทีหนึ่ง ง ซึ่งผู้ใช้งานต้องระบุค่า แฟ้มชนิดแนบไพป์ ในแฟ้ม /etc/syslog.conf ก่อน เมื่อบริการซิสล็อกทำงานจะทำการเขียน ื่ ข้อมูลล็อกของระบบ ผ่านทางแฟ้มแนบไพป์ก่อนเขียนลงในแฟ้มล็อกของระบบ โปรแกรม ตรวจสอบจะทำการกรองข้อความที่เขียนผ่านแฟ้มแนบไพป์ว่าตรงกับข้อความที่ต้องการตรวจสอบ โดยข้อความที่จะตรวจสอบ ผู้ใช้งานจะระบุไว้ในแฟ้มที่ชื่อว่า mlog.conf เมื่อข้อความตรวจสอบ ี่ ื่ ตรงกับคำหรือข้อความของล็อก ที่บริการซิสล็อกเขียนลงผ่านแฟ้มแนบไพป์ ก็จะทำการส่งเมล์แจ้ง ี่ ไปยังผูดูแลระบบ

## **4.3 การพัฒนาโปรแกรมยอยแบบดีมอนดวยภาษาเพิรล**

เนื่องจากโปรแกรมตรวจสอบความปลอดภัยบนระบบปฏิบัติการลีนุกซ์ เป็นโปรแกรมที่จะ ทำงานเมื่อมีการเรียกโปรแกรมขึ้นมาใช้งานจึงจะสามารถตรวจสอบความปลอดภัยในหัวข้อต่างๆ ื่ ได้ แต่ในบางครั้งหากมี<mark>ความจำเป็นที่จะต้องการมีตรวจสอบความปลอดภัยของระบบ เพื่อ</mark>ให้ แนใจวามีการตรวจเช็คความปลอดภัยในระบบตลอดเวลา เพ ื่อป้องกันปัญหาที่จะเกิดขึ้นด้าน ึ้ ความปลอดภัยกับระบบ ั้งนี้เมื่อตรวจ<mark>สอบพบปัญหาด้านความปลอดภัยก็ให้มีการแจ้งเตือน</mark> ผู้ดูแลระบบเพื่อให้ผู้ดูแลระบบแก้ไขปัญหาได้ทันท่วงที**่** และในการตรวจสอบความปลอดภัยของ ระบบ ในบางกรณีที่จำเป็นต้องมีการค้นหาแฟ้มทุกๆไดเรกทอรี ซึ่งค่อนข้างจะกินทรัพยากรของ ระบบเป็นอันมาก หากทำงานในลักษณะการทำงานเปื้องหน้า (Foreground Process) เพราะจะ ทำให้ไม่เหลือทรัพยากรสำหรับโปรแกรมอื่นๆ ในการทำงาน ฉะนั้นในบางกรณีจึงจำเป็นต้องให้ โปรแกรมตรวจสอบความปลอดภัยทํางานในลักษณะของการทํางานเบ ื้ (Background process) หรือ การทำงานแบบดีมอน (daemon process) เพื่อให้คอยตรวจสอบปัญหาที่จะเกิด ี่ ดานความปลอดภัยตลอดเวลา และเหลือทรัพยากรสําหรับโปรแกรมอื่นๆใหสามารถทํางานได

## **4.4 การพัฒนาสวนแสดงผลภาษาไทยในระบบเอกซ วินโดว**

ี ส่วนของการแสดงผลภาษาไทยผู้พัฒนาได้ติดตั้ง ไทยเอกซ์เทนชัน (ThaiExtension) [19] หรือเรียกย่อๆว่าทีอี (TE) เป็นแพกเกจโปรแกรมหรือสคริปต์ที่อำนวยความสะดวกในการติดตั้ง ฟอนต์ โปรแกรมที่สนับสนุนภาษาไทยเพิ่มเติม จากดิสทริบิวชันที่ไม่สนุนภาษาไทยอย่างเต็มที่ ดิสทริบิวชันที่ไม่สนับสนุนภาษาไทยเต็มที่นี้ หมายถึงดิสทริบิวชันภาษาอังกฤษเช่น เรดแฮต สแลก แวร์ ซูซี ฯลฯ ดิสทริบิวชันเหล่านี้ยังไม่สนับสนุนภาษาไทยอย่างเป็นทางการ บางดิสทริบิวชันไม่มี ฟอนต์ภาษาไทย (หรือมีเพียงบางส่วน) ไม่มีการปรับแต่งคีย์บอร์ดภาษาให้ หรือขาดโปรแกรมใช้

งานที่สนับสนุนภาษาไทย ไทยเอกซ์เทนชันจะหมดหน้าที่ก็ต่อเมื่อโปรแกรมสากลต่างๆเริ่มสนับ ี่ ิ่ สนุน การใชภาษาไทยโดยปริยาย

โดยทั่วไปในระบบเอกซ์วินโดว์ ของระบบปฏิบัติการลีนุกซ์เรดแฮตจะมีการออกแบบการ ้ทำงานในระบบไคลเอนด์เซิร์ฟเวอร์โดยแยกการทำงานออกเป็นสองส่วนหลักๆ คือ เอกซ์ไคลเอนต์ และเอกซ์เซิร์ฟเวอร์ โดยเอกซ์ไคลเอนต์ในการแสดงผลข้อความบนจอ เอกซ์เซิร์ฟเวอร์จะเป็น ผู้จัดการเรื่องฟอนต์ต่างๆ โดยเอกซ์ไคลเอนต์สามารถขอดูรายชื่อฟอนต์ที่มีอยู่ทั้งหมด เลือกฟอนต์ ั้ ที่ใช้และสั่งเอกซ์เซิร์ฟเวอร์ให้วาดตัวอักษรบนจอภาพด้วยฟอนต์ที่กำหนด นอกจากนี้ฟอนต์สำหรับ ั่ เอกซ์เซิร์ฟเวอร์สามารถแยกออกมาเป็นบริการต่างหากที่เรียกว่า เอกซ์ฟอนต์เซิร์ฟเวอร์ (X font server) หรือบางครั้งเรียกสั้นๆว่าฟอนต์เซิร์ฟเวอร์ หรือเอกซ์เอฟเอส (XFS) ั้ ั้

## **4.4.1 การใชฟอนต ผานฟอนตเซิรฟเวอร [18]**

โดยปกติ เอกซ์เซิร์ฟเวอร์ในระบบปฏิบัติการลีนกซ์เรดแฮต สามารถเรียกใช้ฟอนต์จาก ฟอนต์เซิร์ฟเวอร์ได้ โดยทำการระบุในฟอนต์พาธของเอกซ์เซิร์ฟเวอร์ด้วยค่าที่แทนบริการของเอกซ์ เอฟเอส โดยมีรูปแบบคือ "Protocol/[host]:port" โดยค่าปริยายที่ใช้คือ tcp/:7100 หมายถึงใช้ Unix domain socket ที่พ<sub>ิ</sub>อร์ต 7100 ที่เครื่องเดียวกับเ<mark>อก</mark>ซ์เซิร์ฟเวอร์นั่นเอง โดยจะกำหนดที่แฟ้ม ี่ ี่ ื่ /etc/X11/fs/config นอกจากนี้ยังสามารถระบุพาธของฟอนต์ที่ต้องการติดตั้งเพิ่มเติมในแฟ้ม ั้ ิ่ ้ ดังกล่าว โดยบริการเอกซ์เอฟเอส จะมาอ่านค่าจากแฟ้มนี้

### <u>4.4.2 การติดตั้งฟอนต์บนเอกซ์วินโดว์</u>

ดังท ี่ไดกลาวไปแลววาในระบบปฏิบัติการลีนุกซเรดแฮต คาปริยายเอกซเซิรฟเวอรจะเรียก ใช้ฟอนต์จากฟอนต์เซิร์ฟเวอร์ ดังนั้นในการติดตั้งฟอนต์ภาษาไทยบนเอกซ์วินโดร์จะติดตั้งที่ฟอนต์ ั้ เซิร์ฟเวอร์ โดยฟอนต์ภาษาไทยที่ติดตั้งจะเป็นแพกเกจ Thaixfont โดยมีขั้นตอนคือทำการติดตั้ง ฟอนต์ภาษาไทยในไดเรกทอรีที่กำหนดและทำการสร้างแฟ้ม fonts.dir ด้วยคำสั่ง " mkfontdir " โดยคำสั่งนี้จะทำการสแกนฟอนต์ทั้งหมดในไดเรกทอรีที่ทำการติดตั้ง สร้างเป็นรายการต่างๆ ใน ั่ ี้ fonts.dir จากนั้นจึงทำการลงทะเบียนไดเรกทอรีที่ทำการติดตั้งฟอนต์ภาษาไทย เข้าไปยังฟอนต์ เซิร์ฟเวอร์เพื่อให้ระบบรู้จักฟอนต์ที่เพิ่มเข้าไป ิ่

## **4.4.3 การเรยกใช ี งานฟอนตภาษาไทยใน เพิรลท ีเค**

เพิรลทีเค แอพพลิเคชนั สามารถกําหนดฟอนตในแตละไอเท ็ม (item) ภายในแอพพลิเค ชันโดยมีรูปแบบดังนี้

" \$Item(ตัวแปรของไอเท็ม) = (-font => 'ช ื่อของฟอนต',ขนาด','รูปแบบ') "

ในกรณีที่ต้องการกำหนดรูปแบบของฟอนต์ให้กับทุกไอเท็มใน เพิร์ลทีเค แอพพลิเคชัน สามารถ กําหนดไดโดยมีรูปแบบคือ " perl application.pl –fn fontname " ซ ึ่งในกรณีหลงั ทกๆุ ไอเท็ม ใน ี แอพพลิเคชันนั้น ไม่ว่าจะเป็นเท็ก (text) ลาเบล (label) บัททอน (button) เมนู (menu) จะมี รูปแบบของฟอนต์เหมือนกันทั้งหมดตามที่กำหนดไว้ในครั้งแรกตอนเรียกแอพพลิเคชัน ซึ่งค่อนข้าง ี สะดวกและรวดเร็วในการพัฒนาโปรแกรม เพราะไม่จำเป็นต้องไปกำหนดรูปแบบฟอนต์ในแต่ละไอ เท็ม ของแอพพลิเคชัน ในการแสดง<mark>รป</mark>แบบของฟอนต์ภาษาไทยในเพิร์ลทีเคแอพพลิเคชันในระบบ เอกซ์วินโดว์นั้น จะต้องตรวจสอบว่ามีแฟ้มรหัสอักษรของ tis-620-0 อยู่หรือไม่ โดยแฟ้มดังกล่าว จะใช้ชื่อว่า iso-8859-11.enc ปกติจะอยู่ในไดเรกทอรี /usr/X11R6/lib/X11/fonts/encodings ซึ่ง ถ้าปรากฏแฟ้มนี้ แสดงว่าในระบบเอกซ์วินโดว์มีการ สนับสนุนภาษาไทย โดยจะมีการติดตั้งฟอนต์ ภาษาไทยไว้แล้ว โดยโปรแกรมตรวจสอบความปลอดภัยพื้นฐานสำหรับระบบปฏิบัติการลีนุกซ์ ื้ เรดแฮต ในที่นี้จะใช้ฟอนต์ภาษาไทยในรูปแบบตัวอักษรชนิด บิตแมพ ื่องจากเปนฟอนต ภาษาไทยพื้นฐานที่มักจะมีมากับระบบปฏิบัติการลีนุกซ์ตระกูลเรดแฮตหรือในเครื่องที่มีการติดตั้ง TE (Thai Exension) และฟอนต์ชนิดนี้ยังมีให้เลือกใช้หลายขนาดผิดกับฟอนต์ภาษาไทยชนิดอื่น ที่ มักมีขนาดที่กำหนดมาให้เลย (fix size) โดยจะใช้ฟอนต์ที่มีชื่อว่า thai6x14.bdf ซึ่งยังมีขนาดอื่นๆ ึ่ ื่ ให้เลือกได้แก่ "thai7x18" "thai8x13" "thai8x20" "thai9x20" ตามลำดับ ฉะนั้น ในการแสดงผล ภาษาไทยของโปรแกรมตรวจสอบความปลอดภัยพื้นฐานสำหรับระบบปฏิบัติการลีนุกซ์เรดแฮต ใน ื้

ระบบ เอกซ์วินโดว์นอกจากการตรวจสอบว่ามีแฟ้มรหัสอักษรของ tis-620-0 แล้ว จึงต้องตรวจสอบ ว่ามีการติดตั้งฟอนต์เหล่านี้ได้สำเร็จหรือไม่ โดยใช้คำสั่ง ' xlsfonts | grep "thai6x14" ' ซึ่งจะ ึ่ ปรากฏว่ามีฟอนต์ชนิดนี้ติดตั้งอยู่ในระบบเอกซ์วินโดว์เพื่อใช้ในการแสดงผล ในการเรียกโปรแกรม ั้ ตรวจสอบความปลอดภัยพื้นฐานสำหรับระบบปฏิบัติการลีนุกซ์เรดแฮต เพื่อแสดงผลภาษาไทยจึง ื้ มีรูปแบบคือ "perl linucscth.pl –fn tha6x14" ซึ่งสามารถเปลี่ยนชนิดของฟอนต์ได้ตามความ เหมาะสมเพ อแสดงผลื่

# **บทท ี่ 5**

## **รายงานผลการวิจัย**

ในบทนี้จะกล่าวถึงผลการวิจัยโดย รายงานผลการทำงานของแต่ละฟังก์ชัน

## **5.1 สภาพแวดลอมของการพัฒนาโปรแกรม**

ในการพัฒนาได้ทำการพัฒนาโปรแกรมบนสภาพแวดล้อมของ ฮาร์ดแวร์ และ ซอฟท์แวร์ ดังนี้

- หน่วยประมวลผลกลาง ตระกูลอินเทลรุ่น เพนเทียม ทู 350 เมกะเฮิร์ทซ์

- หน่วยความจำ 128 เมกกะไบต์ บนระบบปฏิบัติการลีนุกซ์ตระกูลเรดแฮตเวอร์ชัน 8 ใน สภาพแวดลอมแบบเอกซวนโดว ิ

- เครื่องมือที่ใช้ในการพัฒนาโปรแกรมคือ เพิร์ล เวอร์ชั่น 5.6 และในส่วนติดต่อผู้ใช้งาน ื่ ใช้ เพิร์ลทีเค เวอร์ชั่น 800.025 ซึ่งเป็นทูลคิตของ เพิร์ล ในการพัฒนา

ต่อมาได้นำโปรแกรมไปติดตั้งยังเครื่องไอบีเอ็มอีซีรีย์ ซึ่งใช้ระบบปฏิบัติการลีนุกซ์ตระกูล ั้ เรดแฮตเวอร์ชั่น 9 เป็น<mark>เครื่องที่ให้บริการอินเตอร์เน็ตและบ</mark>ริการรีเลย์เมล์เซิร์ฟเวอร์ ที่บริษัทโปร ื่ ี่ ลายน ( ประเทศไทย) จํากัด

## **5.2 สภาพแวดลอมของการทดสอบโปรแกรม**

ทดสอบการทำงานบนเครื่องไอบีเอ็มอีซีรีย์ ซึ่งมีคุณสมบัติของเครื่องแสดงในตารางที่ 5.1 ดังนี้

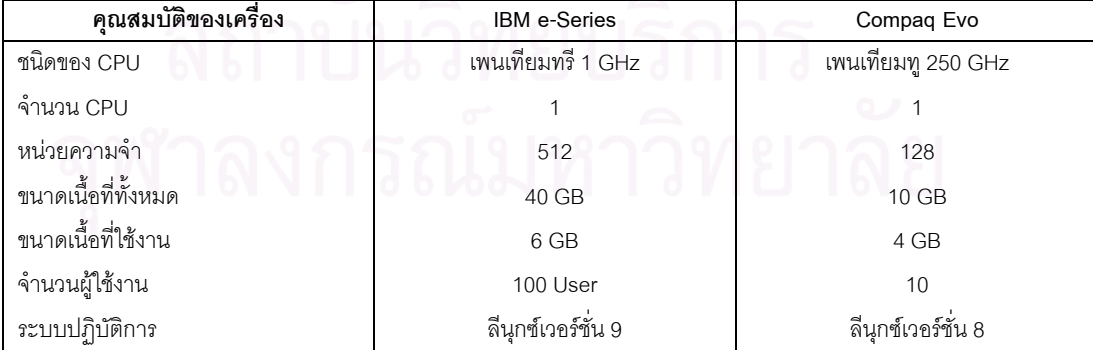

ตารางที่ 5.1 คุณสมบัติเครื่องไอบีเอ็มอีซีรีย์ และเครื่องคอมแพคอีโว ื่

## **5.3 การทดสอบการทํางานของโปรแกรมในแตละฟงกชนั**

<u>5.3.1 การตรวจสอบเส้นทางค้นหาที่เป็นอันตราย</u> โปรแกรมตรวจสอบจะทำการตรวจสอบ แฟ้ม .profile ในไดเรกทอรีบ้านของผู้ใช้งานที่เรียกโปรแกรมตรวจสอบ ว่ามีการค้นหาคำสั่งจากได เรกทอรีปัจจุบันก่อนหรือไม่ โดยในการทดสอบได้ทำการแก้ไขแฟ้ม .profile โดยการใส่เครื่องหมาย ื่ "." ไว้หน้าส่วนของการคันหาคำสั่ง ซึ่งหมายถึงให้ค้นหาคำสั่งจากไดเรกทอรีปัจจุบันก่อนซึ่งไม่ ปลอดภัย เพื่อทดสอบการทำงานของโปรแกรมดังแสดงผลในรูปที่ 5.1 ื่

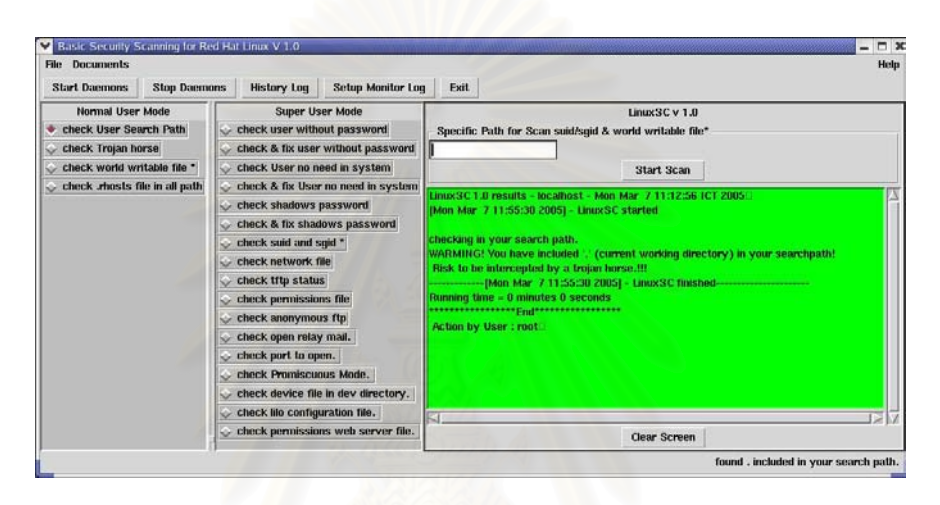

รูปที่ 5.1 ผลการทดสอบเส้นทางค้นหาที่เป็นอันตราย

5.3.2 การตรวจสอบชองทางสื่อสารของมาโทรจัน โปรแกรมตรวจสอบจะทําการตรวจสอบ ช่องทางการสื่อสารที่ม้าโทรจันมักนิยมใช้ในการทดสอบ ได้ทำการเปิดช่องทางสื่อสารโดยเลียน แบบการทำงานของม้าโทรจันโดยใช้โปรแกรม "netcat" [25] เพื่อทดสอบการทำงานของโปรแกรม ื่ ดังแสดง ผลในรูปที่ 5.2

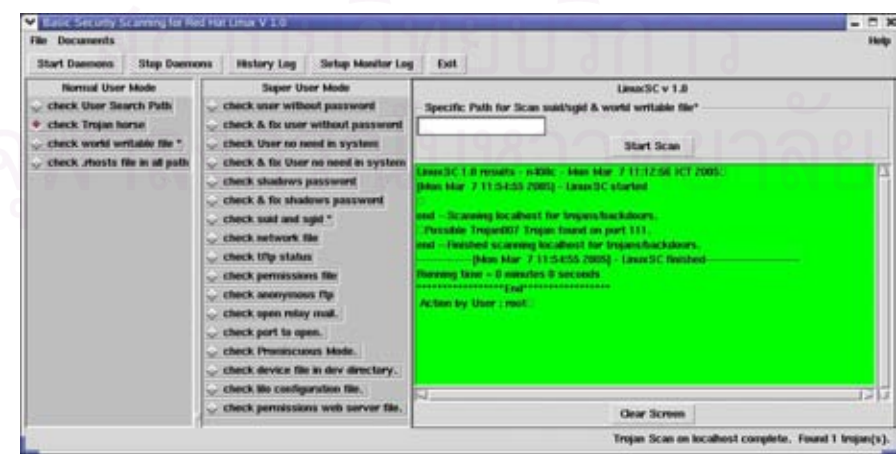

รูปที่ 5.2 การตรวจสอบช่องทางสื่อสารของม้าโทรจัน ื่

<u>5.3.3 การตรวจสอบแฟ้มที่เปิดสิทธิเต็ม</u> โปรแกรมตรวจสอบจะทำการตรวจสอบแฟ้มที่มี การเปิดสิทธิเต็มพร้อมทั้งรายงานผลจำนวนแฟ้มที่พบ ในการทดสอบได้ทำการเปลี่ยนบิตอนุญาต ี่ ของแฟ้มที่จะทดสอบให้มีสิทธิเต็ม เพื่อทดสอบการทำงานของโปรแกรมดังแสดงผลในรูปที่ 5.3 ื่

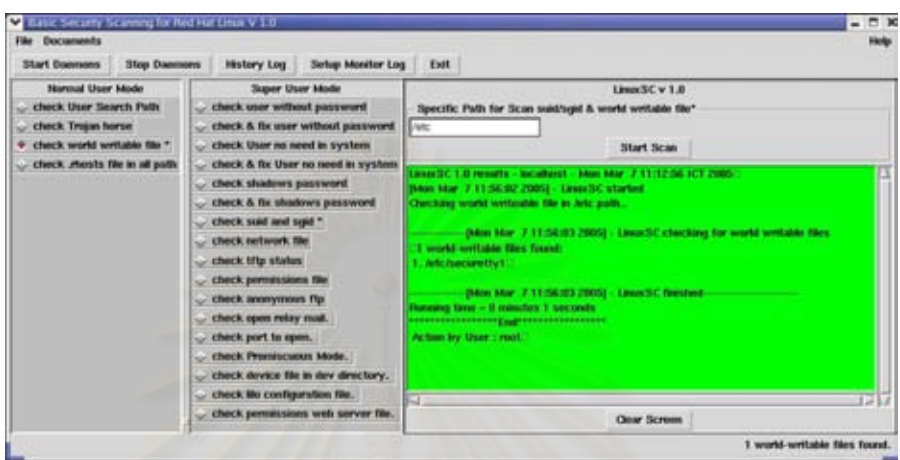

รูปที่ 5.3 การตรวจสอบแฟ้มที่เปิดสิทธิเต็ม

5.3.4 การตรวจสอบแฟม .rhost โปรแกรมตรวจสอบจะทําการคนหาแฟม .rhost ในระบบ โดยในการทดสอบได้ทำก<mark>า</mark>รสร้างแฟ้ม .rhost ในไดเรกทอรีบ้านของผู้ใช้งานที่จะทดสอบและในได เรกทอรี /etcเพื่อทดสอบการทำงานของโปรแกรมดังแสดงผลในรูปที่ 5.4 ื่

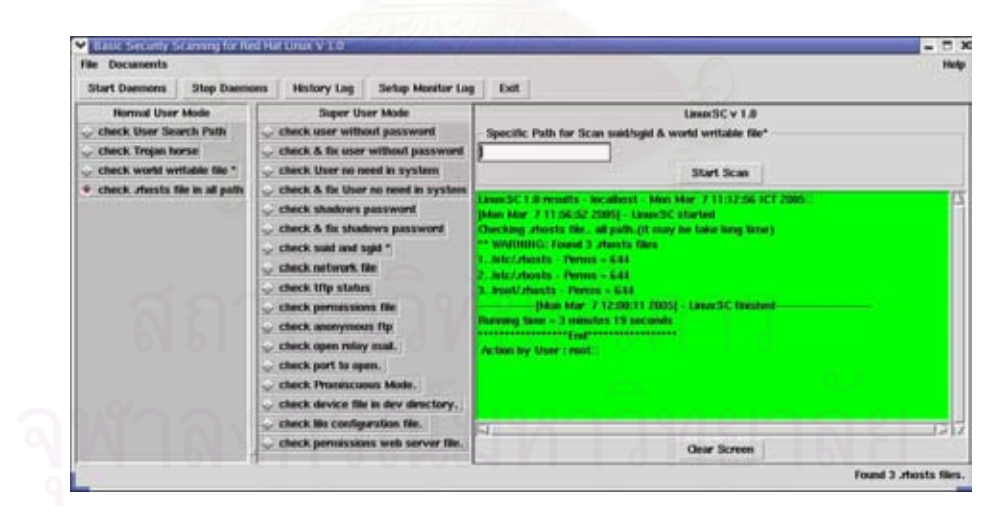

รูปที่ 5.4 การตรวจสอบแฟม .rhost

<u>5.3.5 ตรวจสอบผู้ใช้งานที่ไม่มีรหัสผ่าน</u> โปรแกรมตรวจสอบจะทำการตรวจสอบผู้ใช้งานที่ ไม่มีรหัสผ่านในระบบ โดยในการทดสอบได้ทำการลบรหัสผ่านของผู้ใช้งานที่ทดสอบ เพื่อทดสอบ ี่ ื่ การทำงานของโปรแกรมดังแสดงผลในรูปที่ 5.5

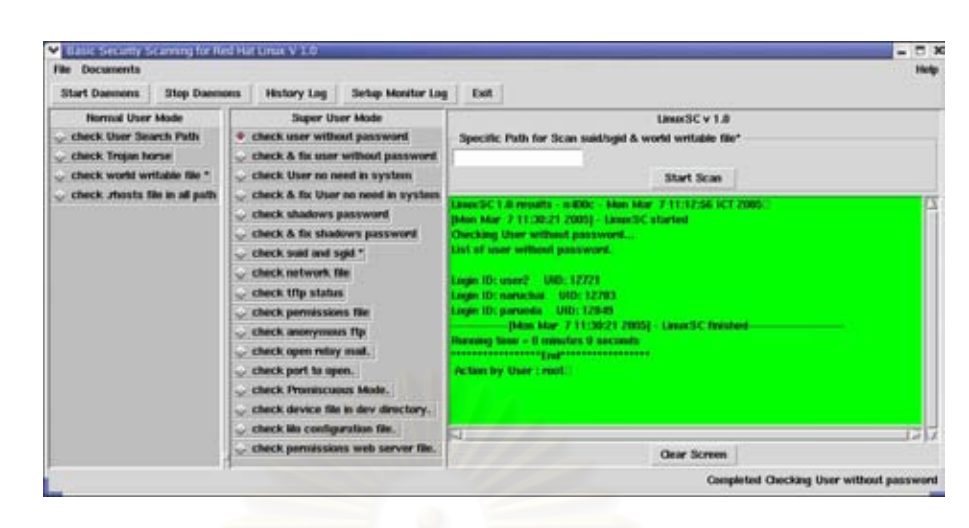

รูปที่ 5.5 การตรวจสอบผู้ใช้งานที่ไม่มีรหัสผ่าน

<u>5.3.6 ตรวจสอบผู้ใช้งานที่ไม่มีรหัสผ่านและแก้ไข</u> โปรแกรมตรวจสอบจะทำการตรวจสอบ ผู้ใช้งานที่ไม่มีรหัสผ่านในระบบ โดยในการทดสอบได้ทำการลบรหัสผ่านของผู้ใช้งานที่ทดสอบ ี่ เมื่อโปรแกรมตรวจสอบพบผู้ใช้งานที่ไม่มีรหัสผ่านจะแสดงหน้าต่างข้อความเพื่อให้ผู้ดูแลระบบทำ การยกเลิกการใช้งานของผู้ใช้ดังกล่าว เพื่อทดสอบการทำงานของโปรแกรมดังแสดงผลในรูปที่ 5.6 และรูปที่ 5.7

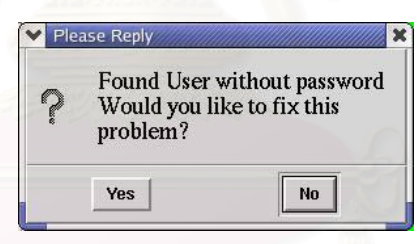

่ รูปที่ 5.6 หน้าต่างข้อความยืนยันการยกเลิกผู้ใช้งานที่ไม่มีรหัสผ่าน

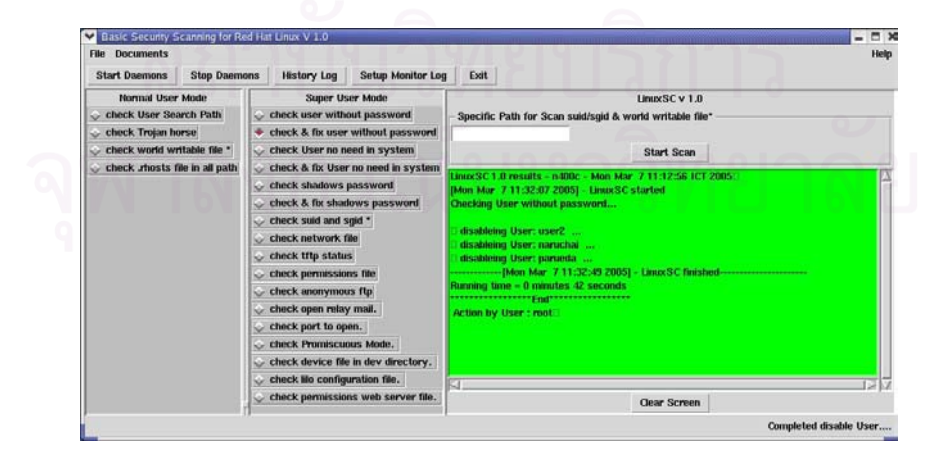

รูปที่ 5.7 การตรวจสอบผู้ใช้งานที่ไม่มีรหัสผ่านและแก้ไข

<u>5.3.7 ตรวจสอบผู้ใช้งานที่ไม่จำเป็นในระบบ</u> โปรแกรมตรวจสอบจะทำการตรวจสอบผู้ใช้ งานที่ไม่จำเป็นในระบบลีนุกซ์ โดยอิงจากเอกสารตรวจสอบความปลอดภัยบนยูนิกซ์เวอร์ชันสอง โปรแกรมตรวจสอบจะทำการรายงานผลรายชื่อผู้ใช้งานที่ไม่จำเป็นในระบบดังแสดงผลในรูปที่ 5.8  $\,$ 

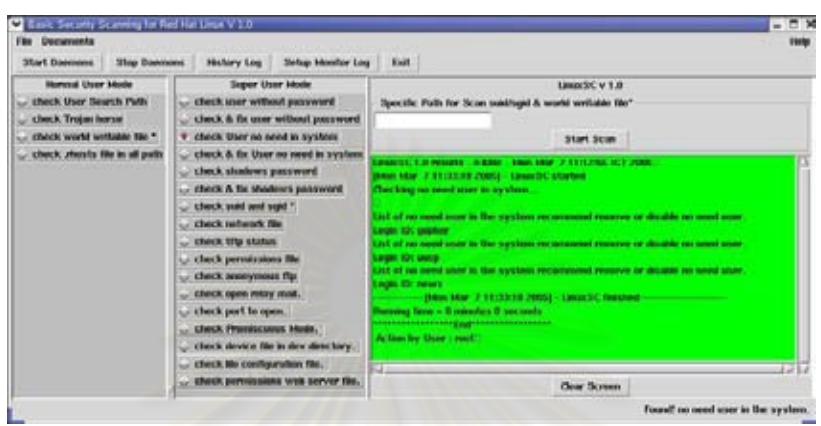

รูปที่ 5.8 การตรวจสอบผู้ใช้งานที่ไม่จำเป็นในระบบ

<u>5.3.8 ตรวจสอบผู้ใช้งานที่ไม่จำเป็นในระบบและแก้ไข</u> โปรแกรมตรวจสอบจะทำการตรวจ สอบผู้ใช้งานที่ไม่จำเป็นในระบบ เมื่อโปรแกรมตรวจสอบผู้ใช้งานที่ไม่จำเป็นในระบบจะแสดงหน้า ต่างข้อความเพื่อให้ผู้ดูแลระบบทำการยกเลิกการใช้งานของผู้ใช้ดังกล่าว ดังแสดงผลในรูปที่ 5.9 และรูปที่ 5.10

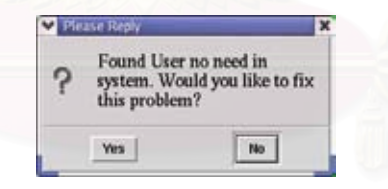

รูปที่ 5.9 หน้าต่างข้อความเพื่อยืนยันการยกเลิกผู้ใช้งานที่ไม่จำเป็น ื่

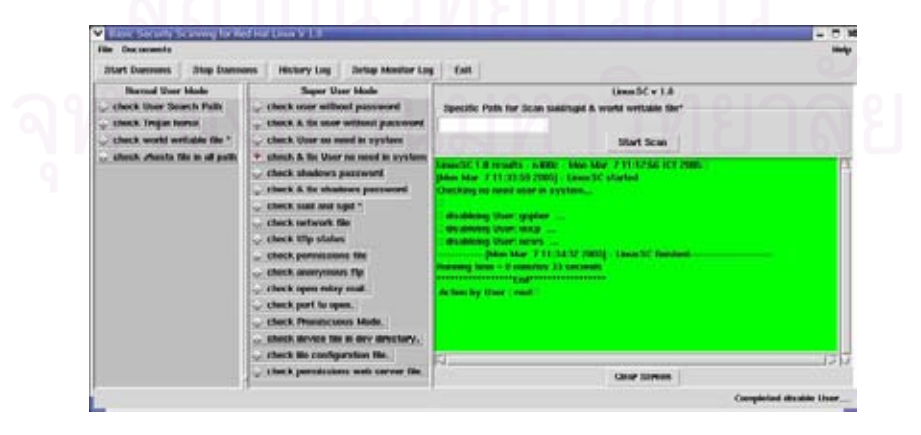

รูปที่ 5.10 การตรวจสอบผู้ใช้งานที่ไม่จำเป็นในระบบและแก้ไข

5.3.9 การตรวจสอบชาโดว/กรุบพาสเวิสด โปรแกรมตรวจสอบจะทาการตรวจสอบระบบ ํ ว่ามีการใช้ ชาโดว์/กรุ๊บพาสเวิสด์ หรือไม่ ในการทดสอบโดยปกติในระบบลีนุกซ์จะมีการทำ ชาโดว์ พาสเวิสด์ หรือ กรุ๊บพาสเวิสด์ อยู่แล้ว จึงได้ทำการจำลองโดยการลบแฟ้ม /etc/shadow เพื่อ<br>ทดสอบการทำงานของโปรแกรมดังแสดงผลในรูปที่ 5.11

| <b>File Documents</b><br><b>Stop Daemons</b><br><b>Start Daemons</b>                                                              | Setup Monitor Log<br><b>History Log</b>                                                                                                    | Help<br>Exit                                                                                                    |  |
|----------------------------------------------------------------------------------------------------|----------------------------------------------------------------------------------------------------|----------------------------------------------------------------------------------------------------|--|
| Normal User Mode<br>check User Search Path<br>check Trojan horse<br>check world writable file *<br>check .rhosts file in all path | <b>Super User Mode</b><br>check user without password<br>check & fix user without password<br>check User no need in system<br>check & fix User no need in system<br>check shadows password<br>check & fix shadows password<br>check suid and soid *<br>check network file<br>check titp status<br>check permissions file<br>check anonymous ftp<br>check open relay mail.<br>check port to open.<br>check Promiscuous Mode. | LinuxSC v 1.0<br>Specific Path for Scan suid/soid & world writable file"<br>Start Scan<br>Linux SC 1.0 msults - n-t00c - Mon Mar 7 11:12:56 (CT 2005)<br>[Mon-Mar-7-11:40:10-2005] - Linux 3C started<br>Bilon Mar. 7 11:40:10 2005) - Linux SC checking password files for shadowing<br>User passwords are NOT shadowed!<br>Group passwords are NOT shadowed!<br>(Mon. Mar. 7.11:40:10.2005) - Linux/SC finished-<br>Running time = 8 minutes 8 seconds<br>Action by User : root |  |
|                                                                                                    | check device file in dev directory.<br>check lilo configuration file.<br>check permissions web server file.                                                                                                    | 53.<br><b>SHIP</b><br><b>Clear Screen</b>                                                                                                    |  |

รูปที่ 5.11 การตรวจสอบ ชาโดว/กรุบพาสเวิสด

5.3.10 การตรวจสอบชาโดว์/กรุ๊บพาสเวิสด์และแก้ไข โปรแกรมตรวจสอบจะทำการตรวจ สอบการทำ ชาโดว์/กรุ๊บพาสเวิสด์ ในระบบเมื่อพบว่าไม่มีการทำ ชาโดว์/กรุ๊บพาสเวิสด์ จะแสดง หน้าต่างข้อความเพื่อให้ผู้ดูแลระบบทำการยืนยันการทำ ชาโดว์/กรุ๊บพาสเวิสด์ โดยใช้คำสั่ โดยใช้คำสั่ง "pwconv" สำหรับชาโดว์พาสเวิสด์ และคำสั่ง "grpconv" สำหรับกรุ๊บพาสเวิสด์ เพื่อทดสอบการ ื่ ทำงานของโปรแกรมดังแสดงผลในรูปที่ 5.12 รูปที่ 5.13 และรูปที่ 5.14

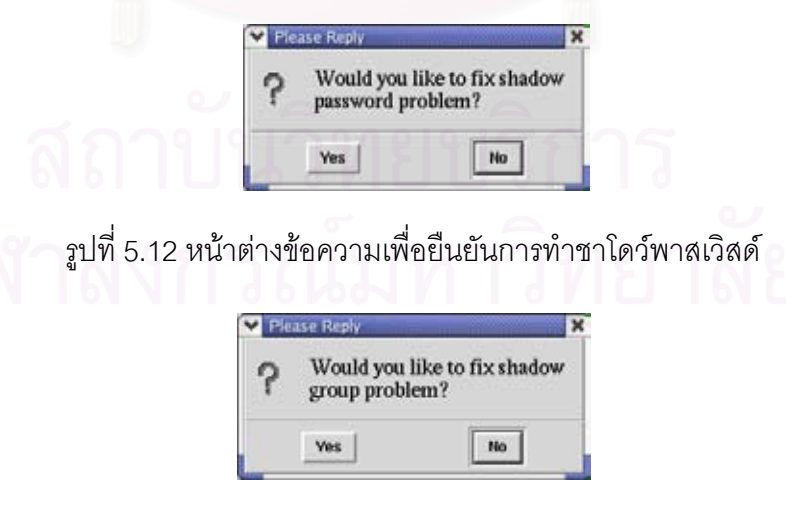

รูปที่ 5.13 หน้าต่างข้อความเพื่อยืนยันการทำกรุ๊บพาสเวิสด์ ื่

| <b>File</b> Documents                                                                                                    |                     |                                                                                                    |                          |                                                                                                    |              |                                                                                               |            | Help |
|----------------------------------------------------------------------------------------------------|---------------------|----------------------------------------------------------------------------------------------------|--------------------------|----------------------------------------------------------------------------------------------------|--------------|-----------------------------------------------------------------------------------------------|------------|------|
| <b>Start Daemons</b>                                                                                                    | <b>Stop Daemons</b> | <b>History Log</b>                                                                                                    | <b>Setup Monitor Log</b> | Exit                                                                                                    |              |                                                                                               |            |      |
| Normal User Mode<br>check User Search Path<br>check Trojan horse<br>check world writable file *<br>check .rhosts file in all path |                     | <b>Super User Mode</b><br>check user without password<br>check & fix user without password<br>check User no need in system<br>Check & fix User no need in system<br>check shadows password<br>check & fix shadows password<br>check suid and sgid *<br>check network file<br>check tftp status<br>check permissions file<br>check anonymous ftp<br>check open relay mail.<br>check port to open.<br>check Promiscuous Mode.<br>check device file in dev directory. |                          |                                                                                                    |              | LinuxSC v 1.0<br>Specific Path for Scan suid/sqid & world writable file*<br><b>Start Scan</b> |            |      |
|                                                                                                    |                     |                                                                                                    |                          | LinuxSC 1.0 results - n400c - Mon Mar. 7 11:12:56 ICT 2005<br>[Mon Mar 7 11:41:04 2005] - Linux SC started<br>[Mon-Mar-7-11:41:04-2005] - LinuxSC checking password files for shadowing<br>User passwords are NOT shadowed!<br>Shadowing user passwords with pwconv<br>Group passwords are NOT shadowed!<br>Shadowing group passwords with groconv<br>[Mon Mar 7.11:42:36 2005] - Linux SC finished-<br>Rumming time = 1 minutes: 32 seconds<br>Action by User : root |              |                                                                                               |            |      |
|                                                                                                    |                     | check lilo configuration file.<br>check permissions web server file.                                                                                                    | 53                       |                                                                                                    | Clear Screen | Completed disable User                                                                        | <b>GEN</b> |      |

รูปที่ 5.14 แสดงการตรวจสอบชาโดว์/กรุ๊บพาสเวิสด์ และแก้ไข

5.3.11 การตรวจสอบแฟม SUID และ SGID โปรแกรมตรวจสอบจะทําการตรวจสอบ ระบบว่ามีแฟ้ม SUID และ SGID พร้อมทั้งรายงานผลการตรวจสอบจำนวนแฟ้มที่พบ โดยในการ ทดสอบจะทำการระบุไดเรกทอรีที่จะตรวจสอบ หรือเป็นการตรวจสอบทั้งระบบเพื่อทดสอบการ ื่ ้ ทำงานของโปรแกรมดังแสดงผลในรูปที่ 5.15

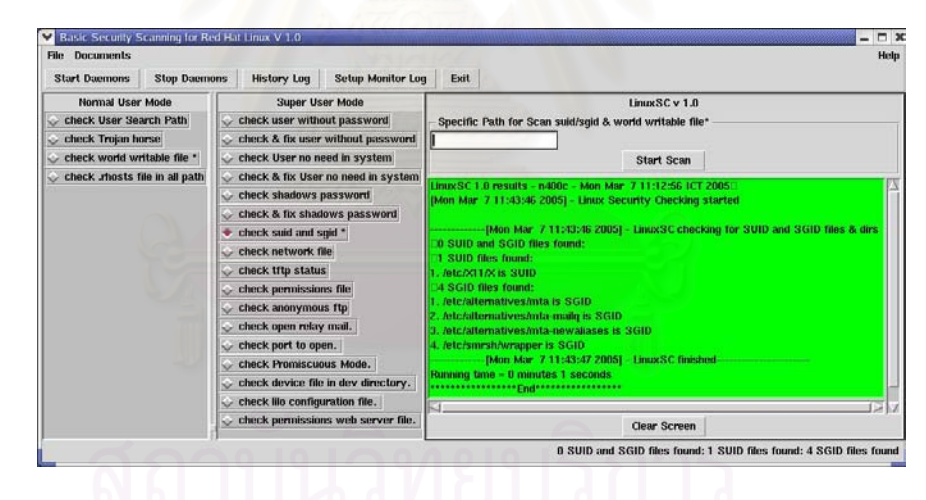

รูปที่ 5.15 การตรวจสอบแฟม SUID และ SGID

5.3.12 การตรวจสอบแฟมเครือขายในระบบ โปรแกรมตรวจสอบจะทําการตรวจสอบแฟม เครือข่ายพื้นฐาน ได้แก่แฟ้ม /etc/inetd.conf แฟ้ม /etc/securetty แฟ้ม /etc/hosts.equiv จะเป็น ื้ การตรวจสอบเนื้อหาทเหมาะสมของแฟ ี่ ม สวนในแฟม /etc/ftpusers แฟม /etc/service และแฟม /etc/hosts จะเป็นการตรวจสอบเฉพาะบิตอนุญาตซึ่งจะอยู่ในหัวข้อฟังก์ชันการตรวจสอบบิต อนุญาต โดยในการทดสอบจะทำการเพิ่มบริการต่างๆ เข้าไปในแฟ้ม /etc/inetd.conf และระบุชื่อ ผู้ใช้งานและเครื่องหมาย "+" ในแฟ้ม /etc/hosts.equiv ซึ่งเป็นอนุญาตผู้ใช้งานเข้าถึงระบบได้ซึ่ง ื่ ไม่เหมาะสม ส่วนในแฟ้ม /etc/securetty จะทดสอบโดยการเพิ่มค่า "pts/x" เข้าไปในแฟ้มเพื่อ

อนุญาตให้ผู้ดูและระบบสามารถล็อกอินเข้าระบบจากระยะไกลได้ เพื่อทดสอบการทำงานของ ื่ โปรแกรมดังแสดงผลในรูปที่ 5.16 รูปที่ 5.17 และรูปที่ 5.18

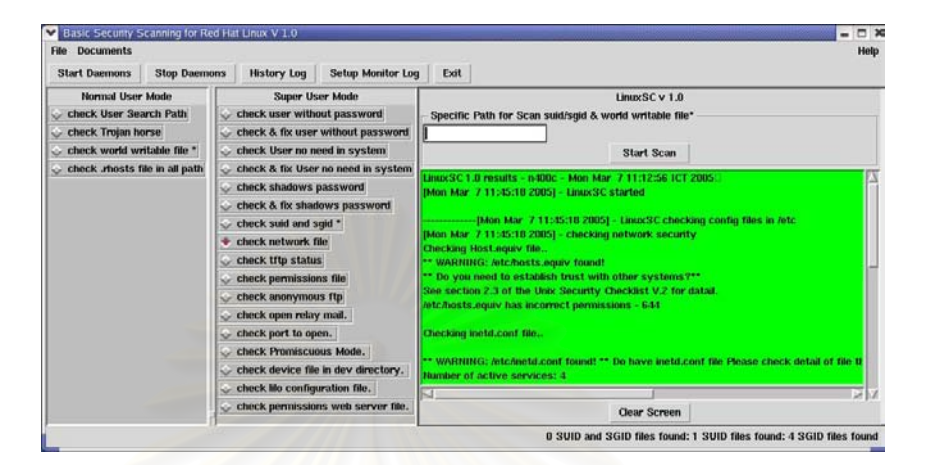

รูปที่ 5.16 การตรวจสอบแฟมเครือขาย

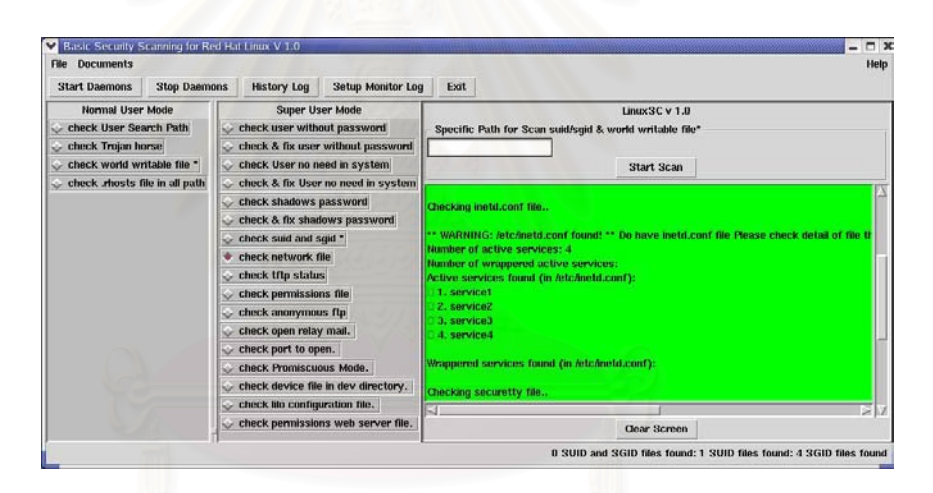

ี่<br>รูปที่ 5.17 การตรวจสอบแฟ้มเครือข่าย (ต่อ)

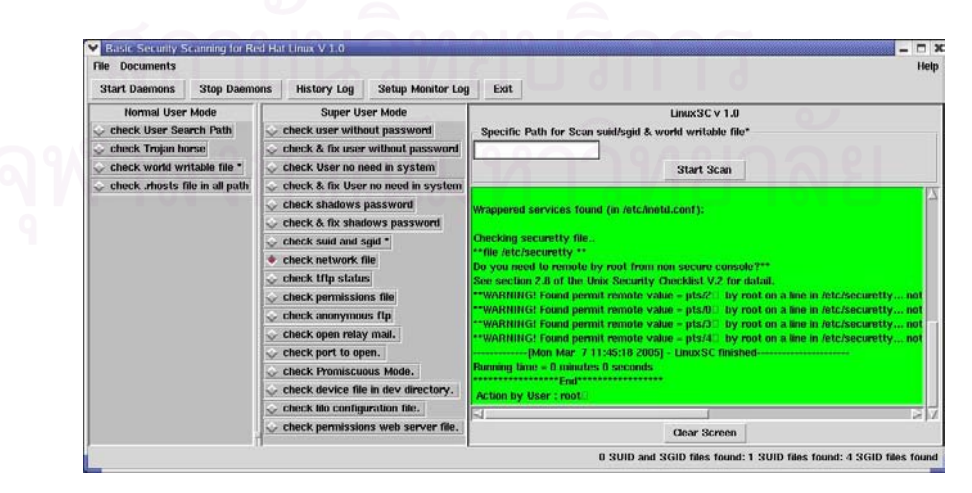

รูปที่ 5.18 การตรวจสอบแฟมเครือขาย (ตอ)

5.3.13 การตรวจสอบสถานะการบริการทีเอฟทีพีโปรแกรมตรวจสอบจะทาการตรวจสอบ ํ สถานะ การให้บริการ ที่เอฟทีพี โดยในการทดสอบจะทำการปิดและเปิดการให้บริการเพื่อทดสอบ ึการทำงานของโปรแกรมดังแสดงผลในรูปที่ 5.19

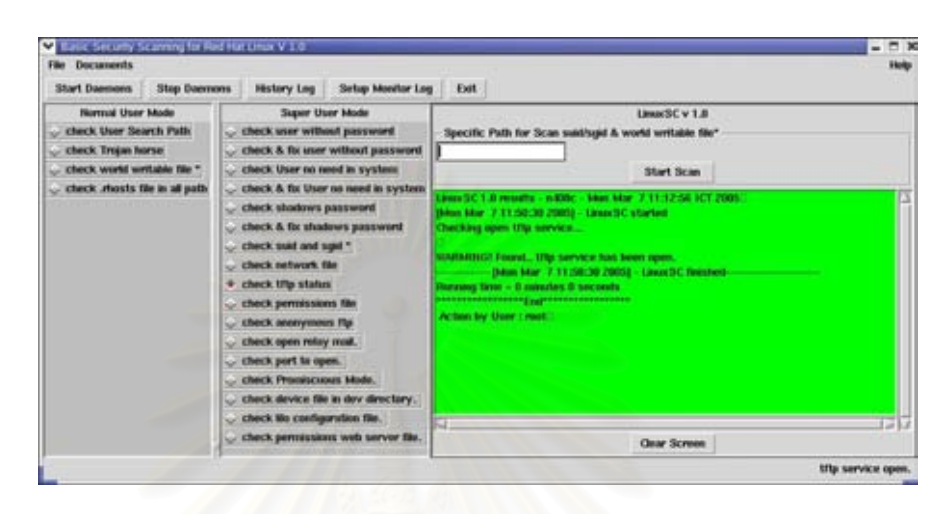

่อง รูปที่ 5.19 การตรวจสอบสถานการณ์บริการเอฟทีพี

<u>5.3.14 การตรวจสอบบิตอนุญาตของแฟ้ม</u> โปรแกรมตรวจสอบ จะทำการตรวจสอบบิต อนุญาตของแฟ้มและไดเร<mark>ก</mark>ทอรี เปรียบเทียบตามรายละเอียดในแฟ้ม perms.dir ซึ่งแสดงใน ภาคผนวก จ โดยการทดสอบโปรแกรมจะทำการแสดงผลการทดสอบเปรียบเทียบและข้อแนะนำ ในกรณีที่บิตอนุญาตของแฟ้มที่ทำการตรวจสอบไม่ตรงกับแฟ้มบิตอนุญาตต้นแบบ ดังแสดงผล ึการทำงานของโปรแกรมในรูปที่ 5.20

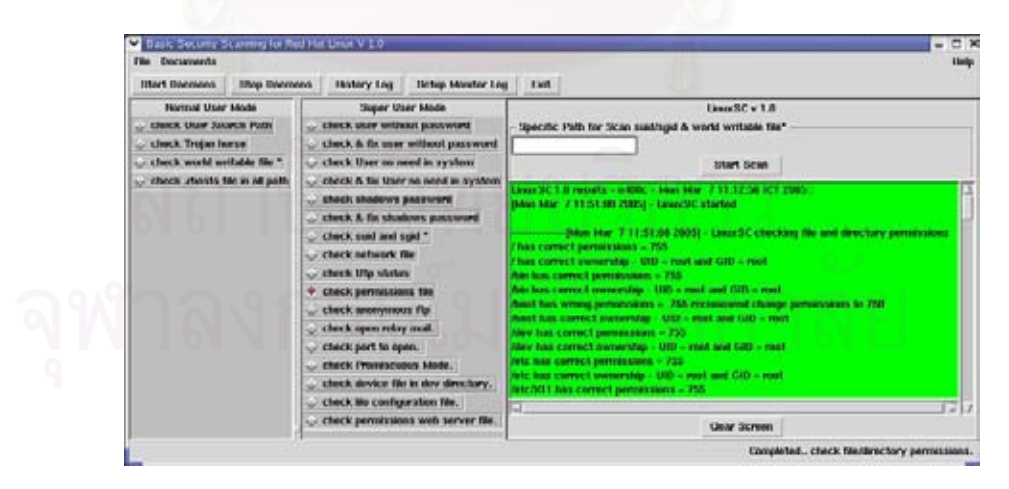

ูรูปที่ 5.20 การตรวจสอบบิตอนุญาตของแฟ้ม

5.3.15 การตรวจสอบสถานะเอฟทพีีนิรนาม โปรแกรมตรวจสอบทาการตรวจสอบสถานะ ํ ให้บริการเอฟทีพีนิรนาม และบิตอนุญาตของแฟ้มที่ใช้ในการทำเอฟทีพีนิรนาม โดยในการทดสอบ จะทำการปิดและเปิดการให้บริการเพื่อทดสอบการทำงานของโปรแกรมดังแสดงผลในรูปที่ 5.21 ื่

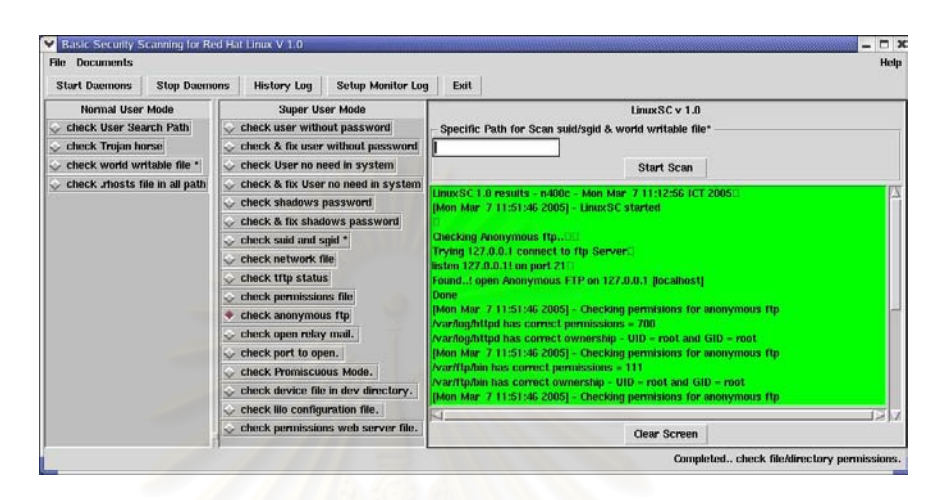

รูปที่ 5.21 การตรวจสอบสถานะเอฟทีพีแบบนิรนาม

5.3.16 การตรว<mark>จสอบสถานะการเปิดรีเลย์เมล์ โปรแกรม</mark>ตรวจสอบจะทำการตรวจสอบ สถานะ การให้บริการรีเลย์เมล์ โดยในการทดสอบจะทำการเปิด/ปิดการให้บริการและปรับเปลี่ยน ค่าการอนุญาตรีเลย์ เพื่อทดสอบการทำงานของโปรแกรมดังแสดงผลในรูปที่ 5.22 ื่

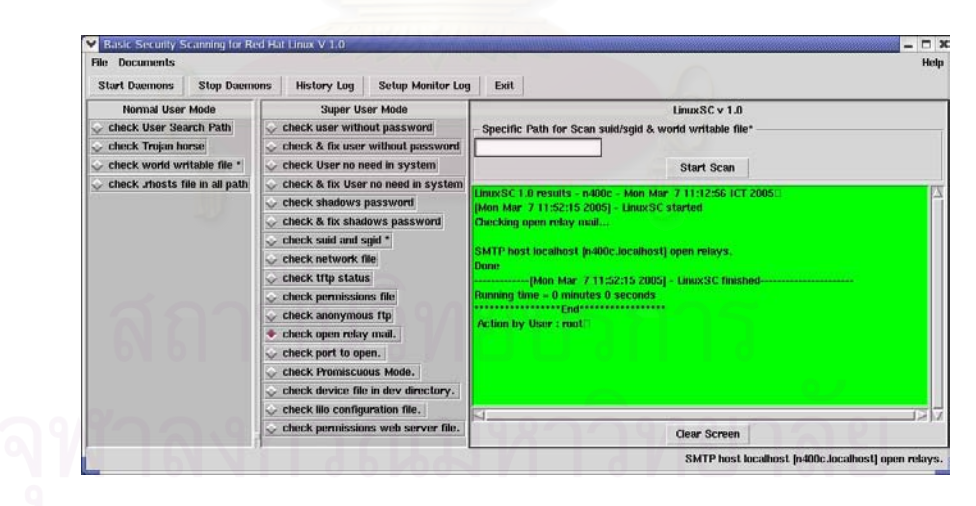

รูปที่ 5.22 การตรวจสอบสถานะการเปด รีเลยเมล

5.3.17 การตรวจสอบอินเตอรเฟสในภาวะการทํางานแบบไมเลือก โปรแกรมตรวจสอบจะ ้ทำการตรวจสอบว่าอินเตอร์เฟสอยู่ในภาวการณ์ทำงานแบบไม่เลือกหรือไม่ ในการทดสอบจะทำ การใช้คำสั่ง "ifconfig interface name promisc" เพื่อให้อินเตอร์เฟสอยู่ในภาวะ การทำงานแบบ ไม่เลือก เพื่อทดสอบการทำงานของโปรแกรมดังแสดงผลในรูปที่ 5.23 ื่

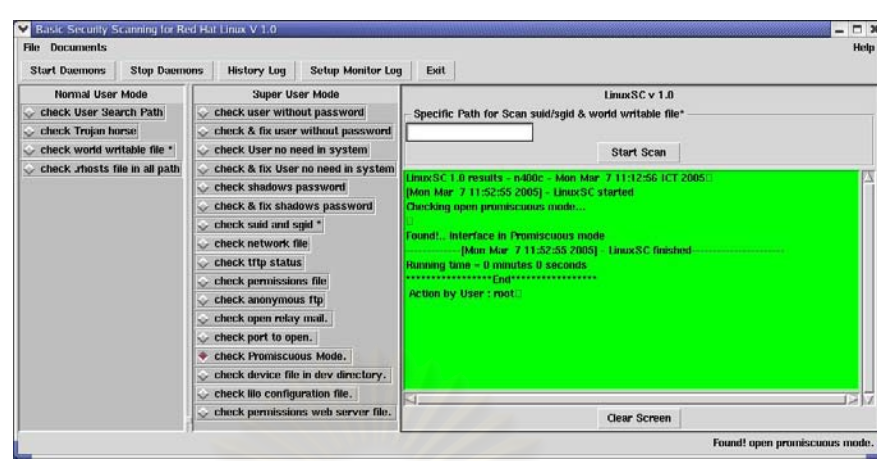

รูปที่ 5.23 การตรวจสอบอินเตอรเฟสในภาวะการทางานแบบไม ํ เลือก

5.3.18 การตรวจสอบแฟมในไดเรกทอรีอุปกรณ โปรแกรมตรวจสอบทําการตรวจสอบ แฟ้มที่ไม่ใช่แฟ้มอุปกรณ์ที่อยู่ในไดเรกทอรีอุปกรณ์ ในการทดสอบจะทำการสร้างแฟ้มขึ้นมาในได เรกทอรีอุปกรณ์ซึ่งเป็นแฟ้มที่ไม่ใช่แฟ้มอุปกรณ์เพื่อทดสอบการทำงานของโปรแกรมดังแสดงผลใน ื่ รูปที่ 5.24

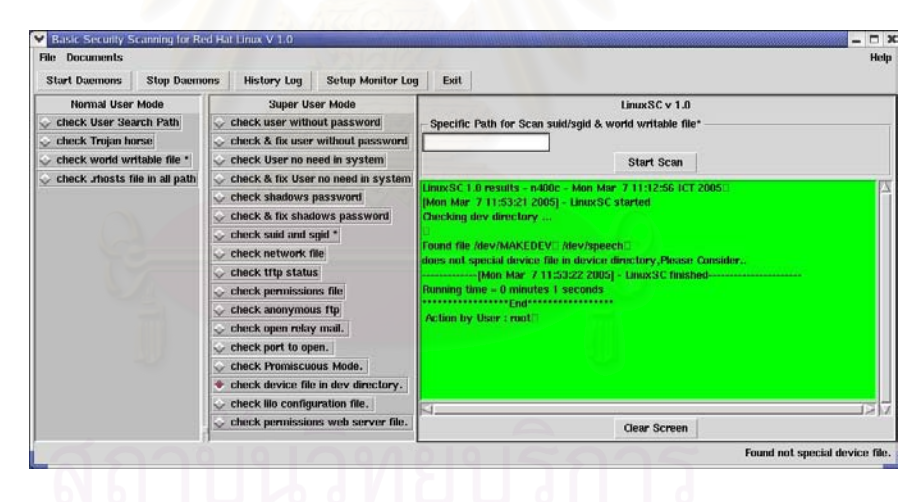

รูปที่ 5.24 การตรวจสอบแฟมอุปกรณในไดเรกทอรีอปกรณ ุ

5.3.19 การตรวจสอบแฟ้ม lilo.conf โปรแกรมตรวจสอบจะทำการตรวจสอบพารามิเตอร์ รหัสผ่าน และบิตอนุญาตที่เหมาะสมของแฟ้ม lilo.conf การทดสอบจะทำการยกเลิกพารามิเตอร์ รหัสผ่าน ในแฟ้ม Iilo.conf เพื่อทดสอบการทำงานของโปรแกรมดังแสดงผลในรูปที่ 5.25 ื่
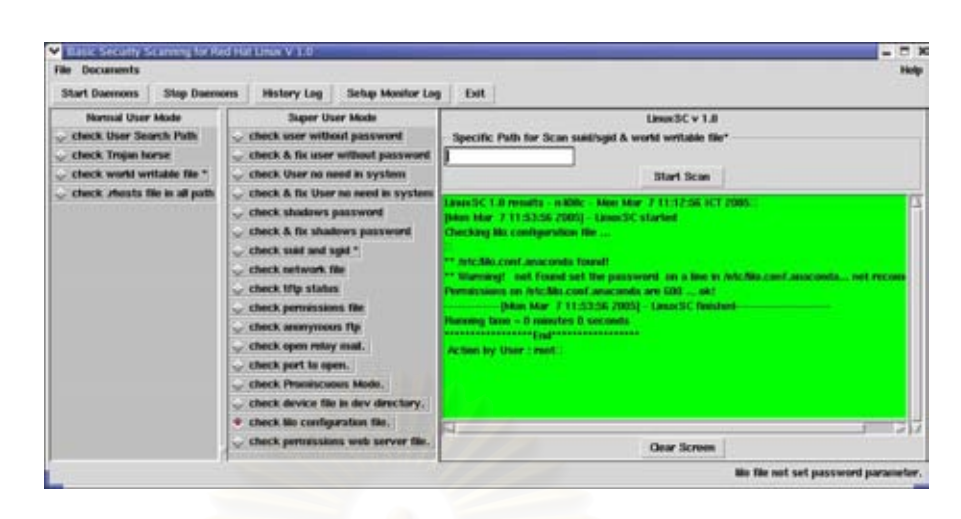

รูปที่ 5.25 การตรวจสอบแฟ้ม lilo.conf

5.3.20 การตรวจสอบบิตอนุญาตของแฟ้มเว็บเซิร์ฟเวอร์ โปรแกรมตรวจสอบจะทำการ ตรวจสอบ บิตอนุญาตที่เหมาะสมของแฟ้มในการทำเว็บเซิร์ฟเวอร์ โดยในการทดสอบจะทำการ ปรับเปลี่ยนบิตอนุญาตของแฟ้มที่จะทำการตรวจสอบเพื่อทดสอบการทำงานของโปรแกรมดัง ี่ แสดงผลในรูปที่ 5.25

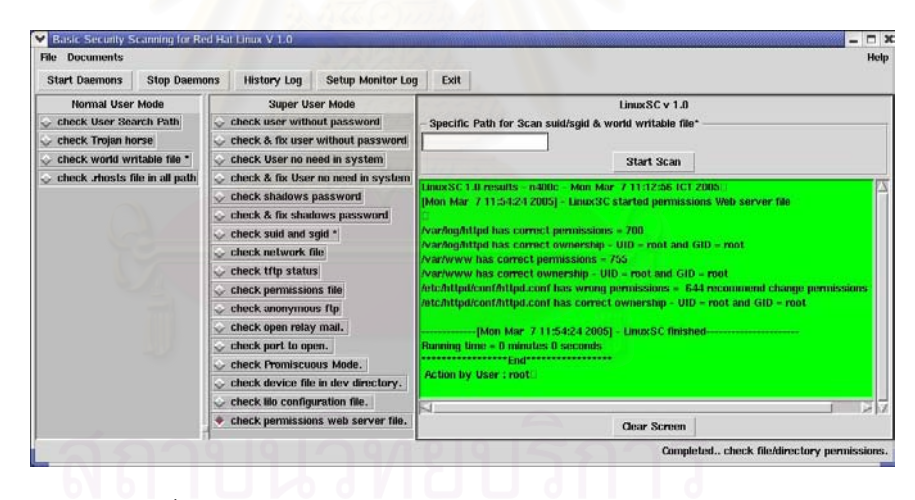

รูปที่ 5.25 การตรวจสอบบิตอนุญาตของแฟ้มเว็บเซิร์ฟเวอร์

### **5.4 การทดสอบฟงกชนการท ั ํางานของโปรแกรมตรวจสอบในแบบดีมอน**

5.4.1 การทดสอบการทำงานของโปรแกรมดีมอนและการแจ้งผลทางเมล์

เมื่อโปรแกรมเริ่มต้นการทำงานในแบบดีมอน จะมีการทำงานเช่นเดียวกันกับในแบบปกติ แต่ในส่วนการแสดงผลจะเป็นในรูปแบบของอีเมล์ โดยการทดสอบจะใช้เงื่อนไขในการทดสอบเช่น ้เดียวกันกับในแบบปกติแต่จะตรวจสอบเฉพาะในการแสดงผล ในที่นี้จะเป็นรูปแบบอีเมล์แจ้งไปยัง ผู้ดูแลระบบเมื่อพบปัญหา ดังแสดงผลในรูปที่ 5.26 และ รูปที่ 5.27

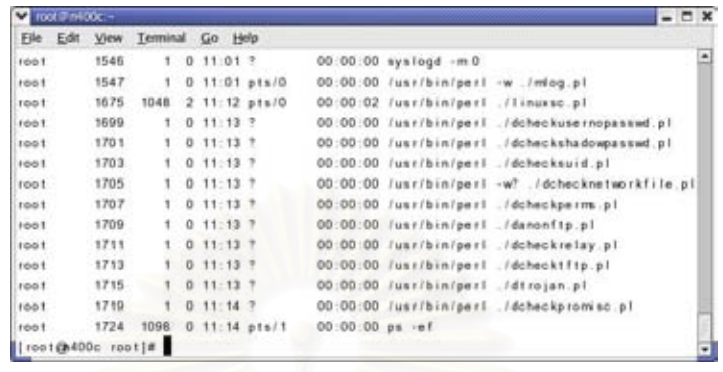

รูปที่ 5.26 โปรเซสของการทํางานโปรแกรมแบบดีมอน

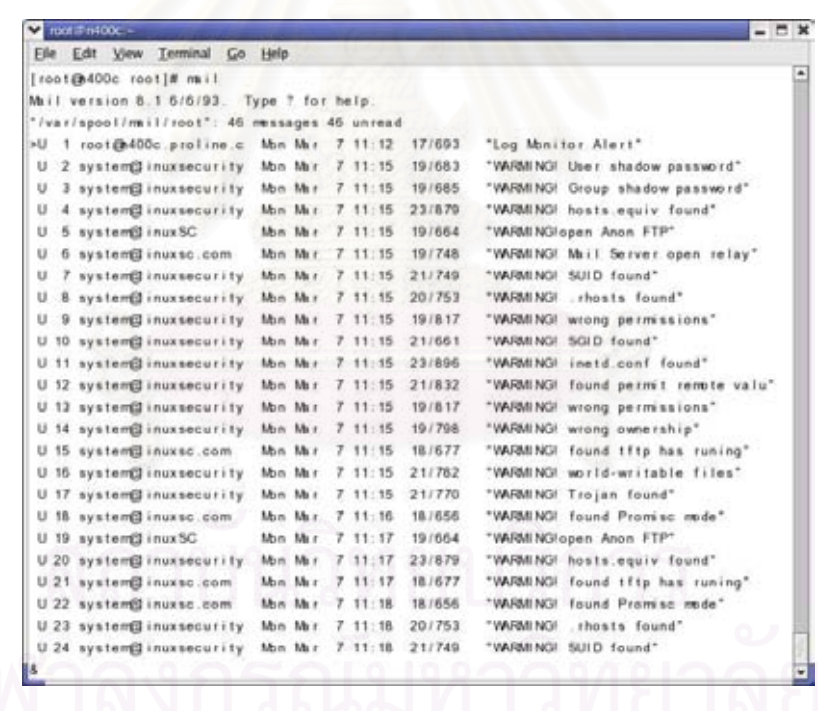

รูปที่ 5.27 ลักษณะเมล์ที่แจ้งไปยังผู้ดูระบบในกรณีพบปัญหา

<u>5.4.2 การทดสอบการตรวจสอบล็อกในระบบ</u> ในการทดสอบจะทำการกำหนดคำ ที่จะใช้ ในการตรวจสอบในตัวอย่างการทดสอบจะตรวจสอบคำว่า "passwd" ซึ่งเป็นคำสั่งที่ใช้ในการ เปลี่ยนรหัสผ่านของผู้ใช้งานในระบบเพื่อต้องการทราบเมื่อมีการพยายามเปลี่ยนรหัสผ่านในระบบ ี่ ซึ่งอาจโดนขโมยรหัสผ่านโดยผู้ไม่หวังดีซึ่งเมื่อโปรแกรมตรวจสอบในล็อกพบ คำดังกล่าว จะทำ การสงเมลแจงไปยังผูดูแลระบบ ดังแสดงผลในรูปที่ 5.28 รูปที่ 5.29 และรูปที่ 5.30

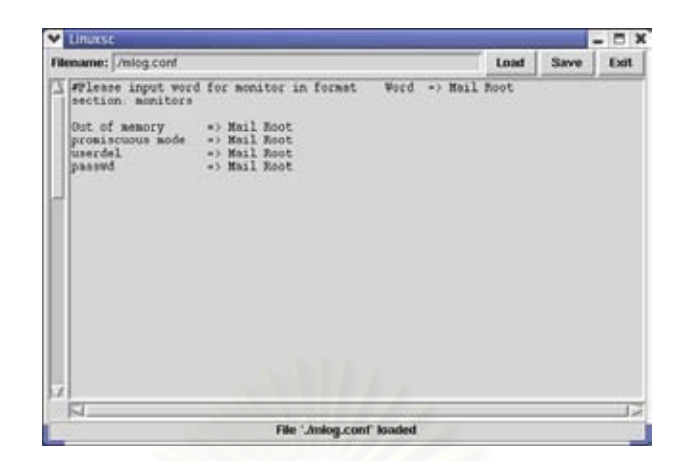

รูปที่ 5.28 การกําหนดคําหรือขอความในการตรวจสอบล็อก

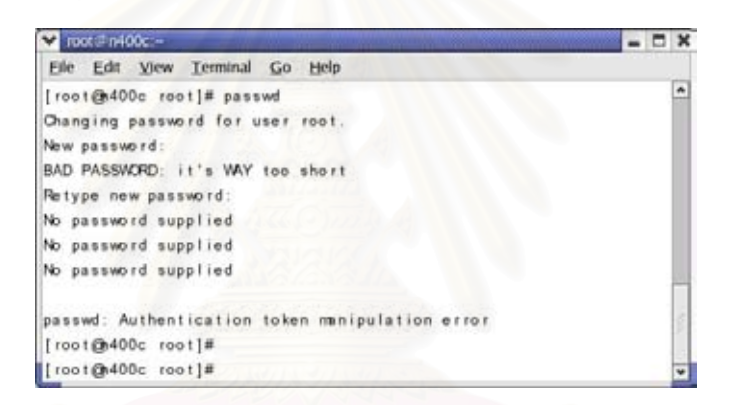

### รูปที่ 5.29 การใช้คำสั่งเปลี่ยนรหัสผ่านของผู้ใช้งานในระบบ

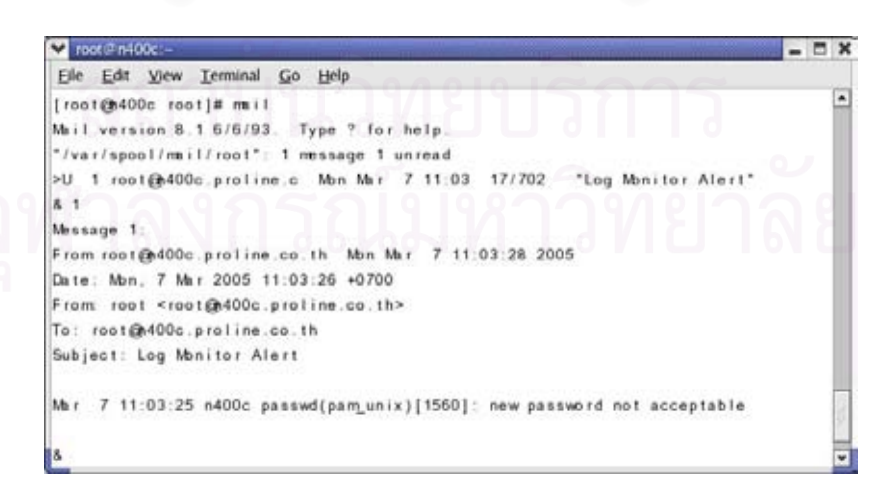

รูปที่ 5.30 รายละเอียดเนื้อหาของเมล์แจ้งไปยังผู้ดูแลระบบ ื้

# สรุปรายงานผลการทดสอบการทำงานในแต่ฟังก์ชันในตารางที่ 5.2

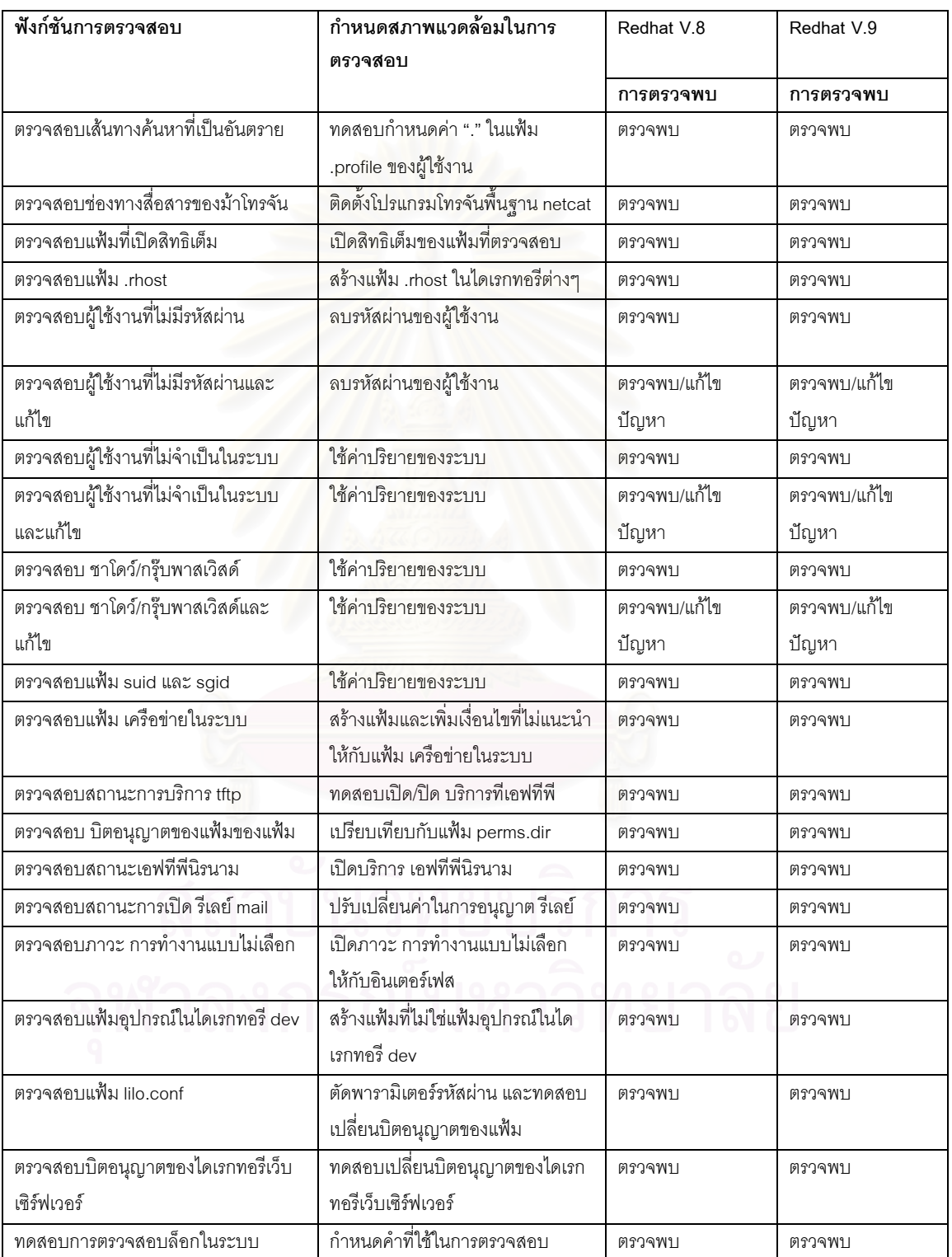

#### ตารางที่ 5.2 ผลการตรวจสอบของการทำงานแต่ละฟังก์ชันการตรวจสอบ

#### **5.5 รูปแบบการแสดงผล**

สำหรับรูปแบบส่วนของหน้าจอติดต่อกับผู้ใช้ สามารถแสดงในภาคผนวก ก ในภาคผนวก ข และ ภาคผนวก ค จะเป็นการแสดงฟังก์ชันการทำงาน ในโหมดผู้ดูแลระบบและในโหมดผู้ใช้งานตาม ี ลำดับ ส่วนภาคผนวก ง เป็นการกำหนดค่าคอนฟิกระบบและการแสดงผลในรูปแบบภาษาไทย

#### **5.6 ขอแนะนาในการน ํ ําโปรแกรมไปใชงาน**

5.6.1 ผู้ใช้งานสามารถเรียกโปรแกรมตรวจสอบความปลอดภัย โดยผ่านทางส่วนติดต่อ ผู้ใช้ในสภาพแวดล้อมแบบกราฟิกในระบบเอกซ์วินโดว์ โดยเลือกหัวข้อที่จะตรวจสอบได้ โดย แบ่งเป็น 2 โหมด ได้แก่ โหมดผู้ใช้งาน และ โหมดผู้ดูแลระบบ

5.6.2 ในกรณีที่ผู้ใช้งานต้องการให้โปรแกรมทำงานแบบดีมอนผู้ใช้งานสามารถที่จะเรียก ี่ โปรแกรมทํางานผานทางส วนติดตอผูใช หรือเรียกโปรแกรมทํางานแบบดีมอนไดโดยตรงจากชื่อ โปรแกรมนั้ นจากเชลล

5.6.3 การเปลี่ยนแปล<mark>ง</mark>อินเตอร์เฟส เพิ่มหรือลด แต่ละฟังก์ชันของการตรวจสอบความ ปลอดภัยในโหมดผู้ดูแลระบบ ผู้ใช้งานจะต้องเรียกโปรแกรมกำหนดค่าดังกล่าวโดยตรงจากเชลล์ โดยที่ไม่ผ่านทางส่วนติดต่อผู้ใช้

5.6.4 ผู้ใช้งานสามารถที่จะกำหนดให้โปรแกรมแต่ละโปรแกรมที่ทำงานในแบบดีมอน มี ี่ ช่วงเวลาในการทำงานของโปรแกรม โดยให้ตรวจสอบทุกๆ กี่นาทีแยกตามแต่ละโปรแกรมโดย ี่ ขึ้นอยู่กับลำดับตามความสำคัญของการตรวจสอบเพื่อประหยัดทรัพยากรของระบบ ณ ขณะนั้น ึ้ โดยปกติค่าช่วงเวลาในการตรวจสอบจะตรวจสอบทุกๆ 60 นาที ผู้ใช้งานจะต้องเรียกโปรแกรม กำหนดค่าช่วงเวลาการตรวจสอบ โดยตรงจากเชลล์โดยที่ไม่ผ่านทางส่วนติดต่อผู้ใช้

5.6.5 ผู้ใช้งานสามารถที่จะเพิ่มขอบเขต ของเส้นทางของไดเรกทอรี ที่โปรแกรมจะ ี่ ิ่ ตรวจสอบในแฟ้ม find.dir ซึ่งเก็บเส้นทางของไดเรกทอรีที่จะตรวจสอบของระบบไว้ซึ่งโดยปกติจะ ึ่ เก็บเส้นทางไดเรกทอรีมาตรฐานไว้ ได้แก่ /boot /dev /etc /home /lib /opt /root /sbin /share /src /tmp /usr /var

5.6.6 ผู้ใช้งานสามารถที่จะกำหนดหรือเพิ่ม ต้นแบบบิตอนุญาตของแฟ้ม ได้ในแฟ้ม ี่ perms.dir ซึ่งเก็บต้นแบบบิตอนุญาตของไดเรกทอรีและแฟ้ม ในกรณีที่ลีนุกซ์มีการเพิ่มเติมแฟ้มใน ึ่ ิ่ ระบบนอกเหนือจากที่มีอยู่ในปัจจุบัน

# **บทท ี่ 6 สรุปผลการวิจัย อภิปรายผล และขอเสนอแนะ**

#### **6.1 สรุปผลการวิจยั**

ผลจากการวิจัยครั้งนี้ทำให้ได้ โปรแกรมตรวจสอบความปลอดภัยพื้นฐานสำหรับ ื้ ระบบปฏิบัติการลีนุกซ์เรดแฮต ซึ่งมีส่วนติดต่อผู้ใช้มีลักษณะเป็นกราฟิก ที่ใช้งานง่ายประกอบด้วย ึ่ ฟังก์ชันที่ใช้ในการตรวจสอบจุดหละหลวมและความปลอดภัยพื้นฐานต่างๆ ในระบบ ซึ่งอิงตาม ื้ ึ่ เอกสารตรวจสอบความปล<mark>อ</mark>ดภัยพื้นฐานบนยูนิกซ์ ของหน่วยงาน เซิร์ต และหน่วยงาน เอยูเอ ื้ สเซิร์ต ซึ่งพัฒนาโดยใช้ภาษา เพิร์ล และเพิร์ลทีเค และโปรแกรมอรรถประโยชน์ต่างๆ ที่มีอยู่ใน ึ่ ระบบปฏิบัติการลีนุกซตระกลเรดแฮต ู

ิจากการทดสอบโปรแกรม พบว่าสามารถตรวจสอบพบจุดหละหลวมต่างๆ ใน ระบบได้รวดเร็ว โดยผู้ใช้โปรแกรม สามารถที่จะเลือกตรวจสอบในโหมดผู้ใช้งาน หรือโหมดผู้ดูแล ี่ ระบบเฉพาะหัวข้อที่ตนเองต้องการ ซึ่งจะแสดงผลในขณะนั้น หรือสามารถเก็บผลลัพธ์ไว้ในแฟ้ม ี่ ฮีสทอรีล็อก (histoty log) แล้วสามารถย้อนดูที่หลังได้ ทั้งยังสามารถกำหนดให้โปรแกรมแต่ละ ั้ ฟังก์ชันแยกทำงานในลักษณะดีมอน โดยเลือกฟังก์ชันที่ต้องการและสามารถกำหนดความถี่ของ ี่ ระยะเวลาในการตรวจสอบในแบบดีมอน เพ ื่อไมใหกนทร ิ พยากรของระบบมากเก ั นไปในระบบ ิ กรณีที่พบจุดหละหลวม โปรแกรมสามารถที่จะส่งเมล์แจ้งไปยังผู้ดูแลระบบ และสามารถแสดง ส่วนติดต่อผู้ใช้ และแสดงผลลัพธ์ในรูปแบบภาษาไทย ถ้าระบบปฏิบัติการนั้นมีฟอนต์ภาษาไทย ั้ ติดตั้งอยู่ ั้

# **6.2 อภิปรายผลการวิจัย**

6.2.1 เน องจากวาปจจ ุบันระบบปฏิบัติการลีนุกซตระกูลเรตแฮดไดพัฒนามาจนมี **่** หลากหลายเวอร์ชันจากเวอร์ชันที่เป็นโอเพนซอส (open source) จนถึงเวอร์ชันที่ทำออกมาใน รูปแบบของเชิงพาณิชย์ ในรูปแบบเชิงพาณิชย์เองก็ยังแบ่งชนิดออกไปหลายชนิด ซึ่งระบบปฏิบัติ การลีนุกซ์ตระกูลเรตแฮดในเวอร์ชันใหม่ๆ ก็มีความแตกต่างกันในด้านคำสั่งที่ใช้บางคำสั่ง หรือมี ั่ คำสั่งบางคำสั่งที่เพิ่ ั่ ิ่ ดังนั้นในการเขียนโปรแกรมจึงต้องคำนึงถึงความเข้ากันได้ของ โปรแกรม ันคำสั่งบางคำสั่งซึ่งถึงแม้จะมีประสิทธิภาพหรือทำงานได้เร็ว ก็ไม่สามารถที่จะ ั่ ั่ ี่ นำมาใช้ในโปรแกรมได้ จำเป็นต้องใช้คำสั่งอื่นหรือคำสั่งเดิมที่มีอยู่ซึ่งถึงแม้จะด้อยประสิทธิภาพ ั่ ั่

แตแพรหลายมากกวาแทน

 6.2.2 โปรแกรมตรวจสอบความปลอดภัยพ นฐานสําหรับระบบปฏิบัติการลีนุกซเรดแฮต ื้ นี้ใช้สำหรับตรวจสอบจุดหละหลวมพื้นฐานซึ่งมักพบเสมอในระบบปฏิบัติการลีนุกซ์ทั่วไป ในกรณี ที่ต้องการตรวจสอบจุดหละหลวมที่เฉพาะเจาะจง หรือตรวจสอบในระบบปฏิบัติการลีนุกซ์เวอร์ชัน ี่ ใหม่ๆหรือระบบปฏิบัติการลีนุกซ์ ที่มีการคอนฟิกหรือติดตั้งโปรแกรมหรือส่วนประกอบเพิ่มเติมจาก ค่าคอนฟิกพื้นฐานของระบบ ผู้ใช้จำเป็นต้องเข้าไปตรวจสอบด้วยตนเอง ื้

6.2.3 ปัจจุบันเนื่องจากมีการพัฒนาโปรแกรมประยกต์ใหม่ๆ ในระบบปฏิบัติการลีนุกซ์ ตลอดเวลา ซึ่งโปรแกรมประยุกต์ใหม่ๆเหล่านี้ บางครั้งอาจมีจุดหละหลวมแฝงเร้น ดังนั้นจึง ั้ ั้ จำเป็นต้องคอยติดตามข้อมูลเพื่อที่จะสามารถปรับปรุงโปรแกรมให้สามารถตรวจสอบได้ ื่

6.2.4 เนื่องจากโปรแกรมตรวจสอบความปลอดภัย ฟังก์ชันในการตรวจสอบจะอิงตาม จากเอกสารตรวจสอบความปลอดภัยพื้นฐานบนยูนิกซ์เวอร์ชันสอง ของหน่วยงานเซิร์ตและองค์กร ื้ เอยูเอสเซิร์ต ซึ่งย่อมจะมีการเพิ่มเติมข้อมูลหรือตัดข้อมูลบางอย่างที่ล้าสมัยในเรื่องความปลอดภัย ึ่ ิ่ และข้อแนะในการตรวจสอบความปลอดภัย ั้นจึงจำเป็นต้องคอยติดตามข้อมูลเพื่อที่จะ ื่ ี่ สามารถปรับปรุงโปรแกรมให้ทันสมัย

#### **6.3 ขอเสนอแนะ**

6.3.1 เพิ่มเติมการตรวจสอบจุดหละหลวมอื่นๆ เช่น เน็ตเวิร์คไฟล์ซิสเต็ม ดีเอนเอส ิ่ ื่ เซิร์ฟเวอร์ และการตรวจสอบบริการ ที่ใช้โปรโตคอลยูดีพี

6.3.2 โปรแกรมควรที่จะพิมพ์รายงานสรุปถึงผลการตรวจสอบ และจุหละหลวมทั้งหมด ั้ ที่ค้นพบ โดยรายงานสามารถที่จะเก็บในรูปแบบของแฟ้มส่งทางอิเลคทรอนิกส์เมล์ให้กับผู้ใช้ หรือ พิมพ์ออกทางเครื่องพิมพ์ได้ทันที ื่

6.3.3 พัฒนาโปรแกรมให้สามารถตรวจสอบกับดิสทริบิวชันของลีนุกช์ค่ายอื่นๆ ื่

6.3.4 ในส่วนติดต่อผู้ใช้ ซึ่งจำเป็นต้องมี เพิร์ลทีเค ติดตั้งเพื่อเรียกไลบรารีกราฟิกเข้ามา ึ่ ั้ ื่ ใช้ซึ่งไม่ใช่โปรแกรมพื้นฐานที่มีมากับระบบปฏิบัติการลีนุกซ์ จึงควรใช้โปรแกรมที่สามารถคอมไพล์ ี่ ส่วนติดต่อผู้ใช้เข้ากับส่วนโปรแกรมในการพัฒนา เพื่อให้มีความยืดหยุ่นในการนำโปรแกรมไปใช้ งาน

 6.3.5 เพ มเติมความสามารถในการเลือกขนาดของฟอนต สี เพ ื่อใชในการแสดงผล ิ่ 6.3.6 ในส่วนฐานข้อมูลช่องทางการสื่อสารของโทรจัน ให้ผู้ใช้งานสามารถเพิ่มเติมได้ ภายหลัง

# **6.4 แนวทางวิจัยตอ**

6.4.1 พัฒนาเป็นระบบผู้เชี่ยวชาญ (Expert System) ทางด้านการตรวจสอบความ ี่ ปลอดภัยในระบบปฏิบัติการยูนิกซ

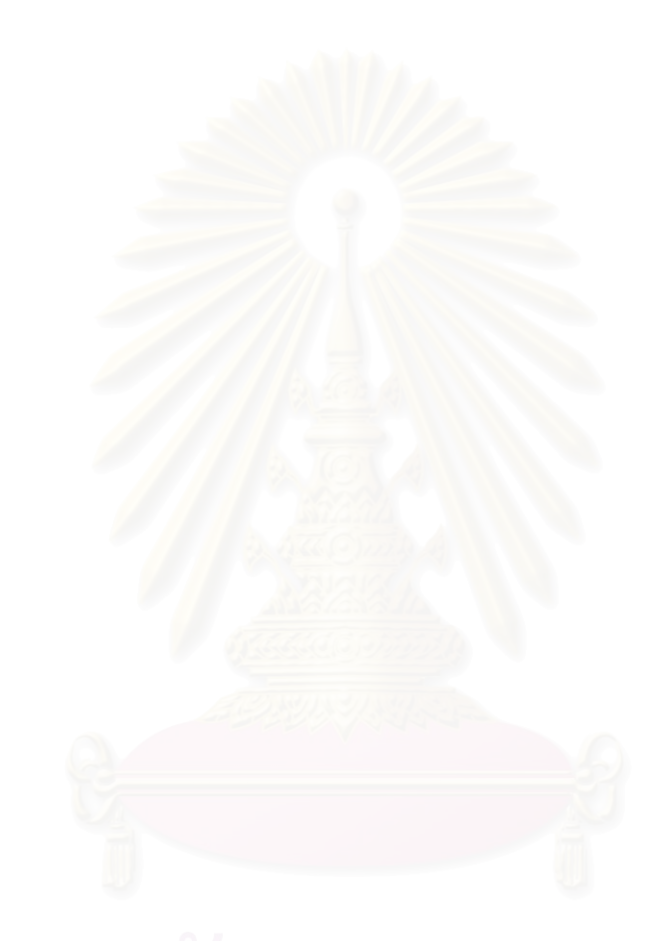

### **รายการอางอิง**

#### <u>ภาษาอังกฤษ</u>

- [1] Randal L. Schwartz and Tom Christiansen. Learning Perl. Second Edition. (n.p.): O'Reilly & Associates Publishers,1997.
- [2] Steve Lidie and Nancy Walsh. Mastering Perl/Tk. First Edition. (n.p.): O'Reilly & Associates Publishers,2002.
- [3] Joel Scambray, Stuart McClure, and George Kurtz. HACKING EXPOSED. Second Edition. (n.p.): 2001.
- [4] Simson Garfinkel and Gene Spafford. Practical Unix & Internet Security. (n.p.): O'Reilly & Associates Publishers, 1996.
- [5] Michael D. Bauer. Building Secure Servers with LINUX. (n.p.): O'Reilly & Associates Publishers, 2002.
- [6] Sriram Srinivasan. Advanced Perl Programming. (n.p.): O'Reilly & Associates Publishers, 1997.
- [7] Tom Christiansen and Nathan Torkington. Perl CookBook. (n.p.): O'Reilly & Associates Publishers, 1997.
- [8] W. Richard Stevens. Unix Network Programming. (n.p.): Prentice Hall, 1997.
- [9] Deborah Russell and G.T. Gangemi Sr. Computer Security Basics. (n.p.): O'Reilly & Associates Publishers,1991.
- [10] Thongchai Rojkangsadan. Development of Security Checking Program for UNIX. Master's Thesis. Department of Computer Engineering. Graduate School. Chulalongkorn University, 1993.
- [11] Red Hat Linux Security Guide. Available from :

http://www.redhat.com/docs/manuals/linux/rhl-sg-en-9.pdf

[12] The Official Red Hat Linux Reference Guide. Available from:

http://www.redhat.com/docs/manuals/linux/RHL-8.0-Manual/rhl-rg-en-80.pdf

[13] CERT and CERT Coordination Center. Unix Security Checklist V2.0. Available from : http://www.cert.org/tech\_tips/unix\_security\_checklist2.0.html

- [14] SATAN (Security Admin Tool For Analyzing Networks). Available from: http://www.fish.com/satan/
- [15] SAINT Corporation. SAINT. Available from :

http://www.saintcorporation.com/products/saint\_documentation.html

- [16] Daniel Farmer, Eugene H. Spafford. The COPS Security Checker System. Purdue University Technical Report CSD-TR-933.September 19, 1991.
- [17] CVE (Common Vulnerabilities and Exposure). Available from: http://www.cve.mitre.org/
- [18] The Linux Thai-HOWTO. Available from :

http://linux.thai.net/~sfalpha/thai-howto/Thai-HOWTO.html

[19] Thai Extension. Available from :

http://linux.thai.net/plone/TLWG/TE

[20] Secure Mail Server. Available from :

http://thaicert.nectec.or.th/paper/unix\_linux/sendmail.php

[21] Configuration Xinetd. Available from :

http://thaicert.nectec.or.th/paper/unix\_linux/xinetd.php

[22] Set System Access Security Policies. Available from :

http://thaicert.nectec.or.th/paper/unix\_linux/set\_system\_access\_security\_poilcies .php

[23] File Permission. Available from :

http://thaicert.nectec.or.th/paper/unix\_linux/file\_permission.php

[24] Know About Syslogd. Available from :

http://thaicert.nectec.or.th/paper/unix\_linux/linux\_syslog.php

[25] Netcat. Available from :

http://www.atstake.com/research/tools/network\_utilities/

**ภาคผนวก**

#### **ภาคผนวก ก**

# **สวนของหน าจอติดตอกับผูใช**

เมื่อเรียกโปรแกรมจะปรากฏหน้าต่างล็อกอินเข้าสู่โปรแกรมเพื่อตรวจสอบโหมดของผู้ใช้งาน ื่

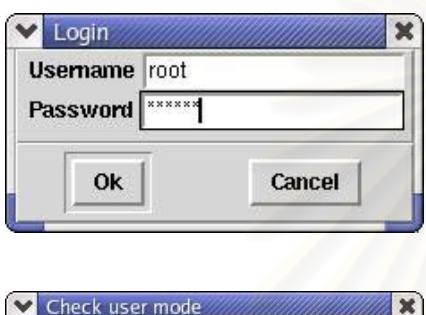

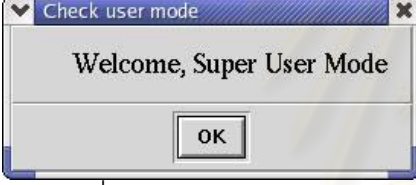

ี ในกรณีที่ผู้ใช้งานเป็นรูท โปรแกรมจะเข้าสู่โหมดผู้ดูแลระบบ

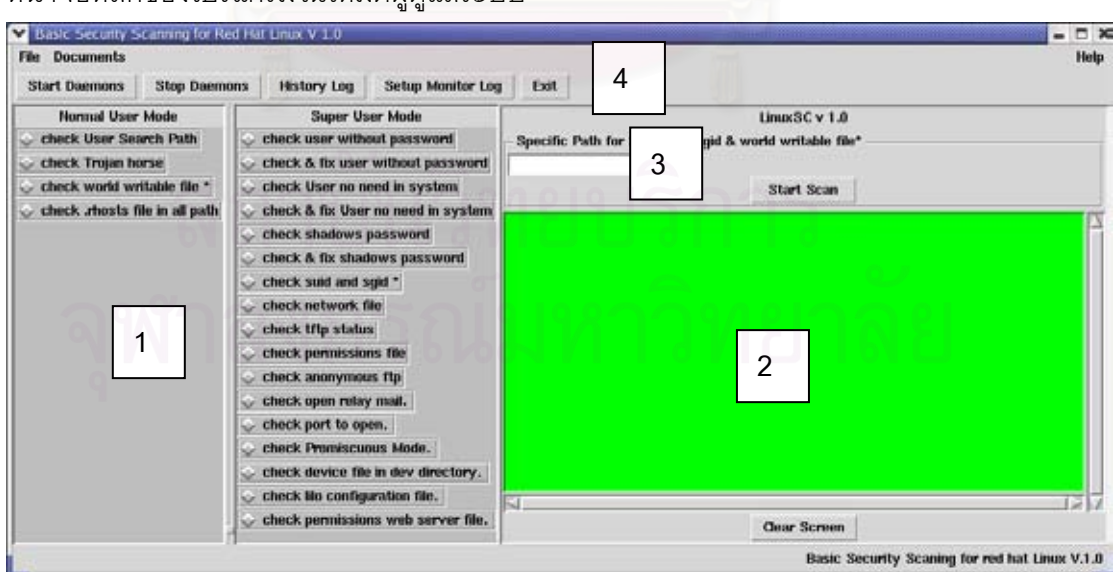

หน้าจอหลักของโปรแกรมในโหมดผู้ดูแลระบบ

หน้าจอหลักของโปรแกรมจะประกอบไปด้วยส่วนหลักๆคือ

- 1. ฟังก์ชันการตรวจสอบในหมวดต่างๆ โดยผู้ใช้งานสามารถที่จะเลือกจากส่วนด้านซ้ายของ ี่ โปรแกรมซึ่งมีลักษณะเป็นเรดิโอบัททอน โดยในโหมดผู้ดูแลระบบจะมีฟังก์ชันการตรวจ สอบในโหมดผู้ใช้งานอยู่ด้วยแต่จะทำการตรวจสอบทั้งระบบซึ่งจะต่างกับในโหมดผู้ใช้งาน ั้ ึ่ ที่จะตรวจสอบเฉพาะไดเรกทอรีบ้านของผู้ใช้งานที่ใช้โปรแกรมอยู่ ณ ขณะนั้น จากนั้นทำ ั้ การกดปุ่ม Start Scan โปรแกรมจะเริ่มทำการตรวจสอบพร้อมแสดงผล
- 2. ส่วนแสดงผล ึ่ งมีลักษณะเป็นพื้นสีเขียว ตัวอักษรในการแสดงผลจะเป็นสีดำและใน ื้ ด้านล่างส่วนแสดงผลจะมีปุ<mark>่ม Clear Screen ซึ่งใช้ในการเคลียร์</mark>ส่วนแสดงผลหลังจากทำ การตรวจสอบ
- 3. ช่องระบไดเรกทอรีในการตรวจสอบ จะใช้สำหรับระบขอบเขตของไดเรกทอรีที่ต้องการ ิตรวจสอบ โดยจะใช้เฉพาะสำหรับฟังก์ชัน การตรวจสอบแฟ้ม SUID SGID และแฟ้มที่มี การเปิดสิทธิทั้งหมด ั้
- 4. ปุ่มคำสั่งในโปรแกรมตรวจสอบ ซึ่งประกอบไปด้วยปุ่มคำสั่งและหน้าที่ดังต่อไปนี้
	- ชุดปุ่มคำสั่ง Start Daemon ซึ่งใช้ในการรันโปรแกรมตรวจสอบในแบบดีมอน โดย จะแบ่ง<mark>อ</mark>อกเป็นโปรแกรมย่อยเพื่อใช้เลือกรันโปรแกรมในการตรวจสอบ

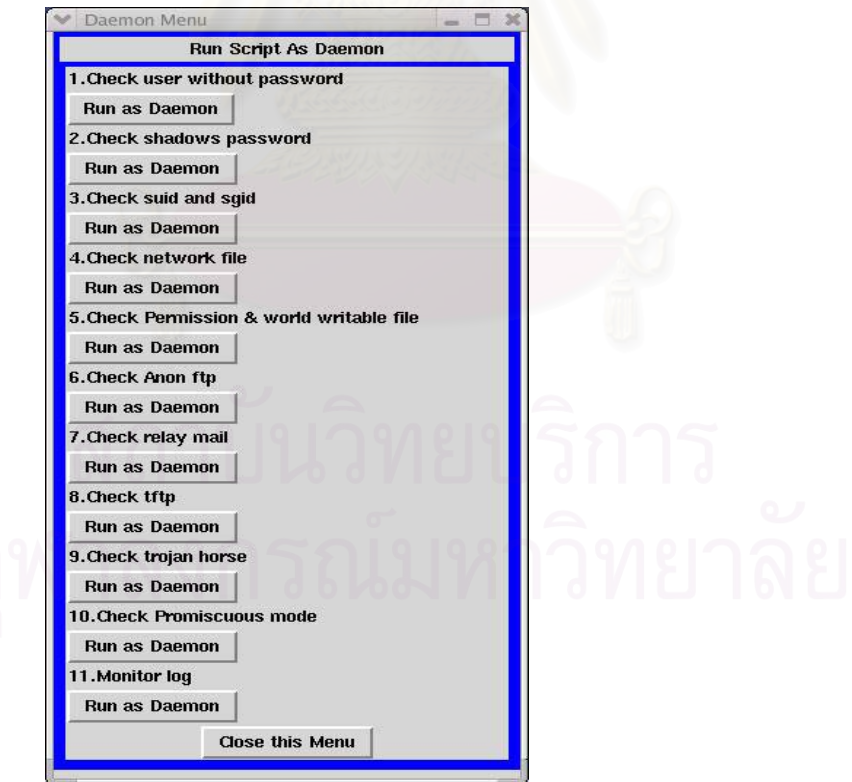

ในการใช้งาน ผู้ใช้งานสามารถที่จะเลือกฟังก์ชันที่ใช้ในการตรวจสอบแบบ ดีมอน ใน ี่ แต่ละฟังก์ชันได้ตามความต้องการ เช่น ถ้าต้องการเลือกฟังก์ชันในการตรวจสอบ

ภาวะ การทำงานแบบไม่เลือก ในระบบ สามารถเลือกปุ่มในหัวข้อที่ต้องการเพื่อสั่งให้ ื่ ้รันในแบบดีมอนจะปรากฏหน้าต่างแสดงการทำงานของฟังก์ชันนั้น ั้

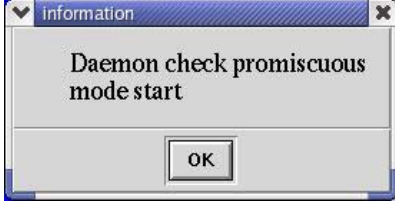

- ชุดปุ่มคำสั่ง Stop Daemon ซึ่งใช้ในการหยุดโปรแกรมตรวจสอบในแบบดีมอน

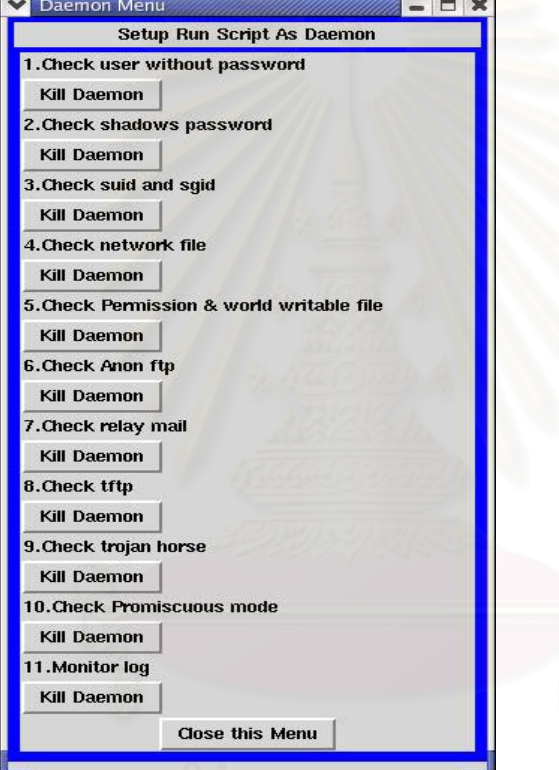

ผู้ใช้งานสามารถที่จะเลือกที่จะหยุดฟังก์ชันที่รันแบบดีมอน ได้ตามความต้องการ โดย ี่ การเลือกที่ปุ่มคำสั่งตามหัวข้อที่ต้องการจะหยุดการทำงาน จะปรากฏหน้าต่างแสดง ั่ การหยุดการทางานของฟ ํ งกชันนน

ตัวอย่าง หน้าต่างการหยุดการทำงานแบบดีมอน ของฟังก์ชันการตรวจสอบภาวะ การทำงานแบบไม่เลือก

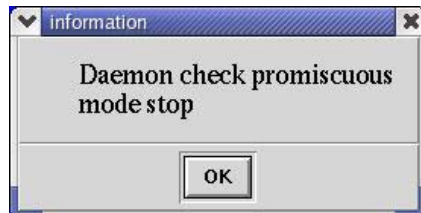

- ปุ่มคำสั่ง History Log ซึ่งใช้ในการแสดงรายละเอียดผลการตรวจสอบของ โปรแกรมตั้งแต่ทำการทำงานพร้อมทั้งสามารถระบุคำที่ต้องการค้นหาได้ ั้

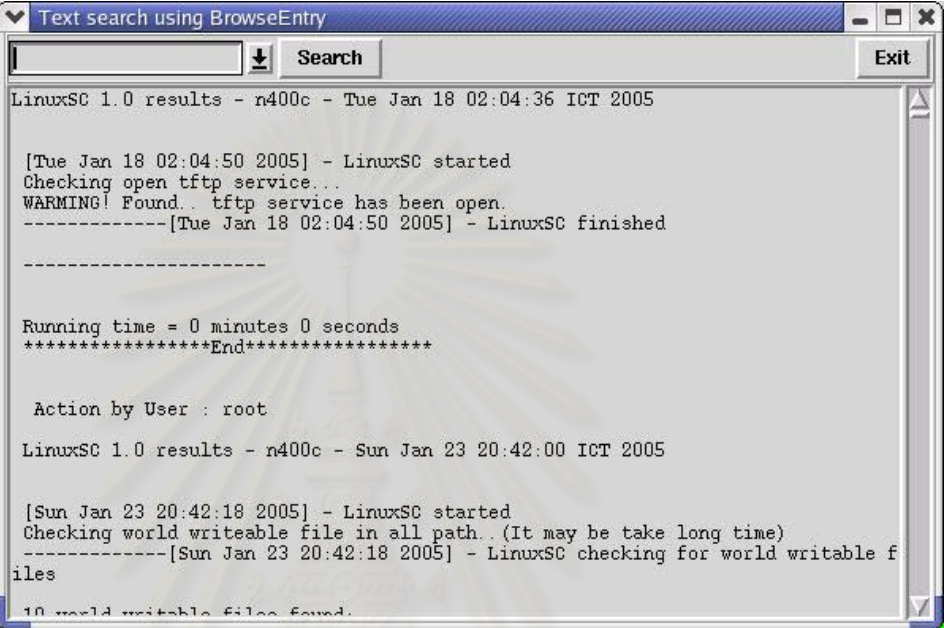

- ปุ่มคำสั่ง Setup Monitor Log ใช้ในการกำหนดค่าของคำที่ใช้ในการตรวจสอบ ล็อกของระบบ

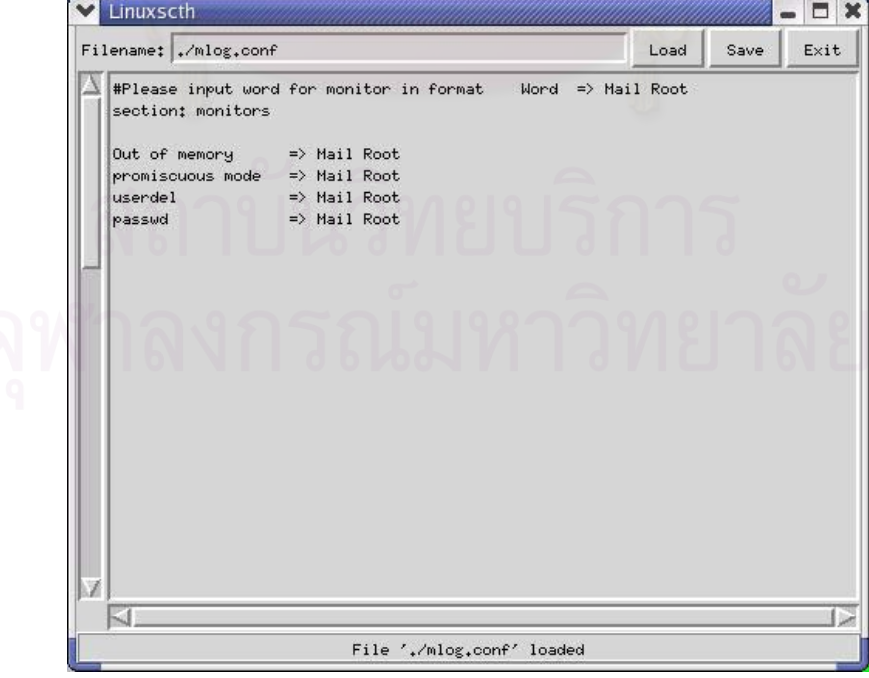

- ปุมคําสั่ง Exit ใชในการออกจากการทางานของโปรแกรม ํ ส่วนของหน้าจอติดต่อกับผู้ใช้ ในโหมดผู้ใช้งาน

เมื่อรันโปรแกรมจะปรากฏหน้าต่างล็อกอินเข้าสู่โปรแกรมเพื่อตรวจสอบโหมดของผู้ใช้งาน ื่ กรณีที่ผู้ใช้งานไม่ได้ล็อกอินด้วยบัญชีผู้ใช้ รูท ระบบจะเข้าสู่ในโหมดของผู้ใช้งาน

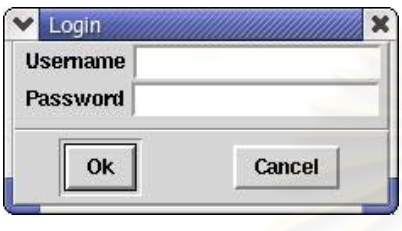

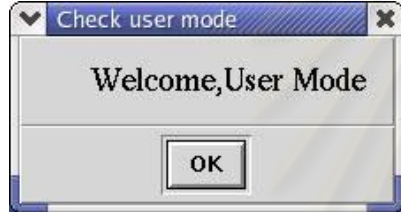

# หน้าจอหลักของโปรแกรมในโหมดผู้ใช้งาน

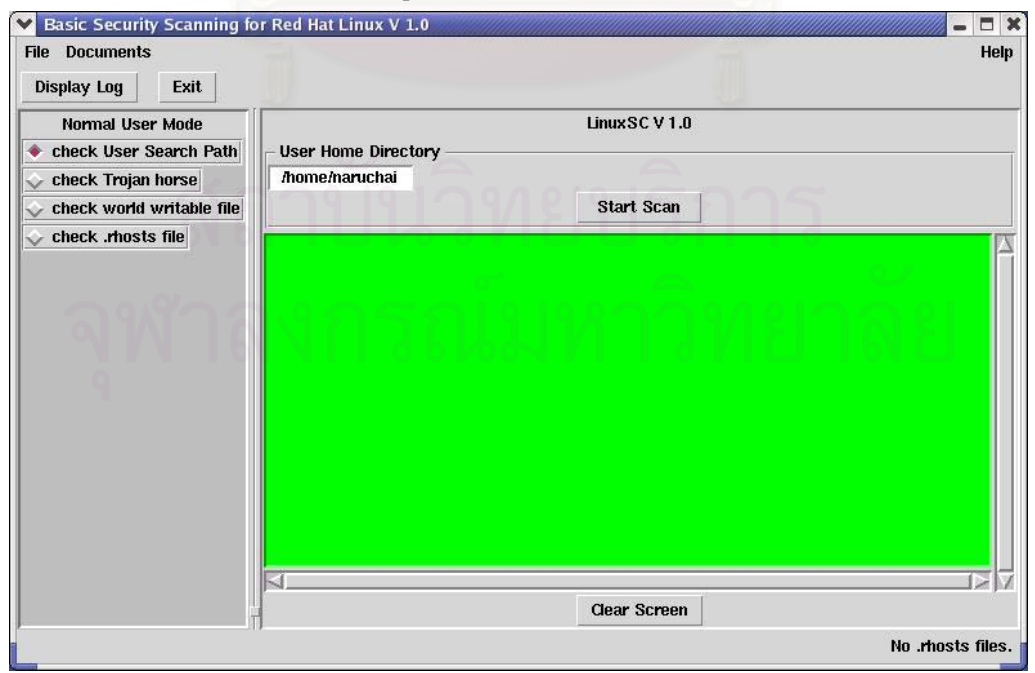

#### **ภาคผนวก ข**

### **ฟงกชันการทํางานในโหมดผูดูแลระบบ**

ฟังก์ชันการตรวจสอบผู้ใช้งานที่ไม่มีรหัสผ<mark>่า</mark>น

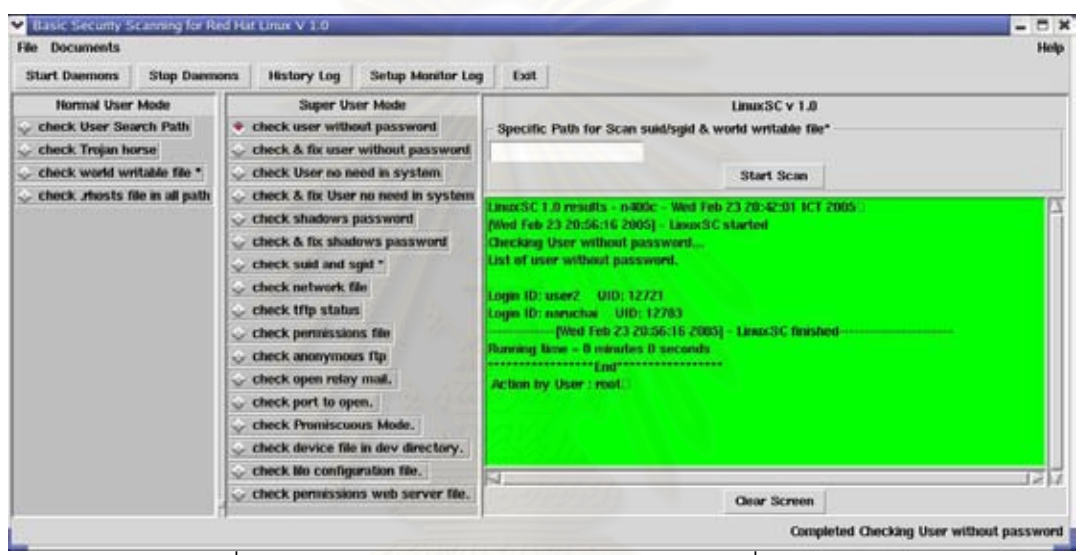

รูปที่ 1 ผลลัพธ์ของฟังก์ชันการตรวจสอบผู้ใช้งานที่ไม่มีรหัสผ่าน

ฟังก์ชันการตรวจสอบผู้ใช้งานที่ไม่มีรหัสผ่านพร้อมทั้งแก้ไขจุดบกพร่อง

ระบบทำการตรวจสอบพร้อมทั้งแสดงหน้าต่างเพื่อยืนยันการแก้ไขจุดบกพร่องโดยทำการ ั้ ื่ ยกเลิกการใช้งานของผู้ใช้ที่ไม่มีรหัสผ่านเพื่อความปลอดภัย

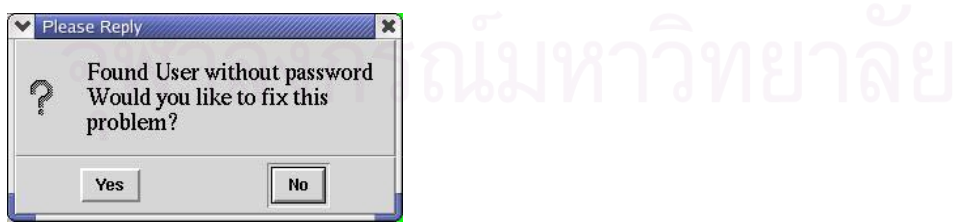

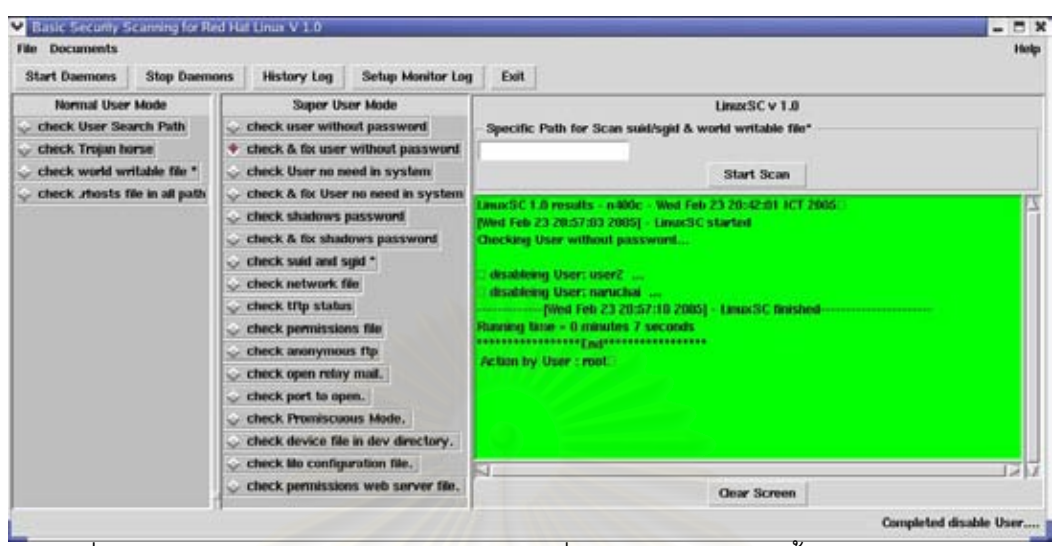

รูปที่ 2 ผลลัพธ์ฟังก์ชันการตรวจสอบผู้ใช้งานที่ไม่มีรหัสผ่านพร้อมทั้งแก้ไขจุดบกพร่อง ั้

ฟังก์ชันการตรวจสอบผู้ใช้งานที่ไม่จำเป็นในระบบ

ระบบจะทำการตรวจสอบรายชื่อผู้ใช้งานที่ไม่จำเป็นในระบบพร้อมทั้งแสดงผลการ ั้ ตรวจสอบในที่นี้คือรายชื่อผู้ใช้งานที่ไม่จำเป็นในระบบ วันที่ เวลาและระยะเวลาที่ใช้ในการ ตรวจสอบ

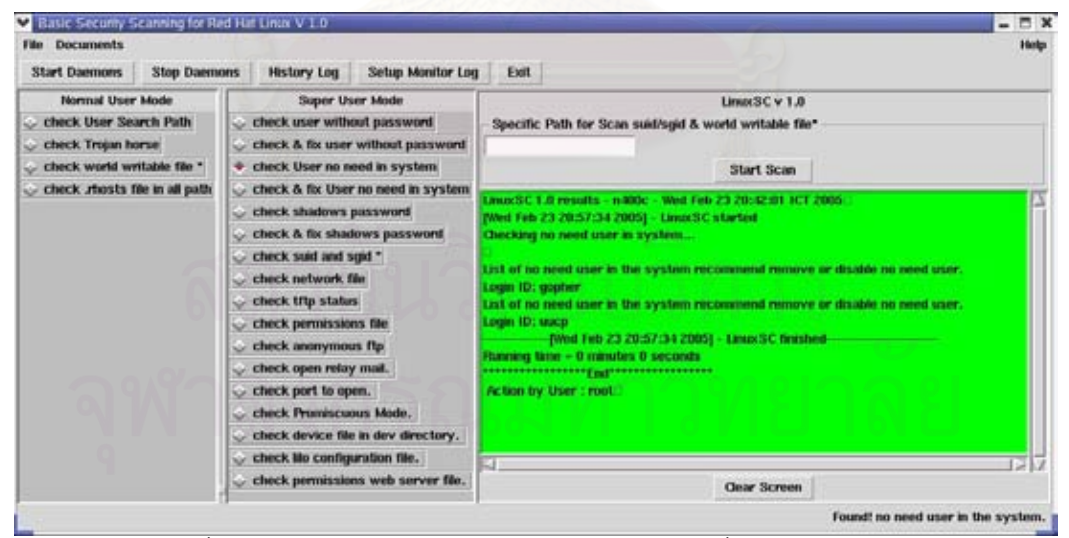

รูปที่ 3 ผลลัพธ์ของฟังก์ชันการตรวจสอบผู้ใช้งานที่ไม่จำเป็นในระบบ

ฟังก์ชันการตรวจสอบผู้ใช้งานที่ไม่จำเป็นในระบบพร้อมทั้งแก้ไขจุดบกพร่อง ั้ ระบบทำการตรวจสอบพร้อมทั้งแสดงหน้าต่างเพื่อยืนยันการแก้ไขจุดบกพร่องโดยทำการ ั้ ื่ ียกเลิกการใช้งานของผู้ใช้ที่ไม่จำเป็นในระบบเพื่อความปลอดภัย

| Basic Security Scanning for Red Hat Linux V 1.0<br><b>File Documents</b><br><b>Stop Daemons</b><br><b>Start Daemons</b> | <b>Setup Monitor Log</b><br><b>History Log</b>                                                                                                    | $\square$ $*$<br><b>Help</b><br>Exit                                                                                                    |
|----------------------------------------------------------------------------------------------------|----------------------------------------------------------------------------------------------------|----------------------------------------------------------------------------------------------------|
| Normal User Mode<br>check User Search Path<br>check Trojan horse<br>check world writable file *                         | Super User Mode<br>check user without password<br>theck & fix user without password<br>check User no need in system                                                                                                    | LinuxSC v 1.0<br>Specific Path for Scan suid-soid & world writable file*<br><b>Start Scan</b>                                                                                                    |
| check, rhosts file in all path                                                                                          | check & fix User no need in system<br>۰<br>check shadows password<br>check & for shadows password<br>check suid and sigid."<br>- check network file<br>Check tflp status<br>check permissions file<br>check anonymous flp.<br>check open relay mail.<br>check port to open.<br>check Promiscuous Mode.<br>check device file in dev directory.<br>check life configuration file. | Linux3C 1.0 results - 8400c - Wed Feb 23 20:42:01 ICT 2005<br>(Wed Feb 23 20:58:16 2005) - Linux SC started<br>Checking no need user in system<br>disableing User: gapher<br>disableing three usep<br>-filed Feb 23 20:58:20 20051 - Linux SC finished<br><b>Running Nine - 0 mendes 4 seconds</b><br>Action by User : root. |
|                                                                                                    | check permissions web server file.                                                                                                    | Clear Screen                                                                                                    |
|                                                                                                    |                                                                                                    | Completed disable User<br>97                                                                                                    |

รูปที่ 4 ผลลัพธ์ของฟังก์ชัน<mark>การตรวจสอบผู้ใ</mark>ช้งานที่ไม่จำเป็นในระบบพร้อมทั้งแก้ไขจุดบกพร่อง ั้

ฟังก์ชันตรวจสอบชาโดว์พาสเวิสด์ และ กรุ๊บพาสเวิสด์ ในระบบ

ระบบจะทำการตรวจสอบชาโดว์พาสเวิสด์ และ กรุ๊บพาสเวิสด์ในระบบพร้อมทั้งแสดงผล ั้ การตรวจสอบในที่นี้คือมีการทำ ชาโดว์พาสเวิสด์ และ กรุ๊บพาสเวิสด์ ในระบบหรือไม่ พร้อมทั้ง<br>วันที่ เวลาและระยะเวลาที่ใช้ในการตรวจสอบ เวลาและระยะเวลาท ี่ใชในการตรวจสอบ

| <b>Documents</b><br><b>Help</b><br>File:<br><b>Stop Daemons</b><br><b>Setup Monitor Log</b><br><b>History Log</b><br><b>Start Daemons</b><br>Exit<br>Normal User Mode<br>Super User Mode<br>LinuxSC v 1.0<br>check User Search Path<br>check user without password<br>Specific Path for Scan suid/soid & world writable file*<br>check & fix user without password<br>check Trojan horse<br>check world writable file *<br>check User no need in system.<br><b>Start Scan</b><br>check rhosts file in all path<br>check & fix User no need in system.<br>Wed Feb 23 20:42:01 ICT 2005/<br>LinuxSE 1.0 mouths - nation-<br>Check shadows password<br>(Wed Feb 23 20:54:02 2005) - Linux SC started<br>check & for shadows password.<br>(Wed Feb 23 20:54:02 2005) - LincoSC checking gassword files for shadowing<br>check suid and sqid *<br>User passwords are NOT shadowed!<br>check network file<br>Group passwords are shadowed  ok!<br>check tflp status<br>(Wed Feb 23 20:54:02 2005) - Linux SC finished-<br><b>Running lime - 0 mendes 0 seconds</b><br>check permissions file<br>check anonymous flp.<br>Action by User : root<br>check open relay mail.<br>check port to open.<br>check Promiscuous Mode.<br>check device file in dev directory.<br>check life configuration file.<br>check permissions web server file.<br>Clear Screen | Basic Security Scanning for Red Hat Linux V 1.0 | <b>DX</b><br>- |
|----------------------------------------------------------------------------------------------------|-------------------------------------------------|----------------|
|                                                                                                    |                                                 |                |
|                                                                                                    |                                                 |                |
|                                                                                                    |                                                 |                |
|                                                                                                    |                                                 |                |

รูปที่ 5 ผลลัพธ์ของฟังก์ชันตรวจสอบ ชาโดว์พาสเวิสด์และ กรุ๊บพาสเวิสด์ ในระบบ

ฟังก์ชันการตรวจสอบ ชาโดว์พาสเวิสด์และ กรุ๊บพาสเวิสด์ในระบบพร้อมทั้งแก้ไขจุดบกพร่อง ั้

โปรแกรมทำการตรวจสอบพร้อมทั้งแสดงหน้าต่างข้อความเพื่อยืนยันการแก้ไข ั้ ื่

จุดบกพร่องโดยทำ ชาโดว์พาสเวิสด์และ กรุ๊บพาสเวิสด์ให้กับระบบ

 $N<sub>0</sub>$ 

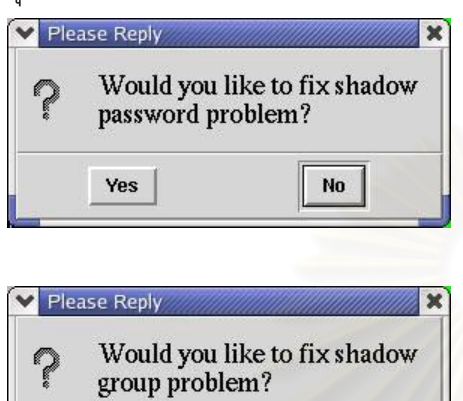

Yes

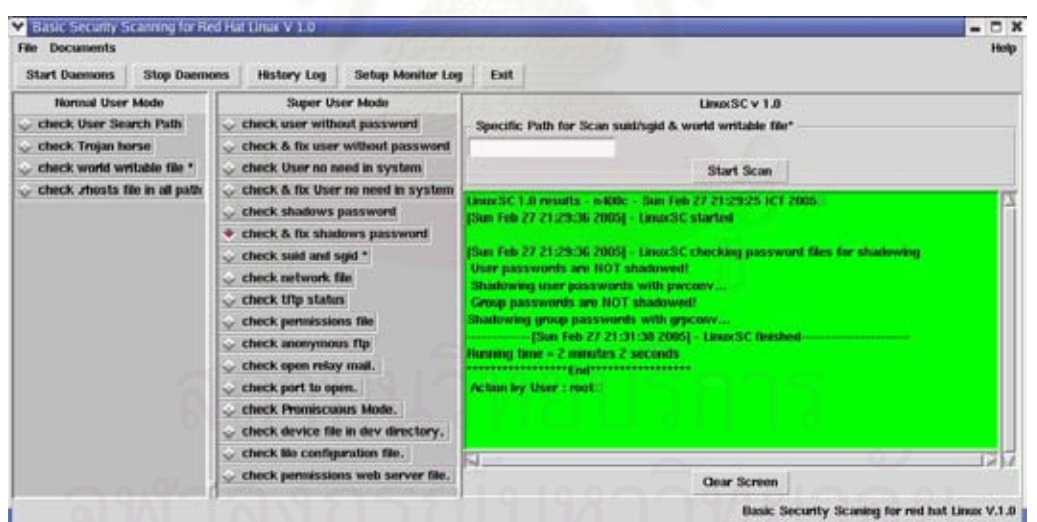

รูปที่ 6 ผลลัพธ์ของฟังก์ชันการตรวจสอบ ชาโดว์พาสเวิสด์และ กรุ๊บพาสเวิสด์ในระบบพร้อมทั้ง<br>แก้ไขจุดบกพร่อง

ฟงกชันการตรวจสอบแฟม SUID และแฟม SGID ในระบบ

ระบบจะทำการตรวจสอบแฟ้ม SUID และ แฟ้ม SGID ในระบบพร้อมทั้งแสดงผลการ ั้ ตรวจสอบในที่นี้คือแสดงจำนวนแฟ้มที่เป็น SUID แฟ้ม SGID และแฟ้มที่เป็นทั้ง SUID และ SGID ในระบบ พร้อมทั้งแสดง วันที่ เวลาและระยะเวลาที่ใช้ในการตรวจสอบ นอกจากนี้ผู้ใช้งานยัง ั้ สามารถกำหนดเส้นทางที่ใช้ในการค้นหาแฟ้ม SUID และแฟ้ม SGID ได้ในช่องระบุเส้นทางในการ คนหา

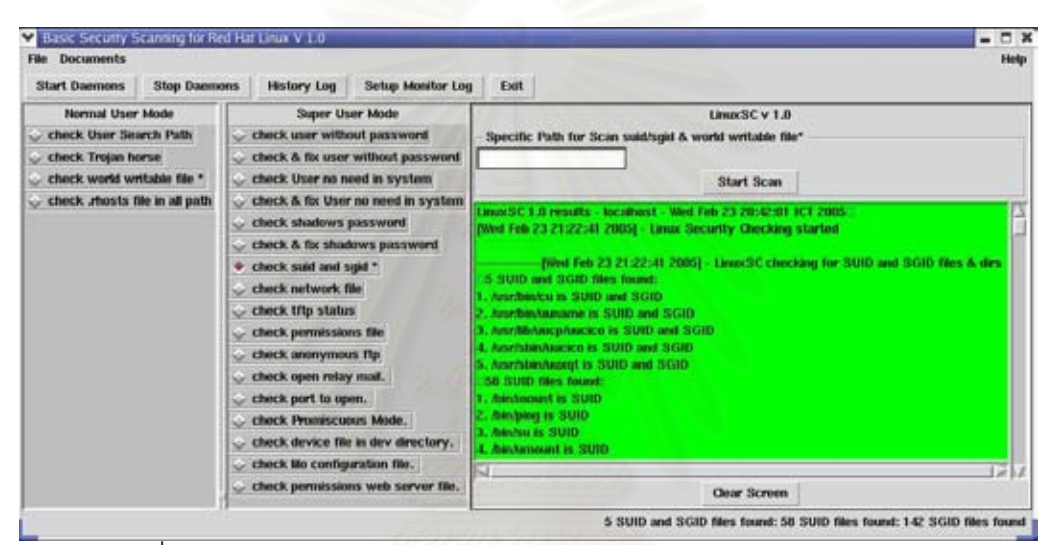

รูปที่ 7 ผลลัพธ์ของฟังก์ชันการตรวจสอบแฟ้ม SUID และแฟ้ม SGID ในระบบ

| <b>Documents</b>                                                                                                    |                                                                                                    |                                                                                                    |
|----------------------------------------------------------------------------------------------------|----------------------------------------------------------------------------------------------------|----------------------------------------------------------------------------------------------------|
| <b>Start Daemons</b><br><b>Stop Daemons</b>                                                                                                    | <b>Setup Monitor Log</b><br><b>History Log</b>                                                                      | <b>Help</b><br>Exit                                                                                                    |
| Normal User Mode<br>check User Search Path<br>check Trojan horse<br>check world writishle file *                                                                                                    | Super User Mode<br>check user without password<br>check & fix user without password<br>check User no need in system | LinuxSC v 1.0<br>Specific Path for Scan suid/sgid & world writable file*<br>Start Scan                                                                                                    |
| check ahosts file in all path<br>check & fix User no need in system<br>check shadows password<br>check & fix shadows password<br>check suid and sipid *<br>check network file<br>check tftp status<br>- check permissions file<br>check anonymous flp<br>check open relay mail.<br>check port to open.<br>chock Promiscuous Mode.<br>check device file in dev directory. |                                                                                                    | 132. Normalmanhempts/driver is SGID<br>133. /war/mailman/scripts/mailcrnd is SGID<br>134. /var/mailman/scripts/mailowner is SGID<br>135. /var/mailman/scripts/paths.pv is \$640.<br>136. Narmalmanhoriptupaths.pyc.is SGID<br>137. /var/malman/scripts/post.is SGID<br>138. Northallman/spam is SGID<br>139. /varimatisan/lamplates is SGID<br>140. /vier/speckhaaliman is SGID<br>141. <b>Nurhipoolmatiman/glitics is SGID</b><br>142. Nachpoolhimpuli/out.going is SGID.<br>Filed Feb 23 21:26:37 2005] - Linux SC finished<br>Running lime - 3 minutes 56 seconds<br>Action by User : root |
|                                                                                                    | check life configuration file.<br>- check permissions web server file.                                              | Clear Screen                                                                                                    |

รูปที่ 8 ผลลัพธของฟงกชันการตรวจสอบแฟม SUID และแฟม SGID ในระบบ (ตอ)

ฟงกชันการตรวจสอบแฟมเครือขายในระบบ

ระบบจะทำการตรวจสอบแฟ้มเครือข่ายในระบบได้แก่ แฟ้ม /etc/inetd.conf แฟ้ม /etc/hosts.equiv แฟ้ม /etc/services และแฟ้ม /etc/securetty พร้อมทั้งแสดงผลการตรวจสอบ ั้ ในที่นี้คือเนื้อหาที่ไม่เหมาะสมภายในแฟ้ม พร้อมทั้งแสดง วันที่ เวลาและระยะเวลาที่ใช้ในการ ื้ ั้ ตรวจสอบ

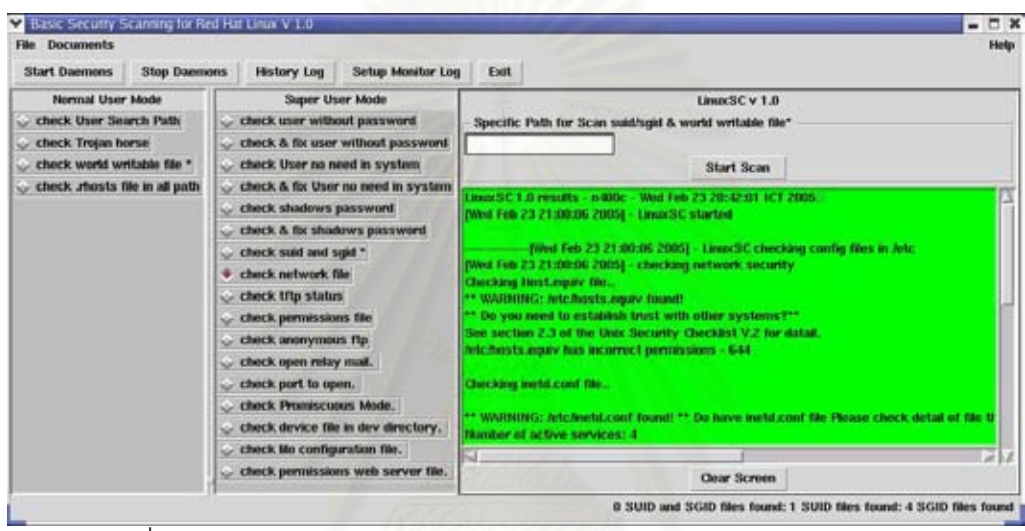

ุรูปที่ 9 ผลลัพธ์ของฟังก์ชันการตรวจสอบแฟ้มเครือข่ายในระบบ

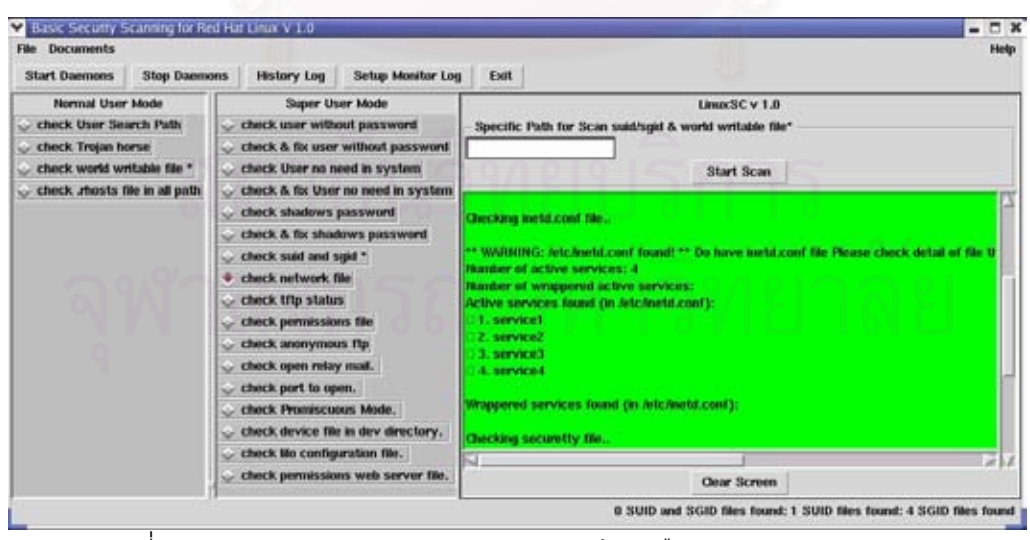

ิ รูปที่ 10 ผลลัพธ์ของฟังก์ชันการตรวจสอบแฟ้มเครือข่ายในระบบ (ต่อ)

| Basic Security Scanning for Red Hat Linux V 1.0<br><b>Documents</b>                              |                                                                                                    |                                                                                |                                   |                                                                                                    |                                                                                                    |                                                                                                    | $\Box$ x<br><b>Help</b> |
|--------------------------------------------------------------------------------------------------|----------------------------------------------------------------------------------------------------|--------------------------------------------------------------------------------|-----------------------------------|----------------------------------------------------------------------------------------------------|----------------------------------------------------------------------------------------------------|----------------------------------------------------------------------------------------------------|-------------------------|
| <b>Start Daemons</b>                                                                             | <b>Stop Daemons</b>                                                                                                    | <b>History Log</b>                                                             | <b>Setup Monitor Log</b>          | Exit                                                                                                    |                                                                                                    |                                                                                                    |                         |
| Normal User Mode<br>check User Search Path<br>check Trojan horse<br>check world writishle file * |                                                                                                    | Super User Mode<br>check user without password<br>check User no need in system | check & fix user without password |                                                                                                    |                                                                                                    | LinuxSC v 1.0<br>Specific Path for Scan suid/sgid & world writable file*<br>Start Scan                                                                                                    |                         |
|                                                                                                  | check mosts file in all path<br>check & fix User no need in system<br>check shadows password<br>check & fix shadows password<br>check suid and sqid *<br>check network file<br>check tftp status<br>check permissions file<br>check anonymous flp.<br>check open relay mail.<br>check port to open.<br>check Promiscuous Mode.<br>check device file in dev directory.<br>check to configuration file. | check permissions web server file.                                             |                                   | Wrappered services found (in /etc/inetd.conf):<br>Checking securetty fie<br>"" file <i>helicitancurative</i> ""<br>Running time - 0 minutes 1 seconds<br>absonables about 2 gainers and a series as<br>Action by User : mot. | Do you need to remote by root from non-secure conselet***<br>See section 2.5 of the Unix Security Checklist V.2 for datal.<br>-Nivel Feb 23 21:00:07 2005) - LinuxSC finished-<br>Clear Screen | **WARRING! Found permit remote value - pts/2   by root on a line in /etc/securetty and<br>"WARRING! Found permit remote value - pts/0 by root on a line in /etc/securetty not<br>"WARNING! Found permit remote value = pts/3 $\Box$ by root on a line in /etc/securetty not<br>**WARRING! Found permit remote value - pts/4 by root on a line in attorneountly not<br>D J |                         |

ิ รูปที่ 11 ผลลัพธ์ของฟังก์ชันการตรวจสอบแฟ้มเครือข่ายในระบบ (ต่อ)

พังก์ชันการตรวจสอบสถานการณ์บริการที่เอฟที่พี่เซิร์ฟเวอร์

ระบบจะทำการตรวจสอบสถานะของการบริการที่เอฟที่พี่และแสดงผลการตรวจสอบ พร้อมทั้งวันที่ เวลาและระ<mark>ย</mark>ะเวลาที่ใช้ในการตรวจสอบ ั้

| Basic Security Scanning for Red Hat Linux V 1.0                                                                                                    |                                                                                                    | $\Box$ x                                                                               |
|----------------------------------------------------------------------------------------------------|----------------------------------------------------------------------------------------------------|----------------------------------------------------------------------------------------|
| <b>File Documents</b><br><b>Stop Daemons</b><br><b>Start Daemons</b>                                                                                                    | <b>Setup Monitor Log</b><br><b>History Log</b>                                                                                                    | <b>Help</b><br>Exit                                                                    |
| Normal User Mode<br>check User Search Path<br>check Trojan horse<br>check world writable file *<br>check ahosts file in all path                                                                                                    | Super User Mode<br>check user without password<br>check & fix user without password<br>check User no need in system<br>check & fix User no need in system                                                                                                    | LinuxSC v 1.0<br>Specific Path for Scan suid/sgid & world writable file*<br>Start Scan |
| check shadows password<br>check & fix shadows password<br>check suid and sqid *<br>check network file<br>check tftp status<br>۰<br>check permissions file<br>check anonymous flp<br>check open relay mail.<br>check port to open.<br>Check Promiscuous Mode.<br>- check device file in dev directory.<br>check lilo configuration file.<br>- check permissions web server file. | Einer/SC 1.0 results - 6/80c - Wed Feb 23 20:42:01 ICT 2005<br>[Wed Feb 23 21:02:15 2005] - Linux SC started<br>Checking open title service<br>WARMING! Found 1/1p service has been open.<br>(Ned Teb 23 21:02:15 2005) - Linux SC finished<br>Running fame - B minutes @ seconds<br>Action by User : root.<br>Clear Screen |                                                                                        |
|                                                                                                    |                                                                                                    | tflp service open.                                                                     |

รูปที่ 12 ผลลัพธ์ของฟังก์ชันการตรวจสอบสถานะการบริการ ที่เอฟทีพีเซิร์ฟเวอร์

พังก์ชันการตรวจสอบบิตอนุญาตของแฟ้ม

ระบบจะทำการตรวจสอบพร้อมแสดงผลการตรวจสอบบิตอนุญาตของแฟ้ม เจ้าของแฟ้ม และกลุ่มของเจ้าของแฟ้ม พร้อมทั้งแนะนำค่าที่ถูกต้องในกรณีที่แฟ้มที่ตรวจสอบมีค่าบิตอนุญาตที่ ั้ ไม่ถูกต้อง พร้อมทั้งแสดงวันที่ เวลาและระยะเวลาที่ใช้ในการตรวจสอบ

| Basic Security Scanning for Red Hat Linux V 1.0<br><b>Documents</b>                              |                                                                                                    | $  x$<br><b>Help</b>                                                                                                    |
|--------------------------------------------------------------------------------------------------|----------------------------------------------------------------------------------------------------|----------------------------------------------------------------------------------------------------|
| <b>Stop Daemons</b><br><b>Start Daemons</b>                                                      | <b>History Log</b><br><b>Setup Monitor Log</b>                                                                                                    | Exit                                                                                                    |
| Normal User Mode<br>check User Search Path<br>check Trojan horse<br>check world writishle file * | Super User Mode<br>check user without password<br>check & fix user without password<br>check User no need in system                                                                                                    | LinuxSC v 1.0<br>Specific Path for Scan suid/sgid & world writable file*<br>Start Scan                                                                                                    |
| check ahosts file in all path                                                                    | check & fix User no need in system<br>check shadows password<br>check & fix shadows password<br>check suid and sigid *<br>check network file<br>Check tflp status<br>+ check permissions file<br>check anonymous fla<br>c check open relay mail.<br>check port to open.<br>check Promiscuous Mode.<br>check device file in dev directory.<br>check lio configuration file. | Linux SC 1.0 results - 6.00c - Wid Feb 23 20:42:01 ICT 2005<br>[Wed Feb 23 21:02:42 2005] - LinuxSC started<br>(Ned Feb 23 21:02:42 2005) - Linux(SC checking file and directory permissions<br>l'has correct permissions - 755<br>Than correct ownership - UID - root and GID - root<br>Ain has correct permissions - 755<br>Am has correct concestig - UID - root and GID - root<br>floot has wrong permissions - 755 recommend change permissions to 750.<br>hoot has correct ewnership - UID = root and GID = root<br>May has correct pennissions - 755<br>Mev has correct ewnership - UID - root and GID - root<br>letc has correct permissions - 755<br>letc has correct ownership - UID - root and GID - root<br><b>INtcOCI has correct permissions - 755</b><br>a<br>× |
|                                                                                                  | - check permissions web server file,                                                                                                    | Clear Screen                                                                                                    |
|                                                                                                  |                                                                                                    | Completed check file/directory permissions.                                                                                                    |

รูปที่ 13 ผลลัพธ์ของฟังก์ชันการตรวจสอบบิตอนุญาตของแฟ้ม

| Basic Security Scanning for Red Hat Linux V 1.0                                                                                                    |                                                                                                    |                                                                                                    | $ \Box$ $x$ |
|----------------------------------------------------------------------------------------------------|----------------------------------------------------------------------------------------------------|----------------------------------------------------------------------------------------------------|-------------|
| <b>Documents</b><br>File:<br><b>Stop Daemons</b><br><b>Start Daemons</b>                                                                                                    | <b>Setup Monitor Log</b><br><b>History Log</b>                                                                                                    | Exit                                                                                                    | <b>Help</b> |
| Normal User Mode<br>Check User Search Path<br>check Trojan horse                                                                                                    | Super User Mode<br>check user without password<br>check & fix user without password.                                                                                             | LinuxSC v 1.0<br>Specific Path for Scan suid/sgid & world writable file*                                                                                                    |             |
| check world writishle file *                                                                                                    | check User no need in system.                                                                                                    | Start Scan                                                                                                    |             |
| check mosts file in all path<br>check shadows password<br>check suid and sigid *<br>check network file<br>check tftp status<br>check permissions file<br>check anonymous flp<br>check open relay mail.<br>check port to open.<br>check Promiscuous Mode. | check & fix User no need in system<br>check & fix shadows password<br>check device file in dev directory.<br>check lão configuration file.<br>check permissions web server file. | Artchhadow has correct permissions - 400<br>fetc/shadow has correct ownership - UID - root and GID - root<br>Asr/bin/suidpert has correct permissions - 4711<br>Astribin/suidport has correct ownership - UID - root and GID - root<br>Marith/legratate.status has correct pennissions = 644<br>Port-liabogratiste status has correct evenership - UID - root and GID - root<br><b>IVselhausvstops pid not found!</b><br><b>INverhauluting has correct permissions - 664</b><br>[Varinauluting has correct ownership - UID - root and GID - uting<br>Filed Feb 23 21:02:42 2005) - Linux SC finished<br>Running Nine - 0 minutes 0 seconds<br>Action by User : root<br>Clear Screen |             |

รูปที่ 14 ผลลัพธของฟงกชันการตรวจสอบบิตอนุญาตของแฟม (ตอ)

ฟังก์ชันการตรวจสอบการเอฟที่พี่แบบนิรนาม

ระบบจะทำการตรวจสอบพร้อมแสดงผลการตรวจสอบ สถานะการให้บริการของการเอฟ ทีพีแบบนิรนาม และบิตอนุญาตของแฟ้ม ที่เกี่ยวข้องกับการทำเอฟทีพีแบบนิรนาม เจ้าของแฟ้ม  $\mathcal{L}^{\mathcal{L}}$ ี่ และกลุ่มของเจ้าของแฟ้ม พร้อมทั้งแนะนำค่าที่ถูกต้องในกรณีที่แฟ้มที่เกี่ยวข้องกับการทำ เอฟทีพี ั้  $\mathcal{L}^{\mathcal{L}}(\mathcal{L}^{\mathcal{L}})$  and  $\mathcal{L}^{\mathcal{L}}(\mathcal{L}^{\mathcal{L}})$  and  $\mathcal{L}^{\mathcal{L}}(\mathcal{L}^{\mathcal{L}})$ ี่ แบบนิรนามที่ตรวจสอบมีค่าบิตอนุญาตที่ไม่ถูกต้อง พร้อมทั้งแสดงวันที่ เวลาและระยะเวลาที่ใช้ ในการตรวจสอบ

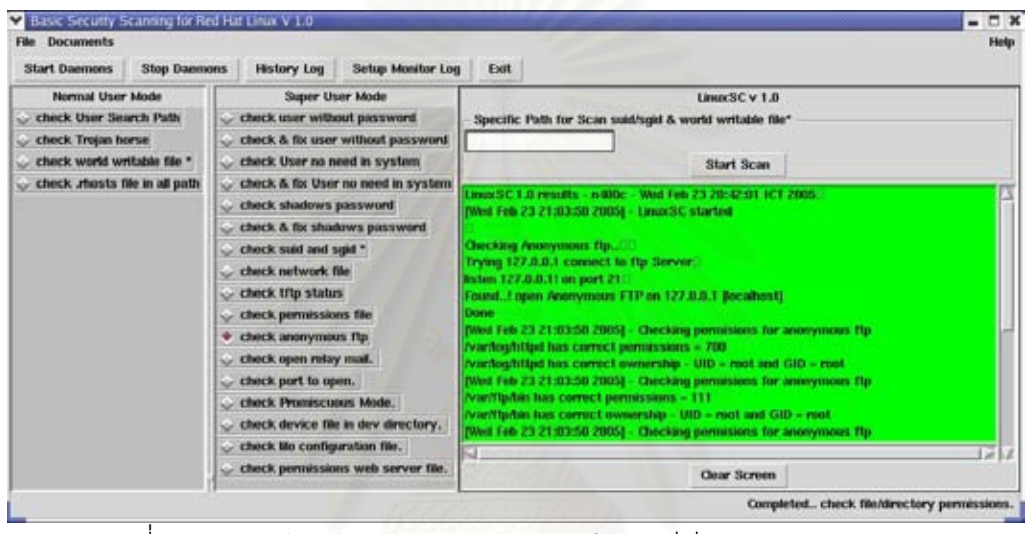

ิ รูปที่ 15 ผลลัพธ์ฟังก์ชันการตรวจสอบ การทำเอฟทีพีแบบนิรนาม

| <b>Stop Daemons</b><br><b>History Log</b><br><b>Setup Monitor Log</b><br><b>Start Daemons</b><br>Exit<br>Normal User Mode<br>Super User Mode<br>LinuxSC v 1.0<br>C check User Search Path<br>check user without password<br>Specific Path for Scan suid/sgid & world writable file*<br>check & fix user without password<br>check Trojan horse<br>check world writable file *<br>check User no need in system<br>Start Scan<br>check mosts file in all path<br>check & fix User no need in system<br><b>Ivar/fla/bin has correct ownership - UID - mot and GID - root</b><br>check shadows password<br>[Wed Feb 23 21:03:50 2005] - Checking permisions for anonymous flp<br>check & fix shadows password<br><b>INverifluent: has correct permissions - 111</b><br>i/variffplote has correct ownership - UID - root and GID - root<br>check suid and sqid *<br>[Wed Feb 23 21:03:50 2005] - Checking permissions for anonymous flp<br>check network file<br><b>IVar/fla/M has correct permissions - 755</b><br>check tftp status<br><b>INsettb/lib has correct ownership - UID - mot and GID - reat</b><br>(Wed Feb 23 21:03:50 2005) Checking permissons for annoymous flp<br>check permissions file<br><b>[Ivan/flaqueb fues correct permissions = 2755</b><br>check anonymous flp<br>il/variffuquib.has correct ownership - UID = root and GID = flp.<br>check open relay mail.<br>check port to open.<br>(Wed Feb 23 21:03:52 2005) - Linux SC finished<br>Running time - 0 minutes 2 seconds<br>chock Promiscuous Mode.<br>check device file in dev directory.<br>Action by User : root<br>check lão configuration file. | Basic Security Scanning for Red Hat Linux V 1.0<br><b>File Documents</b> |                                    | $ \Box$ $x$<br><b>Help</b> |
|----------------------------------------------------------------------------------------------------|--------------------------------------------------------------------------|------------------------------------|----------------------------|
|                                                                                                    |                                                                          |                                    |                            |
|                                                                                                    |                                                                          |                                    |                            |
|                                                                                                    |                                                                          |                                    |                            |
|                                                                                                    |                                                                          | check permissions web server file. | Clear Screen               |

ิ รูปที่ 16 ผลลัพธ์ฟังก์ชันการตรวจสอบ การทำเอฟทีพีแบบนิรนาม (ต่อ)

ฟังก์ชันในการตรวจสอบสถานการณ์เปิด การรีเลย์ ในระบบเมล์เซิร์ฟเวอร์

ระบบจะทำการตรวจสอบพร้อมแสดงผลการตรวจสอบ สถานะการเปิดการรีเลย์ ในระบบ เมล์เซิร์ฟเวอร์ พร้อมทั้งแสดงวันที่ เวลาและระยะเวลาที่ใช้ในการตรวจสอบ ั้

| Basic Security Scanning for Red Hat Linux V 1.0                                                                                                    |                                                                                                    | $  x$                                                                                  |
|----------------------------------------------------------------------------------------------------|----------------------------------------------------------------------------------------------------|----------------------------------------------------------------------------------------|
| <b>File Documents</b><br><b>Start Daemons</b><br><b>Stop Daemons</b>                                                                                                    | <b>Setup Monitor Log</b><br><b>History Log</b>                                                                                                    | <b>Help</b><br>Exit                                                                    |
| Normal User Mode<br>C check User Search Path<br>check Trojan horse<br>check world writishle file *                                                                                                    | Super User Mode<br>check user without password<br>check & fix user without password<br>check User no need in system                                                                                                    | LinuxSC v 1.0<br>Specific Path for Scan suid/sgid & world writable file*<br>Start Scan |
| check rhosts file in all path<br>check & fix User no need in system<br>check shadows password<br>check & fix shadows password<br>check suid and sipid *<br>check network file<br>check tftp status<br>- check permissions file<br>check anonymous flp<br>check open relay mail.<br>check port to open.<br>Check Promiscuous Mode.<br>- check device file in dev directory.<br>check lilo configuration file. | LinuxSC1.0 results - 6.000c -<br>Wed Feb 23 20:42:01 TCT 2005<br>[Wed Feb 23 21:04:42 2005] - Linux SC started<br>Checking open relay mail<br>SMTP host localhest in 100c localhest) apen miays.<br>Dona<br>Filed Feb 23 21 B E-13 2005) - Linux SC finished<br>Running lane < 0 minutes 1 seconds<br>Action by User : root. |                                                                                        |
|                                                                                                    | - check permissions web server file,                                                                                                    | Clear Screen                                                                           |
|                                                                                                    |                                                                                                    | SMTP host localhost jn400c.localhost) open relays.                                     |

รูปที่ 17 ผลลัพธของฟงกชันในการตรวจสอบสถานะการรีเลยในระบบเมลเซิรฟเวอร

พึงก์ชันในการตรวจสอบสถานะการเปิดช่องทางการสื่อสารในระบบ ระบบจะทำการตรวจสอบพร้อมแสดงผลการตรวจสอบ ในที่นี้คือช่องทางการสื่อสารใน ระบบ พร้อมทั้งแสดงวันที่ เวลาและระยะเวลาที่ใช้ในการตรวจสอบ ั้

|                                             | Basic Security Scanning for Red Hat Linux V 1.0 | $\Box$                                                                                   |
|---------------------------------------------|-------------------------------------------------|------------------------------------------------------------------------------------------|
| <b>File Documents</b>                       |                                                 | <b>Help</b>                                                                              |
| <b>Start Daemons</b><br><b>Stop Daemons</b> | <b>Setup Monitor Log</b><br><b>History Log</b>  | Exit                                                                                     |
| Normal User Mode                            | Super User Mode                                 | LinuxSC v 1.0                                                                            |
| C check User Search Path                    | check user without password                     | Specific Path for Scan suid/sgid & world writable file*                                  |
| Check Trojan horse                          | check & fix user without password               |                                                                                          |
| check world writable file *                 | check User no need in system                    | Start Scan                                                                               |
| check ahosts file in all path               | check & fix User no need in system              | Linux SC 1.0 results - 6400c - Wid Filb 23 20:42:01 TCT 2005                             |
|                                             | check shadows password                          | [Wed Feb 23 21:05:00 2005] - LinuxSC started                                             |
|                                             | check & fix shadows password                    |                                                                                          |
|                                             | check suid and sqid *                           | Initiating Port Scan on incallerst from port 1 to 36650.                                 |
|                                             | check network file                              | Connection Accepted: 21 (ftp (File Transfer Protocol)).<br>Connection Accepted: 22 (SSH) |
|                                             | Check tftp status                               | Connection Accepted: 23 (Telnet)                                                         |
|                                             | - check permissions file                        | Connection Accepted: 25 (smtp (Swiple Mail Transfer Protocol)).                          |
|                                             | c check anonymous flp                           | Connection Accepted: 111 (sunryc ISUN Remote Procedure Calif)                            |
|                                             | check open relay mail.                          | Connection Accepted: 6000 CK Windows System)<br>Port Scan on locations complete.         |
|                                             | + check port to open.                           | -filled Feb 23 21:05:48 2005) - Linux SC finished                                        |
|                                             | check Promiscuous Mode.                         | Running line - 0 minutes 40 seconds                                                      |
|                                             | check device file in dev directory.             | Action by User : root                                                                    |
|                                             | check to configuration file.                    | Q                                                                                        |
|                                             | - check permissions web server file.            | Clear Screen                                                                             |
|                                             |                                                 | Port Scan on localhost complete. Found 11 open ports.                                    |

รูปที่ 18 ผลลัพธของฟงกชันในการตรวจสอบสถานะการเปดชองทางการส ื่อสารในระบบ

ฟังก์ชันการตรวจสอบภาวะ การทำงานแบบไม่เลือกในระบบ

ระบบจะทำการตรวจสอบพร้อมแสดงผลการตรวจสอบภาวะ การทำงานแบบไม่เลือกของ อินเตอร์เฟส ในระบบ พร้อมทั้งแสดงวันที่ เวลาและระยะเวลาที่ใช้ในการตรวจสอบ ั้

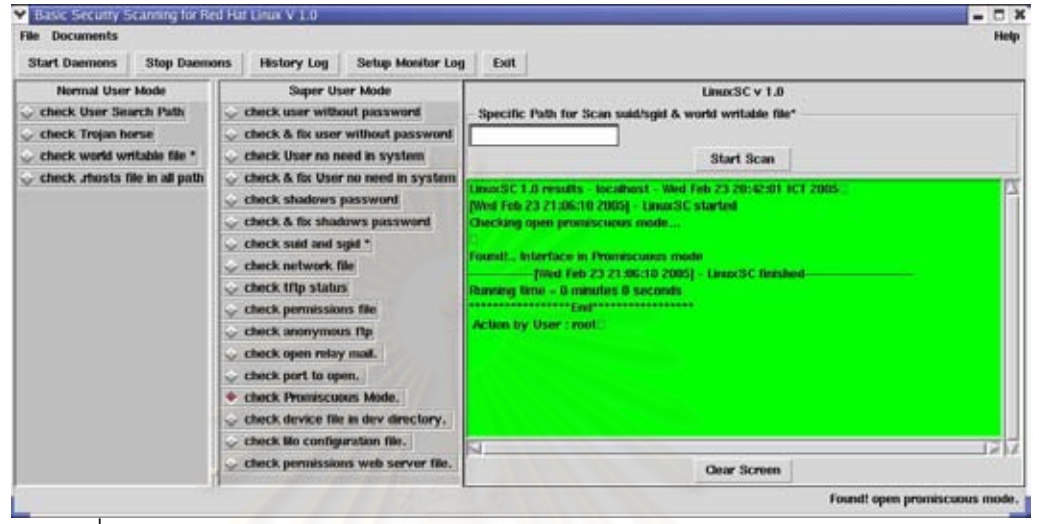

ิ รูปที่ 19 ผลลัพธ์ของฟังก์ชันการตรวจสอบภาวะ การทำงานแบบไม่เลือกในระบบ

ี ฟังก์ชันการตรวจสอบแฟ้มที่ไม่ใช่ชนิดแฟ้มอุปกรณ์ว่าปรากฏอยู่ในไดเรกทอรี /dev หรือไม่ ระบบจะทำการตรวจสอบ<mark>พร้อมแสดงผลการตรวจสอบ แฟ้มที่ไม่ใช่ชนิดอุปกรณ์ ในไดเรก</mark> ทอรี /dev ในระบบพร้อมทั้งแสดงวันที่ เวลาและระยะเวลาที่ใช้ในการตรวจสอบ ั้

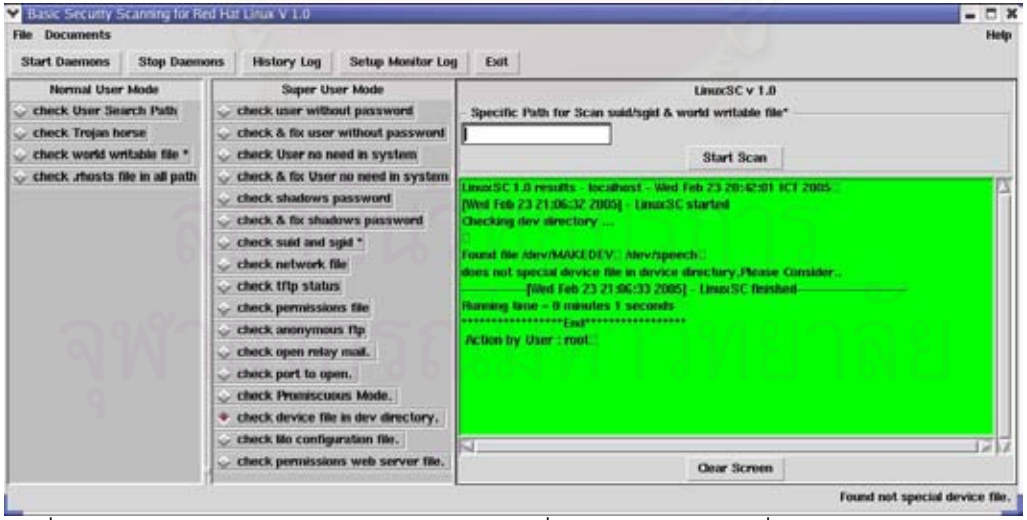

รูปที่ 20 ผลลัพธ์ของฟังก์ชันการตรวจสอบแฟ้มที่ไม่ใช่ชนิดอุปกรณ์ที่ปรากฏอยู่ในไดเรกทอรี /dev

ฟงกชันการตรวจสอบแฟม lilo.conf

ระบบจะทำการตรวจสอบพร้อมแสดงผลการตรวจสอบ ค่าพารามิเตอร์ที่เหมาะสมพร้อม ท งแสดงวันท เวลาและระยะเวลาท ี่ใชในการตรวจสอบ ั้

| Sasic Security Scanning for Red Hat Linux V 1.0                                                                                     |                                                                                                    | $  \times$                                                                                                    |
|----------------------------------------------------------------------------------------------------|----------------------------------------------------------------------------------------------------|----------------------------------------------------------------------------------------------------|
| File Documents<br><b>Stop Daemons</b><br><b>Start Daemons</b>                                                                       | Setup Monitor Log<br>History Log                                                                                                    | Help<br>Exit                                                                                                    |
| Normal User Mode<br>check User Search Path<br>check. Trojan horse<br>check world writible file *<br>check, rhosts file in all path. | <b>Super User Mode</b><br>check user without password<br>check & fix user without password<br>check User no need in system.                                                                                                    | LinuxSC v 1.0<br>Specific Path for Scan suid/spid & world writable file*<br><b>Start Scan</b>                                                                                                    |
|                                                                                                    | check & fix User no need in system<br>check shadows password<br>check & fix shadows password<br>check suid and soid *<br>check network file<br>check tflp status<br>check permissions file<br>check anonymous flp<br>check open relay mail.<br>check part to open.<br>check Promiscuous Mode.<br>check device file in dev directory.<br>check lilo configuration file. | Linux/SC 1-8 mouths - Incollect - Wed Feb 23-70:42:01 ICT 2005.<br>[Wed Feb 23 21:06:56 2005] - Linux3C started<br>Checking the configuration file<br>Artic No. conf.aggregada found!<br>Warning! not found set the password on a line in /rtc/Ma.conf.anaconda aut recom-<br>Life  (IGB and platerated trees offschild are societive)<br>(Wed Feb 23 21:06:56 2005) - Linux SC finished<br><b>Ranning Sime - 0 minutes 0 seconds</b><br>Action by User : root. |
|                                                                                                    | check permissions with server file.                                                                                                    | <b>Clear Screen</b>                                                                                                    |
|                                                                                                    |                                                                                                    | lilo file not set password parameter.                                                                                                    |

้ รูปที่ 21 ผลลัพธ์ของฟังก์ชันการตรวจสอบแฟ้ม lilo.conf

ฟังก์ชันการตรวจสอบบิตอนุญาตของแฟ้ม และไดเรกทอรีที่เกี่ยวข้องกับเว็บเซิร์ฟเวอร์ ี่

ระบบจะทำการตรวจสอบพร้อมแสดงผลการตรวจสอบบิตอนุญาตของแฟ้ม เจ้าของแฟ้ม และกลุ่มของเจ้าของแฟ้ม พร้อมทั้งแนะนำค่าที่ถูกต้องในกรณีที่แฟ้มที่ตรวจสอบมีค่าบิตอนุญาตที่ ั้ ไม่ถูกต้อง พร้อมทั้งแสดงวันที่ เวลาและระยะเวลาที่ใช้ในการตรวจสอบ

| Basic Security Scanning for Red Hat Linux V 1.0                                                  |                                                                                                    | <b>DX</b>                                                                                                    |
|--------------------------------------------------------------------------------------------------|----------------------------------------------------------------------------------------------------|----------------------------------------------------------------------------------------------------|
| <b>Documents</b><br>File:<br><b>Stop Daemons</b><br><b>Start Daemons</b>                         | Setup Monitor Log<br>History Log                                                                                                    | Help.<br>Exit                                                                                                    |
| Normal User Mode<br>check User Search Path<br>check. Trojan horse<br>check world writible file * | <b>Super User Mode</b><br>check user without password<br>check & fix user without password<br>check User no need in system.                                                                                                    | LinuxSC v 1.0<br>Specific Path for Scan suid/spid & world writable file*<br>Start Scan                                                                                                    |
| check, rhosts für in all path.                                                                   | check & fix User no need in system<br>check shadows password<br>check & fix shadows password.<br>check suid and sgid *<br>chock network file<br>check titp status<br>check permissions file<br>check anonymous flp<br>check open relay mail.<br>check part to open.<br>check Promiscuous Mode.<br>check device file in dev drectory.<br>check lilo configuration file.<br>check permissions web server file. | LinuxSC 1.0 modes - locationst - Wed Feb 23 70:42:01 ECT 2005<br>INNet Feb 23 21:07:18 2005] - LinuxSC started permissions Web server file<br><b>[/varilog/httpd has correct permissions - 700</b><br>[Austraghttpd has correct evenership - UID - mot and GID - mot<br><b>Jyselwarw has correct permissions - 755</b><br>[Auchwarw has correct ownership - UID - root and GID - root<br>iletchttpd/conthttpd.conf has wrong permissions - 644 recomment change permissions<br>intellation this cent has correct expertis - UID - root and GID - root<br>RWet Fieb 23:21:07:18 2005) - Linux SC finnings<br>Running time = 0 minutes 0 seconds<br>Action by User : root<br>Clear Screen |
|                                                                                                  |                                                                                                    |                                                                                                    |

รูปที่ 22 ผลของฟังก์ชันการตรวจสอบแฟ้มและไดเรกทอรีที่เกี่ยวข้องกับเว็บเซิร์ฟเวอร์ ี่

ฟังก์ชันการตรวจสอบตรวจสอบการกำหนดการค้นหาคำสั่งที่เป็นอันตราย

ระบบจะทำการตรวจสอบพร้อมแสดงผลการตรวจสอบ การค้นหาคำสั่งที่เป็นอันตรายของ ั่ ผู้ใช้งานปัจจุบัน พร้อมทั้งแสดงวันที่ เวลาและระยะเวลาที่ใช้ในการตรวจสอบ

| Basic Security Scanning for Red Hat Linux V 1.0<br><b>File Documents</b><br><b>Stop Daemons</b><br><b>Start Daemons</b> | <b>Setup Monitor Log</b><br><b>History Log</b>                                                                                                    | $ \Box$ $x$<br><b>Help</b><br>Exit                                                                                                    |
|----------------------------------------------------------------------------------------------------|----------------------------------------------------------------------------------------------------|----------------------------------------------------------------------------------------------------|
| Normal User Mode<br>Check User Search Path<br>check Trojan horse<br>check world writable file *                         | Super User Mode<br>check user without password<br>check & fix user without password<br>check User no need in system                                                                                                    | Lino <sc 1.0<br="" v="">Specific Path for Scan suid/sgid &amp; world writable file*<br/><b>Start Scan</b></sc>                                                                                                    |
| check mosts file in all path                                                                                            | check & fix User no need in system<br>check shadows password<br>check & fix shadows password<br>check suid and sigid *<br>check network file<br>check titp status<br>check permissions file<br>check anonymous flp<br>check open relay mail.<br>check port to open.<br>check Promiscuous Mode.<br>check device file in dev directory.<br>check to configuration file.<br>check permissions web server file. | Linux SC 1.0 results - locathost - Wed Feb 23 20:42:01 ICT 2005<br>[[Wed Feb 23 21:14:51 2005] - LinuxSC started<br>checking in your search path.<br>[WARMING! You have included "; (current working directory) in your searcheath!<br>Risk to be intercepted by a tropin horse.tff.<br>filed Feb 23 21:14:51 2005) - LinuxSC finished<br>Running lime - 8 minutes 8 seconds<br>Action by User : root<br>ıs<br>Clear Screen |
|                                                                                                    |                                                                                                    | found , included in your search path.                                                                                                    |

รูปที่ 23 ผลลัพธ์ฟังก์ชันการตรวจสอบการกำหนดการค้นหาคำสั่งที่เป็นอันตราย ั่

ฟังก์ชันในการตรวจสอบช่องทางการสื่อสารที่ม้าโทรจันมักมีการใช้งาน ื่

ระบบจะทำการตรวจสอบพร้อมแสดงผลการตรวจสอบ ช่องทางการสื่อสาร ที่เป็นอันตราย ื่ ที่ม้าโทรจันใช้ในการติดต่อสื่อสาร พร้อมทั้งแสดงวันที่ เวลาและระยะเวลาที่ใช้ในการตรวจสอบ ื่ ั้

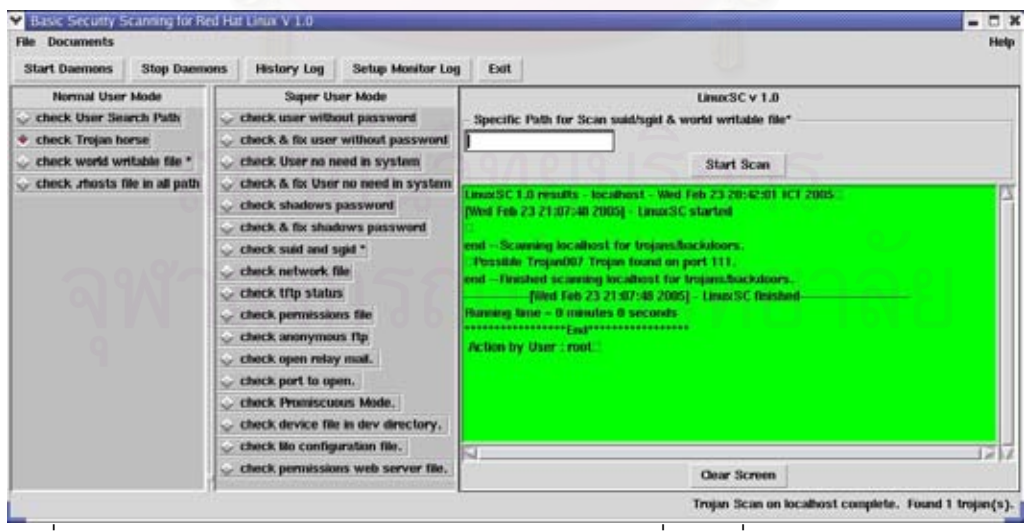

รูปที่ 24 ผลลัพธ์ของฟังก์ชันในการตรวจสอบช่องทางการสื่อสารที่ม้าโทรจันมักมีการใช้งาน ื่

ฟังก์ชันในการตรวจสอบแฟ้มที่มีการเปิดบิตอนุญาตทั้งหมด

ระบบจะทำการตรวจสอบพร้อมแสดงผลการตรวจสอบ จำนวนแฟ้มที่เปิดสิทธิเต็ม ทุกได เรกทอรีในระบบพร้อมทั้งแสดงวันที่ เวลาและระยะเวลาที่ใช้ในการตรวจสอบ

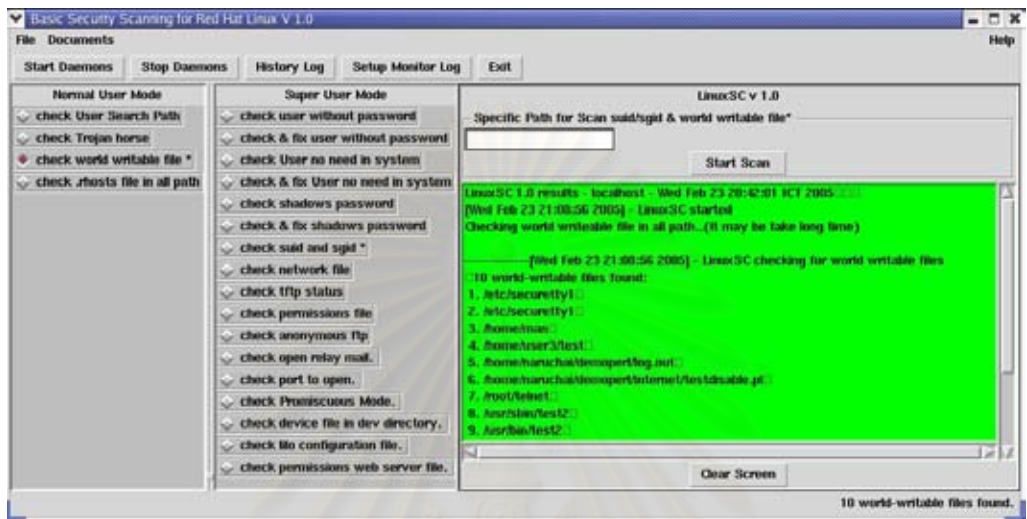

รูปที่ 25 ผ<mark>ลลัพธ์ฟังก์ชันในการตรวจสอบแฟ้มที่เปิ</mark>ดสิทธิเต็ม

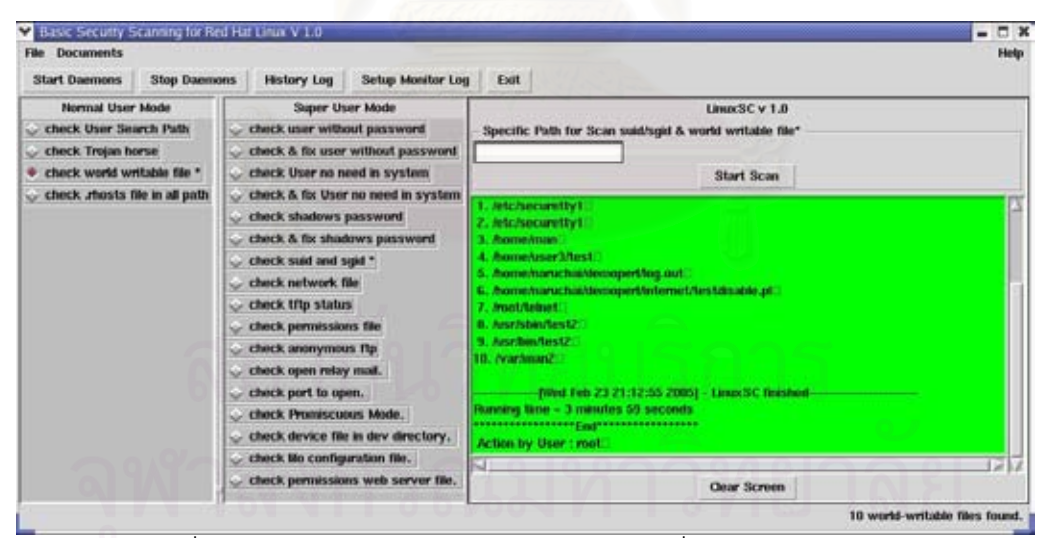

ี่ จูปที่ 26 ผลลัพธ์ฟังก์ชันในการตรวจสอบแฟ้ม ที่เปิดสิทธิเต็ม (ต่อ)

ฟงกชันการตรวจสอบแฟม .rhost ในระบบ

ระบบจะทำการตรวจสอบพร้อมแสดงผลการตรวจสอบ จำนวนแฟ้ม .rhost ทุกไดเรกทอรี่ ในระบบพร้อมทั้งแสดงวันที่ เวลาและระยะเวลาที่ใช้ในการตรวจสอบ ั้

| <b>File Documents</b>                                                                                                    |                                                                                                    | <b>Help</b>                                                                                                    |
|----------------------------------------------------------------------------------------------------|----------------------------------------------------------------------------------------------------|----------------------------------------------------------------------------------------------------|
| <b>Stop Daemons</b><br><b>Start Daemons</b>                                                                                        | <b>Setup Monitor Log</b><br><b>History Log</b>                                                                                                    | Exit                                                                                                    |
| Normal User Mode<br>check User Search Path<br>check Trojan horse<br>check world writable file *<br>check , rhosts file in all path | Super User Mode<br>check user without password<br>check & fix user without password.<br>check User no need in system<br>check & fix User no need in system<br>check shadows password<br>check & fix shadows password<br>check suid and sipid *<br>check network file<br>check tftp status<br>check permissions file<br>check anonymous flp<br>check open relay mail.<br>check port to open.<br>check Promiscuous Mode.<br>- check device file in dev directory.<br>check to configuration file. | LinuxSC v 1.0<br>Specific Path for Scan suid/sgid & world writable file*<br><b>Start Scan</b><br>Einspritt 1.0 results - localhost - Wed Feb 23 20142301 ECT 2005<br>[Wed Feb 23 21:15:28 2005] - Linux SC started<br>Checking whosts file., all path (it may be take long time).<br>** WARNING: Found 4 shorts first<br>1. Mitclashersts - Penna - 644<br>2. Micfahinits - Panis - 644<br>3. Imad/Jhosts - Domns - 644<br>4. #pot/.rhosts - Perms - 644<br>(Wed Feb 23 21:21:55 2005) - Linux SC finished<br>Bunning time - 6 minutes 27 seconds<br>Action by User : root<br>a |
|                                                                                                    | check permissions web server file.                                                                                                    | Clear Screen                                                                                                    |

์ รูปที่ 27 ผลลัพธ์ของฟังก์ชันการตรวจสอบแฟ้ม .rhost ในระบบ

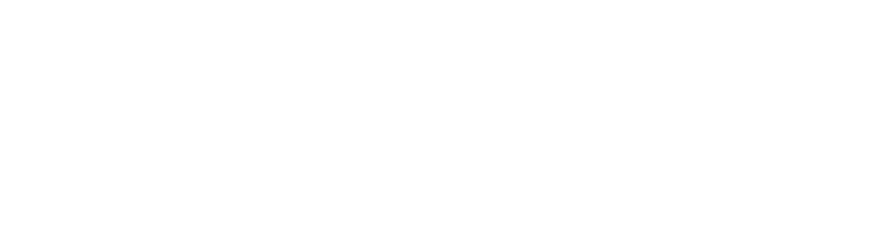

#### **ภาคผนวก ค**

# **ฟงกชันการทางานในโหมดผ ํ ูใชงาน**

ฟังก์ชันในการตรวจสอบการกำหนดการค้นหาคำสั่งที่เป็นอันตรายของผู้ใช้งาน

ระบบจะทำการตรวจสอบพร้อมแสดงผลการตรวจสอบการค้นหาคำสั่งที่เป็นอันตรายของ ผู้ใช้งาน พร้อมทั้งแสดงวันที่ เวลาและระยะเวลาที่ใช้ในการตรวจสอบ ั้

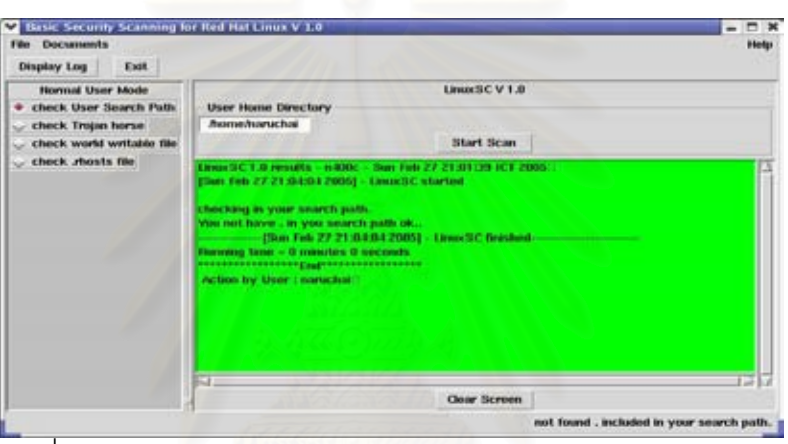

รูปที่ 28 ผลลัพธ์ฟังก์ชันในการตรวจสอบ search path ของผู้ใช้งาน

ฟังก์ชันในการตรวจสอบ ช่องทางสื่อสารของม้าโทรจัน ื่

ระบบจะทำการตรวจสอบพร้อมแสดงผลการตรวจสอบ ช่องทางสื่อสารของม้าโทรจัน ื่ พร้อมทั้งแสดงวันที่ เวลาและระยะเวลาที่ใช้ในการตรวจสอบ ั้

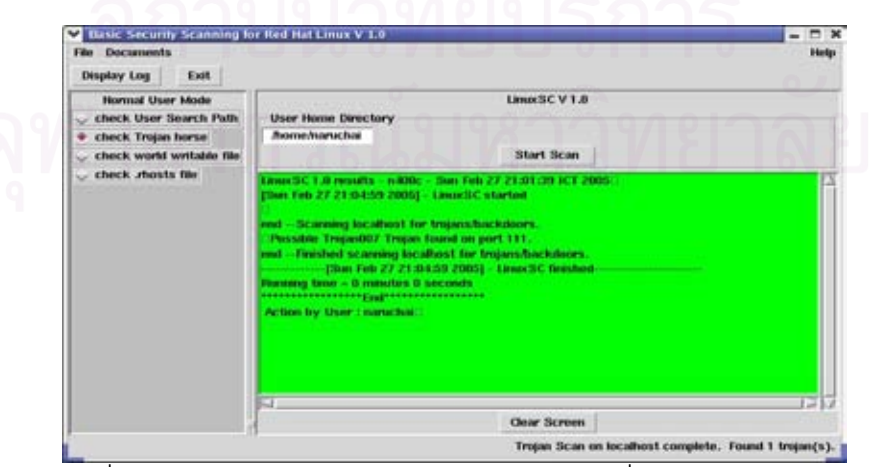

รูปที่ 29 ผลของฟังก์ชันในการตรวจสอบ ช่องทางสื่อสารของม้าโทรจัน ื่

ฟังก์ชันในการตรวจสอบแฟ้มที่มีการเปิดบิตอนุญาตทั้งหมด

ระบบจะทำการตรวจสอบพร้อมแสดงผลการตรวจสอบ จำนวนแฟ้มที่มีการเปิดบิต อนุญาตทั้งหมด ในไดเรกทอรีบ้านของผู้ใช้งาน พร้อมทั้งแสดงวันที่ เวลาและระยะเวลาที่ใช้ในการ ตรวจสอบ

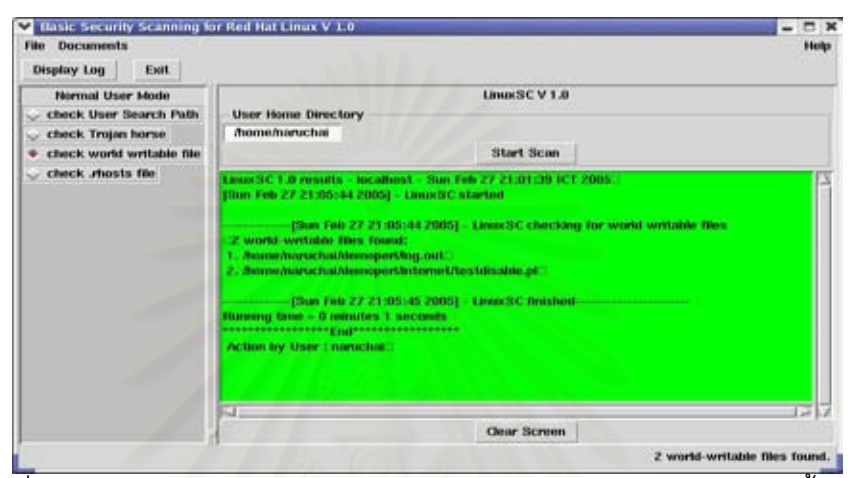

รูปที่ 30 ผลลัพธ์ของฟังก์ชันในการตรวจสอบแฟ้มทีมีการเปิดบิตอนุญาตทั้งหมด

ฟงกชันการตรวจสอบแฟม .rhost ในระบบ

้ ระบบจะทำการตรวจสอบพร้อมแสดงผลการตรวจสอบ จำนวนแฟ้ม .rhost ในไดเรกทอรี บ้านของผู้ใช้งาน พร้อมทั้งแสดงวันที่ เวลาและระยะเวลาที่ใช้ในการตรวจสอบ ั้

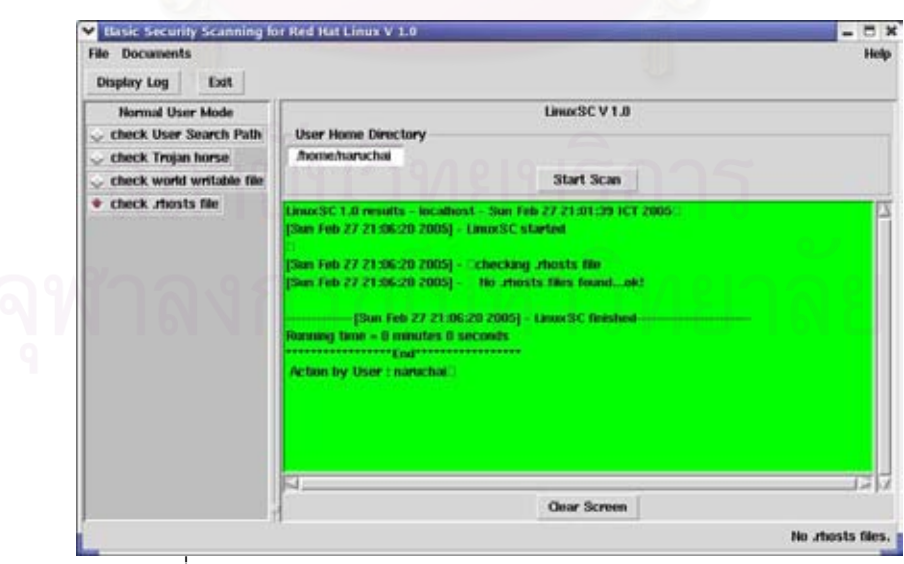

ิ รูปที่ 31 ผลลัพธ์ฟังก์ชันการตรวจสอบแฟ้ม .rhost ในระบบ

#### **ภาคผนวก ง**

# **การกาหนดค ํ าคอนฟ กระบบและการแสดงผลในรูปแบบภาษาไทย**

# **การปรับเปลยนฟ ี่ งกชันการตรวจสอบ**

ทำการรันสคริปต์ setinterface.pl จะปรากฏเป็นลักษณะคำถามเพื่อเลือกว่าต้องการให้ฟังก์ชันใน ื่ การตรวจสอบใดปรากฏในโปรแกรม

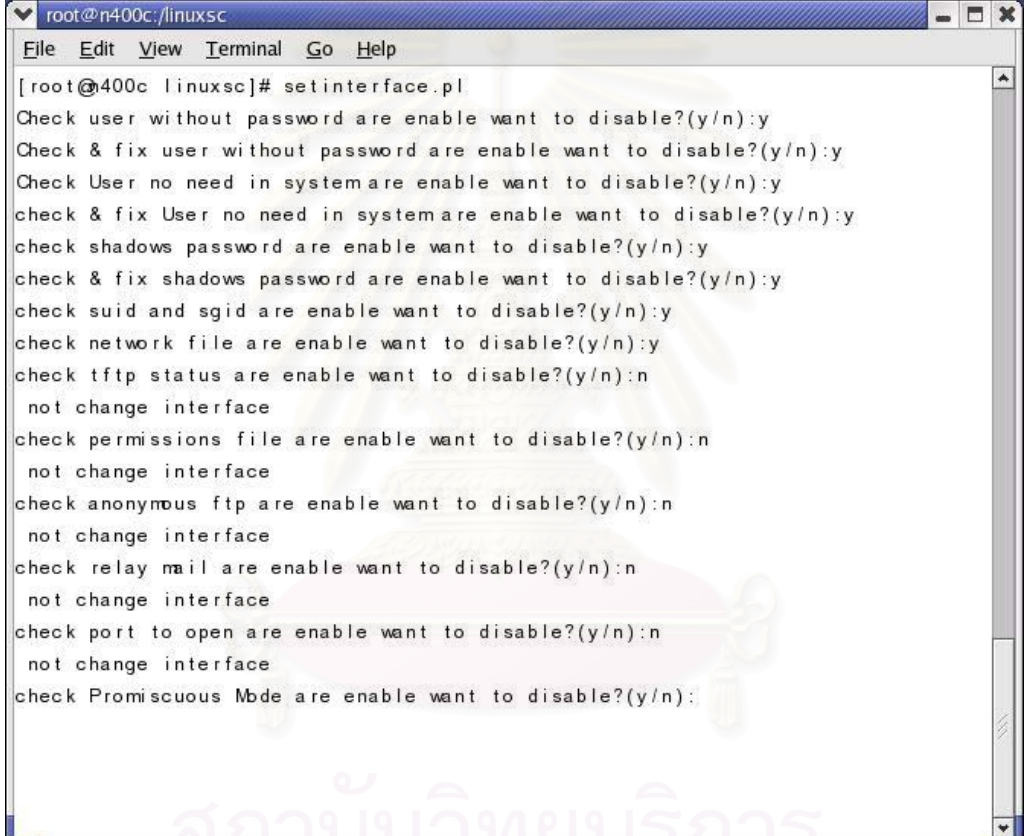

เมื่อเลือกฟังก์ชันที่ต้องการเรียบร้อย หลังจากเรียกโปรแกรมอีกครั้งจะปรากฏเฉพาะฟังก์ชันที่ทำ ื่ การเลือกในโปรแกรม

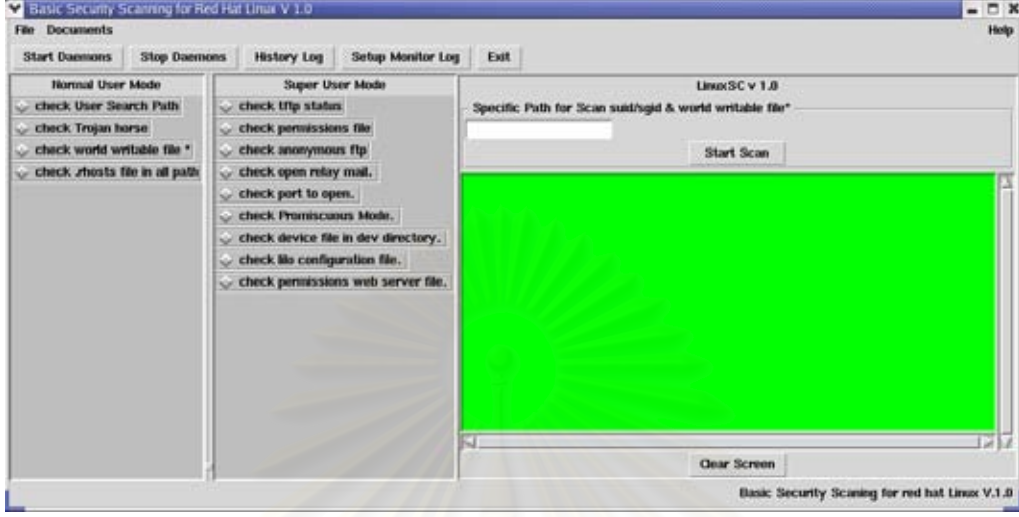

## **การต ั้งเวลาใหโปรแกรมทท ี่ ํางานในโหมดดีมอน**

ทำการเรียกสคริปต์ settimedaemon.pl จะปรากฏเมนูของแต่ละฟังก์ชันที่จะตั้งเวลาในการรัน ี่ แบบดีมอน

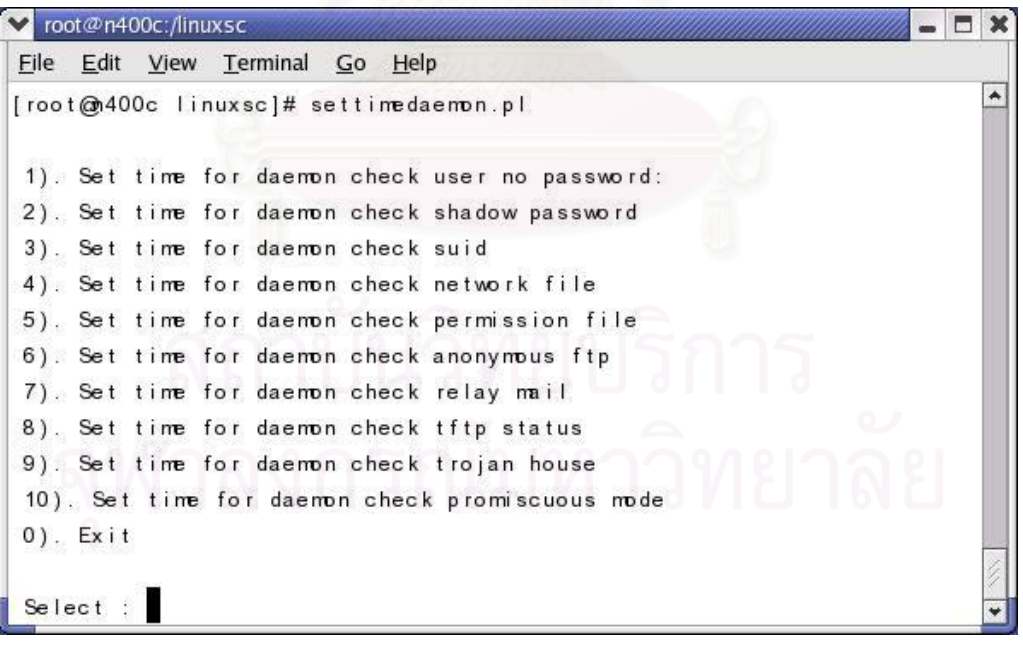

ทําการเลือกขอของฟ งกชันที่ตองการและกําหนด เวลาในการทํางานของดีมอน โดยมีหนวยเวลา การทำงานเป็นนาที ตัวอย่างในรูปด้านล่าง เป็นการเลือกฟังก์ชันในการตรวจสอบผู้ใช้งานที่ไม่มี รหัสผานในแบบดีมอน โดยใหตรวจสอบทกๆุ 2 นาที

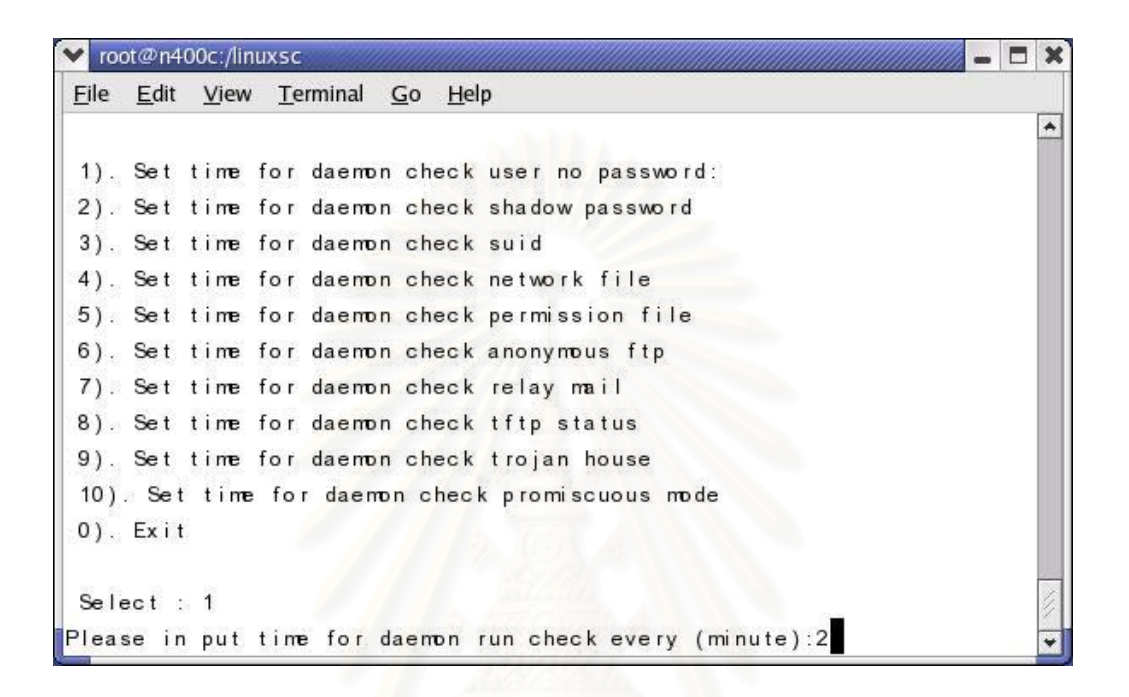

# **โปรแกรมการตรวจสอบความปลอดภยพั ื้นฐานในโหมดภาษาไทย**

โปรแกรมสามารถแสดงผลในโหมดภาษาไทยไดเม ื่อในระบบปฏิบัติการลีนุกซเรดแฮตมีการติดตั้ง ี ฟอนต์ภาษาไทย โดยยังคงมีฟังก์ชันการทำงานทุกอย่างเหมือนกับในโหมดมาตรฐาน โดยผู้ใช้งาน เองสามารถที่จะเลือกการรันได้ทั้งสองโหมด โดยเมื่อต้องการรันโปรแกรมในโหมดภาษาอังกฤษ โดยเรียกคำสั่ง ./linuxscen.pl ที่ไดเรกทอรีของโปรแกรม และในโหมดภาษาไทยโดยใช้คำสั่ง /linuxscth.pl ที่ไดเรกทอรีของโปรแกรมเช่นเดียวกัน

#### การตรวจสอบผูใชงาน

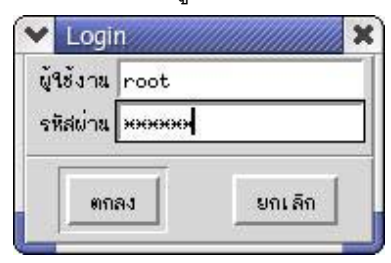
## หนาจอโปรแกรมหล ักของโปรแกรมในโหมดภาษาไทย

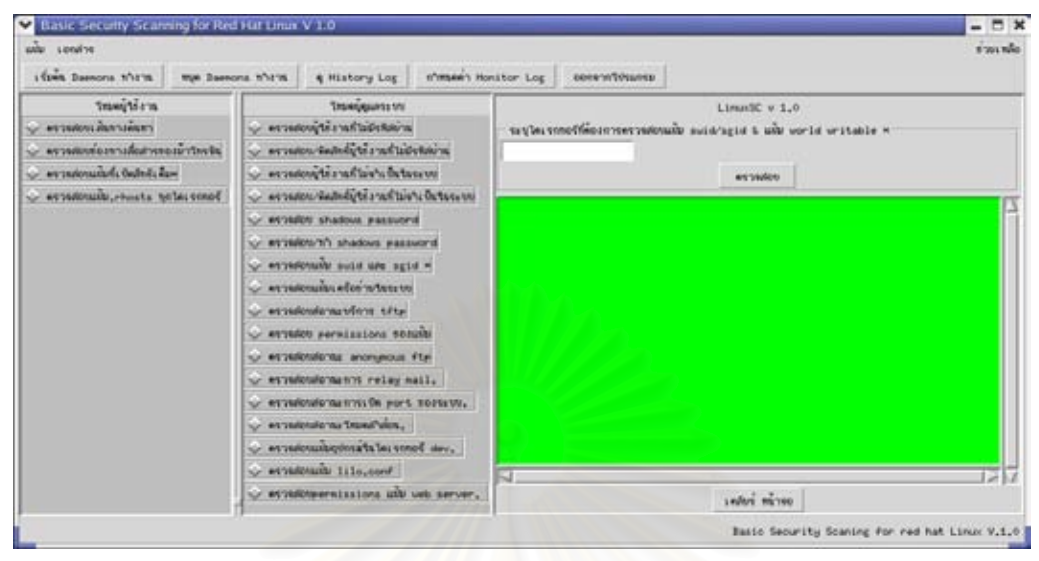

### ตัวอยาง บางฟงกชันการตรวจสอบ ในโหมดภาษาไทย

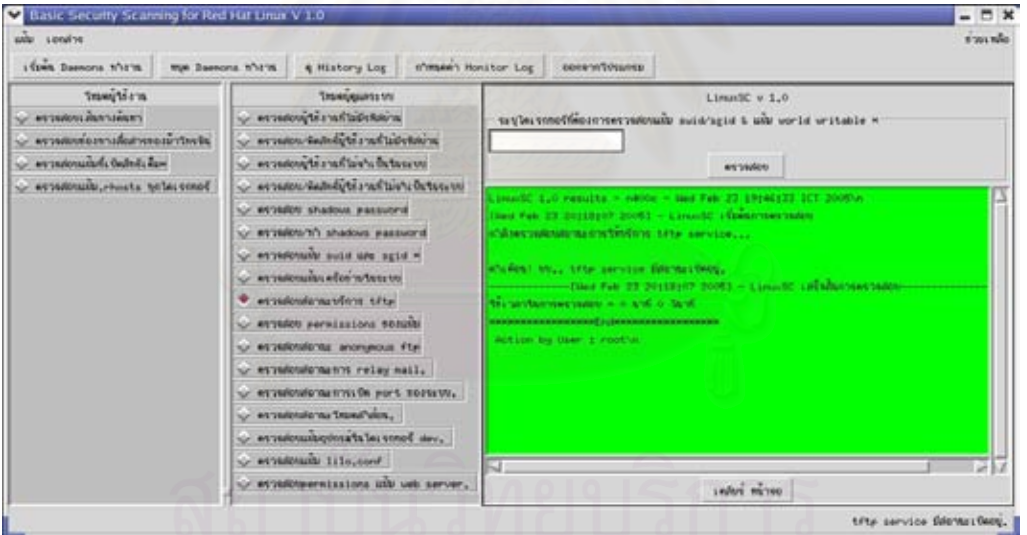

การกำหนดการทำงานของฟังก์ชันการตรวจสอบแบบดีมอน ในโหมดภาษาไทย ซึ่งจะมีการ กําหนดเชนเด ยวก ี นกั ับในโหมดมาตรฐาน

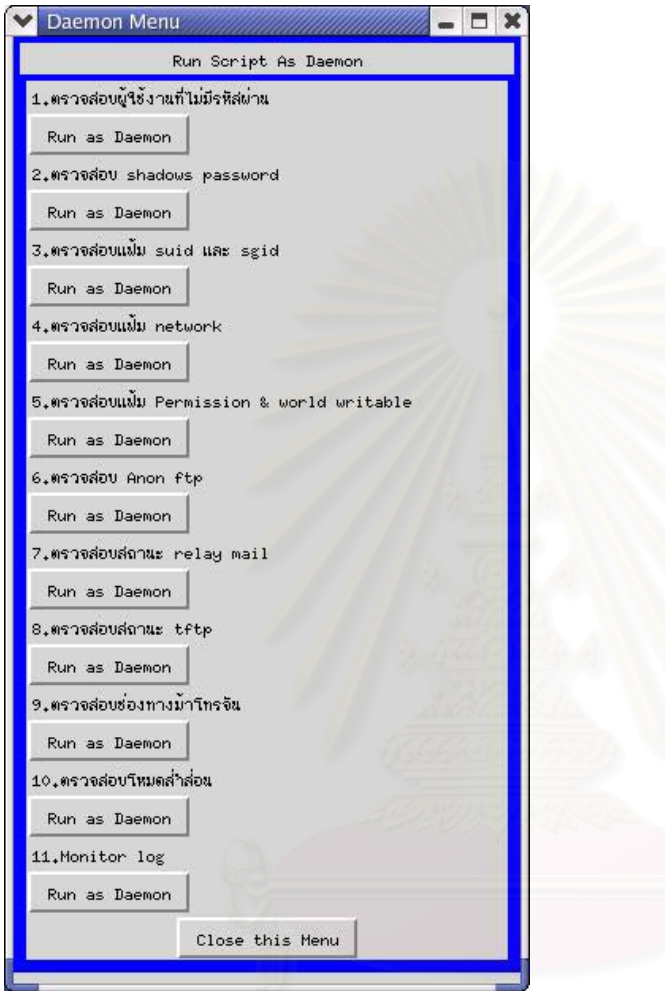

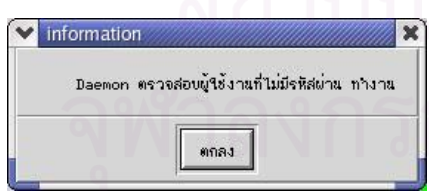

### **ภาคผนวก จ**

## **แสดงรายละเอียดของแฟมซึ่ งเก็บเสนทางไดเรกทอรีและแฟมตนแบบของบิตอนุญาต**

แฟ้ม find.dir เป็นแฟ้มซึ่งเก็บเส้นทางไดเรกทอรีของระบบที่โปรแกรมใช้ในการค้นหาโดยมีเนื้อหา ึ่ ื้ ดังตอไปนี้

/boot, /dev, /etc, /home, /lib, /opt, /root, /sbin, /share, /src, /tmp, /usr, /var

แฟ้ม perms.dir เป็นแฟ้มซึ่งเก็บต้นแบบของบิตอนุญาต<u>ขอ</u>งแฟ้มและไดเรกทอรีและชื่อเจ้าของ ื่ แฟ้มและกลุ่มของเจ้าของแฟ้มอิงตามเอกสารตรวจสอบความปลอดภัยบนยูนิกซ์เวอร์ชันสองโดยมี รูปแบบคือ

"แฟ้มหรือไดเรกทอรี" "บิ<mark>ตอนุญาตของแฟ้ม" "ชื่อเจ้าของแฟ้ม" "ชื่อกลุ่มของแฟ้ม" โดยมีเนื้</mark> ื่ ื่ โดยมีเนื้อหา ดังตอไปนี้

ต้นแบบบิตอนุญาตของไดเรกทอรี # Directories: /,755,root,root /bin,755,root,root /boot,750,root,root /dev,755,root,root /etc,755,root,root /etc/X11,755,root,root /etc/cron.daily,750,root,root /etc/cron.weekly,750,root,root /etc/cron.hourly,750,root,root /etc/cron.monthly,750,root,root /etc/default,750,root,root /etc/logrotate.d,750,root,root

## ด้นแบบบิตอนุญาตของใดเรกทอรี(ต่อ)

/etc/mail,750,root,root

/etc/pcmcia,750,root,root

/etc/ppp,750,root,root /etc/profile.d,750,root,root /etc/rc.d,750,root,root /etc/security,750,root,root /etc/skel,750,root,root /etc/sysconfig,750,root,root /home,755,root,root /proc,555,root,root /root,750,root,root /sbin,750,root,root /tmp,1777,root,root /usr/X11R6,755,root,root /usr/src,750,root,root /usr/local/sherpa,750,root,root /usr/local/src,750,root,root /usr/local/bin,755,root,root /usr/local/sbin,755,root,root /usr/bin,755,root,root /usr/sbin,755,root,root /var/log,750,root,root /var/spool/at,700,daemon,daemon /var/spool/cron,700,root,root /var/spool/mail,775,root,mail /var/spool/lpd,775,root,daemon

/var/tmp,1777,root,root

ต้นแบบบิตอนุญาตของแฟ้ม /etc/amd.conf,600,root,root /etc/at.deny,600,root,root /etc/conf.modules,600,root,root /etc/ftpaccess,600,root,root /etc/ftpconversions,600,root,root /etc/ftpgroups,600,root,root /etc/ftphosts,600,root,root /etc/ftpusers,600,root,root /etc/group,644,root,root /etc/inetd.conf,600,root,root /etc/motd,644,root,root /etc/mtab,644,root,root /etc/passwd,644,root,root /etc/securetty,750,root,root /etc/services,644,root,root /etc/shadow,400,root,root /usr/bin/suidperl,4711,root,root /var/lib/logrotate.status,644,root,root /var/run/syslogd.pid,644,root,root /var/run/utmp,664,root,utmp

แฟ้ม webperms.dir เป็นแฟ้มซึ่งเก็บต้นแบบของบิตอนุญาตของแฟ้มและไดเรกทอรีที่เกี่ยวกับเวป ึ่ ี่ ี เซิร์ฟเวอร์ที่ใช้เปรียบเทียบในการตรวจสอบโดยมีรายละเอียดในแฟ้มดังต่อไปนี้ # Directories: /var/log/httpd,700,root,root /etc/httpd,700,root,root /var/www,750,root,root # Files /etc/httpd/conf/httpd.conf,600,root,root

### **ภาคผนวก ฉ**

### **สวนประกอบตางๆ ภายในสคริปตโปรแกรม**

แสดงสวนประกอบตางๆ ภายในสคริปตโปรแกรม

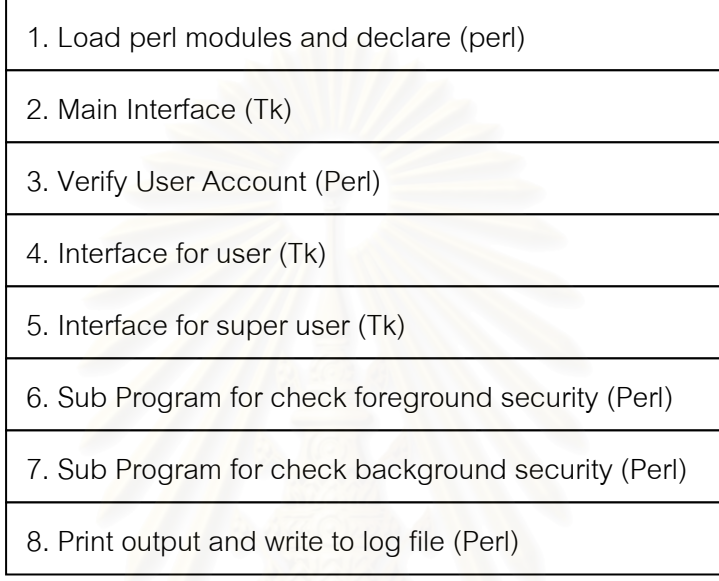

**1. การโหลดโมดูลตางๆ และการประกาศตวแปรของเพ ั ิรล (Load perl module and declare variable (perl))** 

● การโหลดโมดูลต่างๆ ของเพิร์ลที่ใช้ในโปแกรม เช่น โมดูลการใช้งาน ส่วนประกอบแบบกราฟิกของทีเค โมดูลการอ่านอินพุทจากคีย์บอร์ด โมดูลการใช้คำสั่งเชลล์ และ ั่ โมดูลในการใช้ซ็อกเก็ตในการติดต่อพอร์ตต่างๆ เป็นต้น โดยในการโหลดโมดูลในเพิร์ลจะใช้คำสั่ง "use" ตามด้วยชื่อโมดูลที่ต้องการใช้งาน แสดงตัวอย่างได้ดังนี้

use Tk;

use Tk::LabFrame;

use Tk::Button;

use Tk::Frame;

use Tk::Label;

use Tk::Listbox;

use Term::ReadKey;

use Shell; use Socket; use Net::SMTP;

• การประกาศตัวแปรสวนกลาง (Global Variable) ในการประกาศตัวแปร ส่วนกลางมีตัวแปรที่สำคัญซึ่งมีหน้าที่แยกเป็นแต่ละส่วนได้แก่ ึ่

ตัวแปรที่เก็บเส้นทางที่อยู่ของแฟ้มต่างๆ ี่

\$program\_home="/linuxsc"; อยูของไดเรกทอรีโปรแกรมที่ติดตั้ง \$config\_loc="/etc"; อยู่ของไดเรกทอรีที่เก็บแฟ้มคอนฟิกระบบ  $\text{Slog}$  dir="/var/log"; อยู่ของไดเรกทอรีที่เก็บแฟ้มล็อกของระบบ \$dirs2find = "\$program\_home/find.dir"; ระบุที่อยู่ของแฟ้มที่เก็บเส้นทางของระบบปฏิบัติการ ตัวแปรที่เก็บแฟ้มต้นแ<mark>บบบิตอนุญาตใช้ในการเปรียบเทียบ</mark> \$perms\_list="\$program\_home/perms.dir"; อยู่ของแฟ้มที่เก็บบิตอนุญาตของ แฟมและไดเรกทอรีระบบ \$webperms\_list="\$program\_home/webperms.dir"; อยู่ของแฟ้มที่เก็บต้น แบบบิตอนุญาตของแฟมเวบ็ \$anonftpperms\_list="\$program\_home/anonftpperms.dir"; เป็นการระบุที่อยู่ของแฟ้มที่เก็บ ต้นแบบบิตอนุญาตของแฟ้มเอฟทีพี ตัวแปรที่ใชในการสรางสภาพแวดลอมของการรายงานของผลการตรวจสอบ \$today=`date`; \$ftoday=`date +%y%m%d`; chop(\$ftoday); \$host=\$ENV{"HOSTNAME"}; ตัวแปรที่ใช้ในการระบุแฟ้มที่เก็บล็อกการทำงานของโปรแกรม \$LinuxSC\_outfile = "\$program\_home/logs.out";

**2. การสรางหนาตางหลกของส ั วนต ิดตอผูใช (Main Interface (Tk))** ในการสราง หน้าต่างหลัก ของส่วนติดต่อผู้ใช้ เพื่อเป็นโครงสร้างหลักในการรองรับการโหลดส่วนติดต่อผู้ใช้ใน แต่ละแบบ ได้แก่ ส่วนติดต่อผู้ใช้ในลักษณะผู้ใช้งาน และส่วนติดต่อผู้ใช้ในลักษณะผู้ดูแลระบบ หลังจากที่มีการพิสูจน์จากชื่อและรหัสผ่านของผู้ใช้งานแล้วรวมเข้าไปในหน้าต่างหลัก โดยจะทำ การประกาศตัวแปรแบบกราฟิกชนิด หน้าต่างหลัก เฟรม และเมนู รอไว้

**3. การพิสูจน์ผู้ใช้งานที่เข้าสู่โปรแกรม** (Verify User Account (perl)) ในระบบ **ี่** ผู้ใช้งานโปรแกรมตรวจสอบความปลอดภัย จะแบ่งเป็นสองลักษณะได้แก่ ผู้ใช้งานที่เป็นผู้ใช้งาน ทั่วไป (Normal User) และผู้ใช้งานที่เป็นผู้ดูแลระบบ (Super User) หรือรูท โดยมีฟังก์ชันในภาษา เพิรล ท ี่ใชในการตรวจสอบลักษณะผูใชงานคือ

การโหลดโมดูล ของซีแพน (CPAN module) ชื่อว่า Term::ReadKey ร่วมกับคำสั่ง ื่ ั่ readMode('noecho') เป็นการกำหนดค่า input mode ให้เป็น noecho เพื่อไม่แสดงค่าของ รหัสผ่าน (password) ของ ผู้ใช้งานที่เป็นผู้ดูแลระบบ และใช้คำสั่ง ReadLine ในการอ่านค่าจาก คียบอรด (keyboard) โดยมีหลักการในการพิสูจนคือ ระบบที่มีการใช shadow password เฉพาะ ผู้ใช้งาน รูท เท่านั้นสามารถที่จะรับรูปแบบของการเข้ารหัส (encrypted form) ของรหัสผ่านด้วย ั้ ี่ คำสั่ง "getpwuid" ผู้ใช้งานอื่นๆ นอกจากนั้นจะได้เป็นค่า \* โดยจะเปรียบเทียบกับค่ารหัสผ่าน ื่ ิ จากคีย์บอร์ดที่ทำการเข้ารหัสด้วยคำสั่ง "crypt" เพื่อเปรียบเทียบรูปแบบการเข้ารหัส หากมีค่า ตรงกันแสดงว่าเป็นรูท แสดงรูปแบบฟังก์ชันดังนี้

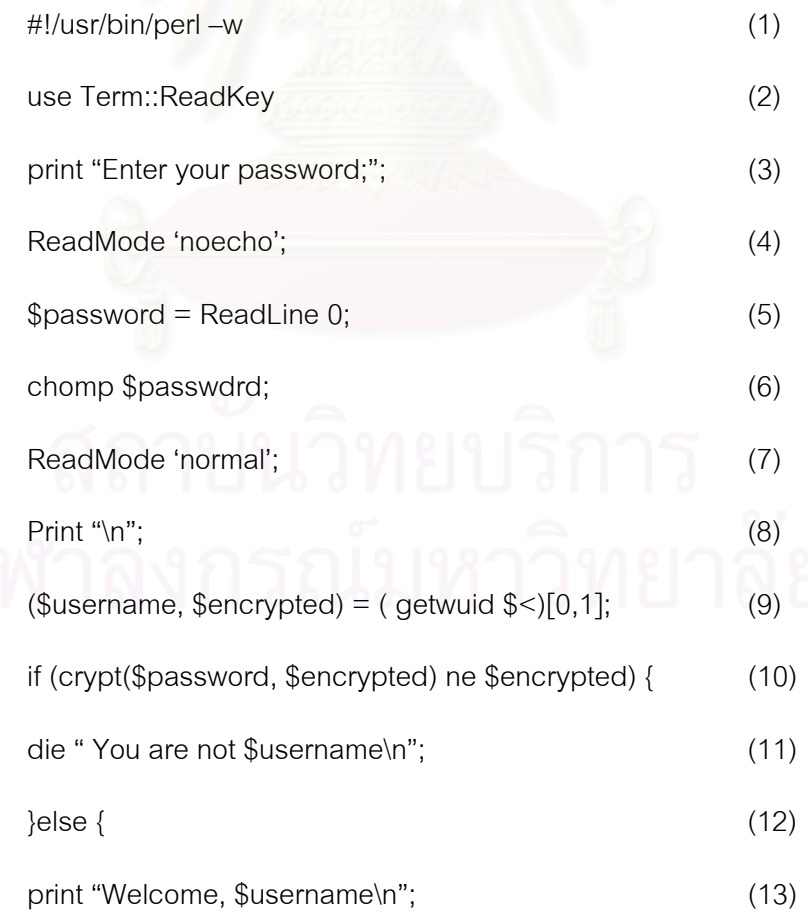

เมื่อผ่านการตรวจสอบผู้ใช้งานด้วยฟังก์ชันนี้ ผู้ใช้งานที่ใช้ชื่อบัญชีผู้ใช้ชื่อว่า รูท ก็จะเข้า ื่ ลักษณะตรวจสอบความปลอดภัยของผู้ดูแลระบบ ส่วนผู้ใช้งานอื่นๆ ก็จะเข้าสู่ลักษณะตรวจสอบ ื่ ความปลอดภัยสำหรับผู้ใช้งาน

# **4. สวนต ิดตอผูใชในสําหรับผูใชงาน (Interface for user (Tk))**

จะทำการประกาศตัวแปรกราฟิกชนิด ทีเค เพื่อใช้ในการสร้างอินเตอร์เฟสโดยจะแสดง เฉพาะฟังก์ชันการตรวจสอบสำหรับผู้ใช้ โดยเมื่อผ่านการพิสูจน์รหัสผ่านของผู้ใช้ที่ไม่ใช่ รูท อินเตอร์เฟสที่สร้างขึ้นสำหรับผู้ใช้ก็จะไปรวมกับอิ<mark>นเต</mark>อร์เฟสหลักที่โหลดรอไว้ก่อนหน้านี้ เพื่อพร้อม ึ้ ื่ ใช้สำหรับผู้ใช้งานที่ไม่ใช่รูท

**5. สวนต ิดตอผูใชในสําหรับผูดูแลระบบ (Interface for super user (Tk))**

จะทำการประ<mark>กาศ</mark>ตัวแปรชนิด ที<sub>่</sub>เค เพื่อใช้ในการสร้างอินเตอร์เฟสโดยจะแสดงฟังก์ชัน การตรวจสอบทั้งหมดสำหรับผู้ดูแลระบบ โดยเมื่อผ่านการพิสูจน์รหัสผ่านของผู้ใช้ที่เป็นรูท ั้ อินเตอร์เฟสสำหรับผู้ดูแลระบบ จะไปรวมกับอินเตอร์เฟสหลักที่โหลดรอไว้ก่อนหน้านี้ เพื่อพร้อมใช้ ื่ สำหรับผู้ใช้งานที่เป็น รูท

**6. โปรแกรมยอยตรวจสอบความปลอดภัยแบบเบองหน ื้ า (Sub Program for check foreground security (Perl))** 

 ในแตละโมดูลของการตรวจสอบความปลอดภัยจะเปนลักษณะของโปรแกรมยอย แยก ตามหน้าที่การตรวจสอบในแต่ละโมดูล โดยจะถูกเรียกจากส่วนติดต่อผู้ใช้ในแต่ละลักษณะ ทั้งใน ้ ลักษณะผู้ใช้งาน และในลักษณะผู้ดูแลระบบ โดยจะทำหน้าที่แยกตามฟังก์ชันการตรวจสอบโดย จะทำการประกาศโปรแกรมย่อยไว้เพื่อเรียกโปรแกรมย่อยดังกล่าวทำงาน เมื่ ื่ ื่ เมื่อผ้ใช้เลือกฟังก์ชัน การตรวจสอบ โปรแกรมจะเรียกโปรแกรมย่อยตามฟังก์ชันนั้นๆ ทำงาน แสดงได้ดังนี้ ั้

If (\$select eq "checkpromisc") # กรณีเลือกการตรวจสอบ promiscuous mode

```
{ 
&check_promisc; # เรียกโปรแกรมยอย check_promisc ทํางาน
&prtmsg;                           # เรียกโปรแกรมย่อยแสดงผลการทำงาน
}elsif ($select eq "") # กรณีไมมีการเลือกการตรวจสอบใดๆ
{ 
$msg "กรุณาเลือกฟังก์ชันการตรวจสอบ";
sub prtmsg;
```
}

```
 104
```
#โปรแกรมย่อย การตรวจสอบโหมดการทำงานแบบไม่เลือก sub check\_promisc { check promiscuous mode for interface;

}

7. โปรแกรมย่อยตรวจสอบความปลอดภัยแบบเบื้องหลัง (Sub Program for **check background security (Perl))** 

กรณีผู้ดูแลระบบต้องการให้มีการตรวจสอบความปลอดภัยในแบบเปื้องหลัง ผู้ดูแลระบบ ื้ สามารถสั่งให้โปรแกรมทำงานในแบบเบื้องหลังได้ โดยจะมีแฟ้มดีมอนสคริปต์ซึ่งทำหน้าที่ในการ ตรวจสอบความปลอดภัยในหัวข้อต่างๆ เช่นเดียวกับการตรวจสอบแบบเบื้องหน้า ซึ่งในสคริปต์ ื้ ของโปรแกรมหลักจะมีโปรแกรมย่อยที่ไปเรียกแฟ้มดีมอนสคริปต์เหล่านี้ เพื่อทำงานในแบบเบื้อง ื่ หลังคีกที่หนึ่ง หลังอีกทีหนึ่ง<br>แสดงโปรแกรมย่อยซึ่งเรียกแฟ้มดีมอนสคริปต์ทำงานในแบบเปื้องหลังดังนี้

```
sub daemon1{ 
system" ./dcheckusernopasswd.pl"; 
} 
แสดงรายละเอียดแฟ้มดีมอนสคริปต์ซึ่งทำงานตรวจสอบในแบบเบื้องหลังดังนี้
$time = 120;          # ช่วงเวลาที่ให้โปรแกรมย่อยทำงานทุกๆ กี่วินาที
Main: 
&daemonize;          # เรียกโปรแกรมย่อยที่กำหนดการทำงานในแบบเบื้องหลัง
while(1) {
  sleep($time); 
&checkuser_nopasswd;}  # เรียกโปรแกรมย่อยในการตรวจสอบผู้ใช้งานที่ไม่มีรหัสผ่าน
close; 
sub checkuser_nopasswd { 
ตรวจสอบผู้ใช้งานที่ไม่มีรหัสผ่าน เมื่อพบทำการส่งเมล์ไปยังรูท; }
                               ื่
sub daemonize { 
กำหนดการทำงานในแบบเบื้องหลัง; }
```
โดยจะมีแฟ้มดีมอนสคริปต์ที่ทำหน้าที่ตรวจสอบความปลอดภัยแบบเปื้องหลังดังนี้ ื้ 1. แฟ้ม dcheckusernopasswd.pl ทำหน้าที่ในการตรวจสอบผู้ใช้งานที่ไม่มีรหัสผ่าน 2. แฟ้ม dchecksuid.pl ทำหน้าที่ในการตรวจสอบแฟ้ม suid และแฟ้ม sgid 3. แฟ้ม dcheckperms.pl ทำหน้าที่ในการตรวจสอบบิตอนุญาตของแฟ้ม 4. แฟ้ม dcheckrelay.pl ทำหน้าที่ในการตรวจสอบการทำรีเลย์ในเมล์เซิร์ฟเวอร์ 5. แฟ้ม dchecknetworkfile.pl ทำหน้าที่ในการตรวจสอบแฟ้มเครือข่ายในระบบ 6. แฟ้ม dheckshadowpasswd.pl ทำหน้าที่ในการตรวจสอบการใช้รหัสผ่านชาโดร์ในระบบ 7. แฟ้ม dchecktftp.pl ทำหน้าที่ในการตรวจสอบสถานการณ์เปิดบริการทีเอฟทีพีเซิร์ฟเวอร์ 8. แฟ้ม dcheckanonftp.pl ทำหน้าที่ในการตรวจสอบการเอฟทีพีแบบนิรนาม 9. แฟ้ม dcheckpromisc.pl ทำหน้าที่ในการตรวจสอบโหมดการทำงานแบบไม่เลือก 10. แฟ้ม dtrojan.pl ทำหน้าที่ในการตรวจสอบม้าโทรจันในระบบ 11. แฟ้ม mlog.pl ทำหน้าที่ในการตรวจสอบล็อกของระบบ โดยแฟมดีมอนสคริปตทั้ งหมดจะถูกเรียกจากโปรแกรมยอยในสคริปตของโปรแกรมหลัก

**8. สวนของการแสดงผลการตรวจสอบ (Print output and write to log file (Perl))** 

ในการแสดงผลการตรวจสอบจะมีโปรแกรมย่อยชื่อว่า "prtmsg" ซึ่งทำหน้าที่ในการพิมพ์ ึ่ ผลการตรวจสอบสู่หน้าจอ และเขียนผลการตรวจสอบไปยังแฟ้มฮีสทอรีล็อก เพื่อเก็บล็อกการ ื่ ทำงานของโปรแกรม แสดงรายละเอียดได้ดังนี้

sub prtmsg {

\$list->insert('end', \$msg);

print OUT \$msg; }

### **การกาหนดช ํ วงเวลาในการท ํางานของการตรวจสอบแบบดีมอน**

ในการตรวจสอบโดยใช้ดีมอนสคริปต์ สามารถที่จะกำหนดช่วงเวลาในการตรวจสอบ โดย ี่ มีสคริปต์ชื่อว่า "settimedemon.pl" เป็นตัวกำหนดช่วงเวลาในการทำงาน โดยสคริปต์จะรับค่า ของเวลา ซึ่งกำหนดจากผู้ใช้งานโดยเลือกตามฟังก์ชันที่จะให้ตรวจสอบมีหน่วยเป็นนาที แล้วทำ การแปลงเป็นวินาที เนื่องจากในเพิร์ล โดยปกติจะรับค่าเวลาเป็นวินาที จากนั้นจะนำค่าที่แปลงได้ ั้ ไปใส่ในตัวแปรชื่อ "\$time" ของดีมอนสคริปต์ที<sub>่</sub>ทำหน้าที่ในการตรวจสอบตามที่ผู้ใช้งานเลือก เพื่อ<br>ใช้เป็นค่าของช่วงเวลาในการเรียกโปรแกรมแกรมย่อยในดีมอนสคริปต์ให้ทำงาน ซึ่งแนวคิดในการ ้ใช้เป็นค่าของช่วงเวลาในการเรียกโปรแกรมแกรมย่อยในดีมอนสคริปต์ให้ทำงาน ซึ่งแนวคิดในการ ้กำหนดช่วงเวลาในการทำงานของดีมอนโดยใช้เพิร์ลสคริปต์นี้ โดยไม่ใช้ความสามารถในการตั้ง กำหนดช่วงเวลาในการทำงานของดีมอนโดยใช้เพิร์ลสคริปต์นี้ โดยไม่ใช้ความสามารถในการตั้ง<br>เวลาของโปรแกรมที่มีอยู่ในลีนุกซ์ เช่น โปรแกรม "crontab" ก็เพื่อความสะดวกและง่ายต่อการ ควบคุม เนื่องจากสามารถที่จะกำหนดหรือเปลี่ยนแปลงค่าหรือเงื่อนไขต่างๆ ในการตั้งเวลา โดยไม่ ื่ มีผลกระทบหรือต้องขึ้นอยู่กับตัวระบบปฏิบัติการรวมทั้งค่าพารามิเตอร์ต่างๆ ของโปรแกรมตั้ง ึ้ ั้ เวลาที่มีอยู่ในตัวระบบปฏิบัติการ ซึ่งเป็นการแยกสภาพแวดล้อมในการทำงานของโปรแกรมเพื่อ ป้องกันปัญหา ในกรณีย้ายโปรแกรมไปทำงานในระบบปฏิบัติการลีนุกซ์ตระกูลอื่นๆ แสดงผลการ ื่ เรียกสคริปต์ "settimedemon.pl" ได้ดังนี้

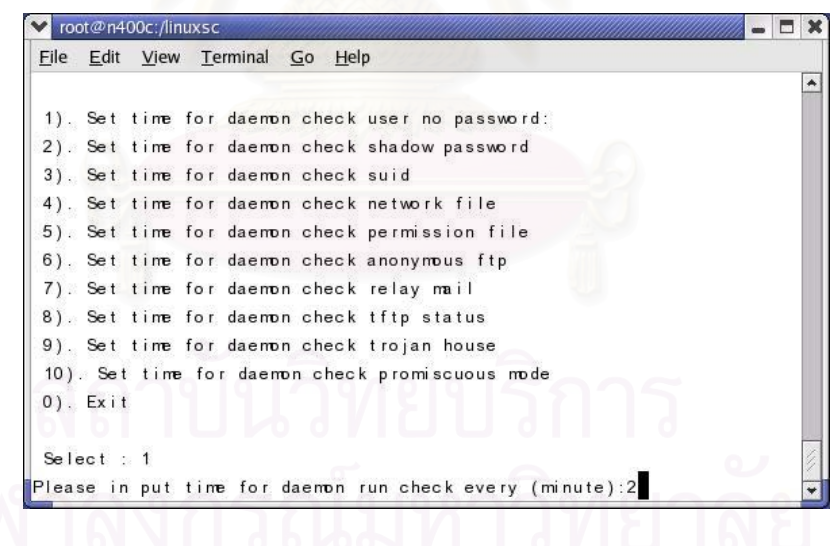

# **ประวัติผูเขียนวิทยานิพนธ**

นายนฤชัย ศรีแสงอยู่ เกิดเมื่อวันที่ 14 ธันวาคม พ.ศ. 2516 ที่จังหวัดนครปฐม ื่ สำเร็จการศึกษาระดับปริญญาวิศวกรรมศาสตร์บัณฑิต จากภาควิชาวิศวกรรมคอมพิวเตอร์ คณะ วิศวกรรมศาสตร์ มหาวิทยาลัยสยามในปี พ.ศ. 2539 มีประสบการณ์การทำงานทางด้าน เทคโนโลยีสารสนเทศมาเป็นเวลา 8 ปี ขณะทำวิทยานิพนธ์ (พ.ศ.2547) ทำงานอย่ที่บริษัท โปรลายน์ (ประเทศไทย) จำกัด ซึ่งเป็นบริษัทที่ให้บริการด้านเทคโนโลยีสารสนเทศครบวงจรตั้งแต่ ั้ ระดับเครื่องคอมพิวเตอร์ส่วนบุคคลจนถึงระดับเครื่องมินิเมนเฟรม ในตำแหน่งผู้ช่วยผู้จัดการฝ่าย ื่ ื่ ซอฟต์แวร์ รับผิดชอบในส่วนของการดูแลซอฟต์แวร์ประเภทกรุ๊ปแวร์ บนทุกระบบปฏิบัติการ และ ้รับผิดชอบกำกับและควบคุมดูแลงานด้านเทคโนโลยีสารสนเทศภายในองค์กร

โดยส่วนตัวมีความสนใจเป็นพิเศษ ี่ เกี่ยวกับระบบป้องกันและการรักษาความ ปลอดภัยในระบบปฏิบัติการต่างๆ ในเครือข่ายคอมพิวเตอร์ เพื่อใช้เรียนรู้ช่องโหว่ภายในและการ โจมตีจากภายนอก เพื่อเพิ่มประสิทธิภาพในการป้องกันความปลอดภัยของเครือข่ายคอมพิวเตอร์ ื่ ให้ดียิ่งขึ้น ึ้